# **Host Forms Description Language 3.2 for IBM MVS Creating Forms**

HFDL 3.2 August 1995 720P30610

Xerox Corporation 701 South Aviation Boulevard El Segundo, California 90245

©1995 by Xerox Corporation. All rights reserved.

Copyright protection claimed includes all forms and matters of copyrightable material and information now allowed by statutory or judicial law or hereinafter granted, including without limitation, material generated from the software programs which are displayed on the screen such as icons, screen displays, looks, etc.

Printed in the United States of America.

Xerox® and all Xerox products mentioned in this publication are trademarks of Xerox Corporation. Products and trademarks of other companies are also acknowledged.

IBM® and all IBM products mentioned in this publication are trademarks of International Business Machines Corporation.

Changes are periodically made to this document. Technical updates will be included in subsequent editions.

# **Table of contents**

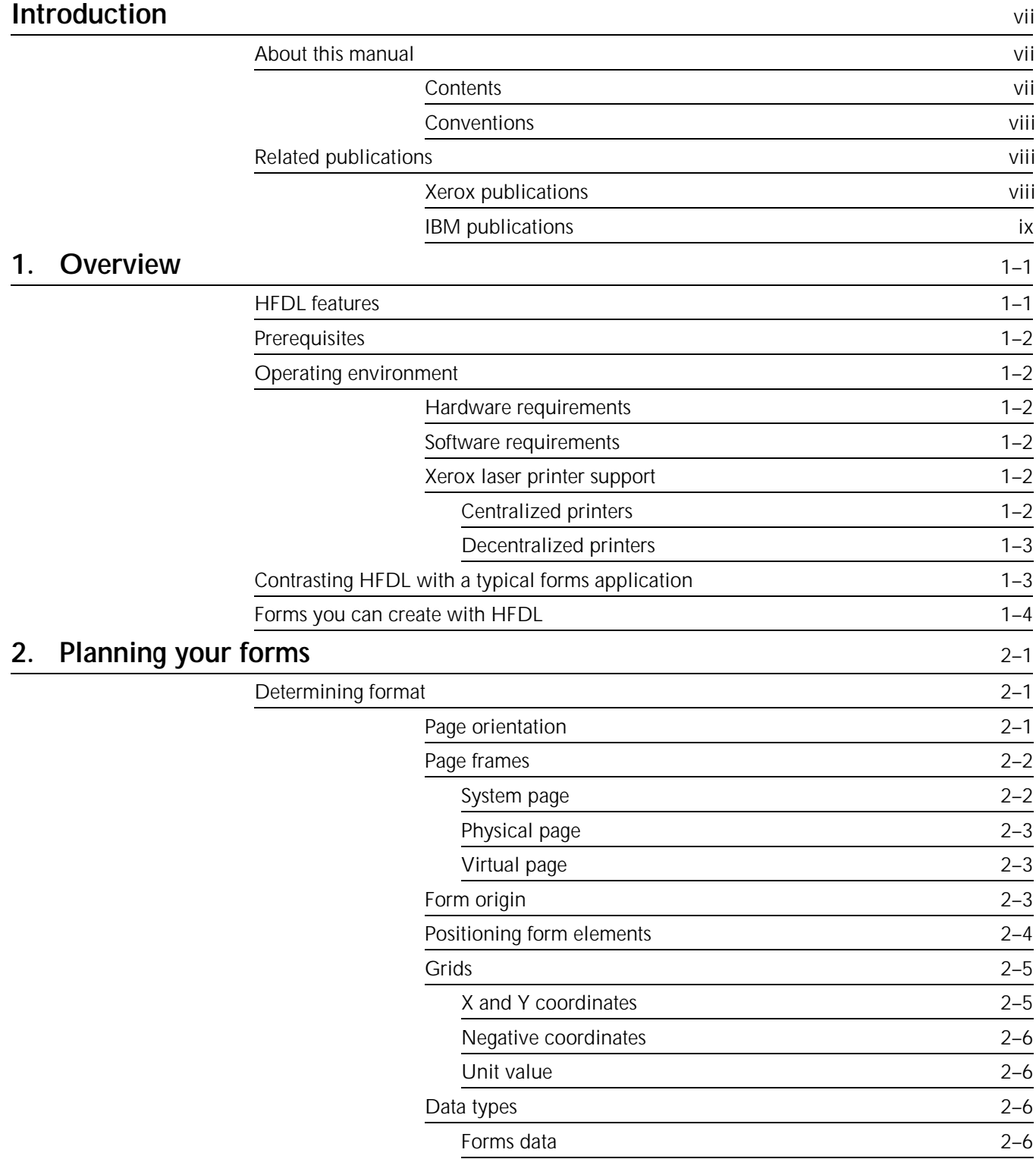

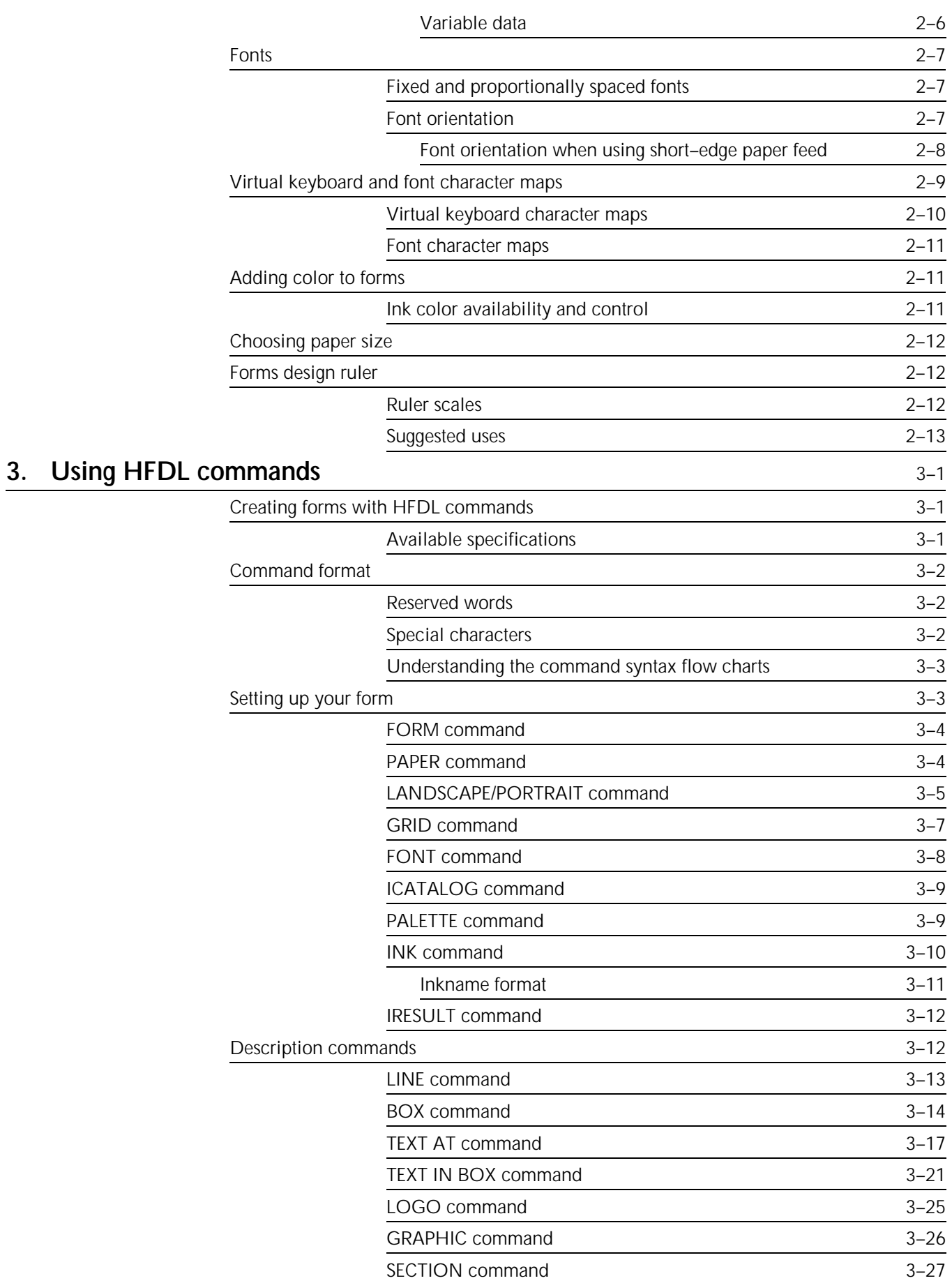

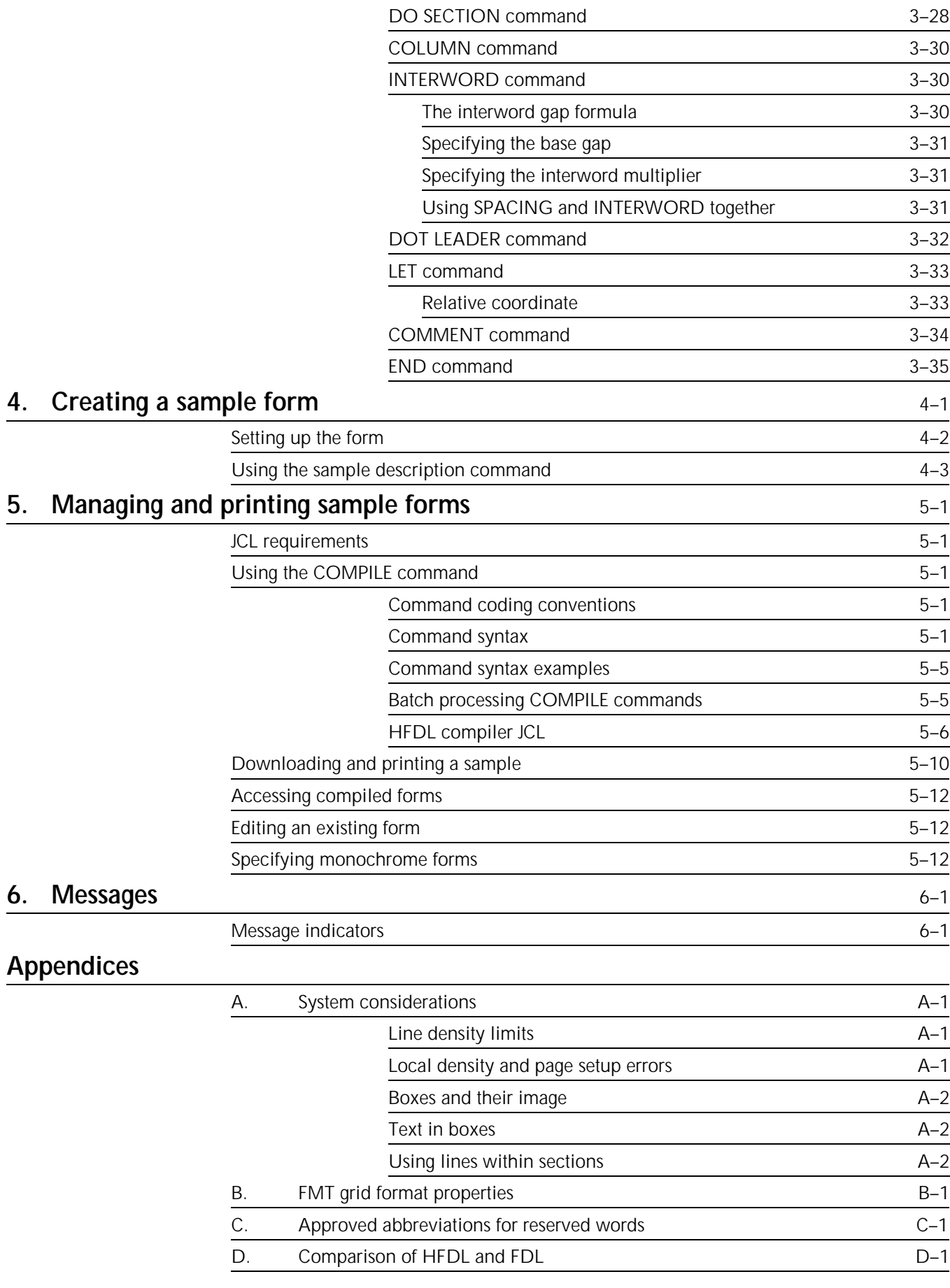

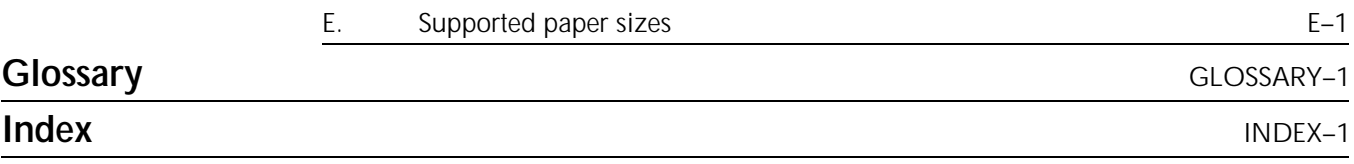

This manual describes the Host Forms Description Language (HFDL) and how you use it to create an electronic version of your form. The HFDL commands and statements you use comprise the Forms Source Language (FSL). The host computer compiles the FSL and stores it in the database. Using the resources management utilities, you can access and print your forms on Xerox laser printing systems (LPS) connected to your host computer.

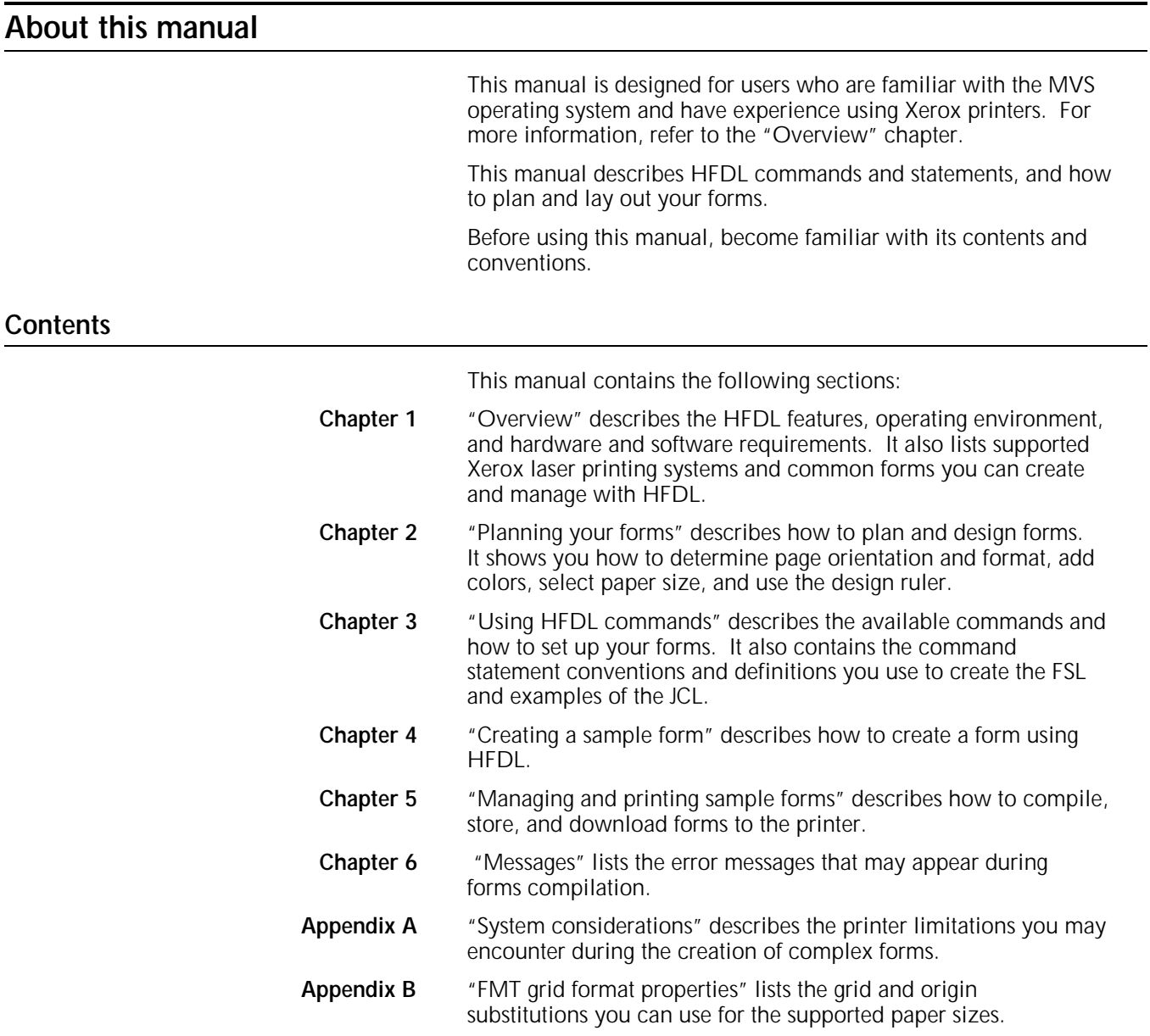

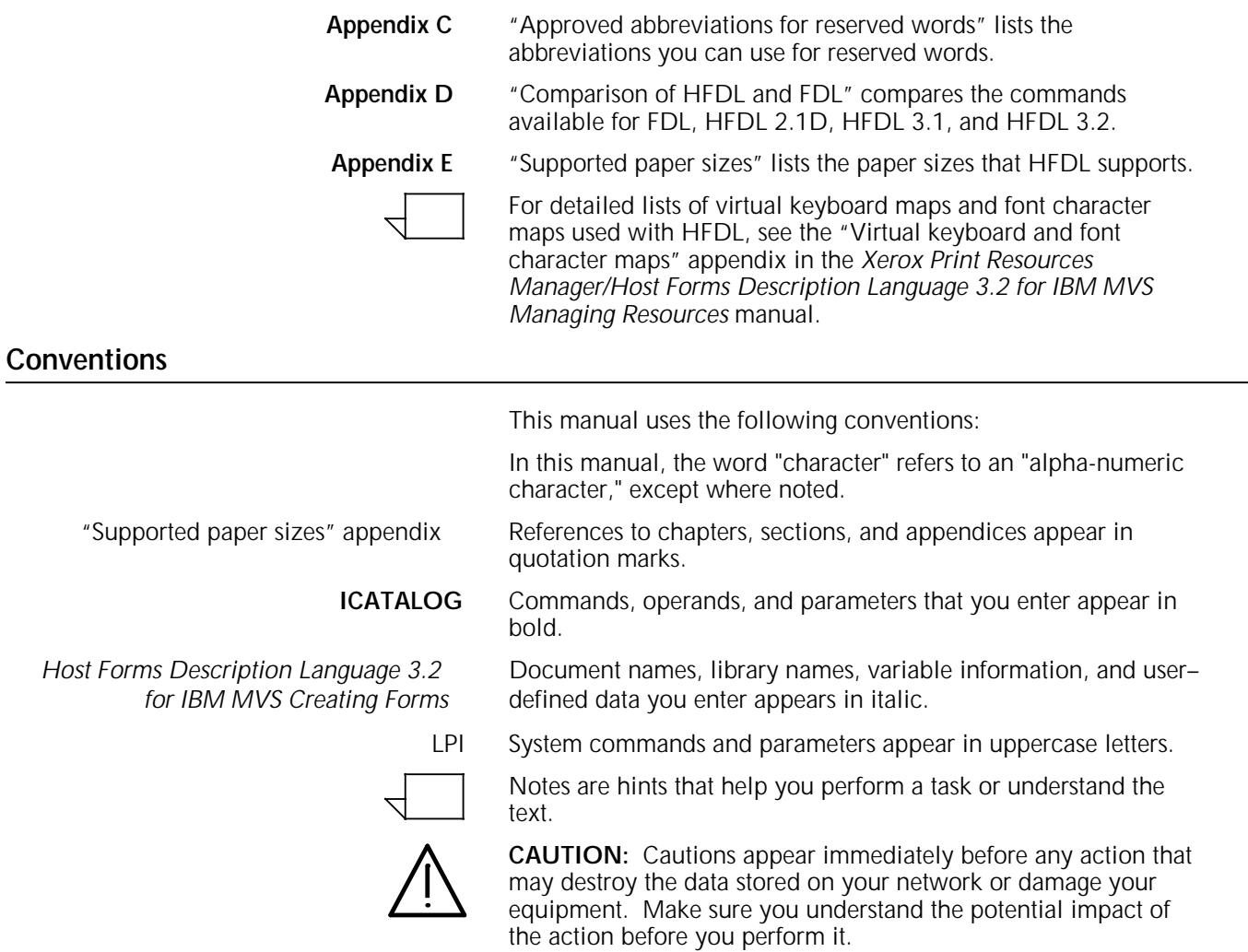

# **Related publications**

You can find additional information related to HFDL in the following publications.

# **Xerox publications**

Xerox related publications include the following:

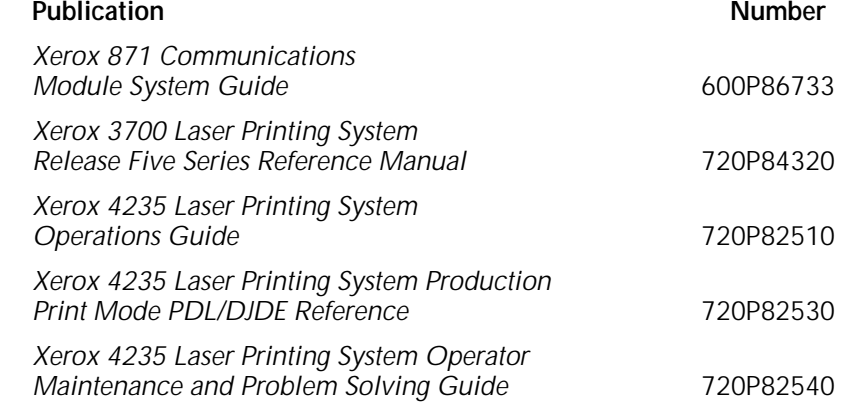

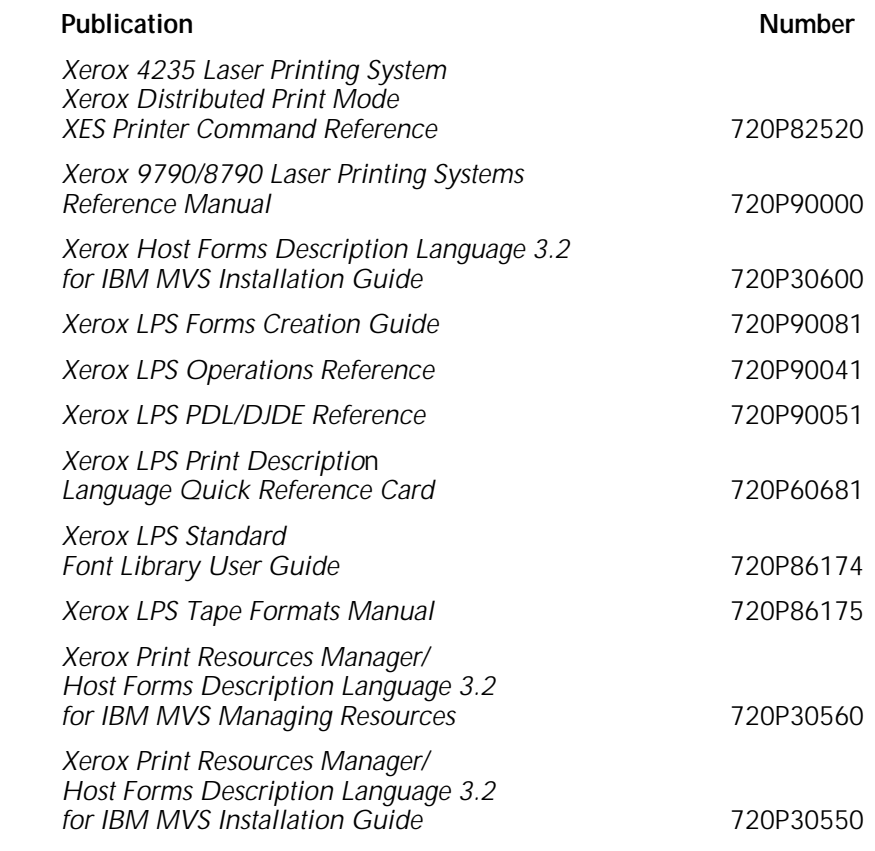

# **IBM publications**

IBM publications related to the HFDL include the following: IBM MVS/ESA JCL Reference

IBM MVS/ESA User's Guide IBM MVS/XA JCL Reference IBM MVS/XA User's Guide IBM MVS/XA JCL

The Host Forms Description Language (HFDL) operates in a standard IBM/MVS environment that includes Xerox high–speed, high–volume centralized printers. You use Xerox Print Resources Manager (XPRM) to store form files and resources in the XPRM database.

This chapter describes the HFDL features, prerequisites, operating environment, and the supported printers. Refer to the Xerox Print Resources Manager/Host Forms Description Language 3.2 for IBM for MVS Managing Resources manual for more information.

# **HFDL features**

HFDL, combined with XPRM, provides the following features:

- Flexible language statement syntax. The syntax allows you to quickly and easily develop your form electronically. The syntax is similar to the source language that resides on the Xerox laser printing system (LPS) printer and that the Forms Description Language (FDL) compiler uses. HFDL also allows additional command extensions, such as dot leaders, which the FSL compiler does not support.
- More online printer time. Through HFDL and XPRM, you have the ability to compile and store forms on your host computer, freeing up your Xerox laser printer for other printing jobs.
- Powerful utilities. The XPRM utilities allow you to manage your resources through a system interface. These utilities allow you to access stored forms for updating, downloading to printers, or deleting.
- Additional flexibility. You have the ability to download host–generated forms, which were compiled in different formats, to specific laser printers.
- Increase in several FDL limits.
- Standard entries. You have the ability to enter standard HFDL reserved words and identifiers in uppercase or lowercase letters.
- Host system interface. XPRM provides an enhanced resource management capability through a host system interface. This allows you to take advantage of the enhanced features offered by the new family of Xerox laser printers such as the Xerox 4135 LPS Printer, the Xerox 4235 LPS Printer, the Xerox 4700 Color Document Printer, and the Xerox 4850 HighLight Color LPS Printer.

• Conversion from .FRM to metacode. This feature is implemented as a stand-alone utility program. For details see Appendix D.

HFDL also allows you to take advantage of the added features of the Xerox 4650 Printer (600 dpi forms).

**Prerequisites**

You should have a working knowledge of your Multiple Virtual Storage (MVS) operating system, and be able to perform the following procedures:

- Create and edit a text file on your system.
- Use JCL to compile a job on your system.
- Use JCL to access a file through your resource management interface, and download your selected file to your Xerox laser printing system.

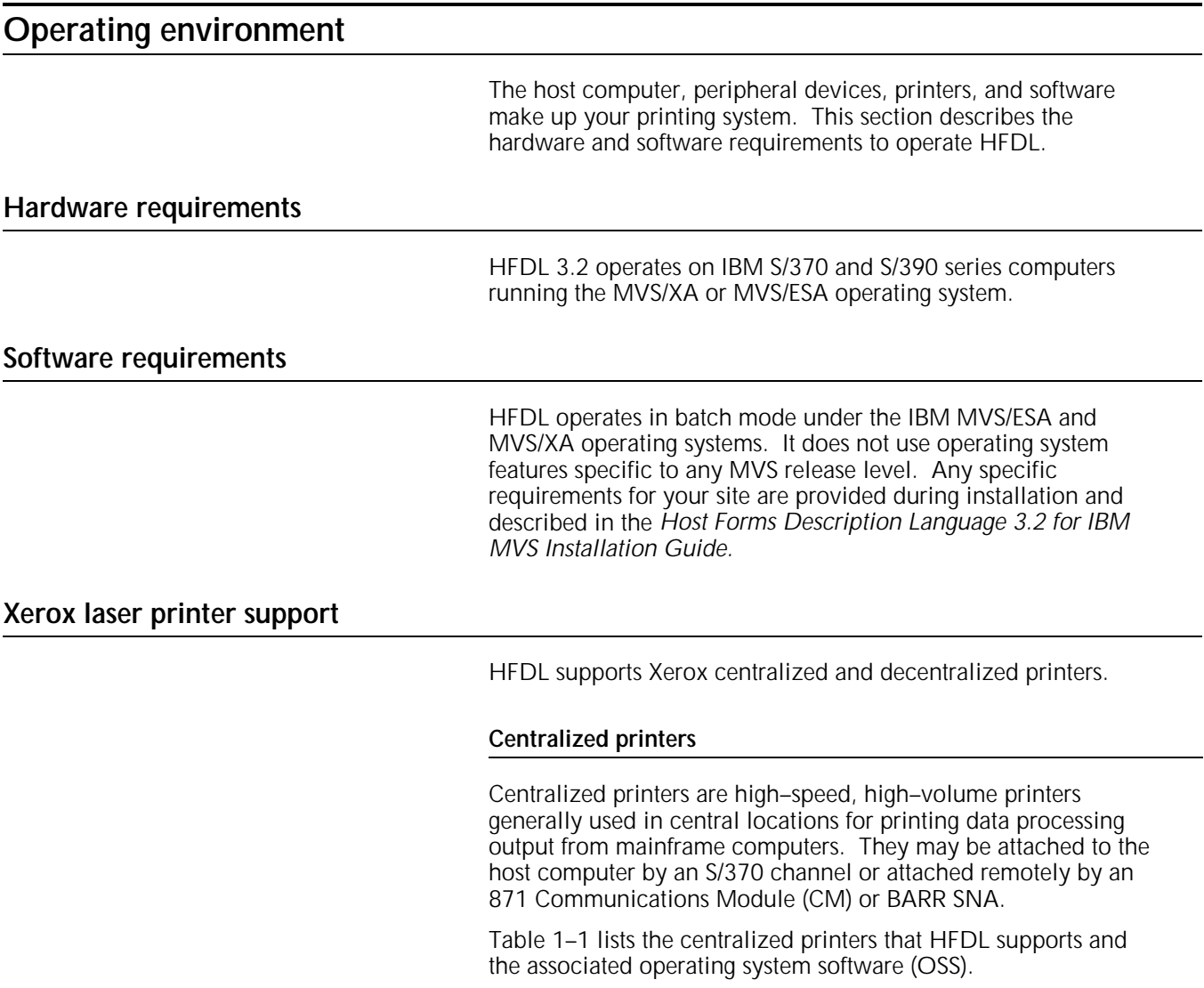

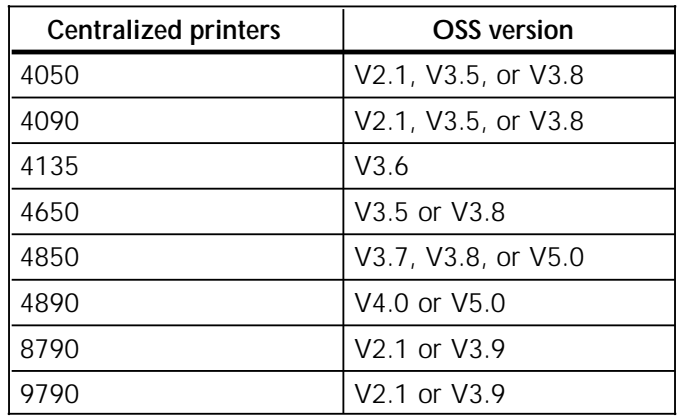

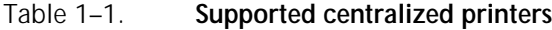

#### **Decentralized printers**

HFDL also supports some Xerox decentralized printers. These printers are generally in remote locations away from the mainframe. An SNA/RJE communications link or a BSC/RJE communications link connects them to the host. Also, the Xerox Flex Box protocol converter allows you to connect the Xerox 4235 printer to the host.

Table 1–2 lists the decentralized printers that HFDL supports and the associated OSS.

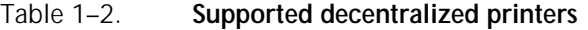

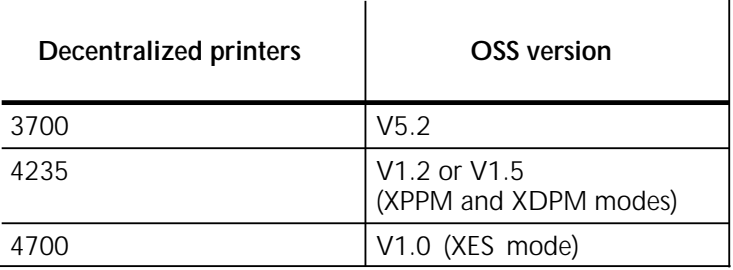

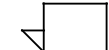

HFDL 3.2 generates forms on the Xerox 4235 and Xerox 4700 printers operating in XES mode.

# **Contrasting HFDL with a typical forms application**

HFDL allows you to create electronic versions of your forms, compile them, store them in your system database, and download them to your printer as needed. This eliminates the need to stock large quantities of preprinted forms.

Once you download your form to a Xerox LPS, the printer merges your form with variable data. This capability allows you to create, store, and print any number of forms, in any order, on plain paper.

In a typical forms application that does not use HFDL, you have to prepare and load preprinted forms (often printed in large quantities) on a printer connected to a computer. You can load

only one set of forms at a time, and must remove and replace any forms currently loaded with the preprinted forms you want.

The typical forms application usually requires a stock of preprinted forms. If there are different forms, storage costs can be high. If you have to modify preprinted forms, you usually must discard old versions, making your costs even higher.

# **Forms you can create with HFDL**

The following list provides examples of general business forms you can create with HFDL:

- Bar codes
- Billing statements and invoices
- Calendars
- **Checklists**
- Financial statements
- Floor plans
- Flow diagrams
- Marketing surveys
- Order forms
- Organizational charts
- Packing and shipping slips
- Production and inventory control forms
- Reorder lists
- **Reports**
- Routing forms
- **Schedules**
- Status report forms.

Depending on your business, you may need to create forms to meet specific industry standards. HFDL allows you to create the following types of specialized forms:

- Bank statements
- Government compliance forms
- Insurance forms
- Tax return forms.

# **2. Planning your forms**

This chapter describes the parameters you must determine and specify when designing your form.

Careful planning and design are critical to creating electronic versions of your forms. Form planning and design specify such things as page size, orientation, layout, fonts, inks, and highlight colors.

For additional information about designing complex forms and Xerox laser printer capabilities, refer to the "System considerations" appendix.

# **Determining format**

Before you create a form with HFDL command statements, you must plan its layout, content, and appearance according to the requirements described in the following sections.

# **Page orientation**

The orientation of a page is either portrait or landscape. Figure 2–1 shows these orientations.

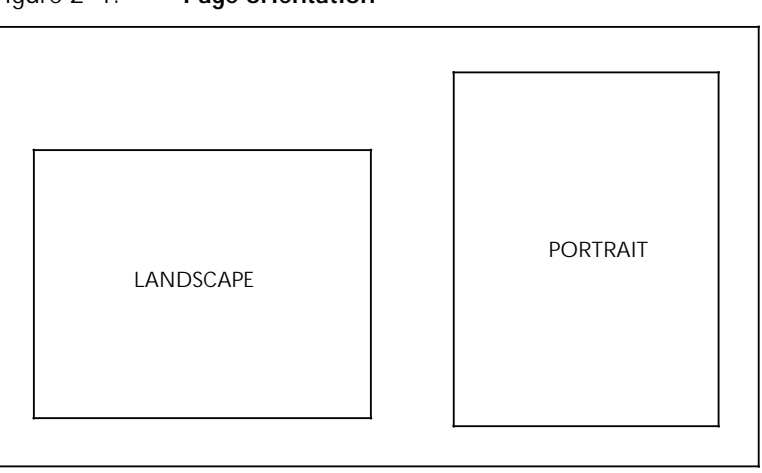

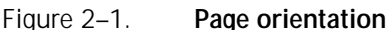

The landscape orientation, sometimes called the horizontal format, refers to a page whose horizontal side is longer than its vertical side.

The portrait orientation, sometimes called a vertical format, refers to a page whose vertical side is longer than its horizontal side. Use the portrait orientation for text material such as letters, manuals, reports, and forms that need the tall vertical format.

Landscape format is ideal for forms, spreadsheets, and reports that require columns across the page. For example, the landscape orientation is appropriate for a Gantt chart that lists six or twelve months horizontally, and lists the tasks vertically.

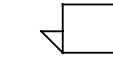

Large paper size forms in short edge feed (SEF) made for the Xerox 4135 printer require you to specify the **FONTS** command in the opposite orientation. For example, for a portrait orientation, use landscape fonts, and for a landscape orientation, use portrait fonts. Make sure you specify the orientation you want. For example, for a portrait form, specify PORTRAIT for the orientation, and for a landscape form, specify LANDSCAPE.

**Page frames**

The page frame is a set of boundaries associated with a page as a unit of printing or imaging. There are three types of page frames: system, physical, and virtual. Figure 2–2 shows the relationship between the system, physical, and virtual page.

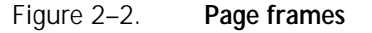

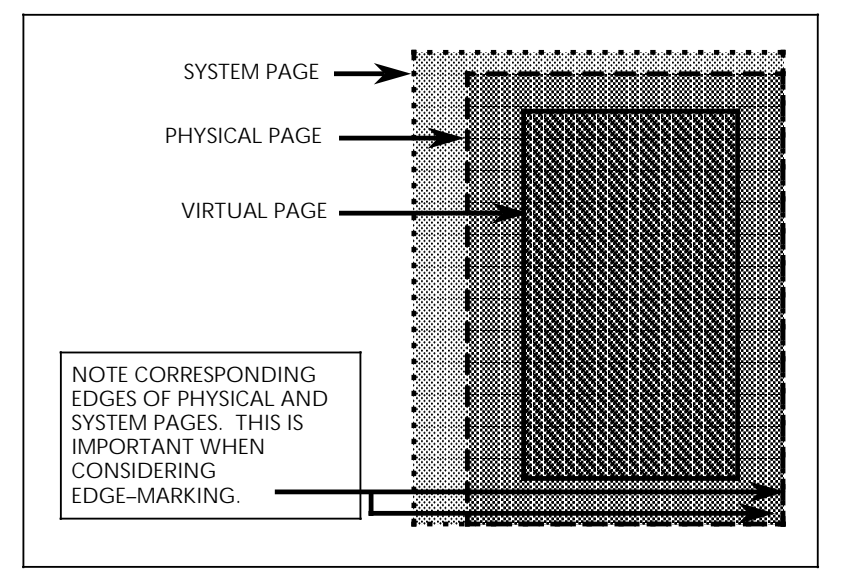

For additional information about page frames, refer to the Xerox LPS Forms Creation Guide.

#### **System page**

The system page is the maximum area the printer allows you to image graphics and text. The system page is slightly larger than the physical page. If the default paper sizes have been established for your printer, the system page has little bearing on your form design.

If you decide to place marks along the edge of the physical page (edge–marking) in your form, be familiar with the edge–marking limitations. To accommodate edge–marking, the system page must be larger than the physical page. Since the system page boundaries correspond to at least two edges of the physical page boundaries for all paper sizes, you can only use edge–marking on the two edges of the physical page that do not correspond to the system page.

The product guide for each printer contains specific information about edge–marking.

#### **Physical page**

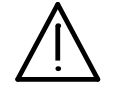

**CAUTION:** Unexpected results occur if you plan a form for a physical page paper size that is not available.

The physical page is the actual paper size. On a Xerox LPS, you define the default size of the physical page during system generation (SYSGEN). During planning, you must consider the default paper size or other paper sizes available for your printer. See the "Supported paper sizes" appendix for more information.

#### **Virtual page**

The virtual page is the area you specify for printing. The virtual page can be as large as the physical page (actual paper size), but can never be larger than the physical page. If you do not specify the virtual page size, the defined (planned) area of the virtual page is the same as the physical page.

Since the Xerox 4700 Color Document Printer has a limitation on the print area of the physical page, make sure that the virtual page does not include the area the printer grippers cover. Refer to your printer documentation for more information on print area limitations.

All form data described by HFDL is positioned on the page relative to a point, called the form origin. The form origin is a reference point from which you place all elements on a form using HFDL commands. The form origin is a point that is offset from the upper left corner of the virtual page. You can specify this point during form description. If you do not define a virtual page and specify a form origin, the default form origin is the origin of the physical page.

#### **Form origin**

Figure 2–3 shows the location of the form origin of the virtual page in relation to the actual page size.

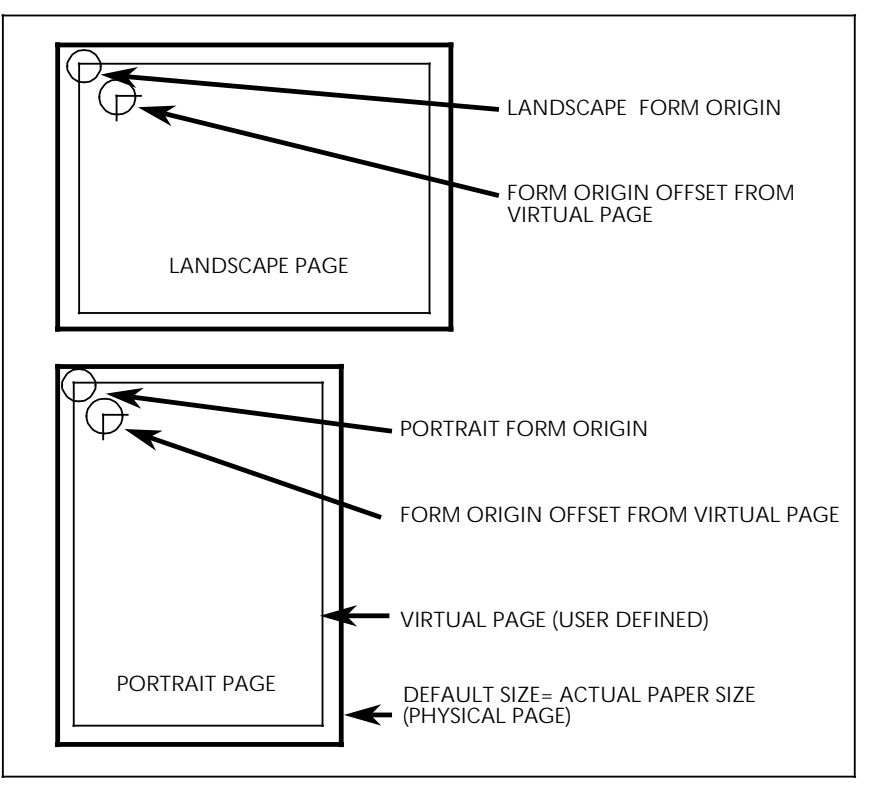

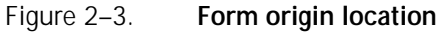

#### **Positioning form elements**

You can place the following elements on a form with HFDL:

- Boxes
- **Fixed text**
- **Images**
- **Lines**
- Logos and signatures
- Sections.

You locate an element by determining the horizontal (x) and vertical (y) distance from the upper–left corner (origin) of the form. These coordinates  $(x, y)$  comprise the origin of the document. The form origin (upper left corner of the page) is always (0,0).

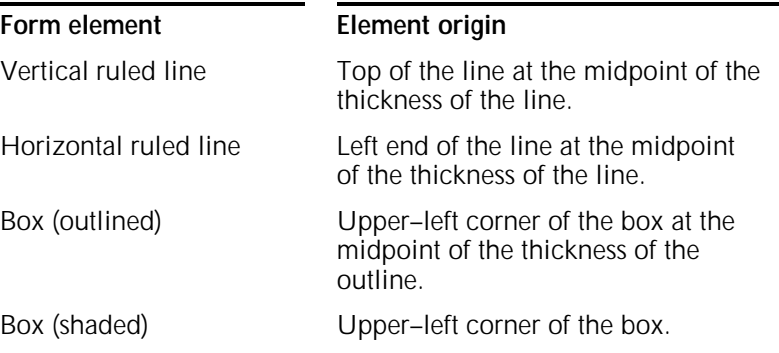

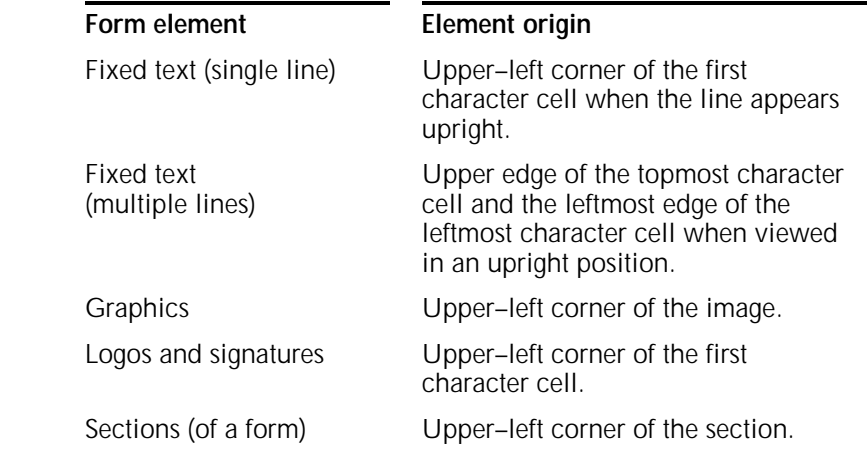

**Grids**

You specify the location of a form element (alphanumeric character, line, or box) on a page in terms of its horizontal and vertical displacement from the form origin. You can use these units of measure to define this displacement:

- Characters per inch (cpi) horizontally<br>• Dots per inch (300 dpi)
- Dots per inch (300 dpi)
- Linear units (inches or centimeters)
- Lines per inch (Ipi) vertically
- Xdots (600 dpi).

#### **X and Y coordinates**

If you draw a horizontal and vertical line through the form origin to create x and y coordinates, the location of the form origin is expressed as  $y=0$ ,  $x=0$ . When specifying both coordinates, provide the y value first. Figure 2–4 shows the correct placement for x and y coordinates.

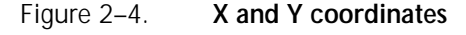

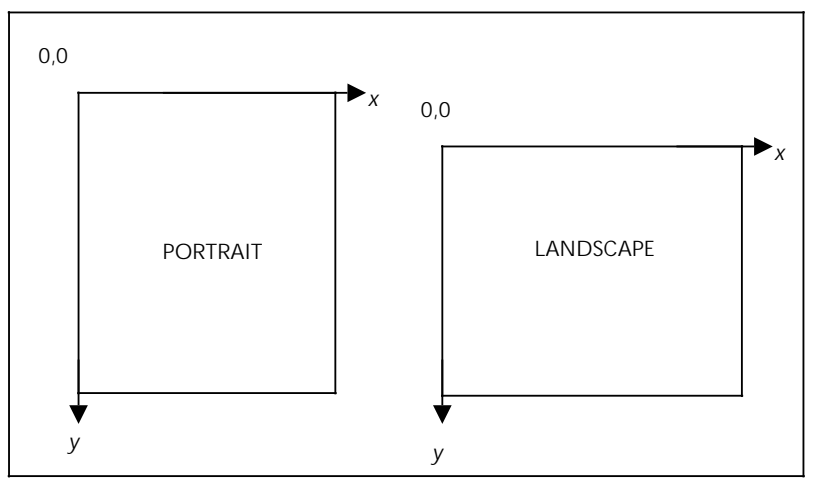

If you draw additional lines horizontally and vertically away from the form origin so that each additional line is one unit of measure apart, you create a grid. You can now position form elements by specifying a grid position.

#### **Negative coordinates**

You can use negative x and y values to place the form elements above and to the left of the form origin. You can only specify negative values within the system page boundaries.

#### **Unit value**

You can specify the unit of measure you want to use to position form elements on the page. However, predefined formats automatically select the grid values for you. The "FMT grid format properties" appendix lists the predefined grid format properties for various page sizes.

There are two types of data: forms data and variable data. Make sure you consider them when you create forms for printing on Xerox LPS printers.

#### **Forms data**

Forms data is the information on a form that remains the same, such as form titles and column titles. Typically, fixed–length forms data changes only when you modify the form. Forms data is the only data you enter in the design process.

When designing a column size you must consider the amount of variable data the column accommodates, not the size of the fixed–length column title.

#### **Variable data**

Variable data is the data you overlay in the space provided by the designed form. Variable data varies in length. An example of variable data is a name and address.

You must allow sufficient space in the columns to accommodate the variable data. Otherwise, variable data may be invalid or unusable. For example, if you do not provide sufficient space for an address, the zip code could be truncated. Spacing for variable data is extremely important and is more accurately calculated with fixed spacing of the font characters.

**Data types**

### **Fonts**

Fonts are character sets, each having a unique typeface (Times, Roman or Helvetica), type size (points), and type style (normal, bold, or italic).

Fonts must reside in the host database and on the printer. Check with your System Administrator to identify the fonts available on your printer. If you specify a font that does not reside in the host database, you receive an error message when you compile the form.

#### **Fixed and proportionally spaced fonts**

You can use fixed and proportionally spaced fonts on Xerox LPS printers. Each character occupies an area of the form cell called a character cell. With fixed fonts, all character cells in the set are the same width. With proportional fonts, character cells vary in width.

Usually, you use fixed fonts for variable data and proportional spacing for forms data. Figure 2–5 shows examples of fixed and proportional spacing.

Figure 2–5. **Character spacing**

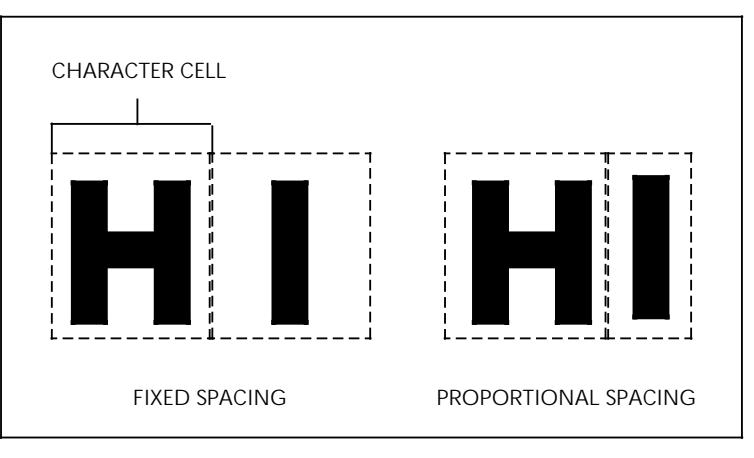

#### **Font orientation**

In addition to typeface, style, and size, you can also define fonts by their orientation:

- **Landscape**
- Portrait
- Inverse landscape
- Inverse portrait.

Figure 2–6 shows the font orientations relative to the physical page.

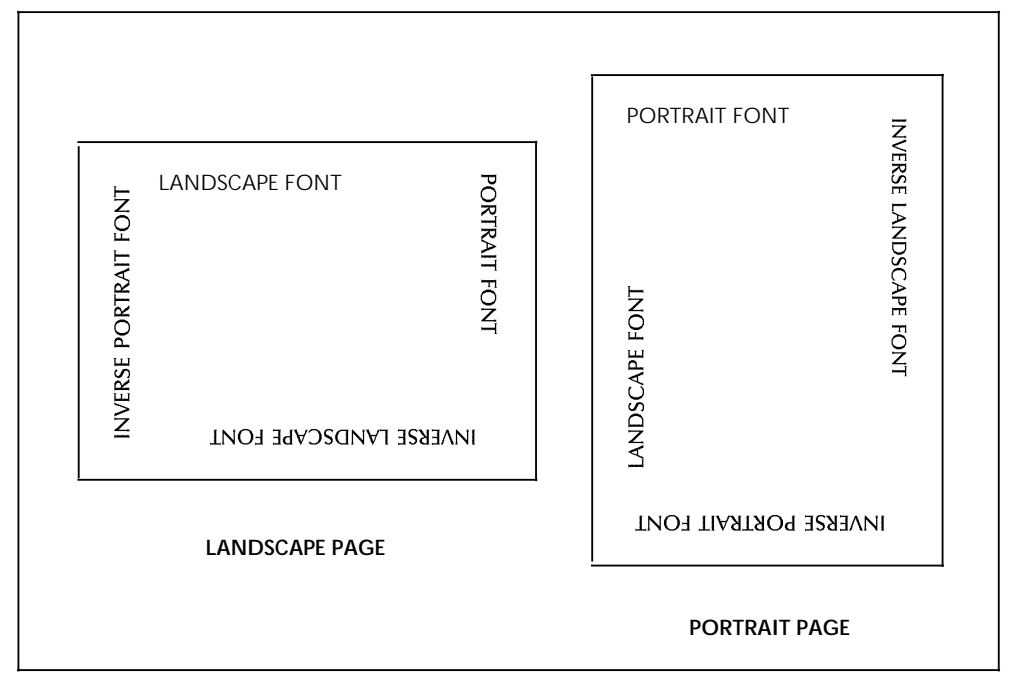

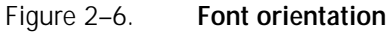

#### **Font orientation when using short–edge paper feed**

Normally, stock feeds into the printer moving in the direction of the page length. You assign each job a font with a landscape orientation (characters align along the long edge of the page) or a font with a portrait orientation (characters align along the short edge of the page).

Some printers, such as the Xerox 4135 LPS, support paper sizes up to 14.33 by 17 inches by allowing the stock to feed into the printer moving in the direction of the page width. This is the short edge feed (SEF) option. This reversal of the feed edge reverses the font orientation the job must use. When printing a landscape document using the SEF option, specify portrait fonts. When printing a portrait document using the SEF option, specify landscape fonts.

# **Virtual keyboard and font character maps**

You can create virtual keyboard and font character maps and store them in the XPRM database after installation. During the compilation of forms, you can set the compiler to use the character maps to enable keyboard–to–font character mapping. Use the **KEYBOARD** parameter of the **COMPILE** command to specify the keyboard map you want to use. The keyboard characters are mapped to the corresponding graphic representations of the characters in the Xerox printer fonts. For more information on setting the compiler, refer to the "Using the COMPILE command" section in the "Managing and printing sample forms" chapter.

Normally, mapping is not required in the United States, but it is required in the following situations:

- When there are differences between your terminal keyboard configurations
- To accommodate varying character sets
- To accommodate the internal organization of characters within different fonts.

You must use a keyboard character map to access a font character map. In the United States, use the U.S. English keyboard character map.

Generally, you map the keyboard character to the corresponding character in each font used in the form. Figure 2–7 shows this process. In the example, the neutral double quote (") on the keyboard is mapped to the neutral double quote in the font.

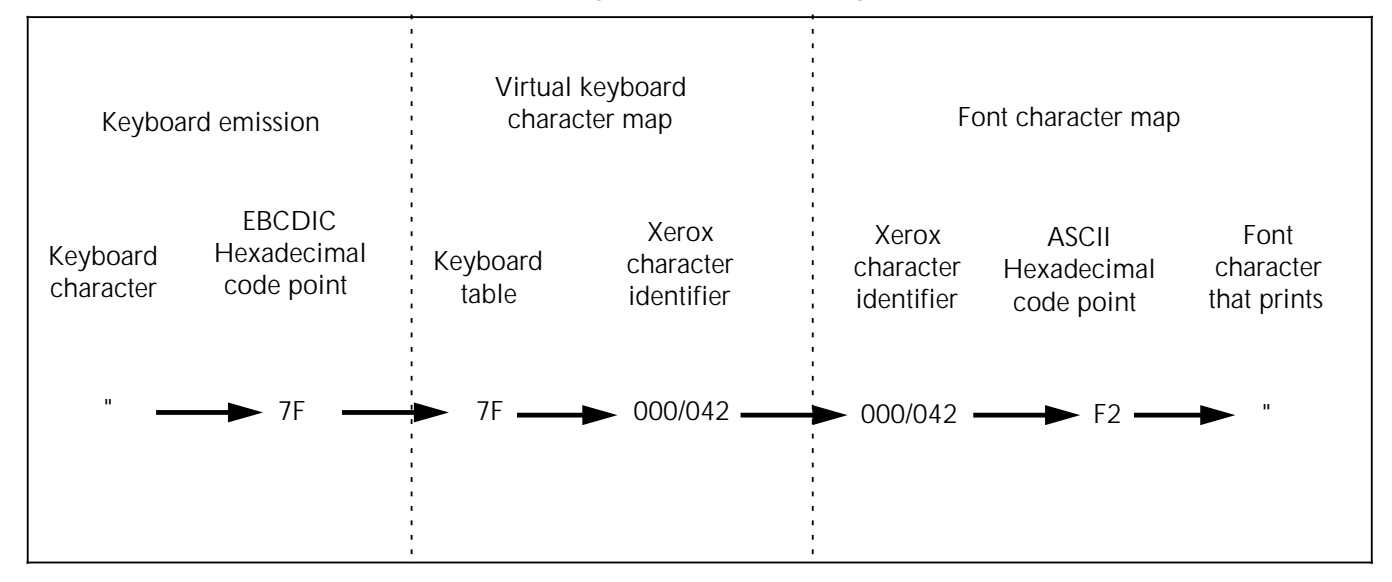

Figure 2–7. **Mapping process**

You can also use the mapping process to assign a different character to a key. Figure 2–8 shows you how to map a little used keyboard character, such as the cent sign (¢), to a new font character required in your form, the fraction one–half ( ).

#### Figure 2–8. **Mapping to a different font character**

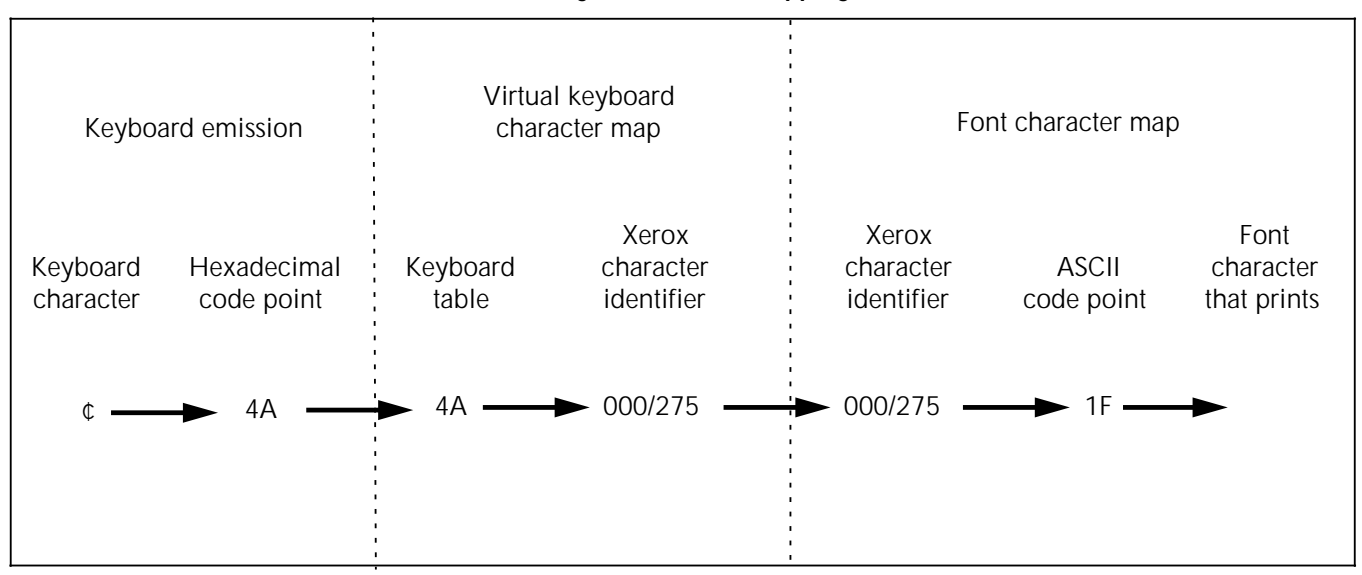

You cannot map the following keyboard characters to a different character: A to Z, a to z, and 0 to 9.

#### **Virtual keyboard character maps**

When you press a key on the terminal keyboard, it emits a unique code. This special code is referred to as a hexadecimal code point.

A specific hexadecimal code point corresponds to the same character, regardless of the keyboard you are using. For example, hexadecimal code point C1 always corresponds to an uppercase A.

Keyboards may vary from country to country, so there are a few hexadecimal code points that correspond to different characters depending on the keyboard you are using. For example, on a U.S. English keyboard, hexadecimal code point 4A corresponds to the cent symbol (¢); on a UK English keyboard, hexadecimal code point 4A corresponds to the dollar symbol (\$). U.S. English is the default keyboard, but you can customize a virtual keyboard character map for each unique keyboard configuration you need.

A unique Xerox character identifier is assigned to each character in the Xerox centralized and decentralized fonts. The printer uses the Xerox character identifier to locate the graphic representation of the character. The Xerox character identifier matches the hexadecimal code point to the character it represents. For example, the Xerox character identifier 0/101 corresponds to the uppercase A.

For more information on keyboard character maps, see the "Virtual keyboard and font character maps" appendix in the Xerox Print Resources Manager/Host Forms Description Language 3.2 for IBM MVS Managing Resources manual.

#### **Font character maps**

Once the compiler equates a keyboard code point to a Xerox character identifier, another translation must locate the graphic representation of the character within the font. A font character map identifies the location of each graphic character within a font. The graphic representation is the actual bitmap that prints the character in the form. Usually the character is in ASCII format. For example, hexadecimal code point 41 is the ASCII code for the uppercase A.

Some character sets may not support all font graphic characters. For example, Character Set E does not contain the left brace ({).

For more information on font character maps, see the "Virtual keyboard and font character maps" appendix in the Xerox Print Resources Manager/Host Forms Description Language 3.2 for IBM MVS Managing Resources manual.

## **Adding color to forms**

The Xerox highlight color LPS printers and the Xerox 4700 Color Document Printer allow you to use color to emphasize important parts of your form. With a highlight color printer, you can use different shades of a single color to highlight parts of your form. The 4700 printer uses full color technology, which allows you to choose from a wide selection of colors. The following examples show typical color enhancements for forms:

- Highlighted titles
- Highlighted columns representing totals or important results
- Lines setting off groups of columns or items or used as a border for your form
- Boxes filled with any of the colors and tints available in the ink catalog.

You use the HFDL command statements to control color. For more information, refer to the "Using HFDL commands" chapter.

On a highlight color printer, text, lines, and box borders always print in the primary color of the printer, even if you specify a different color, tint, and so on.

You can send a form using red, blue, or green palettes to either a highlight color printer or a full color printer. To convert red, blue, and green highlight colors to full color versions, recompile the form with VERSION=XC on the **COMPILE** command. The full–color palette is available only on the 4700 printer.

#### **Ink color availability and control**

When planning colors, you should determine if your company has any regulations and controls for using colors on forms. You may need to use a specific ink list, which contains an ink catalog, palette, and ink for items such as logos and form titles. Contact your System Administrator to determine the available ink colors.

For additional information regarding default ink palettes, catalogs, color models, ink priority and substitutions, and modifying output, refer to the Xerox LPS PDL/DJDE Reference Manual.

# **Choosing paper size** Once you determine the actual page size (physical page) available for your printer, you can specify any size within the physical page size for your form. Contact your System Administrator to determine available paper sizes. For a list of paper sizes for the family of Xerox laser printers, refer to the "Supported paper sizes" appendix. **Forms design ruler** Careful spacing and form measurements can help ensure a smooth conversion to an electronic format. As an option, a design ruler can be ordered to measure character and line spacing on your draft form or paper original. Contact your appropriate Xerox customer representative for ordering information. **Ruler scales** The design ruler is approximately 15 inches long, with eight scales, four on each side. The scales are defined as follows: **Side 1** Scale 1 (10/INCH)—Output character spacing. You can also use this scale to measure inches, graduated in tenths. Scale 2 (6/INCH)—Output line spacing for 6 lines per inch (lpi). Scale 3 (8/INCH)—Output line spacing for 8 lpi. Scale 4 (12/INCH)—Output line spacing for 12 characters per inch (cpi) or 12 lpi. **Side 2** Scale 5 (13.6/INCH)—Default output character spacing for 13.6 characters per inch (cpi). Scale 6 (8.1/INCH)—Default output line spacing for 66 lines per landscape page. Scale 7 (10.7/INCH)—Output line spacing on for 88 lines per landscape page. Scale 8 (15/INCH)—Output line spacing for 15 cpi or 15 lpi.

## **Suggested uses**

You can use the design ruler for character spacing or line spacing. For example, you can use scale 1 for 10 characters per inch (cpi) or 10 lines per inch (lpi). Typically, you use side 1 of the ruler for measuring impact–printed computer output reports in which the character spacing is 10 cpi (scale 1) and line spacing is 6 lpi (scale 2) or 8 lpi (scale 3). You use side 2 for measuring LPS output.

The default spacing for the LPS is 13.6 cpi (scale 5) and 8.1 lpi (scale 6). These defaults allow optimal readability for the standard format of 132 columns by 66 lines.

You use the Host Forms Description Language (HFDL) keyword commands to translate your form design into a format for the host computer. The command set representing your form becomes the Forms Source Language (FSL), which the host compiles and stores. You can download the compiled form to a Xerox LPS or XES printer. This chapter describes the HFDL commands and their functions.

## **Creating forms with HFDL commands**

The HFDL command language syntax is usually the same as the Forms Description Language (FDL) command language syntax. You should be familiar with the FDL commands and how to use them at the printer.

For more information on FDL commands and printer usage, refer to the Xerox Laser Printing Systems Forms Creation Guide and the "Troubleshooting syntax errors" section in the HFDL Release Notes.

The "Comparison of HFDL and FDL" appendix in this manual compares the commands for HFDL 2.1D, HFDL 3.1, HFDL 3.2, and FDL.

#### **Available specifications**

The HFDL commands allow you to specify the following features:

- **Form name** identifies the forms you are developing.
- **Page orientation** specifies a page as portrait or landscape.
- **Font selection** specifies the fonts you want to use.
- **Vertical and horizontal grid positions** specify grid position and position form elements in line printer measurements (line number and character position) or inches, centimeters, dots, and xdots.
- **Highlight and full color** enhance graphs, charts, forms, and other publications.
- **Shading** mixes color with black to produce shades of a primary color (red, green, or blue).
- **Caption position** specifies locations of captions on a page or selects automatic placement within a specified area.
- **Logo and graphic position** specifies the location of selected logos and graphics on a page.

# **Command format**

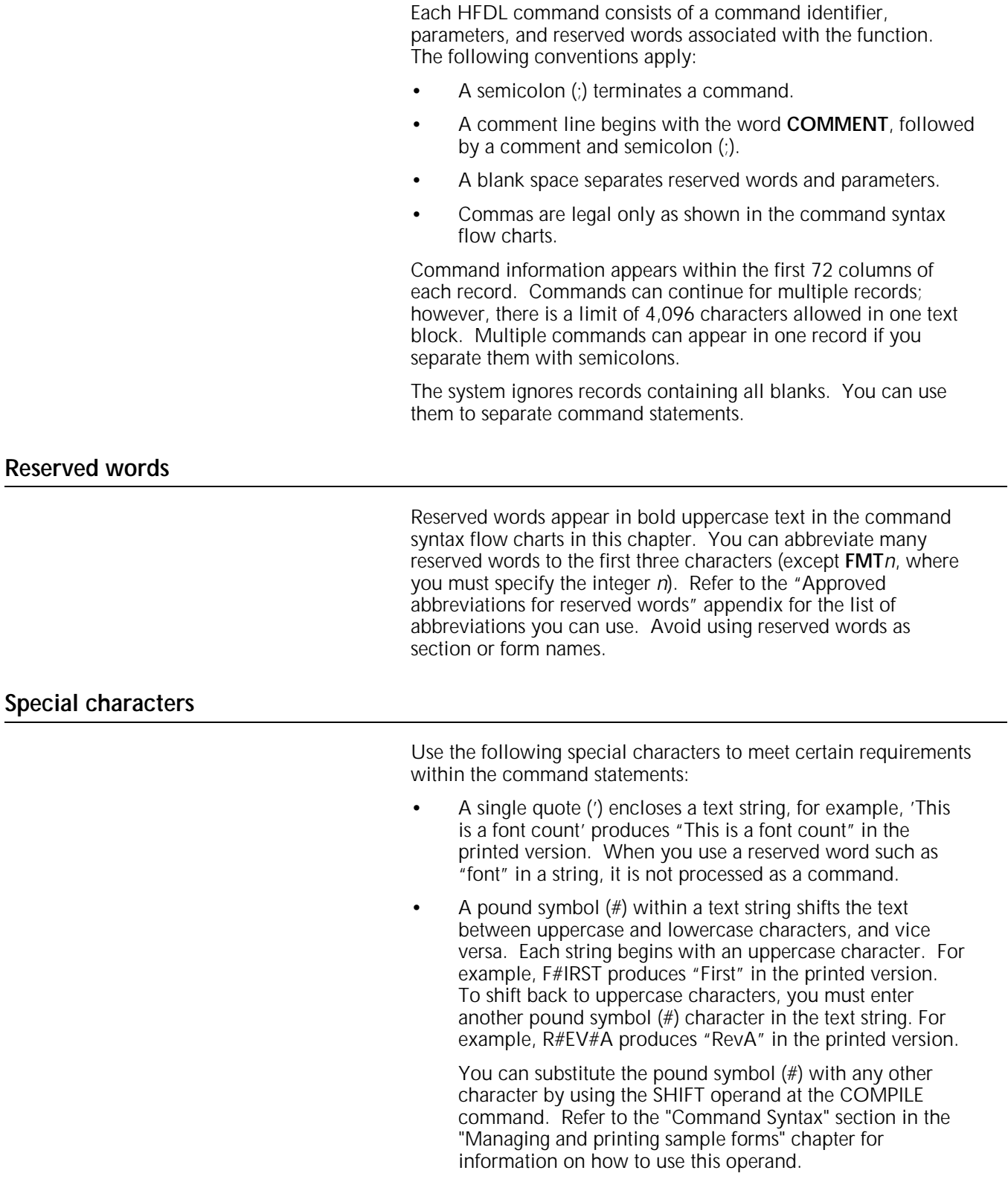

• An exclamation point (!) specifies a character in the font character set, not the keyboard character. Enter an exclamation point (!) and the ASCII hexadecimal code point for the character you want to print. For example, 65!7B

produces 65°. No mapping or translation is done to these characters.

You can substitute the exclamation point (!) with any other character by using the LITERAL operand at the COMPILE command. Refer to the "Command Syntax" section in the "Managing and printing sample forms" chapter for information on how to use this operand.

Special characters print only if you type them twice in succession. For example, 'IT''S HERE!!' produces "IT'S HERE!" in the printed version.

#### **Understanding the command syntax flow charts**

Many HFDL statements offer several options. This chapter represents HFDL command syntax in the form of flow charts, which allow you to visualize the main command statement and the way options branch from that statement.

If you want to enter a command in its short form, without options, follow the main command line in the flow chart until you reach a semicolon. Otherwise, follow the branching below the main command line to include any parameters you want.

The main command line contains the required words and operands. Under the command line, or under a branching line, you can use optional words to clarify the command. Parameters that are vertically stacked (one above the other) under the main command line or under a branching line indicate choices for that particular parameter. Ellipses (...) indicate multiple occurrences of the preceding parameter.

Words, characters, or phrases shown in lowercase are variables. Replace these variables with names or values that you have selected.

# **Setting up your form**

Before you enter commands to describe a form, you enter setup commands to specify the following:

- FORM specifies the name and resolution of the form.
- **PAPER** specifies the paper size.
- **LANDSCAPE/PORTRAIT** specifies page orientation and virtual page size.
- **GRID** specifies grid unit and form origin.
- **FONTS** specifies fonts.
- **ICATALOG** and **PALETTE** specifies ink catalog and palette.
- **INK** specifies inks and colors valid only when using Xerox color printers.
- **IRESULT** specifies results when objects imaged with different inks overlap on Xerox highlight color printers only.

The name parameter of the **FORM** command is required. The other commands are optional. If you do not specify the optional commands, the defaults are used. If you want to include text on the form, you must specify the **FONT** command.

#### **FORM command**

You must first specify the **FORM** command when you describe your form. You must also completely contain it in the first record of the form description.

Enter a form name between one and six characters. This is the only required parameter in the **FORM** command. **FORM** must be the first command of the form file and must precede any comments. Once the form is compiled, this name identifies the form stored on the printer.

Figure 3–1 shows the command syntax flow.

Figure 3–1. **FORM command syntax**

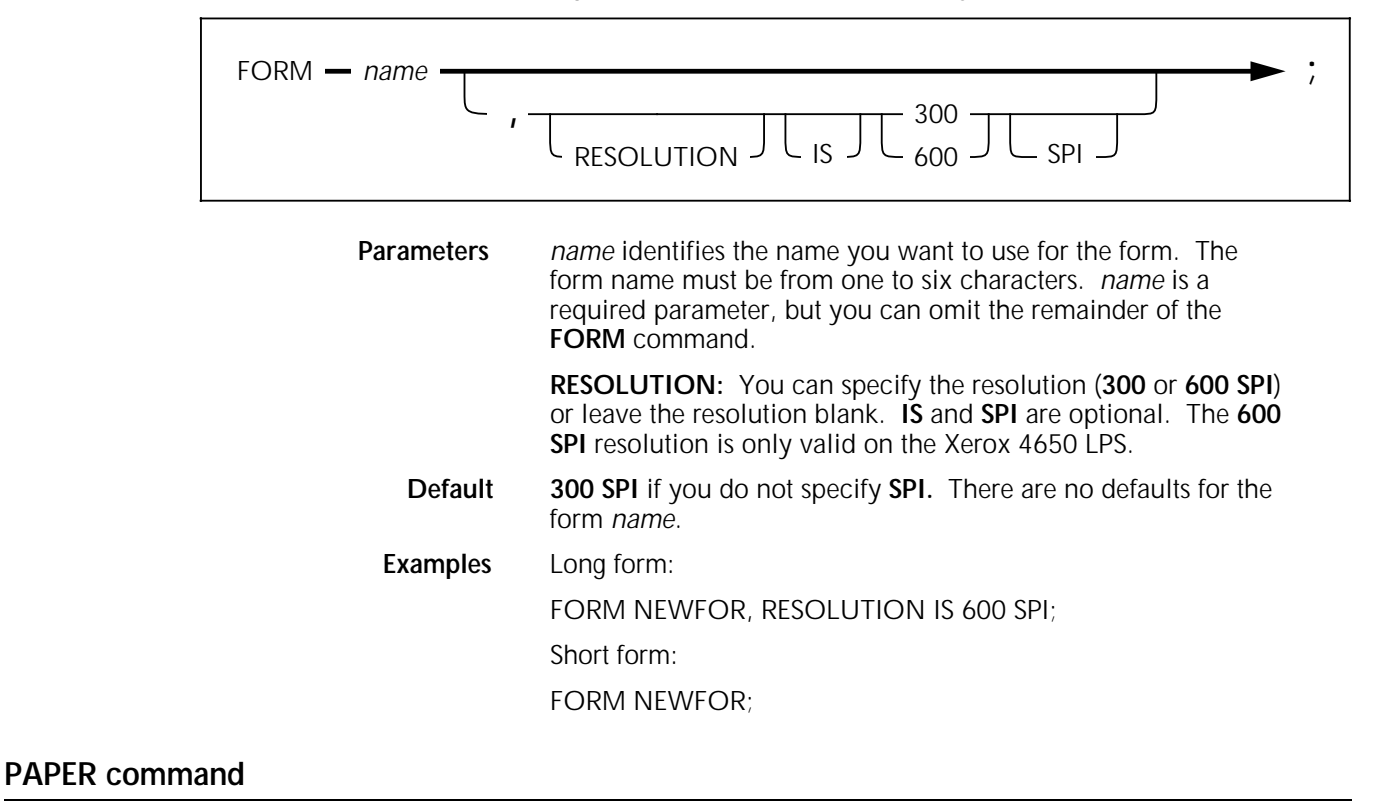

Use the **PAPER** command to specify the paper size for your form. This command replaces the ALIN option (from HFDL version 2.1).

If you specified a predefined form using the **GRID** command, the paper size is determined automatically and you do not need to use the **PAPER** command.

If you use the **PAPER** command to specify a paper size at run time, make sure the paper size matches the size specified in the JDE or JDL for the variable data.

Before printing your form, verify that the printer contains the correct paper size. Use the printer status key on the printer console. An error message displays if a paper size mismatch occurs at run time. The job aborts and your form does not print. Refer to the output statement **PAPER SIZE** command in the Xerox LPS PDL/DJDE Reference manual.

Figure 3–2 shows the command syntax flow.

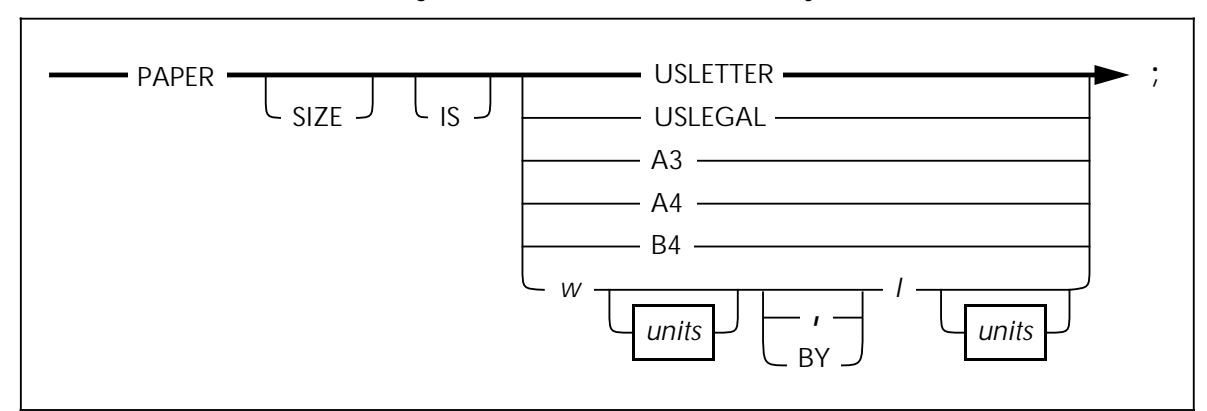

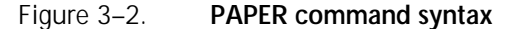

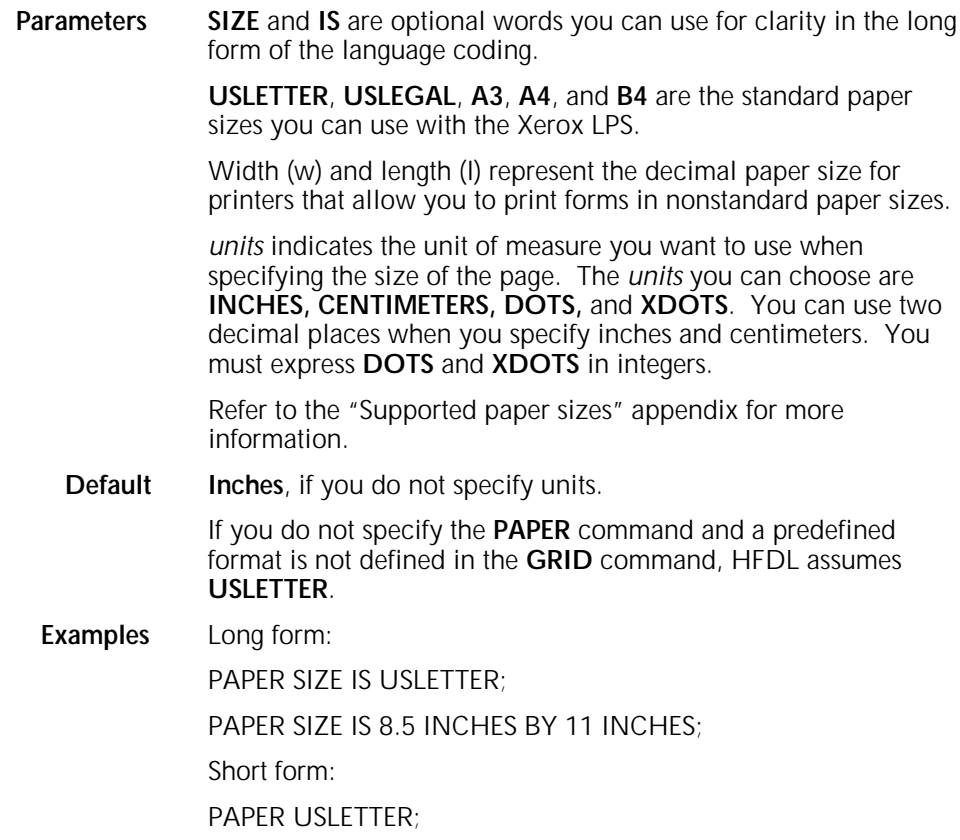

#### **LANDSCAPE/PORTRAIT command**

Use the **LANDSCAPE/PORTRAIT** command to specify the orientation of the form, and the size and origin of the virtual page.

If you specified the predefined format in the **GRID** command, the form orientation is established automatically and you do not need to use the **LANDSCAPE/PORTRAIT** command.

Figure 3–3 shows the command syntax flow.

Figure 3–3. **LANDSCAPE/PORTRAIT command syntax**

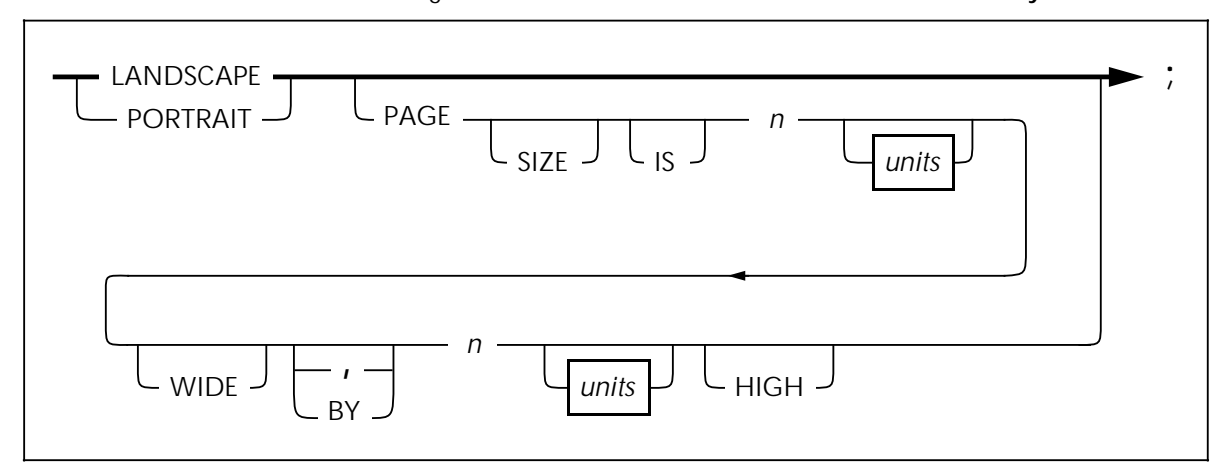

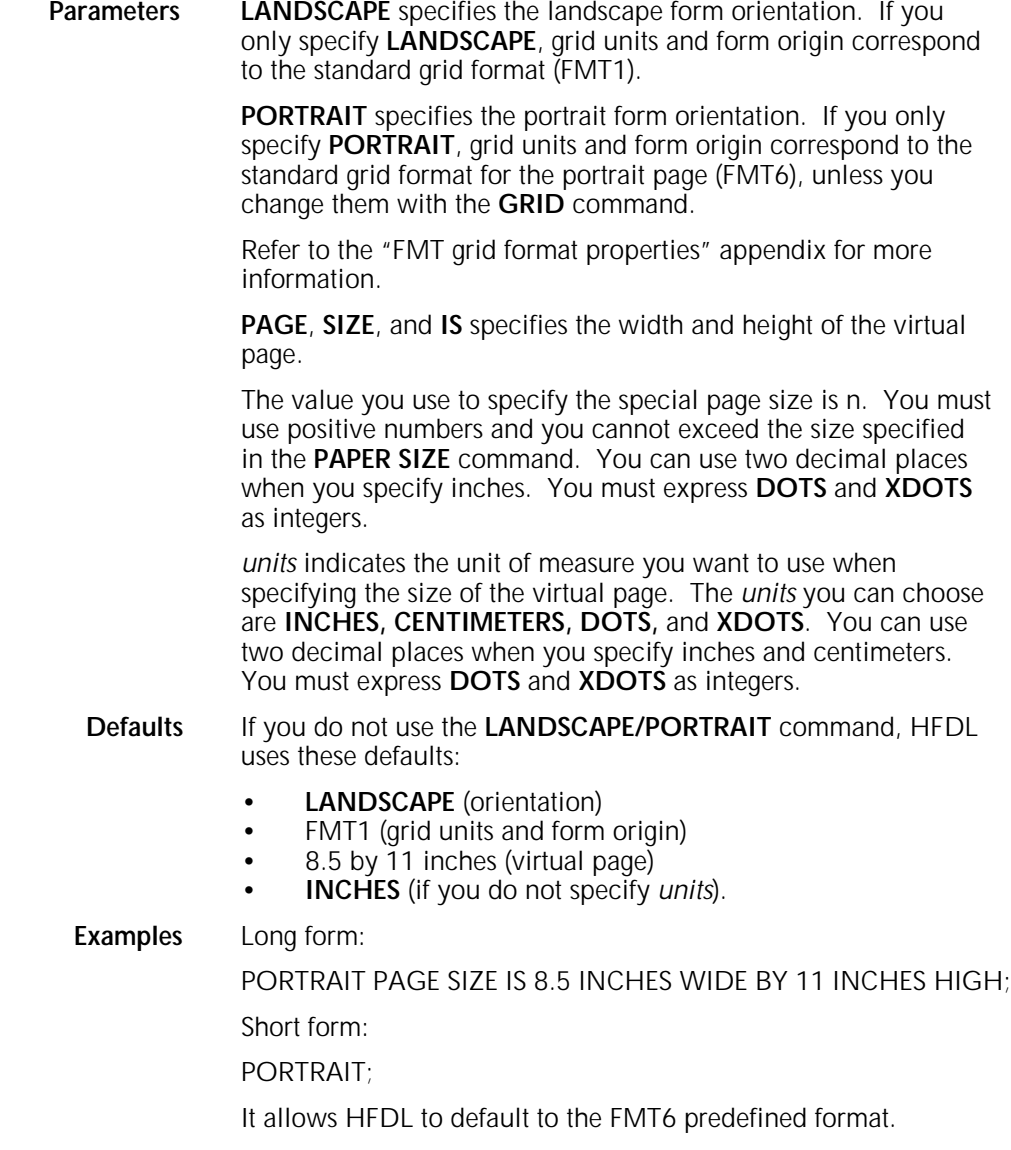

### **GRID command**

Use the **GRID** command to specify the dimensions of the grid unit and the location of the form origin with respect to the virtual page origin. All HFDL description commands create and place form elements (lines and boxes) relative to the form origin.

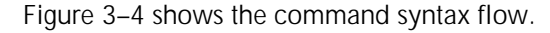

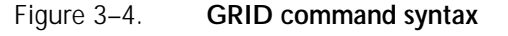

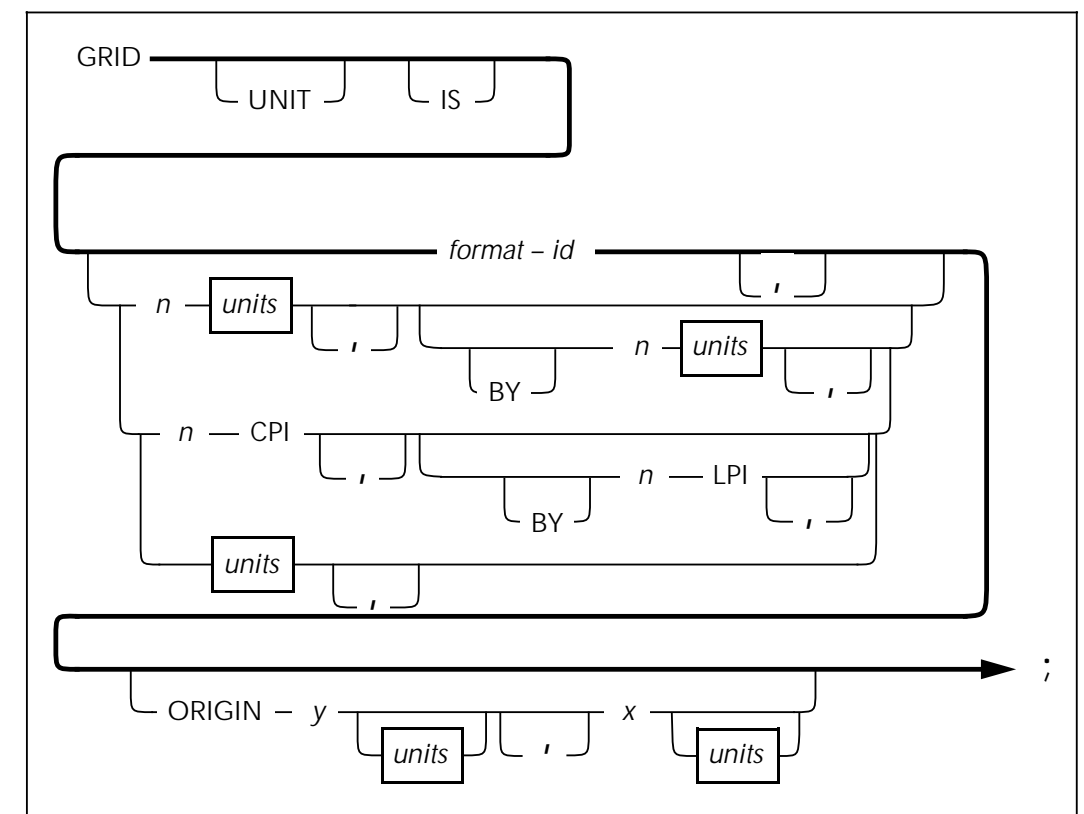

**Parameters UNIT** and **IS** are optional words you can use as a lead–in to the format  $-$  id and units identifiers.

> The name of the predefined format that you have selected is format – id. Refer to the "FMT grid format properties" appendix for more information.

The size of the grid unit is  $n$ , expressed in positive numbers of units (for example, 6 inches). If you specify **inches** or **centimeters**, the value represents one side of a square grid unit. If you only specify one **DOTS** or **XDOTS** parameter, the grid unit is the same number of dots both horizontally and vertically.

**CPI** specifies the number of characters per inch for the horizontal size of the grid unit.

LPI specifies the number of lines per inch for the vertical size of the grid unit.

**ORIGIN** specifies the origin of the form relative to the virtual page origin. **ORIGIN** establishes the 0.0 X and Y coordinates.

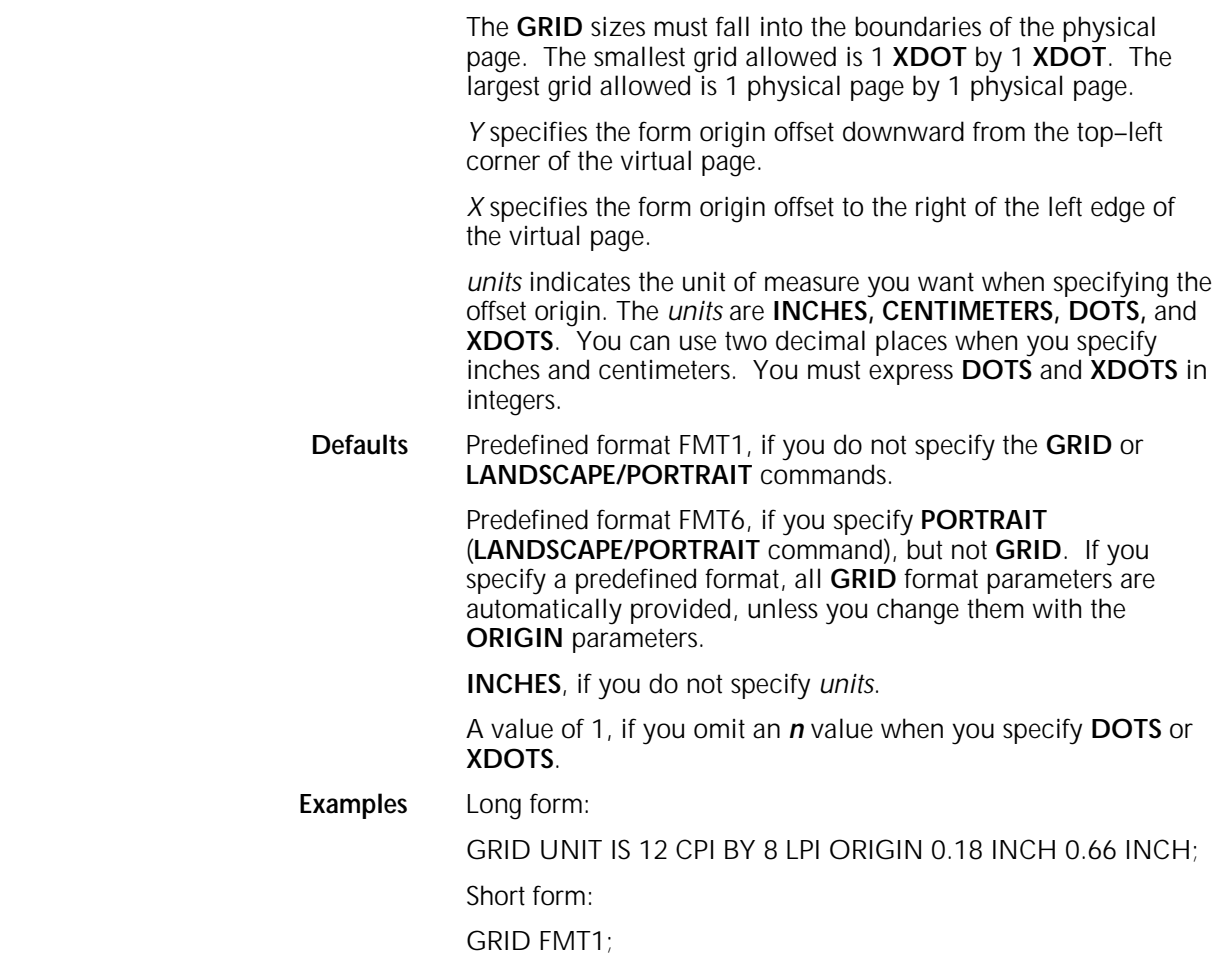

#### **FONT command**

You cannot specify any text in your form until you specify the fonts you are going to use with the **FONT** command. Check with your System Administrator for the fonts available for your forms.

Figure 3–5 shows the command syntax flow.

Figure 3–5. **FONT command syntax**

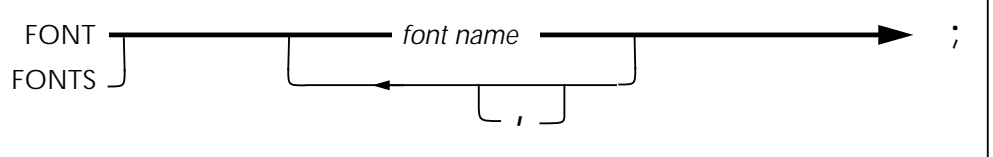

Parameters Font name identifies the standard or custom font for your form. Font name is a maximum 6-character string for a centralized font card and a maximum 20-character string for a decentralized font card. Use a blank space or a comma to separate multiple font names. There is a maximum of 32 fonts per form.

> Do not confuse font names with the **FONT** command. You can specify up to 32 font names in a HFDL command structure, such as **font1**, **font2**, through **font32**. You can specify only one **FONT** command in an HFDL command structure.
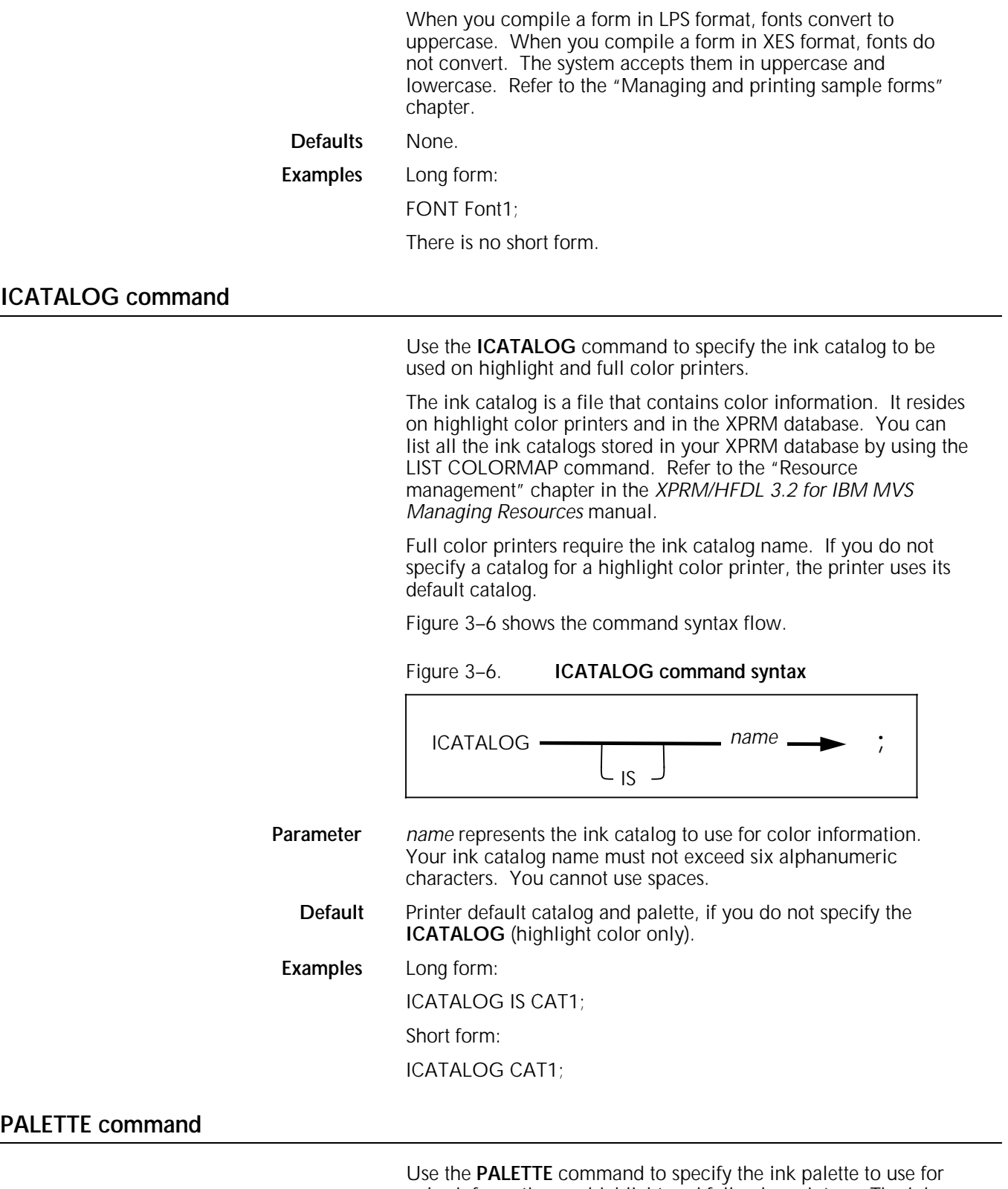

color information on highlight and full color printers. The ink palette is a subset of inks in the ink catalog.

Full color printers require the palette name. If you do not specify a palette for a highlight color printer, the printer uses its default palette.

You can list all the pallete names stored in your XPRM database by using the LIST COLORMAP command. Refer to the "Resource" **INK command**

management" chapter in the XPRM/HFDL 3.2 for IBM MVS Managing Resources manual.

Figure 3–7 shows the command syntax flow.

### Figure 3–7. **PALETTE command syntax**

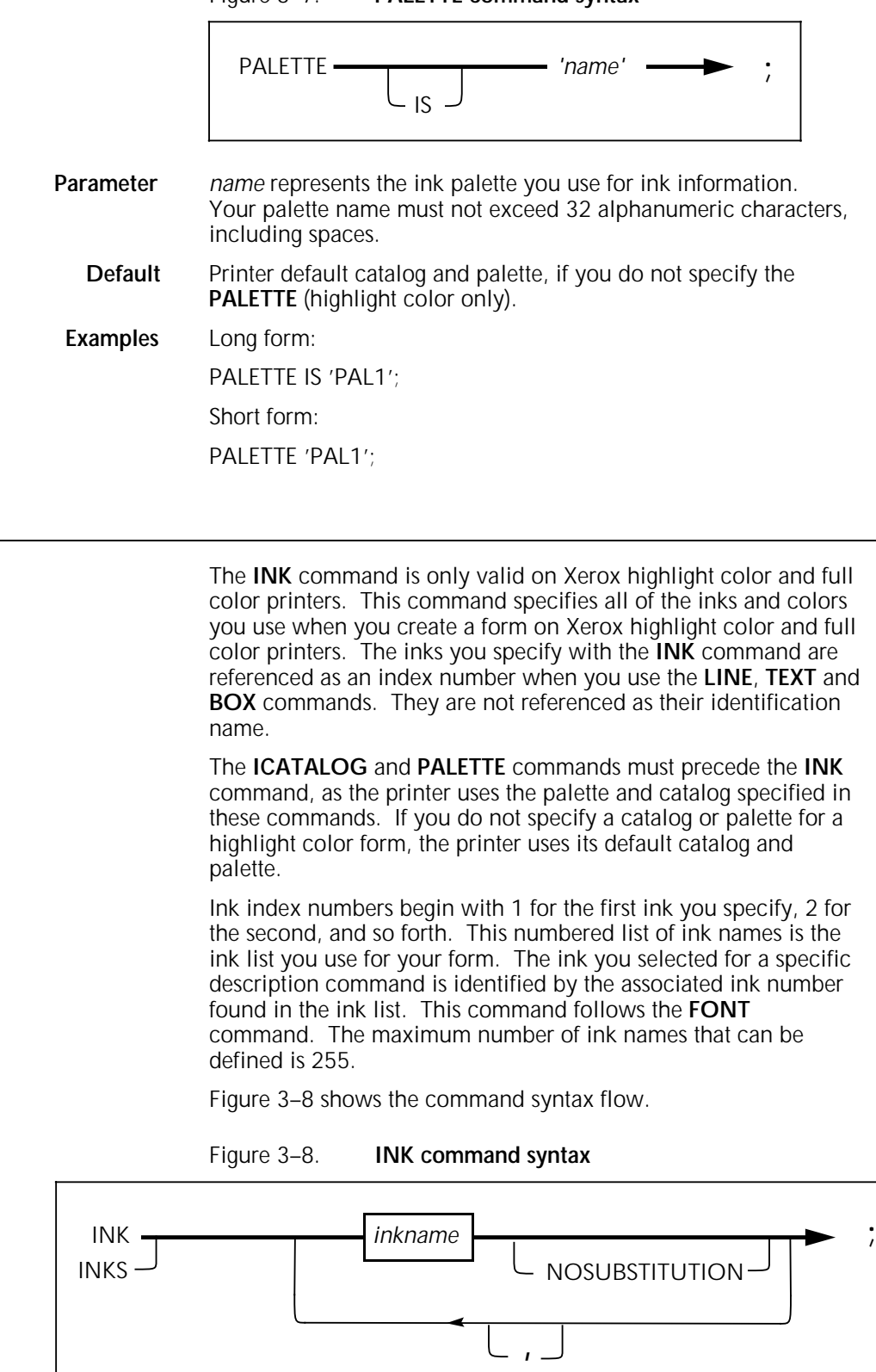

Parameters *Inkname* identifies all of the inks you use to create your form. If you use a reserved word such as BLACK as an ink name, you must enclose it in single quotes: 'BLACK'. You must also enclose ink names with embedded blanks in single quotes.

> **NOSUBSTITUTION** specifies that ink substitutes are not allowed for this ink.If you do not specify this parameter, the printer attempts to substitute another ink. Full color printers ignore this parameter.

- **Default** The printer default ink, if you do not specify the **INK** (highlight color only).
- **Example** Long form:

INKS RED, PINK;

There is no short form.

#### **Inkname format**

This format describes a variety of ways you can specify an ink. Use this statement to describe forms you are compiling for Xerox highlight color or full color printers.

Figure 3–9 shows the inkname syntax.

Figure 3–9. **Inkname syntax**

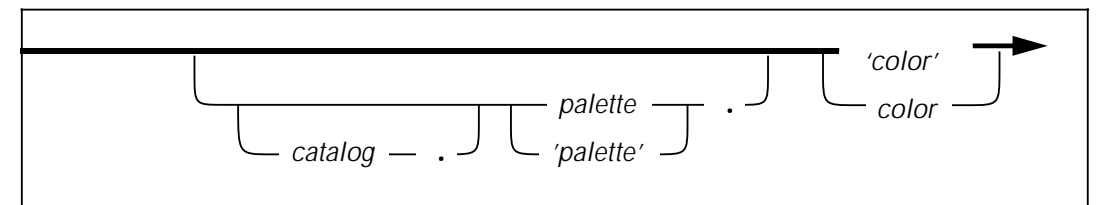

Once you establish an **INK** command parameter (catalog, palette, or ink color), it remains in effect until you change it or another parameter overrides it. A color or palette name containing one or more blank spaces requires quotes around the name.

**Defaults** The user catalog specified in the ICATALOG command, if you do not specify a catalog in the INK command. System default catalog, if you do not specify a default catalog (highlight color only). The palette you specify in the PALETTE command, if you do not specify a palette in the INK command. System default palette, if you do not specify a default palette (highlight color only). When the ink color begins with a digit, you must specify it within quotes. **Examples** This example shows you how to use the single quotes in describing specific inks: RED or 'RED' PAL1.'RED', or 'PAL1'.'RED', or PAL1.RED

> CAT1.PAL1.'RED', or CAT1.'PAL1'.'RED', or CAT1.'PAL1'.RED, or CAT1.PAL1.RED

## **IRESULT command**

The color result you receive from overlapping objects is either black or color for the entire page. The **IRESULT** command allows you to specify the result when objects imaged with different inks overlap. The **IRESULT** command appears in the HFDL, FDL, and PDL OUTPUT statements and DJDE. You can use the **IRESULT** command only on a Xerox highlight color printer.

Figure 3–10 shows the command syntax flow.

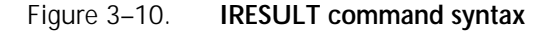

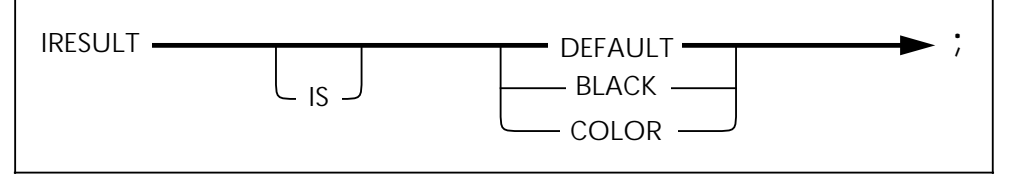

**Parameters DEFAULT** uses the printer default **IRESULT,** which may be **BLACK** or **COLOR**. **BLACK** specifies a black pixel to print when you place two objects with different inks that overlap, and black and highlight pixels coincide. **COLOR** specifies a color pixel to print when you place two objects with different inks that overlap, and black and highlight pixels coincide. **Default DEFAULT**, if you do not enter the command. **Examples** Long form: IRESULT IS BLACK;

Short form:

IRESULT COLOR;

Because the IRESULT command is a highlight color command, the Xerox 4700 printer ignores it.

# **Description commands**

Once you complete the setup commands, you can use the following commands in any sequence to enter descriptive data:

- LINE
- BOX
- TEXT AT
- TEXT IN BOX
- LOGO
- **GRAPHIC**
- **SECTION**
- DO SECTION
- COLUMN
- INTERWORD
- DOT LEADER
- LET
- COMMENT
- END.

You must place coordinates within the boundaries of the physical page. If coordinates stay within the physical page, but extend beyond the virtual page, HFDL issues a warning message. The size of the lines table, currently set at 1,500, determines the maximum number of lines and boxes. Text must fit on the physical page. You can enter up to 4,096 characters in a text block.

### **LINE command**

Use the **LINE** command to specify one or more lines in the same direction on your form.

Figure 3–11 shows the **LINE** command syntax.

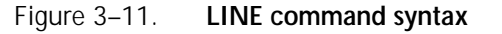

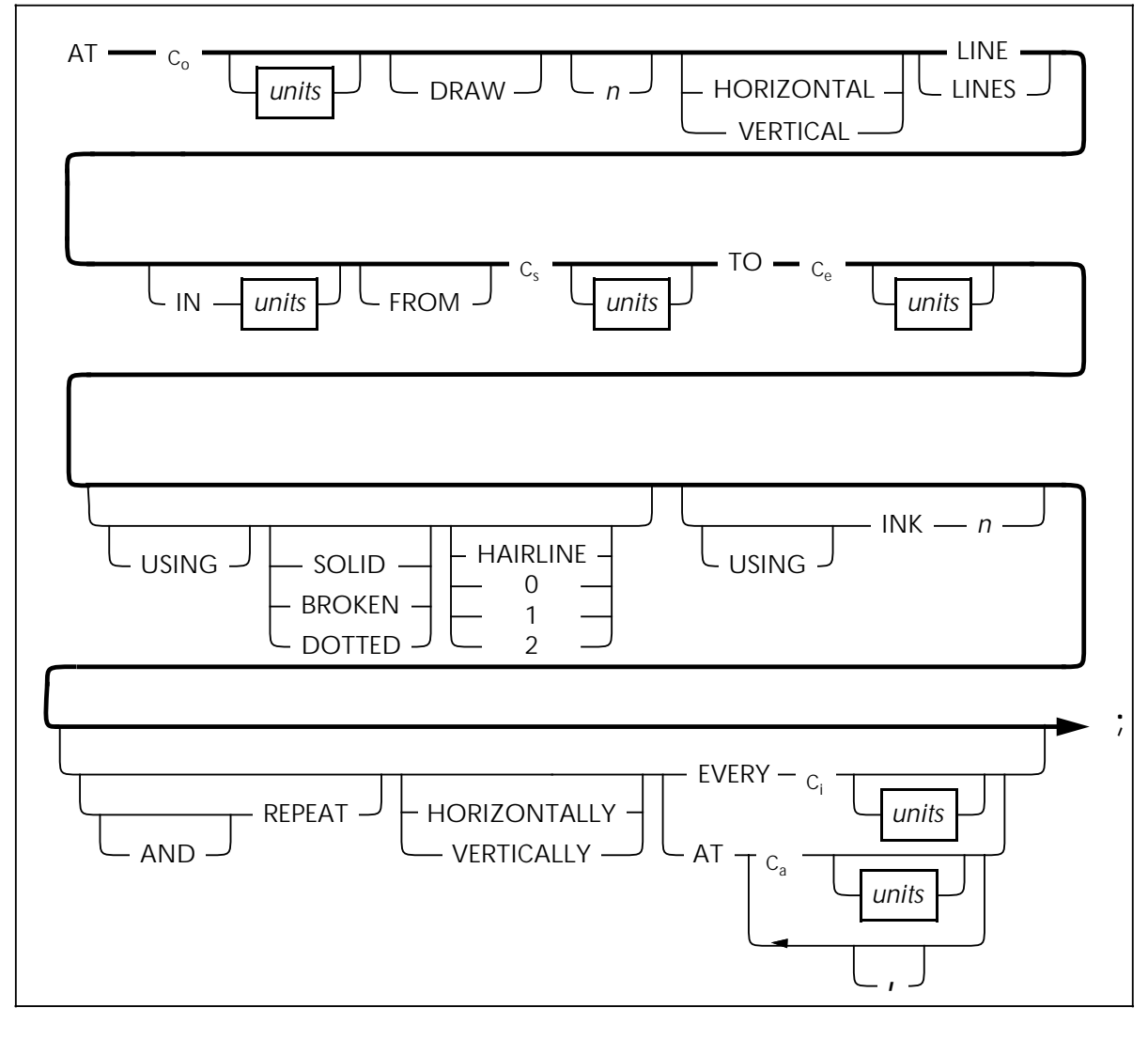

**Parameters** C<sub>o</sub> allows you to specify a line origin location on the form grid, measured from the origin **AT** location, the point at which the line begins. If the line is horizontal, C<sub>o</sub> represents the origin in the vertical direction (y-axis coordinate); if the line is vertical, C<sub>o</sub>

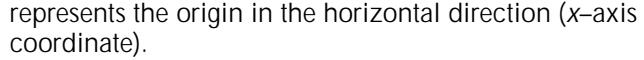

units indicates the unit of measure for specifying the line origin. The units are **INCHES, CENTIMETERS, DOTS,** and **XDOTS**. You can use two decimal places when you specify inches and centimeters. You must express **DOTS** and **XDOTS** in integers.

**DRAW** is an optional reserved word.

The number of lines you want drawn on your form is  $n$ .

**HORIZONTAL** or **VERTICAL** specifies the direction of your lines.

**LINES** specifies that this reserved word is required.

**IN** units is a shorthand method of specifying units for the entire command. **IN** units overrides all other units used. For example, if you want to draw a line using inches but specify grid FMT1, **IN** units uses inches as the grid for all units in the specific **LINE** statement.

**FROM**, **TO** specifies the coordinate at the coordinate start (**Cs**) point and the coordinate end (C<sub>e</sub>) point.

**SOLID**, **BROKEN**, or **DOTTED** specifies the type of line you want to draw.

**HAIRLINE**, **0** point (invisible), **1** point, or **2** points specifies the thickness of the line you want to draw.

**INK** *n* specifies the ink color index from the ink list for a Xerox highlight or full color LPS printer.

**REPEAT** specifies that you want a selected line repeated according to the following commands.

**HORIZONTALLY** or **VERTICALLY** specifies the orientation of the lines you want repeated.

**EVERY C<sub>i</sub>** indicates that you want a line repeated at the increment (**Ci**) you have specified.

AT C<sub>a</sub> indicates that you want the line repeated at the absolute coordinate (**Ca**) you have specified.

**Defaults HORIZONTAL**, if you do not specify a line orientation.

**SOLID**, if you do not specify a line type.

**1**, if you do not specify a line weight.

**VERTICALLY**, if you do not specify the **REPEAT** orientation.

**Examples** Long form:

AT 3 INCHES DRAW 5 HORIZONTAL LINES IN INCHES FROM 4 INCHES TO 10 INCHES USING SOLID 1 USING INK 3 AND REPEAT HORIZONTALLY EVERY 0.50 INCHES;

Short form:

AT 3 5 LINES 4 TO 10 REPEAT EVERY 0.50;

### **BOX command**

Use the **BOX** command to describe the size and shape of a box on your form. Similar to lines, you can repeat boxes at fixed intervals or at specified locations. The origin of the box is its upper left corner at the midpoint of the thickness of the outline. If you are using the 4850 HighLight Color or 4700 LPS printer,

the **BOX** command allows you to outline the frame of the box in color.

Figure 3–12 shows the **BOX** command syntax flow.

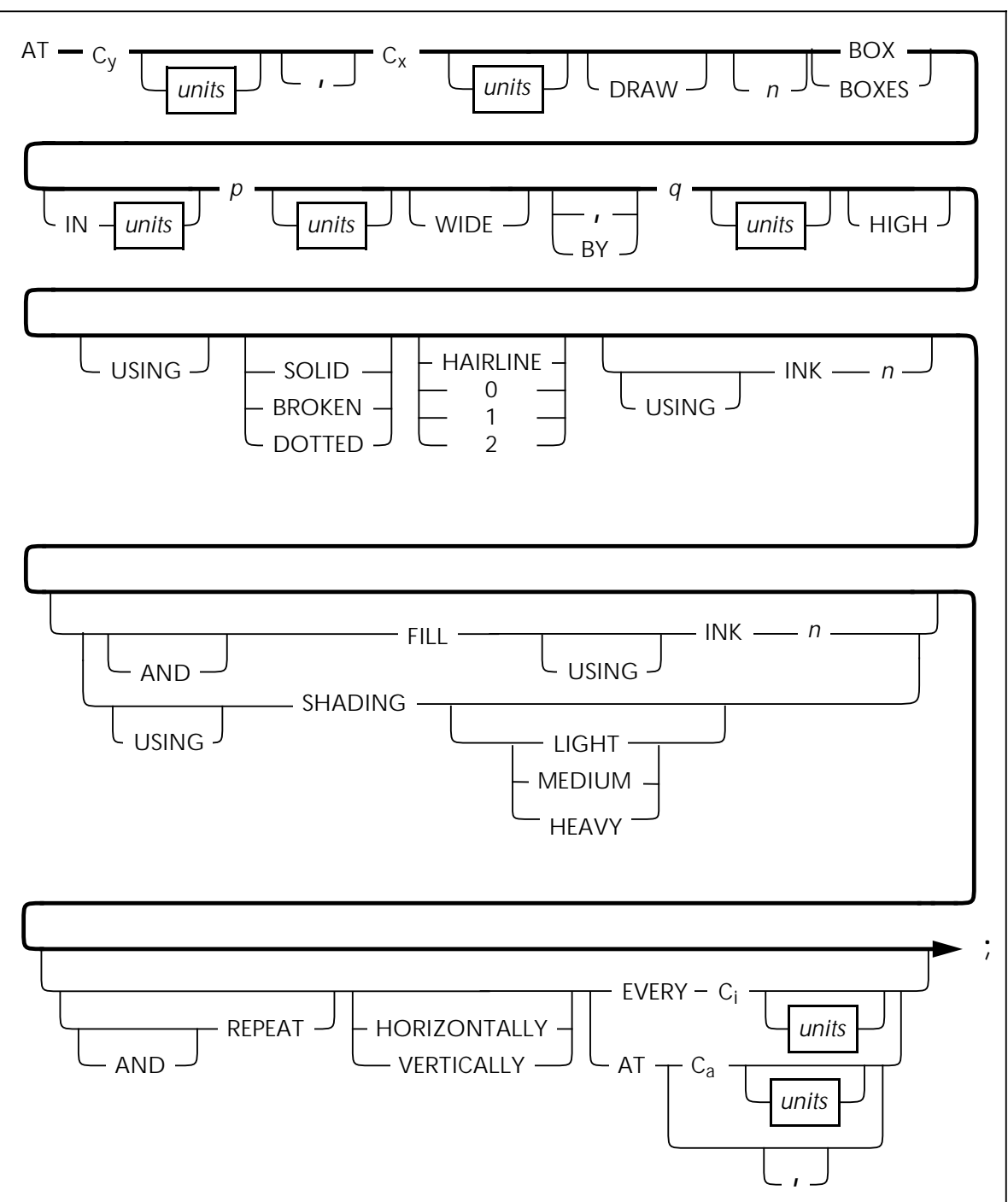

Figure 3–12. **BOX command syntax**

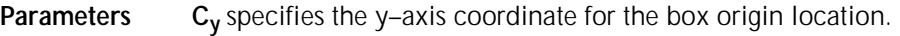

**Cx** specifies the x–axis coordinate for the box origin location.

units indicates the unit of measure for specifying the box origin. The units are **INCHES, CENTIMETERS, DOTS,** and **XDOTS**. You can use two decimal places when you specify inches and centimeters. You must express **DOTS** and **XDOTS** in integers.

The number of boxes you want to draw is n.

**IN** units is a shorthand method of specifying units for the entire command. **IN** units overrides all other units used. For example, if you want to draw a box using inches but specify grid FMT1, **IN INCHES** uses inches as the grid for all units in the specific **BOX** statement.

The width of the box you have specified is  $p$ .

The height of the box you have specified is  $q$ .

**SOLID**, **BROKEN**, or **DOTTED** specifies the type of line.

**HAIRLINE**, **0** point (invisible), **1** point, or **2** points specifies the thickness of the line for your box.

**INK** *n* specifies the **INK** number you selected from the ink list to draw the line in color for use on a Xerox highlight or full color LPS printer. You may specify the same, or different, ink numbers for the outline of the box.

**FILL** and **INK** *n* specifies the ink you want to use to fill a box. The box fill can be a color or a tint of color. The ink you specify must be defined in the ink list of the **INK** command.

**SHADING** specifies shadowing: **LIGHT**, **MEDIUM**, or **HEAVY**.

**REPEAT** specifies that you want a box repeated according to the following commands.

**HORIZONTALLY** or **VERTICALLY** specifies the orientation of the repeated boxes.

**EVERY C<sub>i</sub>** indicates that you want a box repeated at the increment (**Ci**) you have specified.

AT C<sub>a</sub> indicates the absolute x or y coordinate where you want the box repeated in a horizontal or vertical direction.

**Defaults SOLID**, if you do not specify the line type.

**1**, if you do not specify the line weight or shading.

**0**, if you do not specify the line weight but do specify shading.

**MEDIUM**, if you do not specify the degree of **SHADING.**

**HORIZONTALLY**, if you do not specify the **REPEAT** orientation.

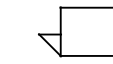

When you specify a box and shade with one command and do not specify a line type for your box, your box will be shaded but you will not have a line around it.

**Examples** Long form:

AT 4,6 DRAW 4 BOXES 14 WIDE BY 4 HIGH USING SOLID HAIRLINE INK 2 AND REPEAT EVERY 5;

Short form:

AT 4,6 BOX 14 WIDE BY 4 HIGH;

# **TEXT AT command**

Use the **TEXT AT** command to incorporate text into your form. To include text in a form, you must specify at least one font. You use the **FONT** setup command to specify the font, and you can only specify one **FONT** command. The fonts you specify with the **FONT** command are referenced as an index number. They are not referenced as their font name. Font index numbers begin with 1 for the first font you specify, 2 for the second, and so on.

The number of fonts you can specify for a form depends on the point size, how many fonts you use, and the size of the font memory of the printer. Once you specify a font index number in a **TEXT** command, it remains in effect until you specify a new font index.

When you use multiple text segments within a **TEXT AT** command and they reference different font indexes, the last font you use remains in effect until you specify a new font index.

Figure 3–13 shows the **TEXT AT** command syntax flow.

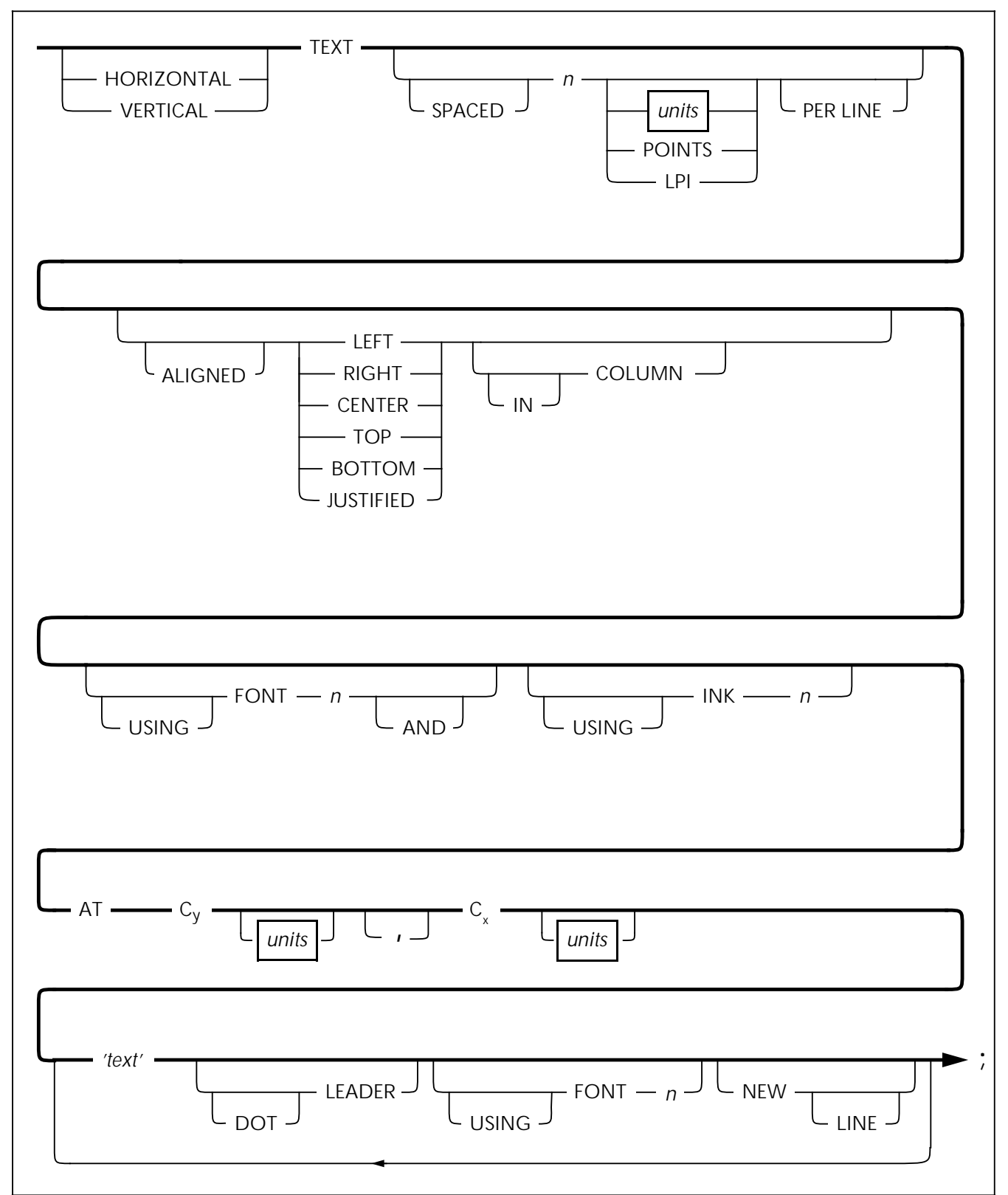

Figure 3–13. **TEXT AT command syntax**

**Parameters HORIZONTAL** or **VERTICAL** specifies the direction of the text relative to the page orientation.

> **SPACED** defines the amount of vertical space (in *n units*) a line of text occupies. If you specify a value (not zero), it replaces the line spacing value of the font being used for this **TEXT AT** command. An **LPI** value specifies line height in terms of lines per inch. All other specifications are actual line height measurements. The n *units* value must be positive. The units are **INCHES, CENTIMETERS, CPI, LPI, DOTS,** and **XDOTS**. You can use two decimal places when you specify inches and centimeters. You must express **DOTS** and **XDOTS** in integers. **POINTS** specifies that you want the **TEXT SPACED** in **n POINTS** (1/72 inch).

**ALIGNED** specifies the text justification alignment (**LEFT**, **RIGHT**, **CENTER**, **TOP**, **BOTTOM**, **JUSTIFIED**). See the Xerox Laser Printing Systems Forms Creation Guide for alignment examples. You can center multiple horizontal strings beneath each other or right– or left–justify them. You can center multiple vertical strings alongside each other or align them on the top or bottom.

The **JUSTIFIED** alignment mode allows you to justify text. In simple justification (with no **COLUMN**), you must specify where the lines break. You can justify lines by finding the longest line in a block of lines, then justify other text strings to this length. This method of justification is best for justifying small blocks of text or when you must justify the last line of a paragraph. You can use the **JUSTIFIED** parameter with the **INTERWORD SPACE** and the **COLUMN SIZE IS** commands.In this mode, text begins at the coordinates you specify and extends to the right column boundary. Line breaks occur automatically. Enter text in one continuous string without line breaks.

#### **Example JUSTIFIED parameters:**

TEXT JUSTIFIED AT 1,1 'This is a sample' 'of justified text' 'in block format.';

This produces the following text on the form:

This is a sample of justified text in block format.

You specify **IN COLUMN** for any alignment mode and use it with the **COLUMN SIZE IS** command. Line breaks occur automatically when you use **TEXT ALIGNED IN COLUMN** or **TEXT JUSTIFIED IN COLUMN**. You can enter a complete paragraph of text in one continuous string. A quote indicates the end of a paragraph rather than a line break. The system ignores multiple line breaks. Columns do not have a fixed location on the page. You place them relative to the **TEXT** command you specify. The horizontal coordinate you specify sets the left column boundary. You set the right column boundary to the sum of the column width and the left column boundary.

You can include a maximum of 4096 characters in one continuous text string.

**Example** Text justified in a column:

COLUMN 1 INCH WIDE;

TEXT JUSTIFIED IN COLUMN AT 1,1 'four four four five five five six six six'

This produces the following text on the form:

four four four five five five six six six

**FONT** *n* specifies the index number of the font you selected. Refer to the **FONT** command for additional information.

**INK** *n* specifies the index number of the ink color you selected from the ink list to use with a Xerox highlight or full color LPS printer. The specified **INK** is in effect for this command and not for subsequent **TEXT** commands.

**Cy** defines the coordinate you selected on the y–axis where the text origin is located.

**Cx** defines the coordinate you selected on the x–axis where the text origin is located.

**'text'** specifies a text string that appears exactly as you enter it (except for special characters).

**DOT LEADER** specifies dot leaders you have selected to place between text or at a column boundary. Dot leaders extend the full width of the column you specify in the **COLUMN** command, unless interrupted by a **'text'** string. You can place dot leaders between two text strings and a right boundary previously defined by you in the **COLUMN** command. If you place dot leaders between two text strings, the right most text string aligns with the right column boundary.

Do not use **DOT LEADER** in the **JUSTIFIED** mode. **DOT LEADER** overrides any alignment mode and places the text flush with the column boundaries.

**USING FONT** *n* specifies a change of font for the next body of text which is not the dot leader string. When you specify dot leaders and a change of fonts together, the **DOT LEADER** keywords must precede the **FONT** n keywords.

**NEW LINE** specifies a new line to follow a text string. You can only use the **NEW LINE** keyword once between text strings. **NEW LINE** is similar to a blank text string (**' '**). If you want to use multiple blank lines between text strings, use multiple blank text strings (**' ' ' ' ' '**), not **NEW LINE**. **NEW LINE** is ignored if it is not used with **DOT LEADER** or **FONT n**.

**Defaults HORIZONTAL** and **CENTER**, if you do not specify the orientation and alignment for the **TEXT AT** command.

> Use the font index of the last **TEXT** command, if **USING FONT** is not entered. If you omit **FONT** in all **TEXT** commands, FONT1 from the FONT list is used.

**DOTS**, if you do not specify units.

If a **TEXT** command containing a dot leader is not preceded by a **COLUMN** command, the system uses a default column width of 6.5 inches (portrait) or 9.5 inches (landscape).

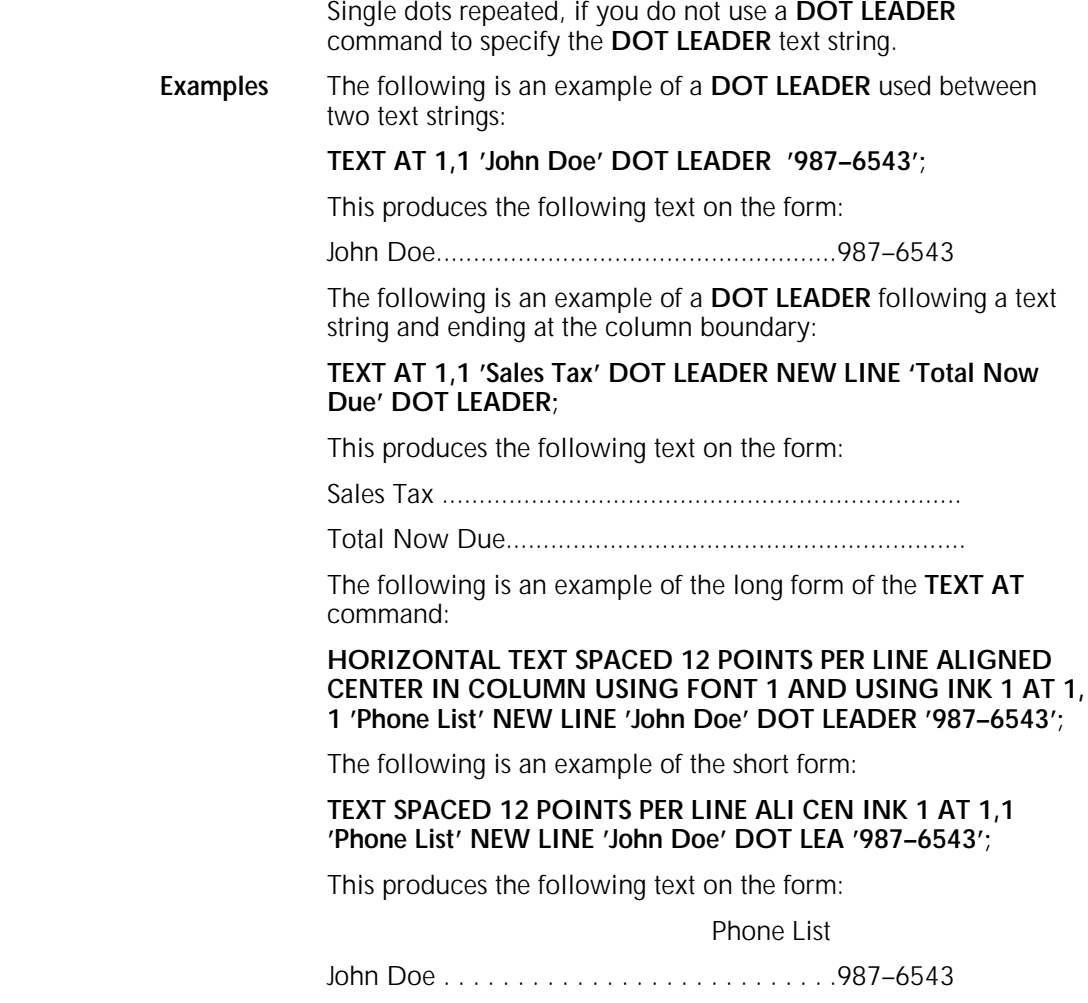

### **TEXT IN BOX command**

Use the **TEXT IN BOX** command to incorporate text into a box on your form. The command syntax format designates the proper type and placement of text in a box according to the planned form. This command format is similar to the **TEXT AT** command, except it includes those parameters necessary to designate the placement of text in a box.

You must define a box with matching coordinate values before you can reference it in a **TEXT IN BOX** command. You can create boxes and adjoining boxes with **BOX** commands, **LINE** commands, or both.

Figure 3–14 shows the **TEXT IN BOX** command syntax flow.

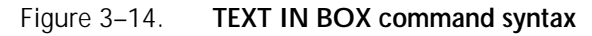

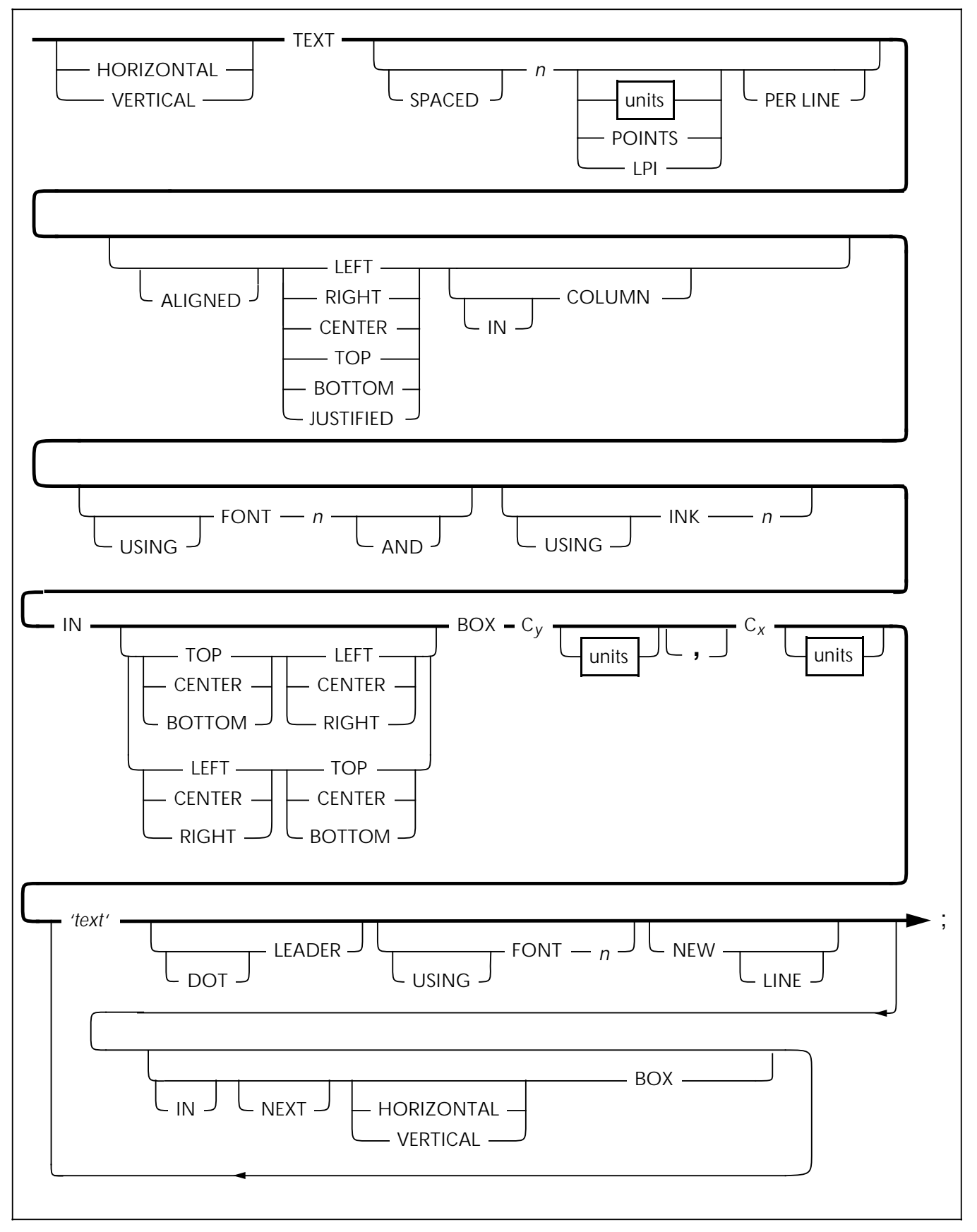

**Parameters HORIZONTAL** or **VERTICAL** specifies the text orientation of the text within the box. Do not confuse **TEXT** alignment with **TEXT** placement in the box. You can align horizontal text **LEFT** or **RIGHT.** You can align vertical text **TOP** or **BOTTOM.**

> **SPACED** defines the amount of vertical space (in *n units*) you want a line of text to occupy. If you specify a value (not 0), it replaces the line spacing value of the font being used for this **TEXT AT** command. All specifications except **LPI** are actual line height measurements. An **LPI** value specifies line height in lines per inch. The *n units* value you specify must be positive. The units are **INCHES, CENTIMETERS, DOTS,** and **XDOTS**. You can use two decimal places when you specify inches and centimeters. You can express **DOTS** and **XDOTS** only in integers. **POINTS** specifies that you want the **TEXT SPACED** in <sup>n</sup> **POINTS** (1/72 inch).

**ALIGNED** specifies that you want the text aligned **LEFT**, **RIGHT**, **CENTER**, **TOP**, **BOTTOM**, **JUSTIFIED**. See the Xerox Laser Printing Systems Forms Creation Guide for alignment examples.

The **ALIGNED** and **JUSTIFIED** commands including **IN COLUMN**, are not recommended with the **TEXT IN BOX** command.These are more appropriate with the **TEXT AT** command.If you want to use **JUSTIFIED IN COLUMN,** refer to the "**TEXT AT** command" section for a description of how to use these parameters.

**FONT** *n* specifies the index number of the font you selected. Refer to the "**FONT** command" section for additional information.

**INK** *n* specifies the index number of the ink color you selected from the ink list to use with a Xerox highlight or full color LPS printer. The specified **INK** is in effect for this command and not for subsequent **TEXT IN BOX** commands.

**IN** specifies the position in a box where you want to place the text. There are nine positions as follows:

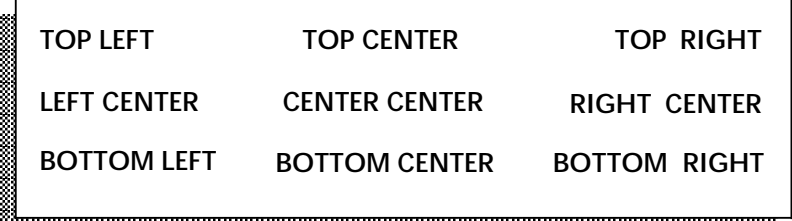

**Cy** defines the coordinate of the box origin on the y axis.

**Cx** defines the coordinate of the box origin on the x axis.

**'text'** specifies a text string that displays on the form exactly as you enter it (except for special characters).

**DOT LEADER** specifies dot leaders you have selected to place between text or to a column boundary. Dot leaders extend the full width of the column you specify in the **COLUMN** command, unless interrupted by a **'text'** string. You can place dot leaders between two text strings and a right boundary previously defined in the **COLUMN** command. If you place dot leaders between two text strings, the right most text string aligns with the right column boundary.

a

a

a

a

a

a

a

a

a

a

a

a

a

a

a

a

a

a

a

a

a a a a a a a a a a a a a a a a a a a a a a a a a a a a a a a a a a a a a a a a a a a a a a a a a a

a a a a a a a a a a a a a a a a a a a a a a a a a a a a a a a a a a a a a a a a a a a a a a a a a a a a a a a a a a a a a a a a a a a a a a a a a a Do not use **DOT LEADER** in the **JUSTIFIED** mode. **DOT LEADER** overrides any alignment mode and places the text flush with the column boundaries.

**USING FONT** *n* specifies a change of font for the next body of text which is not the dot leader string. When you specify dot leaders and a change of fonts together, the **DOT LEADER** keywords must precede the **FONT** n keywords.

**NEW LINE** specifies a new line to follow a text string. You can only use the **NEW LINE** keyword once between text strings. **NEW LINE** is similar to a blank text string (**' '**). If you want to use multiple blank lines between text strings, use multiple blank text strings (**' ' ' ' ' '**), not **NEW LINE**. **NEW LINE** is ignored if it is not used with **DOT LEADER** or **FONT** n.

**IN NEXT HORIZONTAL** or **VERTICAL BOX** specifies the text to place in an adjacent box (horizontally or vertically). Adjacent boxes must have a common, congruent side. For example, **IN NEXT HORIZONTAL BOX...** produces the results shown in Figure 3–15.

Figure 3–15. **IN NEXT HORIZONTAL BOX**

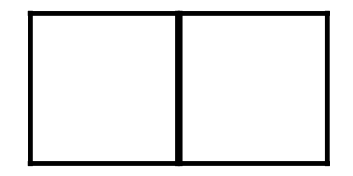

**IN NEXT VERTICAL BOX...** produces the results shown in Figure 3–16.

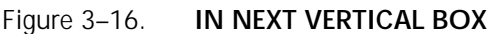

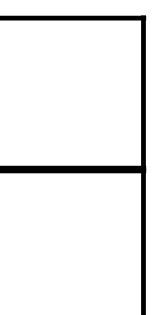

**Defaults HORIZONTAL**, if you do not specify the box orientation. The same applies for **[IN] [NEXT] [HORIZONTAL/VERTICAL] [BOX...]**;

> The font index of the last **FONT** command, if **USING FONT** is not entered**.** If you omit **FONT** in all text commands, then **FONT 1** from the **FONT** list is used.

**DOTS**, if you do not specify units.

**CENTER**, if you do not specify the alignment. The same applies for the **IN [TOP, .......BOTTOM] BOX....** for text placement within a box.

**Examples** Long form:

HORIZONTAL TEXT SPACED 12 POINTS PER LINE USING FONT 1 AND USING INK 1 IN CENTER CENTER BOX 4 3 'FIRST' 'NATIONAL' 'TRUST' IN NEXT HORIZONTAL BOX 'FIRST' 'DEPOSIT' 'INSURANCE';

Short form:

TEXT 12 POINTS INK 1 IN BOX 4 3 'FIRST' 'NATIONAL' 'TRUST' BOX 'FIRST' 'DEPOSIT' 'INSURANCE';

### **LOGO command**

Use the **LOGO** command to place logos in the form. The logo is a special font of one or more characters, which carries with it the relative position of the characters to make up the logo. Although a logo may comprise many characters, it is positioned as a single unit. There is an option that overrides the colors given to a color logo file. For example, if you reference a logo in a color other than blue on a blue form, you must specify **'USING INK** n**'** to override the existing color specification of the logo. If you do not use this option, the printer requests an ink substitution prior to printing the form. Logos you specify in a form you are printing on a Xerox highlight color LPS printer must be in color format. You receive a 'LOGO NOT FOUND' message if you reference a black and white logo in a highlight color (HC) form. The command format designates the proper placement of a logo according to the planned form.

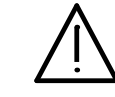

**CAUTION:** The XPRM database does not support XES logos. To include a logo on an XES form, you must convert the logo to a font and load it into the XPRM database as a font.

Figure 3–17 shows the **LOGO** command syntax flow.

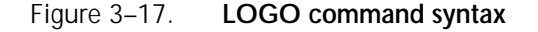

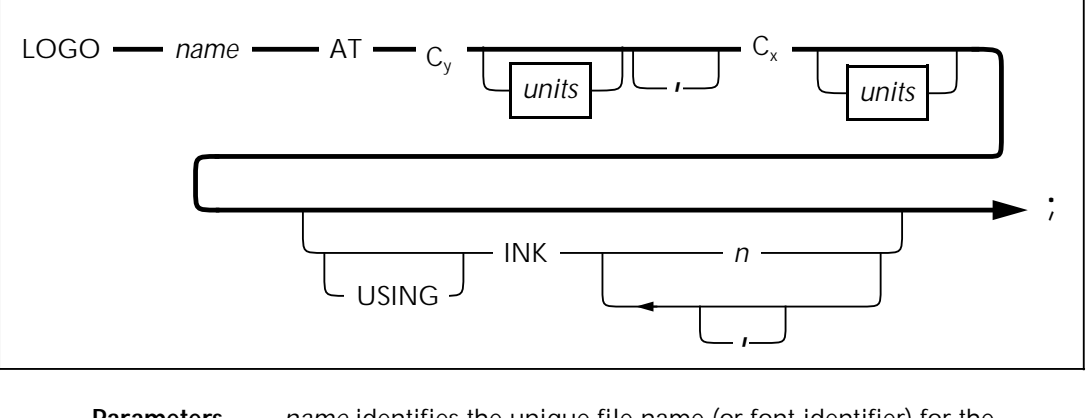

**Parameters** *name* identifies the unique file name (or font identifier) for the logo. A logo name may consist of one to six characters.

**Cy** defines the y–axis coordinate for the logo origin location.

**Cx** defines the x–axis coordinate for the logo origin location.

units indicates the unit of measure for placement of the logo. The units are **INCHES, CENTIMETERS, DOTS,** and **XDOTS**. You can use two decimal places when you specify inches and centimeters. You must express **DOTS** and **XDOTS** in integers.

**INK** *n* specifies the ink number from the ink list that overrides the corresponding ink specified in the ink list of the logo file. If the logo has a **NOSUBSTITUTION** flag, then ink overrides are not allowed (highlight color only). When you incorporate a logo into your form, make sure you do not exceed the font memory capacity. **Default** None. **Examples** Long form: LOGO NEW1 AT 1,1 USING INK 3; There is no short form. **GRAPHIC command** A form may consist only of graphic images. You can have up to 16 images per page. Xerox highlight color LPS printers allow you to print colored graphics on your form. For highlight color forms, you can also override any ink specified in the ink list of a color graphic file. You must specify each graphic associated with a form in the forms source language (FSL) file with the **GRAPHIC** command. Figure 3–18 shows the command syntax flow.

Figure 3–18. **GRAPHIC command syntax**

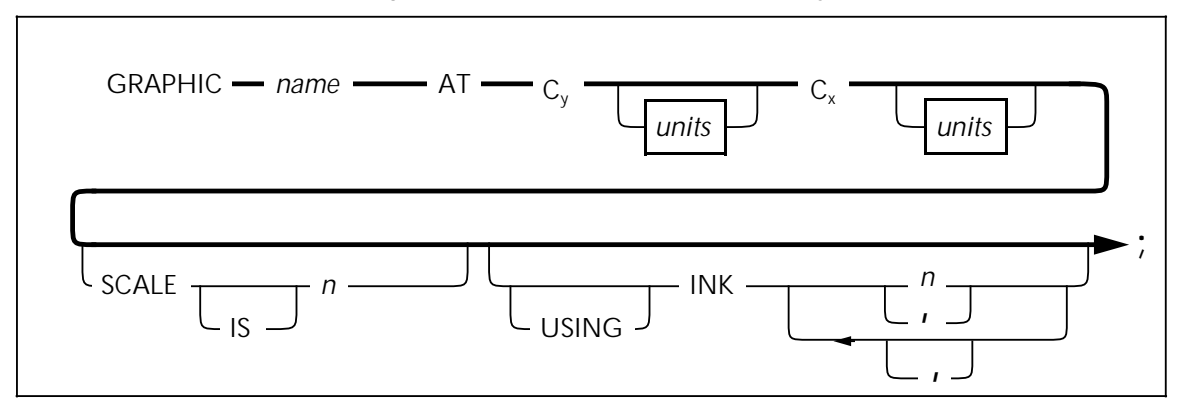

**Parameters** *name* identifies the IMG or XES graphic file name you specify. This is the name of the graphic stored on the printer. **Cy** defines the coordinate on the y–axis to locate the logo origin. **Cx** defines the coordinate on the x–axis where you want the logo origin located. units indicates the unit of measure for placement of the graphic. The units are **INCHES, CENTIMETERS, DOTS,** and **XDOTS**. You can use two decimal places when you specify inches and centimeters. You must express **DOTS** and **XDOTS** in integers. **SCALE** <sup>n</sup> specifies the scaling of the printed graphic that you have selected. The scaling factor value  $n$  must be an integer. You can only scale on a factor from 1 to 8. **INK** *n* specifies the ink number from the ink list which overrides the corresponding ink list of the graphic (highlight color only). **Default** None.

**Examples** Long form:

GRAPHIC SYMBOL AT 1,1 SCALE IS 4 USING INK 3;

There is no short form.

### **SECTION command**

Use the **SECTION** command when a form consists of identical blocks of commands. You can save time by defining one section and then repeating it at the locations you want.

You can also use this command to define an entire form as a section. Within the section, you can use any other command, statement, or specification except another **SECTION** command, **DO SECTION** command, **FORM** command, or **END** command.

Figure 3–19 shows the **SECTION** command syntax flow.

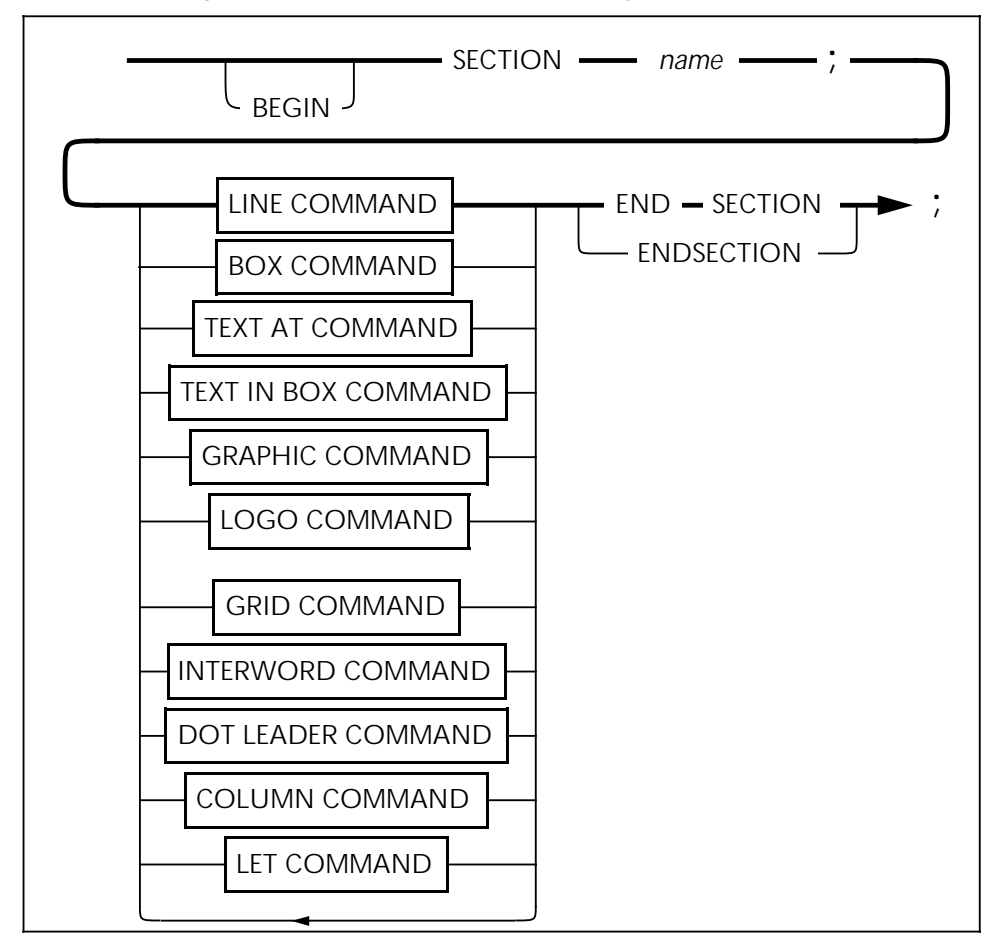

Figure 3–19. **SECTION command syntax**

**Parameter** *name* specifies the name of the **SECTION** you want to use to invoke the **SECTION** command. You may define and invoke more than one section, but you must terminate each section with the command **END SECTION** or **ENDSECTION** before you define another section. Do not use a reserved word or keyword as a section name. *name* is a maximum 16-character string.

**Default** None.

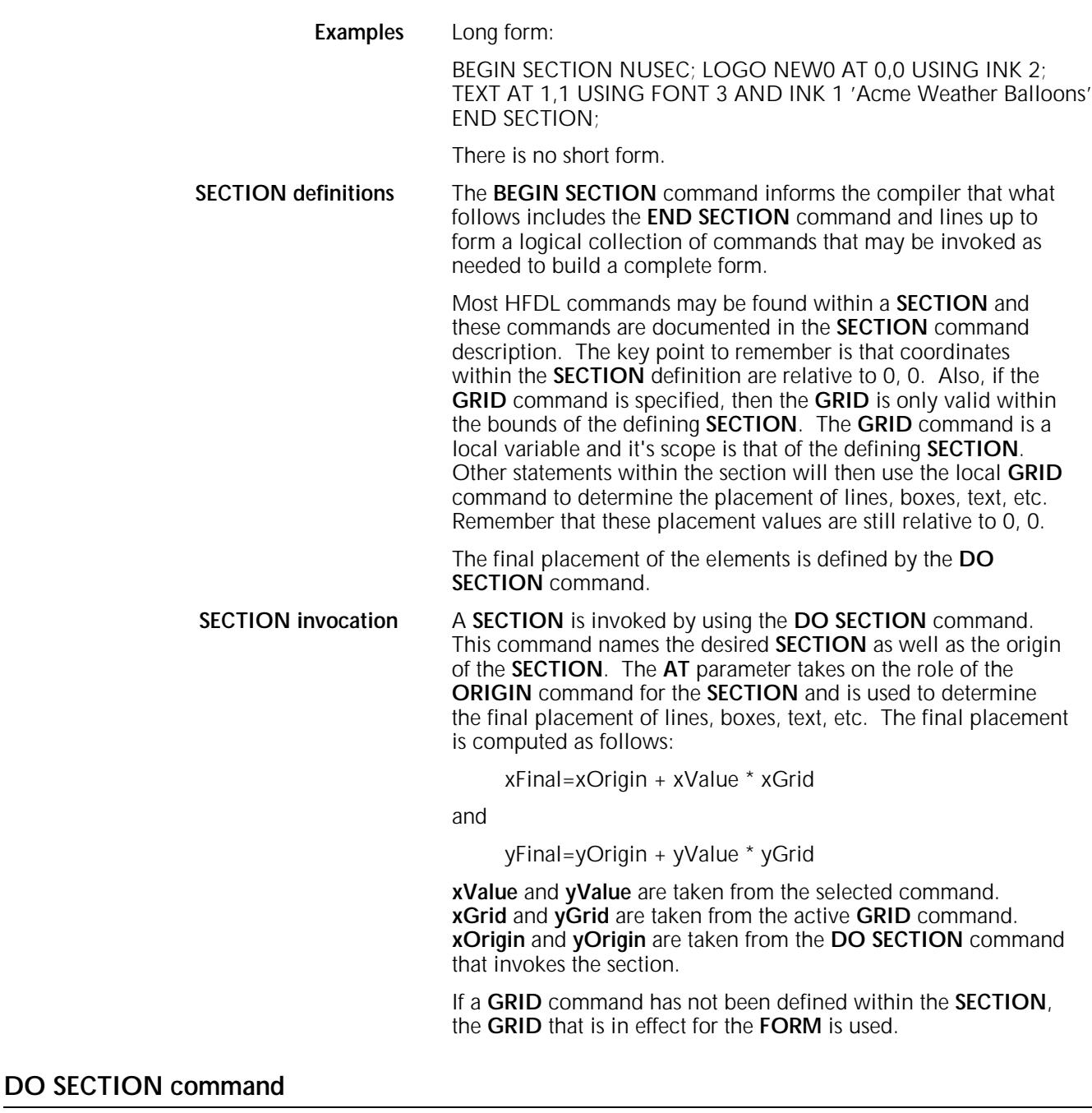

Use the **DO SECTION** command to invoke a defined section. You must first define a section before you can invoke it. You can repeat sections at absolute or incremental coordinates. You can also repeat a section in the same location. This command is useful for sections containing relative coordinates.

Figure 3–20 shows the **DO SECTION** command syntax flow.

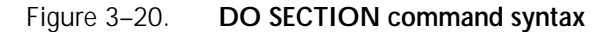

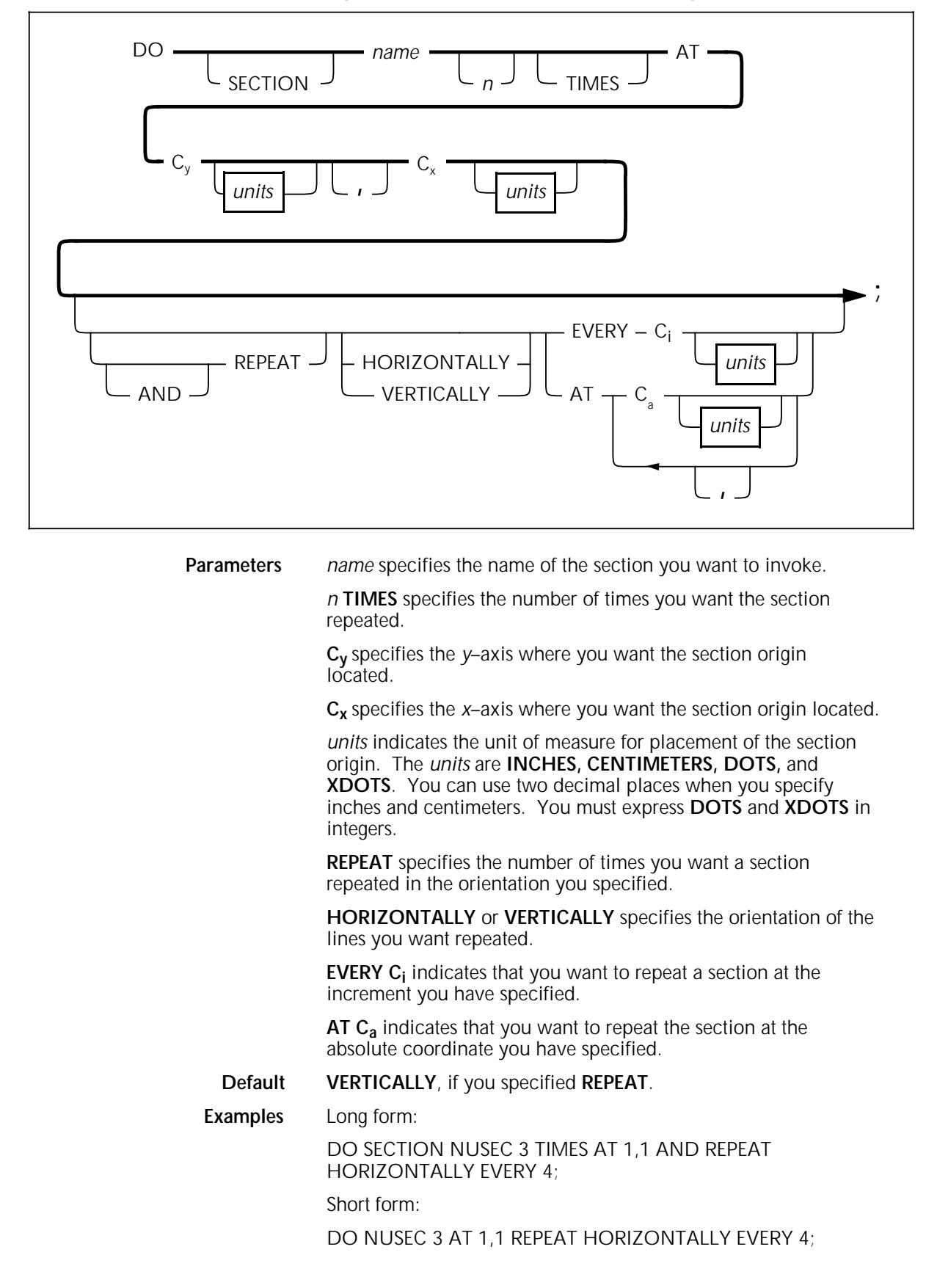

# **COLUMN command**

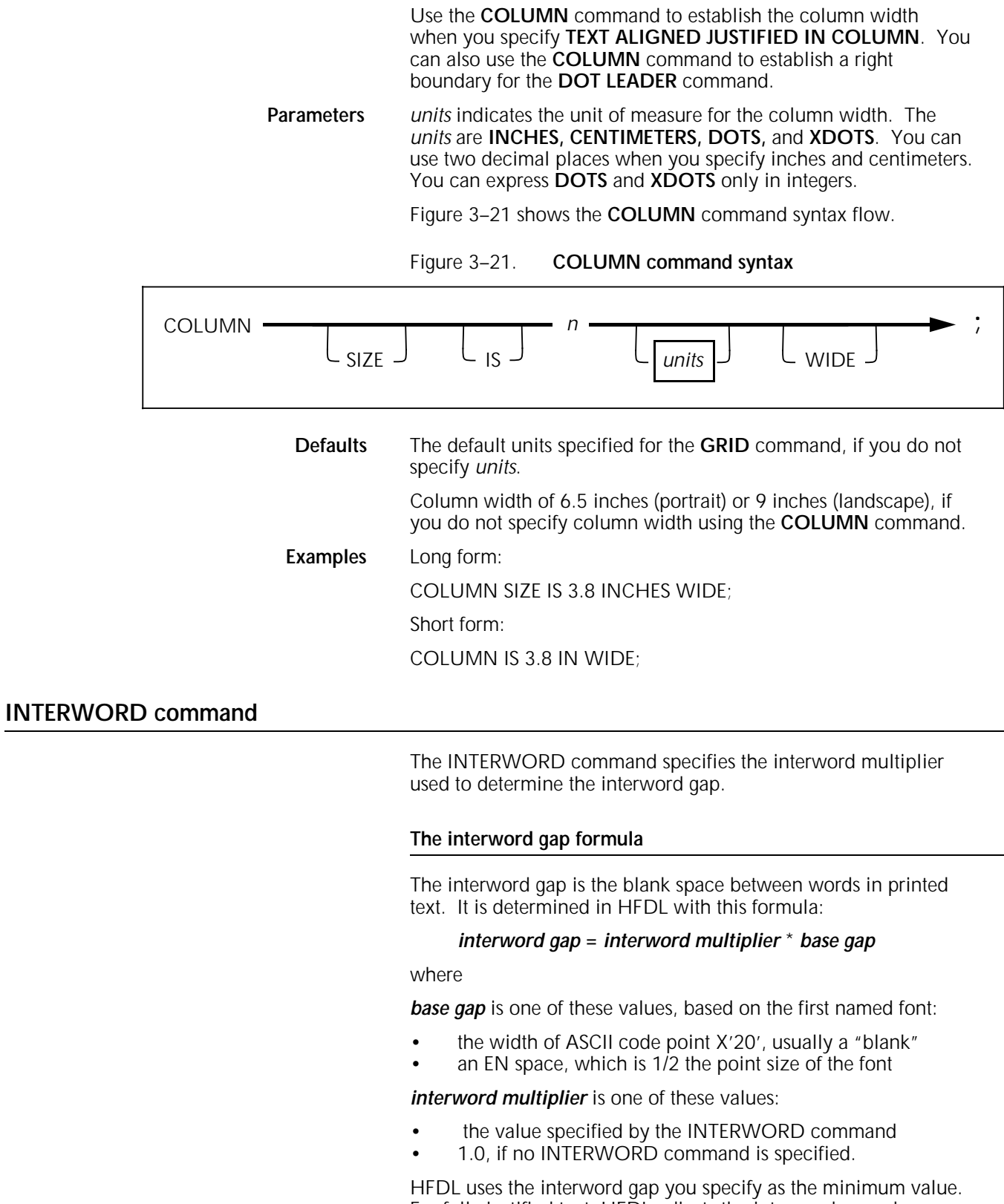

For fully justified text, HFDL adjusts the interword gap when needed.

#### **Specifying the base gap**

The base gap for text not fully justified is always ASCII code point X'20', the "blank".

The base gap for fully justified text is determined by the SPACING operand of the COMPILE command. If SPACING is specified in the JCL for such a job, the base gap is the EN space.

If SPACING is specified in the JCL for a job which does not include fully justified text, SPACING is not used, and the base gap remains ACSII code point X'20', the "blank".

For an example of how to specify the SPACING operand, refer to the "Command syntax" section of the "Managing and printing sample forms" chapter of this manual.

#### **Specifying the interword multiplier**

The INTERWORD command specifies the interword multiplier in the formula above. The command is not an FDL command; it will not work on a form compiled at the printer.

Figure 3–22 shows the syntax for the INTERWORD command.

#### Figure 3–22. **INTERWORD command syntax**

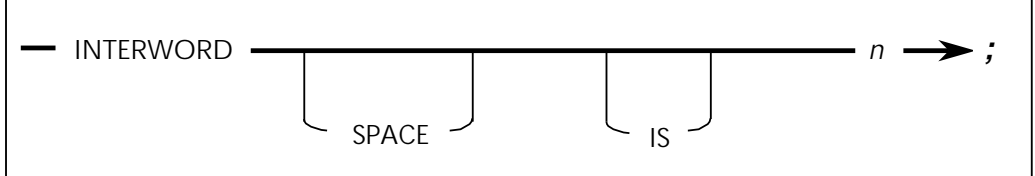

 $n$  is the interword multiplier used to determine the interword gap. This value is multiplied by the base gap.

Examples:

INTERWORD SPACE IS 0.8;

INTERWORD 0.8;

#### **Using SPACING and INTERWORD together**

For justified text, use the SPACING operand of the COMPILE command along with the INTERWORD command to specify the size of the interword gap.

Table 3-1 illustrates how the two parameters work together to determine the interword gap.

| The interword<br>multiplier:                            | applied to the base<br>gap, specified by: | equals an<br>interword gap of: |                                           |
|---------------------------------------------------------|-------------------------------------------|--------------------------------|-------------------------------------------|
| <b>INTERWORD .5</b>                                     | no SPACING operand                        | $0.5 *$                        | the width of<br>ASCII code point<br>X'20' |
| <b>INTERWORD .5</b>                                     | <b>COMPILE SPACING1</b>                   | $0.5 *$                        | the EN space                              |
| <b>INTERWORD 1.0</b>                                    | no SPACING operand                        | $1.0*$                         | the width of<br>ASCII code point<br>X'20' |
| <b>INTERWORD 1.0</b>                                    | <b>COMPILE SPACING1</b>                   | $1.0*$                         | the EN space                              |
| (no INTERWORD<br>command specified,<br>defaults to 1.0) | no SPACING operand                        | $(1.0)$ *                      | the width of<br>ASCII code point<br>X'20' |
| (no INTERWORD<br>command specified,<br>defaults to 1.0) | <b>COMPILE SPACING1</b>                   | $(1.0)$ *                      | the EN space                              |

Table 3-1. **Determining interword** 

1 Valid for fully justifed text only

# **DOT LEADER command**

Use the **DOT LEADER** command to define the character string you specify when you use **DOT LEADER** in the **TEXT AT** command. The text string portion of the **TEXT AT** command allows for **DOT LEADER** requests.

Figure 3–23 shows the command syntax flow.

Figure 3–23. **DOT LEADER command syntax**

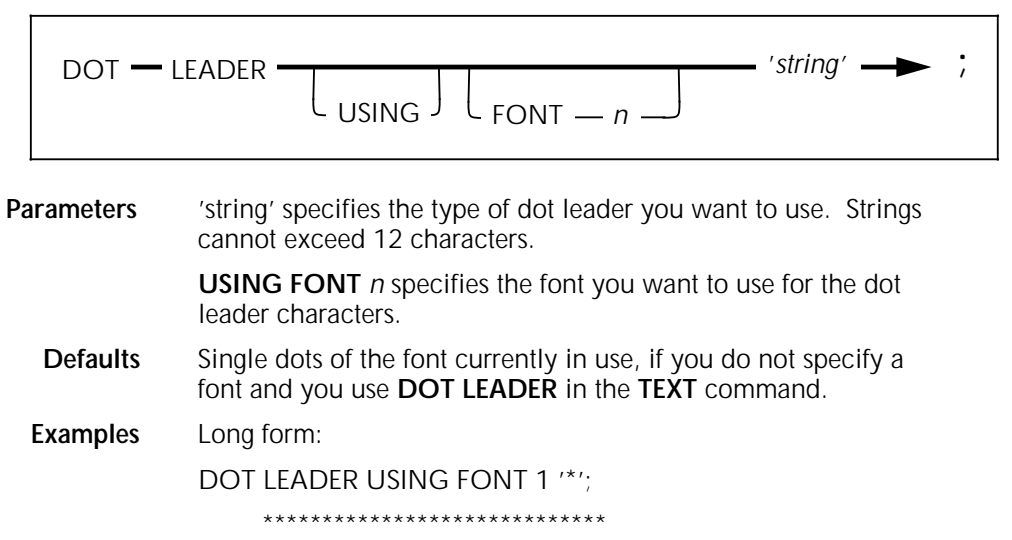

Sample strings you can use are as follows:

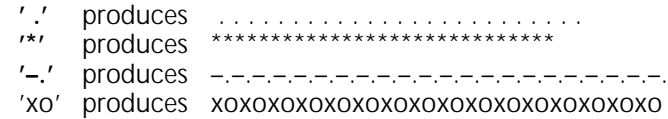

### **LET command**

Use the **LET** command to define variable names. You can specify all x and y coordinates with either literal values or variable names. If you use variable names, you must first define them with the **LET** command. The **LET** command allows an identifier (variable) to equal an *n* value. Variable names must begin with an alphabetic character and may be up to 16 characters in length.

You can define up to 50 variables for each form (two to ten variables for each form is typical). You can define the maximum number of variables in one **LET** statement or in individual statements. You can place **LET** statements anywhere in the form following the **FORM** statement, and you can redefine variables any number of times.

You can only set variables to a specific numeric amount. You cannot specify units in the **LET** statement. However, you can specify units (if needed) when the variable is used as a coordinate. For example, if variable Y1 is set to 3 in a **LET** statement and a line is drawn at Y1 inches, it is drawn at 3 inches. If the grid units are dots and no units are specified, then the line Y1 is drawn at 3 dots.

Figure 3–24 shows the **LET** command syntax flow.

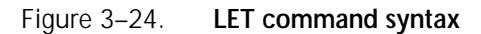

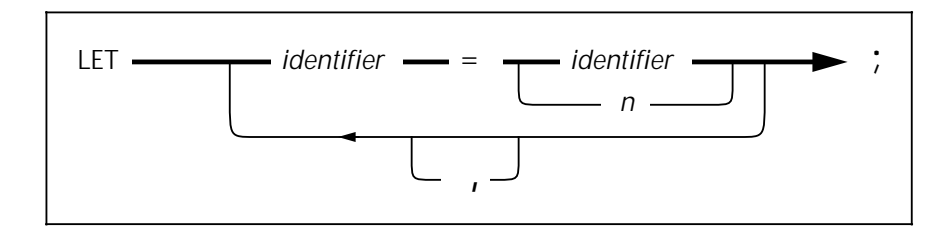

**Parameters** identifier = identifier specifies the variable name and value you select for the **LET** command. The first identifier specifies the variable and the second *identifier* specifies the variable value n.

**Default** None.

**Examples** Long form:

LET  $X1 = 5.5$ ,  $X2 = 4.0$ ,  $Y1 = 3.0$ ;

There is no short form.

#### **Relative coordinate**

You can specify all coordinates as literal values or variables. You must first define variables in the **LET** statement. Refer to the "LET command" section for additional information. If you use variables outside of the **LET** command, they are called relative coordinates. These coordinates can also have a positive or a negative value. This allows you to place text items relative to one another. If you want to shift the whole block of text up or

down, you only have to change the initial values. You can shift text automatically when you add or delete text items.

HFDL uses spaces to delimit keywords. Therefore, relative coordinates must not contain spaces between the variable name Y1 and the value **+**.5.

Figure 3–25 shows the variable syntax flow.

Figure 3–25. **Relative coordinate syntax**

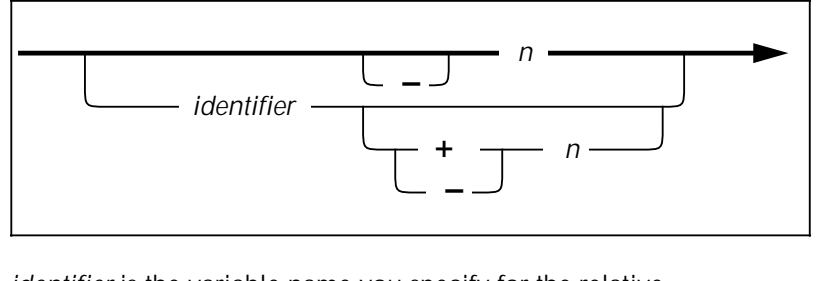

#### **Parameters** identifier is the variable name you specify for the relative coordinate.

+ or – specifies a positive or negative value that you can apply to the  $n$  value.

**Default** None.

#### **Examples** The following examples show the long form of the relative coordinate variables.

In this example, you can define the Y coordinate as the value of Y1 plus 3 centimeters:

AT Y1+3 CM

In this example, you can define the Y coordinate as the value of Y2 minus 4.5 grid units:

AT Y2–4.5

There is no short form.

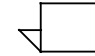

In the examples above, the value of **Y1** and **Y2** change. When you refer to **Y1** in the FSL, it is 3 larger. Likewise, **Y2** is 4.5 smaller.

## **COMMENT command**

Use the **COMMENT** command to retain a record of your comments in the source statement. Comments do not appear on the form, and the compiler ignores them. You do not need to enclose the **COMMENT** command text in single quotes.

Figure 3–26 shows the **COMMENT** command syntax flow.

Figure 3–26. **COMMENT command syntax**

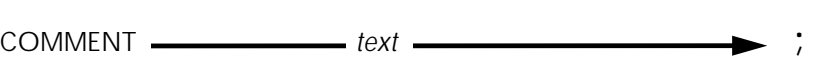

**Parameter** text specifies the comment text string you want to include in the HFDL command statement.

**Default** None.

**Examples** Long form: COMMENT \*\*\*HFDL IS ABLE TO DESCRIBE MANY TYPES OF FORMS\*\*\*; There is no short form.

## **END command**

Use the **END** command to terminate a form description.

Figure 3–27 shows the command syntax flow.

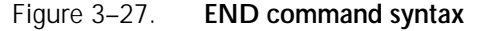

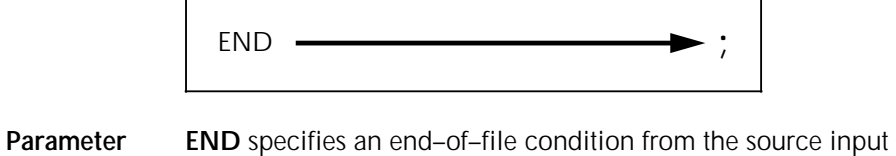

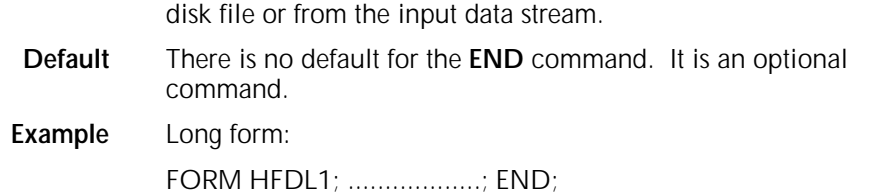

There is no short form.

# **4. Creating a sample form**

This chapter describes how to create a simple form electronically using the Host Forms Description Language (HFDL). The forms shown in the following figures are examples only and appear smaller than the actual forms.

The steps on the following pages include both long and short forms of commands. The long form of a command may include optional keywords and system default values that you may omit as you become familiar with the forms creation process.

To make the form description easier to read, you can enter a comment before each command. For example, before specifying column headings, you might enter the following:

### **COMMENT DEFINE TITLES;**

The program does not read comments.

You can enter HFDL commands on the same line or you can enter each command on a separate line to make your form description easier to read. You must end each command with a semicolon. Refer to the "Using HFDL commands" chapter for complete information on HFDL commands and their parameters and defaults.

Figure 4–1 shows the landscape form that you can create using the procedures in this chapter.

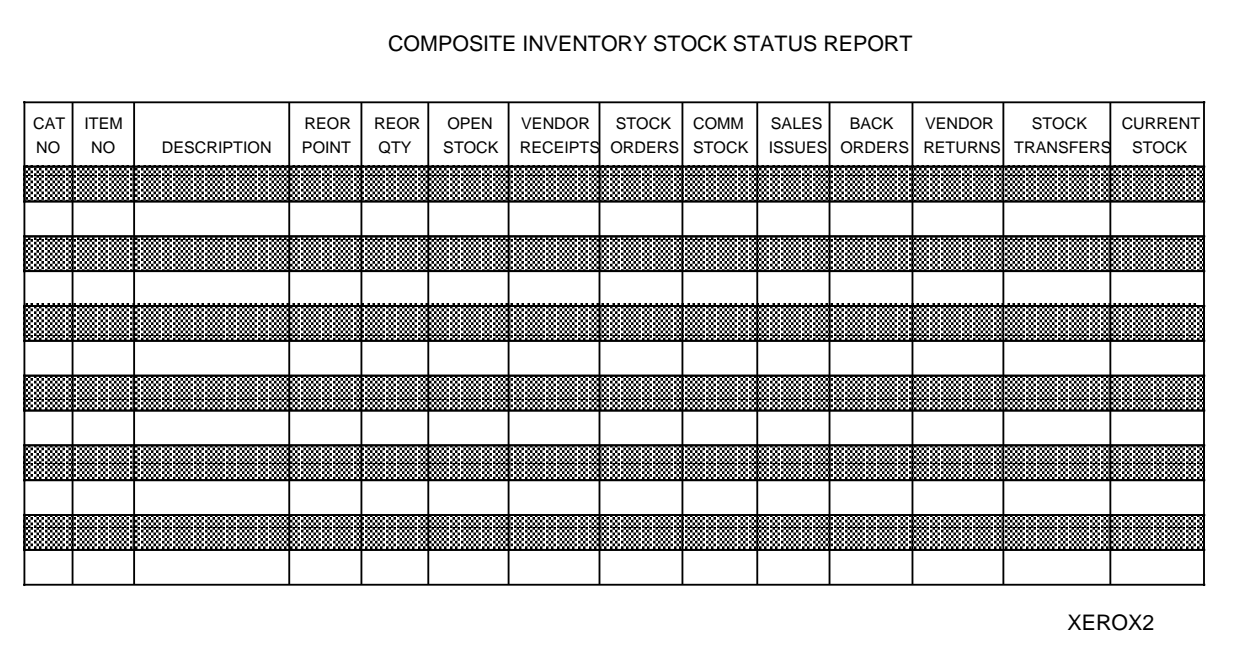

#### Figure 4–1. **Sample electronic form**

# **Setting up the form**

Follow these steps to set up the basic elements of your form:

1. Use the **FORM** command to specify both a unique form name that identifies the form to the system and a resolution.

In this example, the form name is XEROX2 and the resolution is 300 SPI.

FORM XEROX2, RESOLUTION IS 300 SPI;

2. Specify the physical paper size.

This example specifies U.S. letter size:

PAPER SIZE IS USLETTER;

3. Specify the grid unit and form origin. The form origin should coincide with variable data origin and form grid units should correspond with the character and line spacing of the variable data.

The example below shows the long form of the command using FMT1 values:

GRID UNIT IS 13.6 CPI 8.1 LPI ORIGIN .18 IN .66 IN;

This example shows the short form of the command:

GRID FMT1;

You do not need to use the **LANDSCAPE/PORTRAIT** command to specify page orientation and virtual page size if you specify a predefined format in the **GRID** command.

4. Specify the fonts you want to use.

In this example, you specify a large font (UN214A) for the report title, a smaller font (UN107A) for the column headings, and a very small font (UN104A) for the form identifier:

FONTS UN214A, UN107A, UN104A;

When you refer to these fonts in later descriptive commands, the first font specified (UN214A) is identified as FONT 1, the second as FONT 2, and the third as FONT 3.

This example shows entering all of these setup commands in their long form:

FORM XEROX2 RESOLUTION IS 300 SPI;

PAPER SIZE IS USLETTER;

GRID UNIT IS 13.6 CPI 8.1 LPI ORIGIN .18 IN .66 IN;

FONTS UN214A, UN107A, UN104A;

Since the sample form uses the default resolution, default physical page size, and default grid format, you can omit these commands. This example shows entering all of the setup commands required in their short form:

FORM XEROX2;

FONTS UN214A, UN107A, UN104A;

# **Using the sample description command**

After you finish setting up the sample form, follow these steps to enter descriptive data:

1. Draw 14 parallel horizontal lines as shown.

Physical and virtual page origin

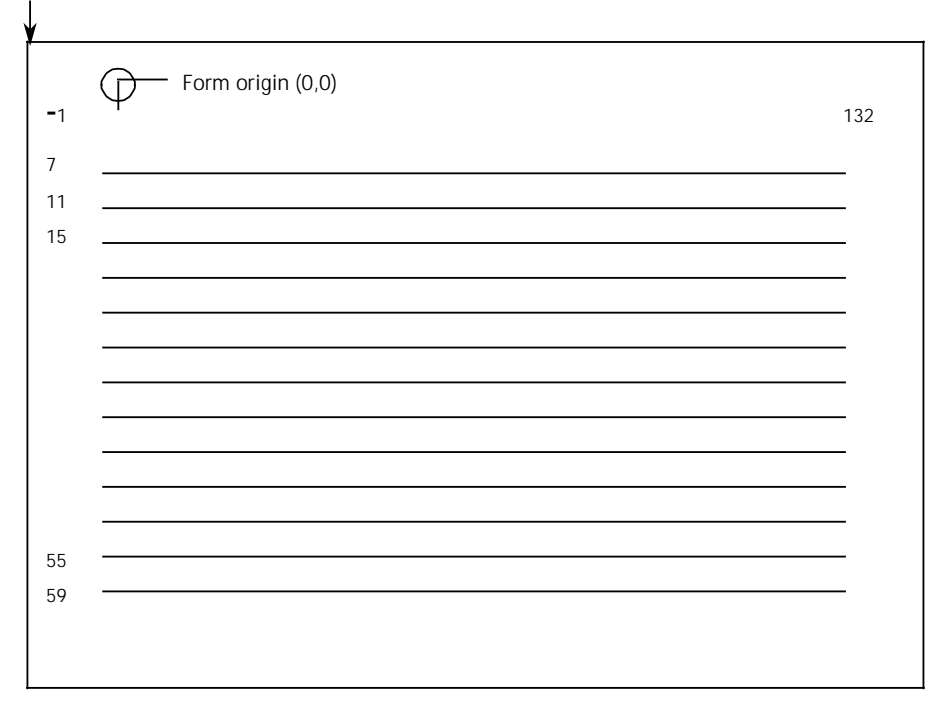

The following example shows the long form of the LINE command:

AT 7 DRAW 14 HORIZONTAL LINES FROM –1 TO 132 USING SOLID 1 AND REPEAT VERTICALLY EVERY 4;

The LINE command draws lines in a horizontal direction under character row 7 and every fourth row thereafter, beginning two character positions to the left of character position 1 and ending at character position 132.

SOLID 1 specifies the appearance of the lines, which are solid and one point wide. Make sure that you stay within the boundaries of the system page when you specify a negative character position.

VERTICALLY is the default direction of the repetition process when printing is horizontal, since the usual intent is to draw parallel lines.

If you omit optional keywords and system defaults, the short form of the command looks like this example:

AT 7 14 LINES –1 TO 132 EVERY 4;

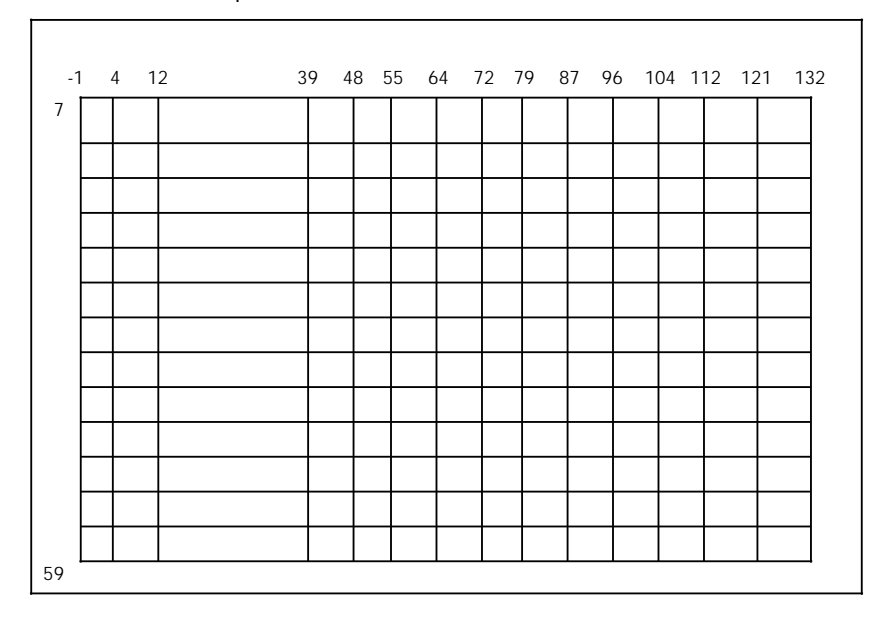

2. Draw 15 parallel vertical lines as shown.

This example shows the long form of the **LINE** command:

AT –1 DRAW VERTICAL LINES FROM 7 TO 59 USING SOLID 1 AND REPEAT HORIZONTALLY AT 4, 12, 39, 48, 55, 64, 72, 79, 87, 96, 104, 112, 121, 132;

The **LINE** command draws lines in a vertical direction, beginning at character position –1 and repeated at the specified intervals, with each line extending from character row 7 to character row 59. HORIZONTALLY is the default direction of the repetition process when printing is vertical.

The following example, which omits optional keywords and system defaults, is the short form of the command:

AT –1 VERTICAL LINES 7 TO 59 AT 4, 12, 39, 48, 55, 64, 72, 79, 87, 96, 104, 112, 121, 132;

3. Use the **BOX** command to draw an invisible box and center it above the table.

This example shows the long form of the command:

AT 2, –1 DRAW 1 BOX 133 WIDE BY 5 HIGH USING SOLID  $0$ ;

The **BOX** command draws an invisible box 133 grid units wide by 5 grid units high under character row 2, beginning two character positions to the left of character position 1. Use SOLID 0 as the thickness of the box line when you want to draw an invisible box. Notice that the horizontal sides of the box begin and end at the same character positions as the horizontal lines of the table.

This example shows the short form of the command:

AT 2, –1 BOX 133, 5 SOLID 0;

4. Position the title in the center of the invisible box.

This example shows the long form of the TEXT IN BOX command:

HORIZONTAL TEXT ALIGNED CENTER USING FONT 1 IN CENTER BOX 2, –1 'COMPOSITE STOCK INVENTORY STATUS REPORT';

The **TEXT IN BOX** command places the title COMPOSITE STOCK INVENTORY STATUS REPORT in the center of the box whose upper left corner begins at character row 2, at character position –1. FONT 1 is UN214A, the first font you specified with the FONT command; FONT 2 is UN107A, the second font specified.

5. Specify the column headings.

This example shows the long form of the command:

HORIZONTAL TEXT ALIGNED CENTER USING FONT 2

IN CENTER BOX 7, –1 'CAT' 'NO'

IN NEXT HORIZONTAL BOX 'ITEM' 'NO'

IN NEXT HORIZONTAL BOX 'DESCRIPTION'

IN NEXT HORIZONTAL BOX 'REOR' 'POINT'

- IN NEXT HORIZONTAL BOX 'REOR' 'QTY'
- IN NEXT HORIZONTAL BOX 'OPEN' 'STOCK'

IN NEXT HORIZONTAL BOX 'VENDOR' 'RECEIPTS'

IN NEXT HORIZONTAL BOX 'STOCK' 'ORDERS'

IN NEXT HORIZONTAL BOX 'COMM' 'STOCK'

IN NEXT HORIZONTAL BOX 'SALES' 'ISSUES'

IN NEXT HORIZONTAL BOX 'BACK' 'ORDERS'

IN NEXT HORIZONTAL BOX 'VENDOR' 'RETURNS'

IN NEXT HORIZONTAL BOX 'STOCK' 'TRANSFERS'

IN NEXT HORIZONTAL BOX 'CURRENT' 'STOCK';

This command places a column heading in each column of the table, using FONT 2. The system automatically centers column headings.

The **TEXT IN BOX** command simplifies the task of placing text in a series of adjacent boxes. You only need to specify the coordinates of the upper–left corner of the first box. Subsequently, when you enter a **BOX** command, the system automatically recognizes the coordinates of a box directly to the right of the current box. The keywords IN NEXT HORIZONTAL are optional. It is also possible to specify the box directly below the current box, however, you must enter the keywords IN NEXT VERTICAL.

This example shows the short form of the command:

TEXT FONT 2 IN BOX 7, –1 'CAT' 'NO'

BOX 'ITEM' 'NO'

BOX 'DESCRIPTION'

BOX 'REOR' 'POINT'

BOX 'REOR' 'QTY'

BOX 'OPEN' 'STOCK'

BOX 'VENDOR' 'RECEIPTS'

BOX 'STOCK' 'ORDERS'

BOX 'COMM' 'STOCK'

BOX 'SALES' 'ISSUES'

BOX 'BACK' 'ORDERS'

BOX 'VENDOR' 'RETURNS'

BOX 'STOCK' 'TRANSFERS'

BOX 'CURRENT' 'STOCK';

6. Apply shading to the form.

This example shows the long form of the command:

At 11, –1 DRAW 6 BOXES 133 WIDE BY 4 HIGH USING SHADING MEDIUM AND REPEAT VERTICALLY EVERY 8;

This command draws six shaded boxes 133 grid units wide by 4 grid units high and an identical series of shaded boxes every eighth row. The coordinates of the upper left corner of the first box are character row 11, character position –1.

This example shows the short form of the command:

AT 11, –1 6 BOXES 133, 4 SHADING VERTICALLY EVERY 8;

7. Place the form's identifier and date of issue at the bottom of the form.

This example shows the long form of the command:

HORIZONTAL TEXT USING FONT 3 AT 61, –1 'XEROX2 (5/93)';

This command places the words XEROX2 (5/93) at character row 61, character position –1, or on the line immediately below the table, flush with the left edge of the table. Font 3 is UN104A, the third font specified in the **FONT** command.

This example shows the short form of the command:

TEXT FONT 3 AT 61, –1 'XEROX2 (5/93)';

8. Terminate the form description with an **END** command, as follows:

END;

# **5. Managing and printing sample forms**

When you have created your form design using Host Forms Description Language (HFDL) commands, you can compile, batch process, store, and print a sample of it. After this process completes, your form becomes available for use. This chapter describes the **COMPILE** command and the job control language (JCL) to invoke the HFDL compiler.

# **JCL requirements**

During installation, your System Administrator or system installer modifies the items in your JCL, as appropriate, for your specific site.

You enter items in the JCL that are specific to your job when you are ready to compile your form with HFDL. If you are not familiar with the items you need to change in the JCL, contact your System Administrator.

# **Using the COMPILE command**

You use the **COMPILE** command to indicate how you want to compile the form. The **COMPILE** command is the only command available for compiling forms.

### **Command coding conventions**

Use the following conventions when you code the **COMPILE** command:

- Follow the command syntax carefully.
- Enter operands in uppercase or lowercase characters.
- Type operands in the first 72 columns of a record.
- Abbreviate as indicated by the capital letters.

**Command syntax**

Figure 5–1 shows the **COMPILE** command syntax flow.

Figure 5–1. **COMPILE command syntax**

COMPILE FSL=DDname[(name)] optional other parameters

**Parameters** FSL is the only valid resource you can use.

**FSL=DDname[(PDS member name)]** where DDname = XFFSL and PDS member name is the member name of the PDS where the FSL is stored. The DDname can be either a sequential or a partition data set. When the DDname is sequential, the **PDS member name** is not applicable.

**Operands LISt** produces the full compiler listing. To specify no listing, delete this operand.

> **VERsion=Other** specifies the form version you want to compile. **2** produces a form suitable for the version 2 and version 3 printers (4050, 4090, 4135, 4650, 8790, 9790). **HC** produces a form suitable for a Xerox highlight color LPS printer. **X1** or **XC** produces a form suitable for Xerox decentralized printers. The default is **2**.

Form versions are not significant unless you are creating a highlight color form or an XES form. Version **HC** only prints on a Xerox highlight color printer. You should use version **HC** for compiling any form that you will use on a highlight color printer, even if it is a black and white form. When you specify **VERS**=**2** or **VERs**=**10** and you have referenced color anywhere in the form, **VERSION** is automatically set to **HC**. When you specify **VERs**=**X1** and you have referenced color anywhere in the form, **VERSION** is automatically set to **XC**. Version **XC** only prints on a Xerox full color decentralized printer.

**OBJect** specifies that the database stores the compiled form. The default is not to store the compiled form in the database.

**SPACING** is used for fully justified text. It specifies the base gap used in this formula to determine the interword gap:

#### **interword gap = interword multiplier \* base gap**

If you include this operand for the COMPILE command, the base gap is the EN space. The EN space is 1/2 the point size of the first named font.

If you omit this operand, the base gap is the width of ASCII code point X'20'. This code point is usually a "blank", and is always derived from the first named font.

This operand is valid for fully justified text only.

The INTERWORD command specifies the interword multiplier in the interword gap formula above. Table 5-1 illustrates how the INTERWORD command and the SPACING operand work together to determine the interword gap for fully justified text.
| The interword<br>multiplier:                             | applied to the base<br>gap, specified by: | equals an<br>interword gap of:                   |
|----------------------------------------------------------|-------------------------------------------|--------------------------------------------------|
| <b>INTERWORD .5</b>                                      | no SPACING operand                        | $.5*$ the width of ASCII<br>code point X'20'     |
| <b>INTERWORD .5</b>                                      | <b>COMPILE SPACING1</b>                   | $.5$ * the EN space                              |
| <b>INTERWORD 1.0</b>                                     | no SPACING operand                        | 1.0 * the width of ASCII<br>code point X'20'     |
| <b>INTERWORD 1.0</b>                                     | <b>COMPILE SPACING1</b>                   | 1.0 $*$ the EN space                             |
| (no INTERWORD)<br>command specified,<br>defaults to 1.0) | no SPACING operand                        | $(1.0)$ * the width of ASCII<br>code point X'20' |
| (no INTERWORD<br>command specified,<br>defaults to 1.0)  | <b>COMPILE SPACING1</b>                   | $(1.0)$ the EN space                             |

Table 5-1. **Determining interword gap**

1 Valid for fully justifed text only

HFDL uses the interword gap you specify as the minimum value. For fully justified text, HFDL adjusts the interword gap when needed.

For the INTERWORD command description and syntax, refer to the "Using HFDL commands" chapter of this manual.

The example in Figure 5-2 shows MYFORM being compiled with SPACING specified. The EN space will be used along with the value specified by the INTERWORD FSL command to determine the interword gap for this form.

Figure 5-2. **SPACING compile syntax**

### **COMPILE FSL=XFFSL(MYFORM) VERSion=HC SPACING**

**GROup=name** specifies a user–assigned optional "name" to the form. This allows you to group forms in the database for subsequent listing, downloading, and so on. For example, list all forms with GROUP=MEDINS. The maximum size of the field is 8 bytes.

**KEYboard=name** specifies the keyboard map you want to use in the compilation of the form. **name** is a maximum 8-character string. The compiler retrieves the requested keyboard map and associated font map. Then the compiler maps the characters entered on the form to the corresponding graphic representations in the Xerox printer fonts. If no keyboard name is entered, no keyboard mapping occurs. The font characters are translated directly from EBCDIC to ASCII and then located in the font based on their ASCII value. For more information, refer to the Xerox Print Resources Manager/Host Forms Description Language 3.2 for IBM MVS Managing Resources manual.

**MEMber=selection** specifies which member(s) you want to compile. Specify only one member by using the exact member name for **selection**. Specify a group of members by using a DOS style command such as **\*** and **?**. Specify all members in the partition data set by substituting **selection** with **\***.

**FORm=selection** specifies which member(s) you want to compile in a multi-form file. Specify only one form by using the exact form name for **selection**. Specify a group of forms by using a DOS style command such as **\*** and **?**. Specify all forms in the partition data set by substituting **selection** with **\***.

**LITeral=character** specifies a user-assigned character for introducing a literal. A literal is a character from the font character set, as opposed to a keyboard character. The character must be coded in ASCII hexadecimal after the literal character. The default literal introduction character is the exclamation point. To use the exclamation point as a normal keyboard character without having to key it twice in succession, override the default literal introduction using this operand.

Table 5-2 shows an example of how a different literal introduction character can be used to make frequent keying of the exclamation point easier:

### Table 5-2. **Coding alternative literal introduction characters**

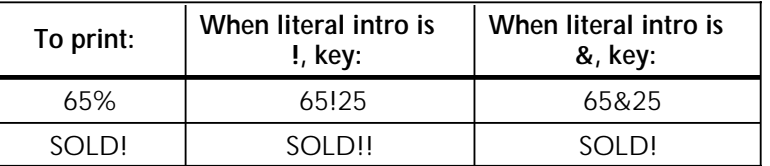

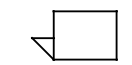

The code point for % is 25.

**SHIFT=character** specifies a user-assigned character for shifting text between uppercase and lowercase. The default shift character is the  $#$  character. To use the  $#$  character as a normal keyboard character without having to key it twice in succession, override the default shift using this operand.

Table 5-3 shows an example of how a different shift character can be used to make frequent keying of a normal # character easier:

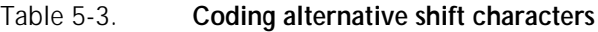

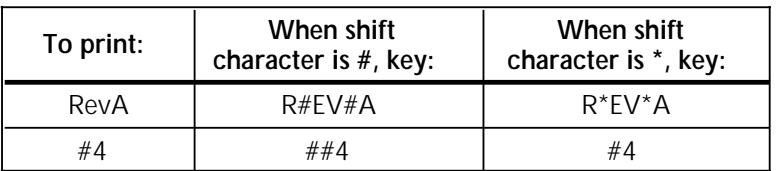

**PAPersize=name** specifies the default paper size you want for your form. **name** is one of the following values: LT, LG, A4, A3, or B4.

### **Command syntax examples**

Figure 5–3 shows an example of the command you use to compile a form called MYFORM where the DDname is XFFSL and the database will store the compiled form.

#### Figure 5–3. **Sample COMPILE syntax**

COMpile FSL=XFFSL(MYFORM) LISt OBJect

This example compiles MYFORM with a full compiler report in version 2 format.

The example in Figure 5–4 shows compiling MYFORM without a compiler listing. This example compiles MYFORM with no compiler listing in the HC form format. The database does not store the compiled form.

#### Figure 5–4. **Highlight color COMPILE syntax**

COMPILE FSL=XFFSL(MYFORM) VERsion=HC

The example in Figure 5–5 shows how to compile a number of member names that are MMBRxx in a partition data set XFFSL. For each member that matches the indicated criteria, only a form name starting with FORM will be compiled. All the forms are compiled for the 4700 printer.

#### Figure 5–5. **Multiple member and multiple form COMPILE syntax**

COM FSL=XFFSL VER=XC MEM=MMBR?? FOR=FORM\*

The example in Figure 5–6 shows how to compile a form stored in a sequential data set XFFSL with the user definable literal character set to "\$" and the shift character set to "@." The form is compiled for the decentralized printers.

### Figure 5–6. **User definable literal and shift COMPILE syntax**

COMPILE FSL=XFFSL VER=X1 LITERAL=\$ SHIFT=@ OBJECT

### **Batch processing COMPILE commands**

Batch processing allows you to perform multiple sets of **COMPILE** commands in one step. You use the **BATCH** command instead of the **COMPILE** command. You can also perform nested batch processing, in which a batch command is nested within another batch command. Figure 5–7 shows the **BATCH** command syntax.

Figure 5–7. **BATCH command syntax**

BATCH DDname[(PDS member name)]

The PDS member name identifies the file that contains the COMPILE commands. The PDS member must be in the same data set as the FSLs you are compiling.

If you are compiling forms in the XYZFORMS data set, and the DDname is XFFSL, you can create the batch command statement. Figure 5–8 shows an example of the BATCH command with XFFSL as the DDname and BATCH01 as the PDS member name.

### Figure 5–8. **Sample BATCH command**

BATCH XFFSL (BATCH01)

The XYZFORMS data set contains the BATCH01 PDS member, which contains the **COMPILE** commands for the forms you are compiling.

An example of the batchfile is:

COMPILE FSL=XFFSL(XYZFM1) LIST OBJECT VER=2 COMPILE FSL=XFFSL(XYZFM2) LIST OBJECT VER=HC COMPILE FSL=XFFSL(XYZFM3) LIST OBJECT VER=X1 COMPILE FSL=XFFSL(XYZFM3) LIST OBJECT VER=XC

### **HFDL compiler JCL**

The Virtual Storage Access Method (VSAM) data sets store the HFDL compiler resources (fonts, logos, forms, and colormaps). These, along with printer device definitions, comprise the XPRM database.

Table 5–4 identifies the DDnames that the compiler uses to reference data sets for centralized printers. You must include a DD statement for each in your compiler invocation JCL.

### Table 5–4. **Resource DDnames for centralized printers**

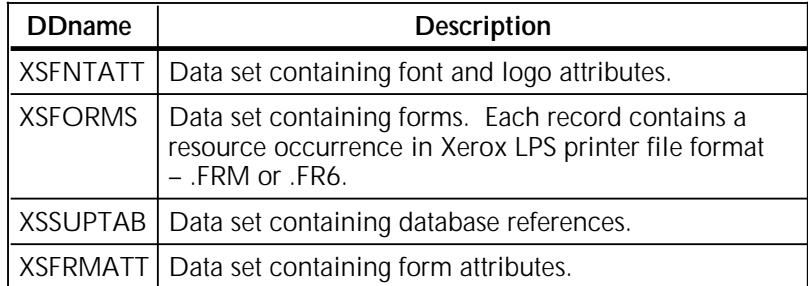

Table 5–5 identifies the DDnames that the compiler uses to reference data sets for decentralized printers.

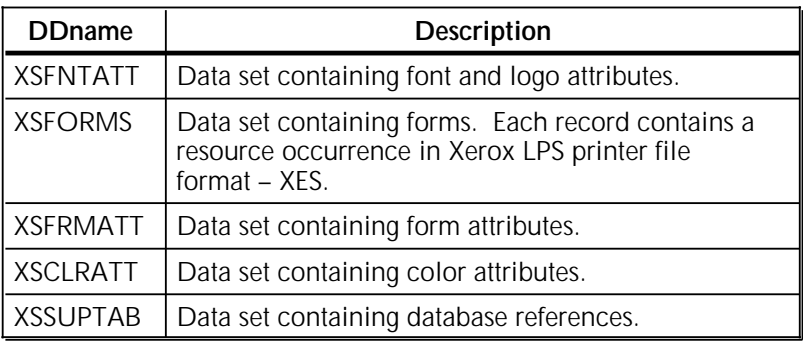

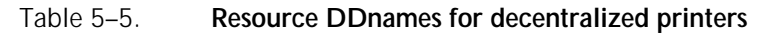

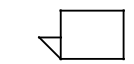

Centralized and decentralized resources are in the same data sets.

Table 5–6 identifies the DDnames and the statements required in addition to the resource data sets for centralized printers.

### Table 5–6. **HFDL execution DDnames for centralized printers**

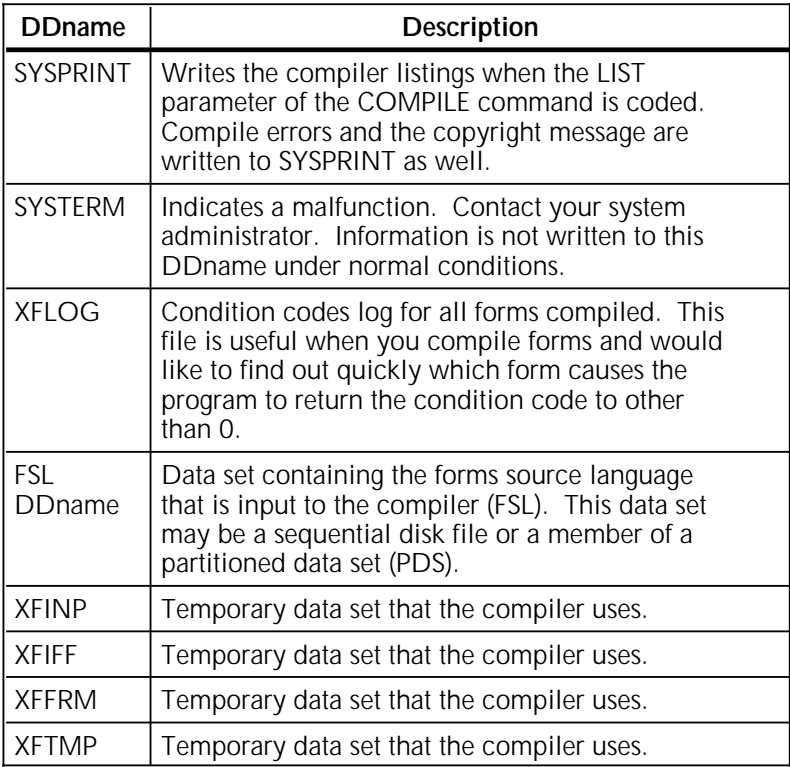

Table 5–7 identifies the DDnames and the statements required in addition to the resource data sets for decentralized printers.

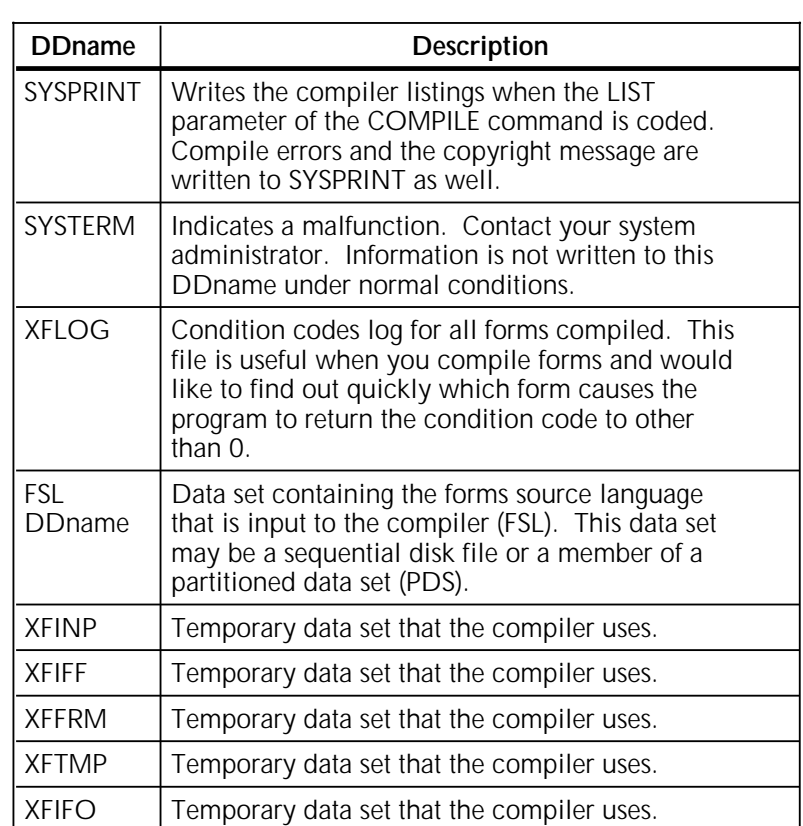

### Table 5–7. **HFDL execution DDnames for decentralized printers**

You must customize the HFDL compiler job control language (JCL) to meet the standards and conventions for your MVS installation. The minimum changes that you should make follow below.

- Modify the JOB statement to meet installation standards.
- Modify the DSNAMEs in the DD statements for the resource data sets, execution data sets, and XSSUPTAB to meet installation standards.
- Modify the UNIT name for the temporary data sets.
- Modify the EXEC statement for each compilation for specific form names and parameters governing the compile.
- Do not remove the COND parameter as shown in step 2 in Figure 5–10. These parameters are required for proper condition code handling.

For complex forms, increase your region size and temporary data set space allocation to avoid ABENDS.

If you want to download and print a form sample following the compilation, the DDnames listed in Table 5–8 are required.

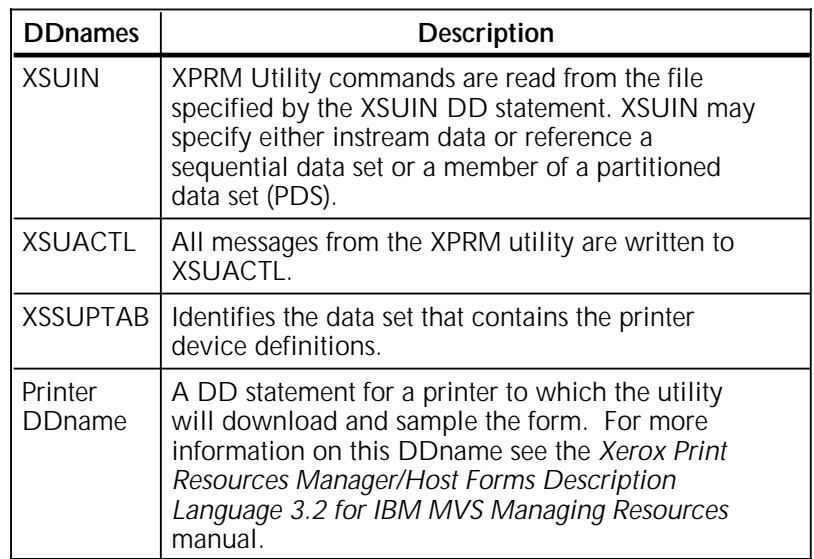

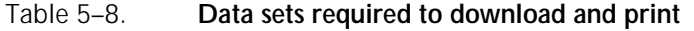

Figure 5–9 shows an example of the JCL you use to compile a form and store it in the database.

Figure 5–9. **Invoking the HFDL compiler**

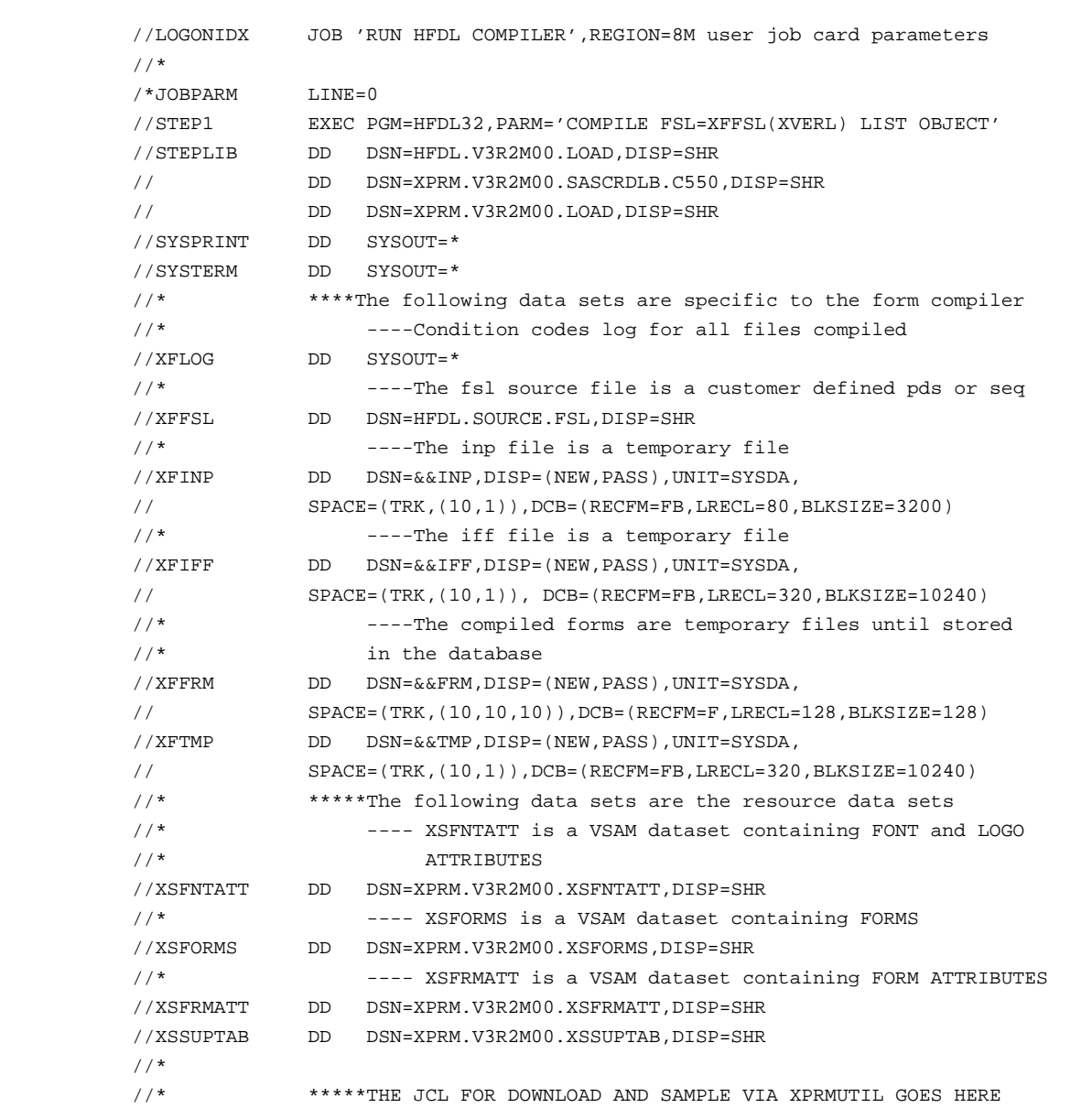

## **Downloading and printing a sample**

If you want to download and print a sample of the form, run the XPRMUTIL job step immediately following the compile step.

Figure 5–10 shows an example of a JCL you use to compile, store, download, and sample a form on the printer.

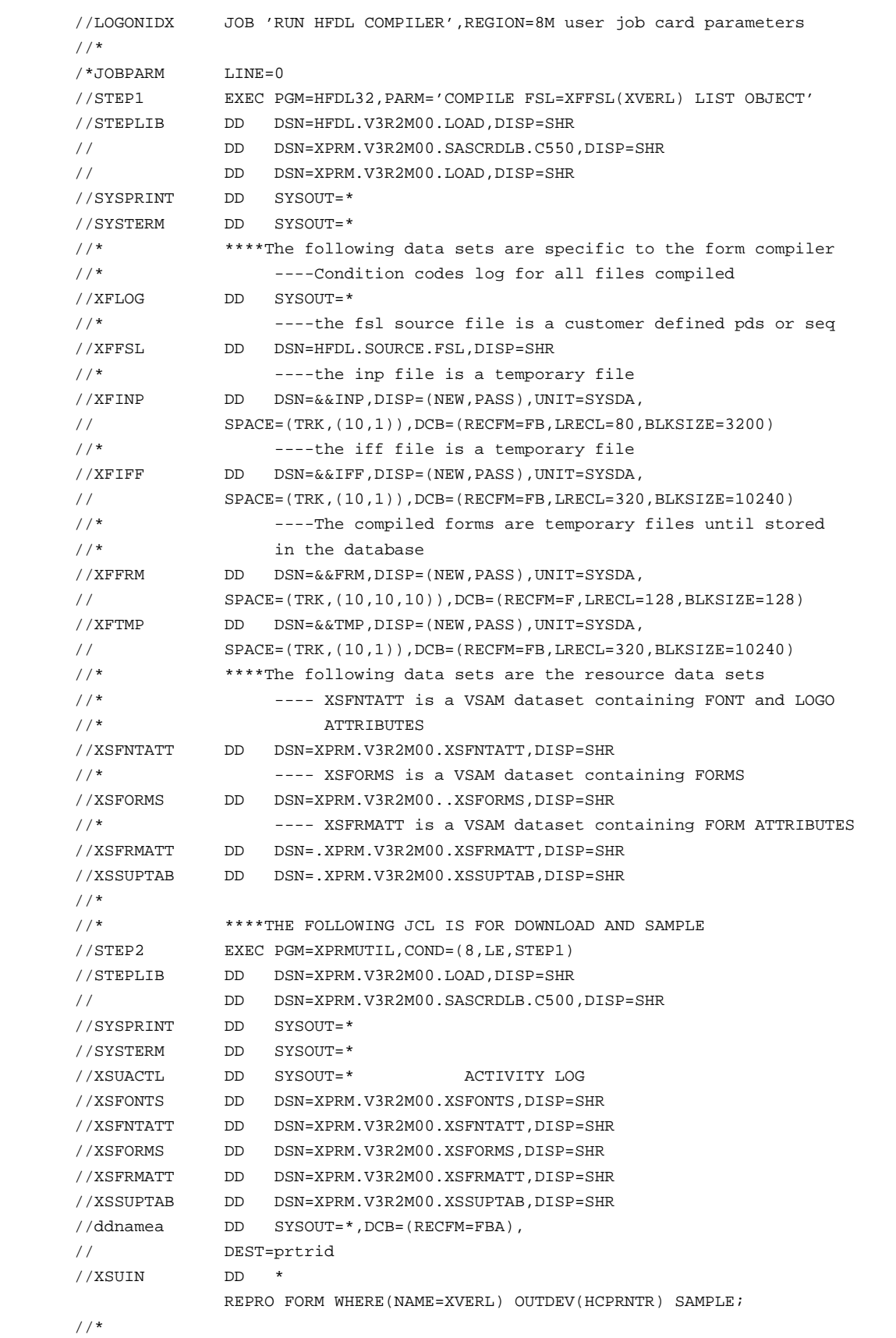

Figure 5–10. **Downloading and printing a sample**

## **Accessing compiled forms**

Use the XPRMUTIL utility to access a compiled form for deletion, sample printing, or downloading to Xerox LPS printers. If you are not familiar with this utility, contact your System Administrator or refer to the Xerox Print Resources Manager/Host Forms Description Language 3.2 for IBM MVS Managing Resources manual.

## **Editing an existing form**

If you want to edit an existing form, select the forms source language (FSL) with your ISPF editor, make the necessary changes, and then compile your edited form with HFDL.

## **Specifying monochrome forms**

Specifying the monochrome mode for a Xerox highlight color LPS printer allows you to process monochrome forms (using only the black primary color) much faster and at a higher quality than printing forms in version 2 or 10 format. If you use the monochrome mode, you also reduce the toner consumption of a Xerox highlight color LPS printer. You can specify the monochrome mode in the input Parm (**VERSION=HC**) if you want to compile and print a monochrome form on a Xerox highlight color LPS printer.

To print a monochrome form on a Xerox full color printer, you specify the version **X1**.

This chapter lists the error messages that appear when problems occur, an indication of the cause of the message, and the action you can perform to correct the problem.

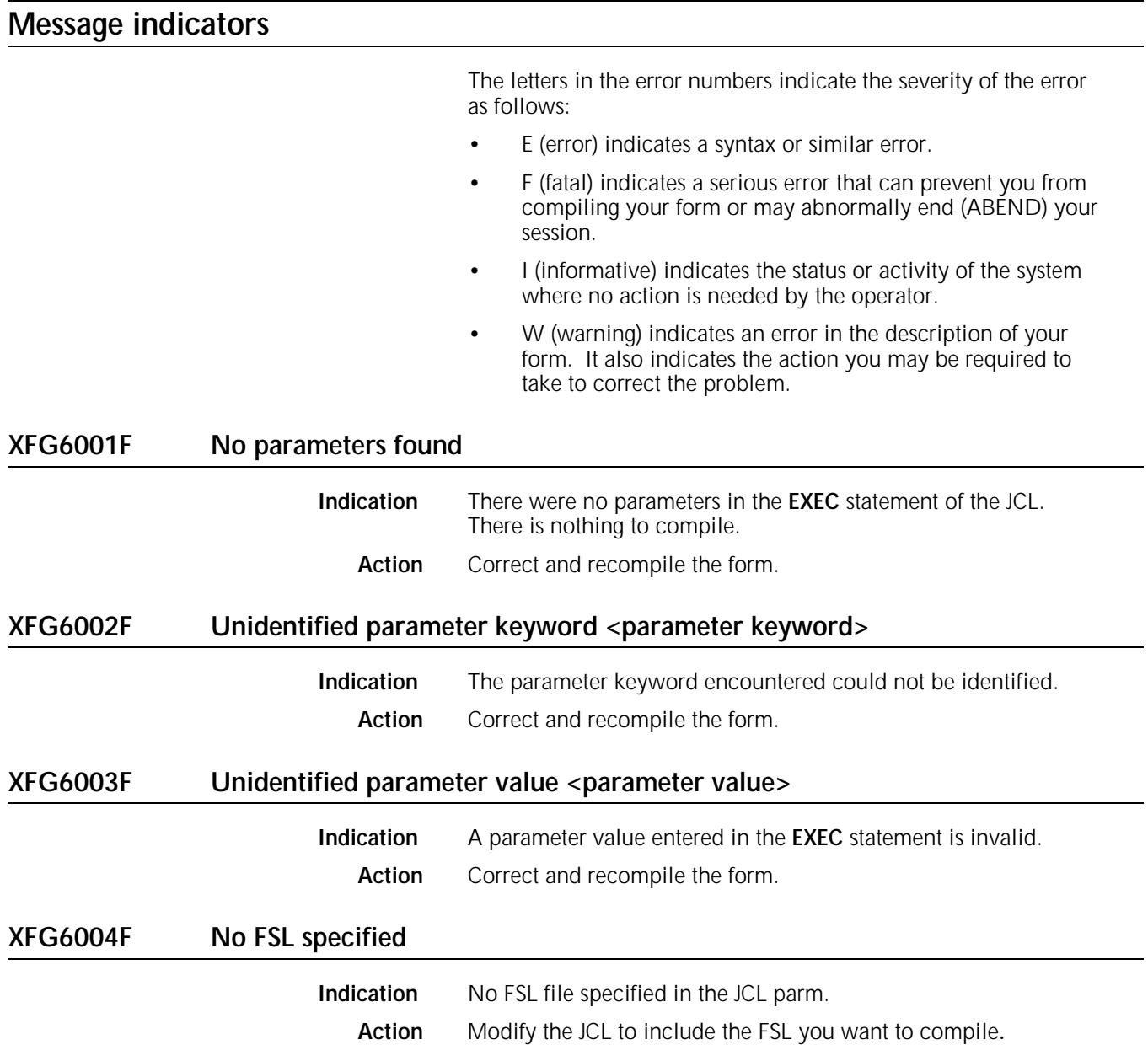

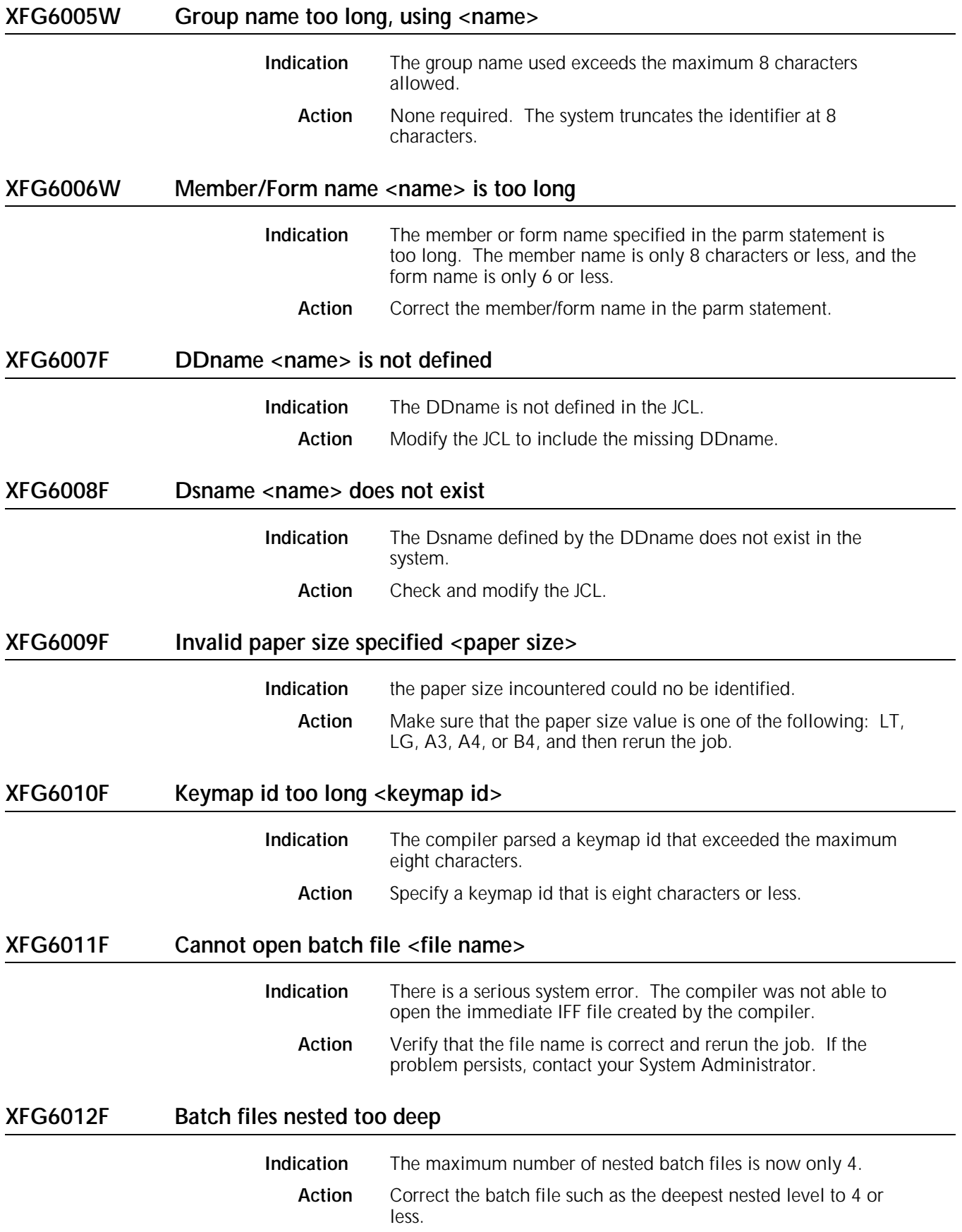

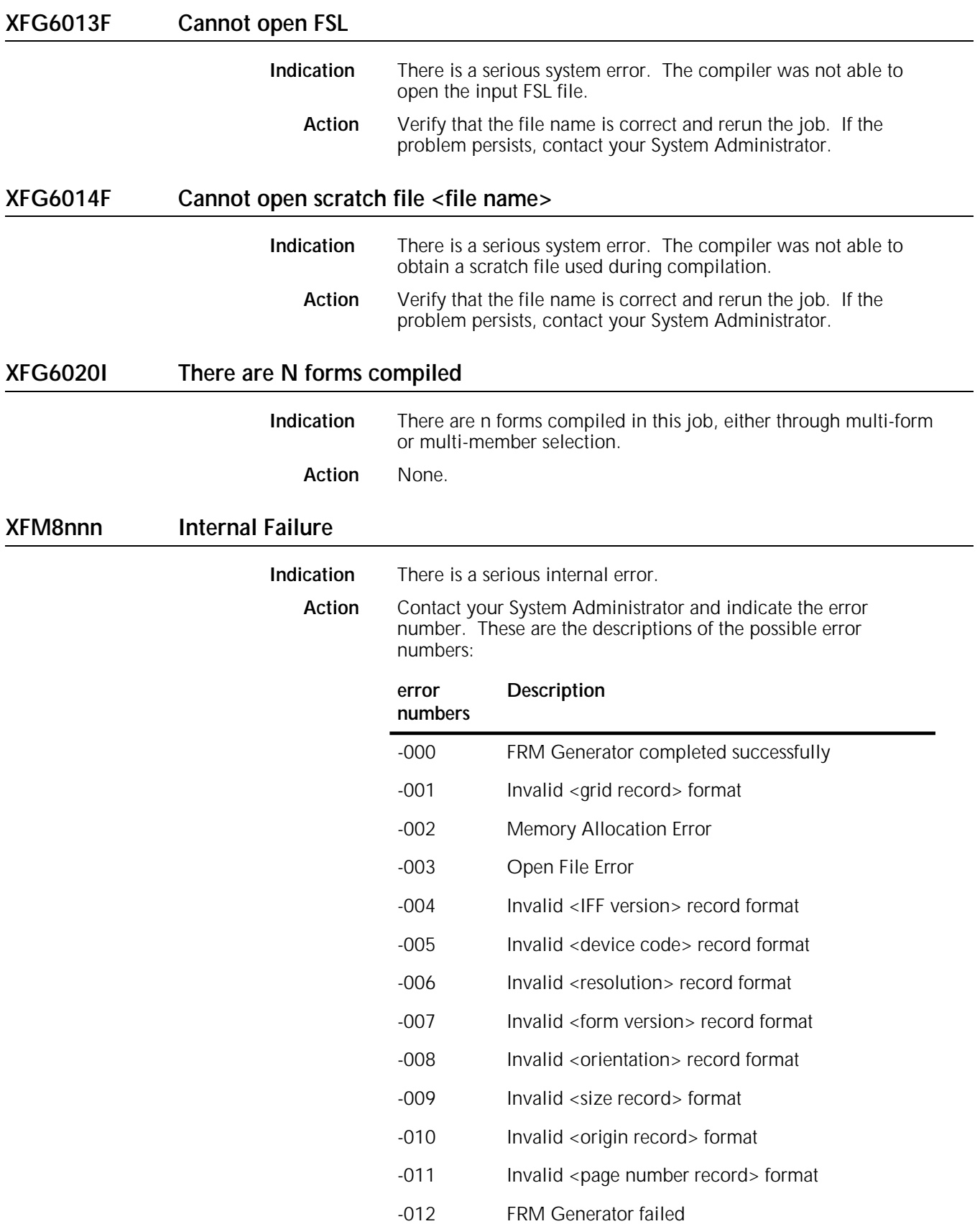

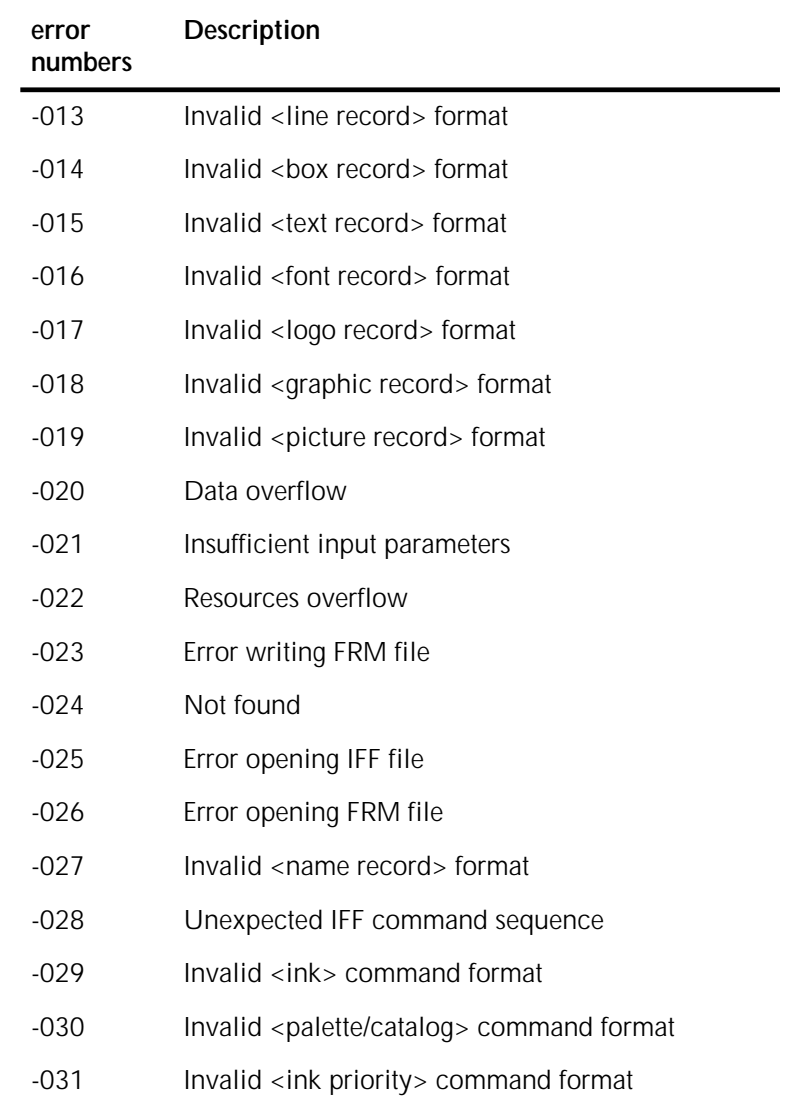

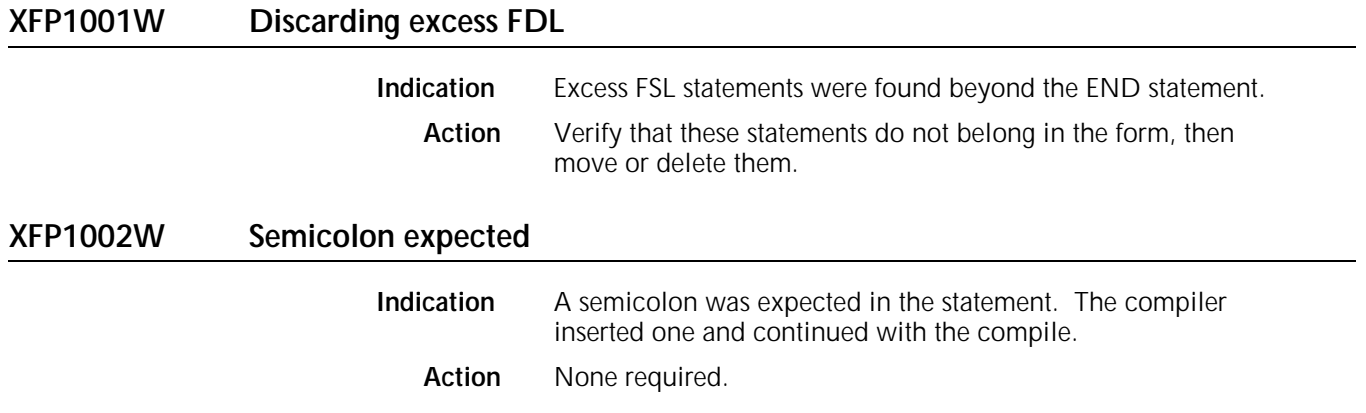

## **XFP1003W Character not in FDL alphabet**

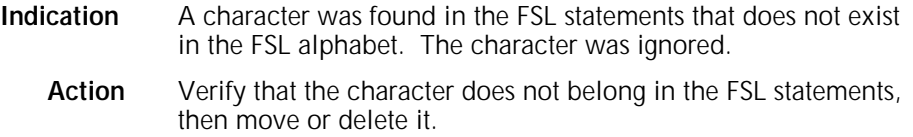

## **XFP1004W DRAW N and REPEAT EVERY disagree, using 2**

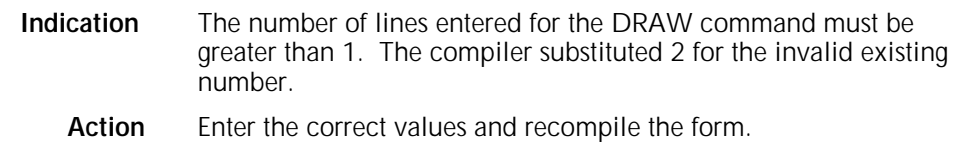

### **XFP1005W Undefined Section Name <name>, command ignorned**

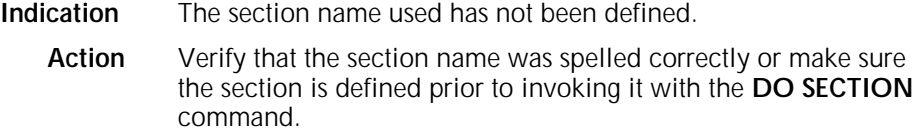

## **XFP1006W Invalid line weight, using HAIRLINE**

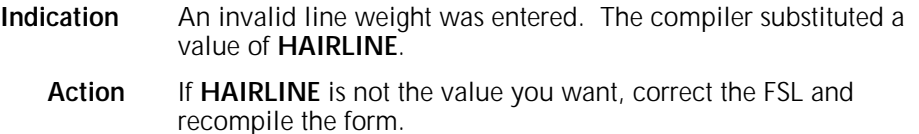

## **XFP1007W Invalid border weight, using HAIRLINE**

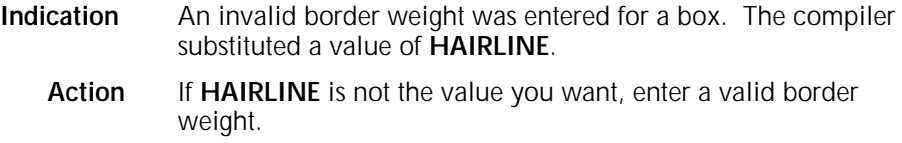

## **XFP1008W Possible missing or unmatched quotes**

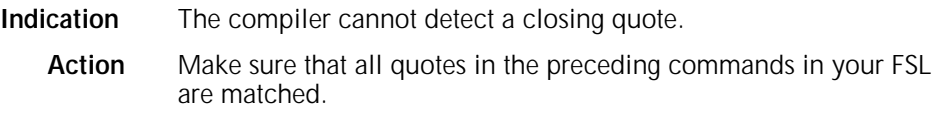

## **XFP1009E 600 spi cannot be used with highlight color form**

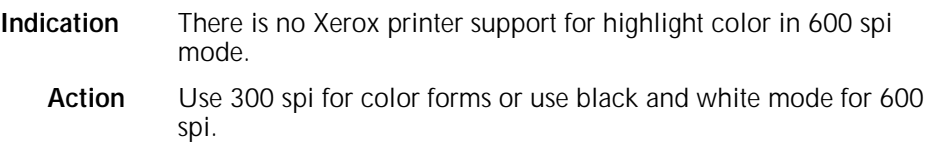

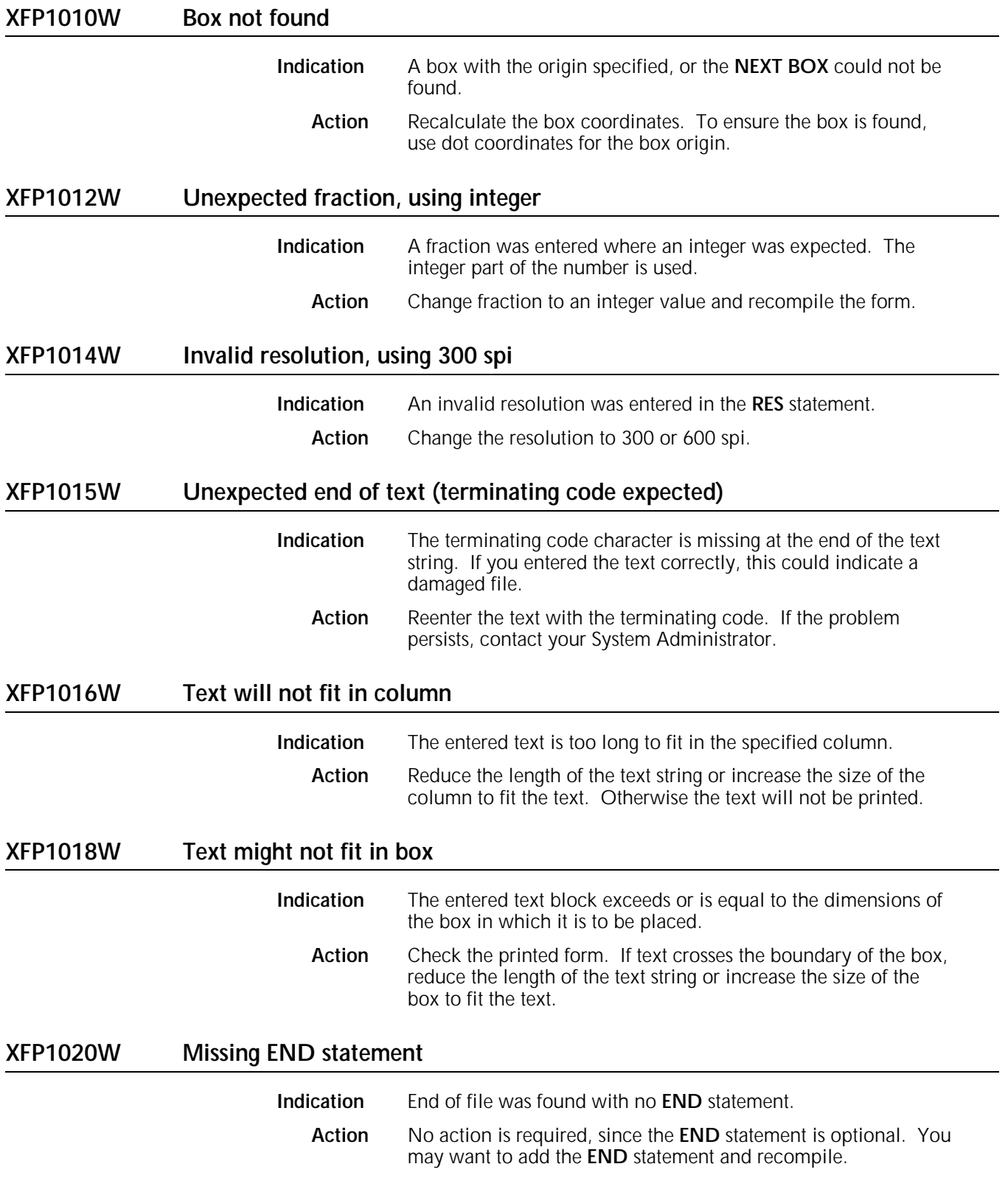

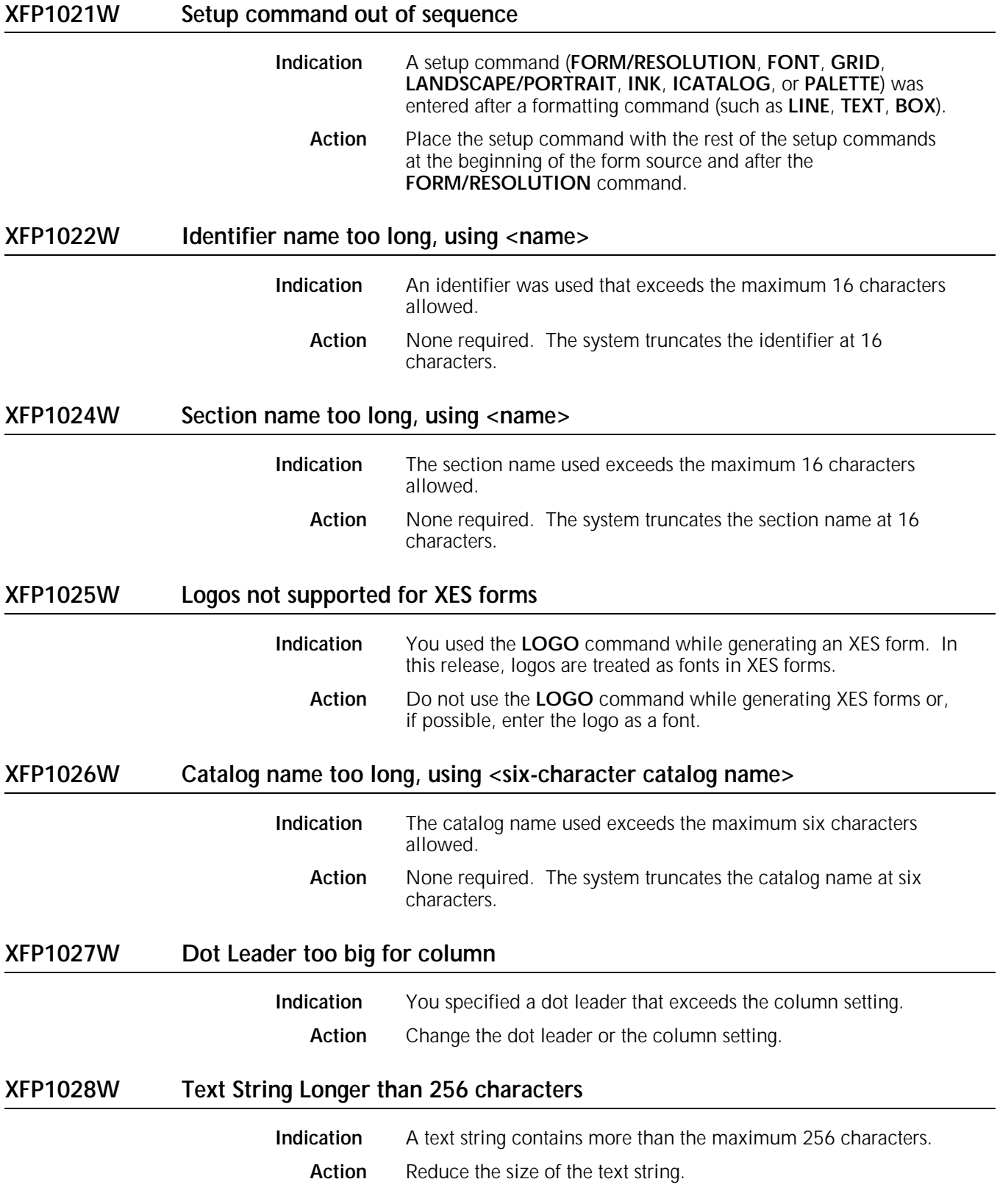

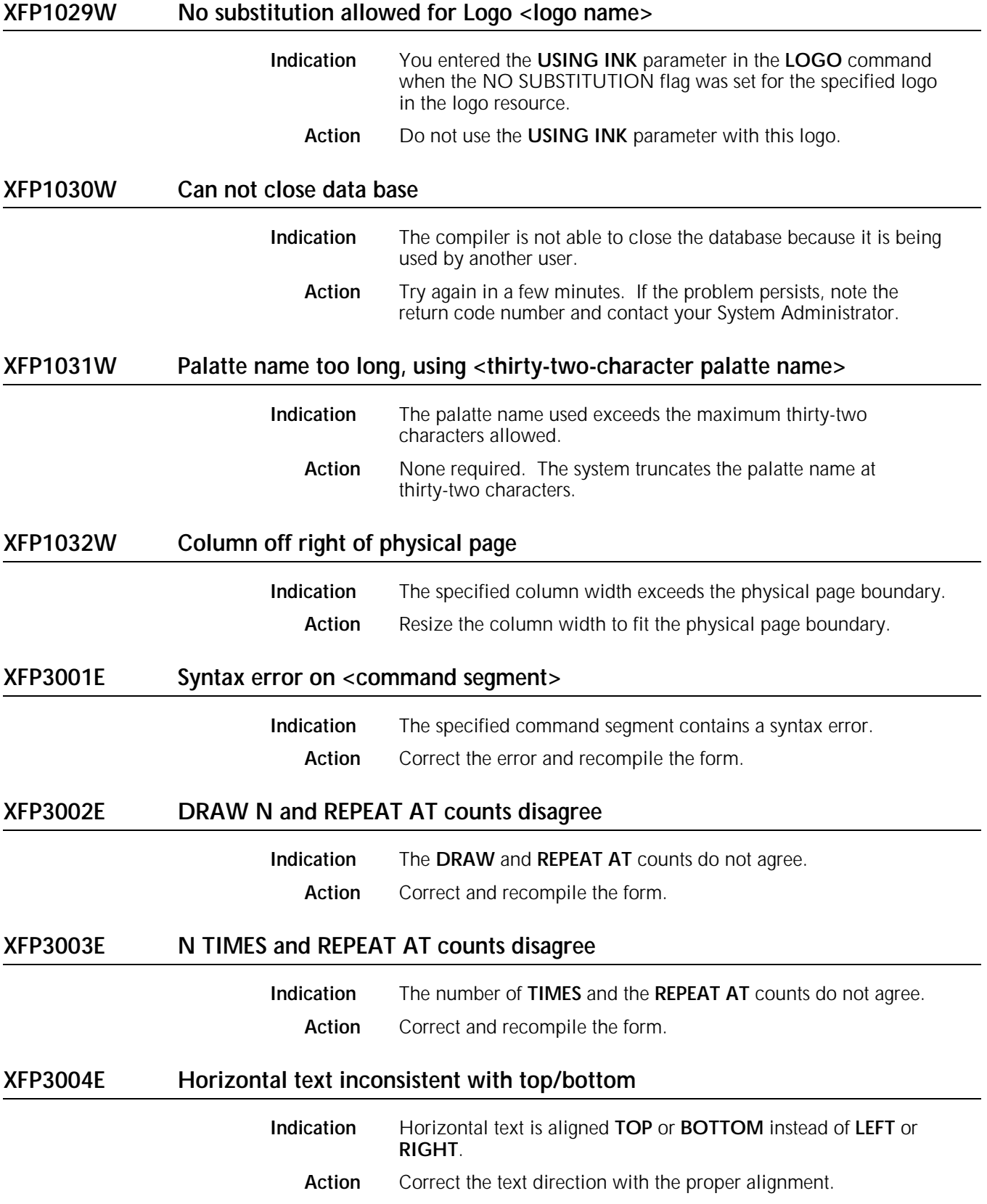

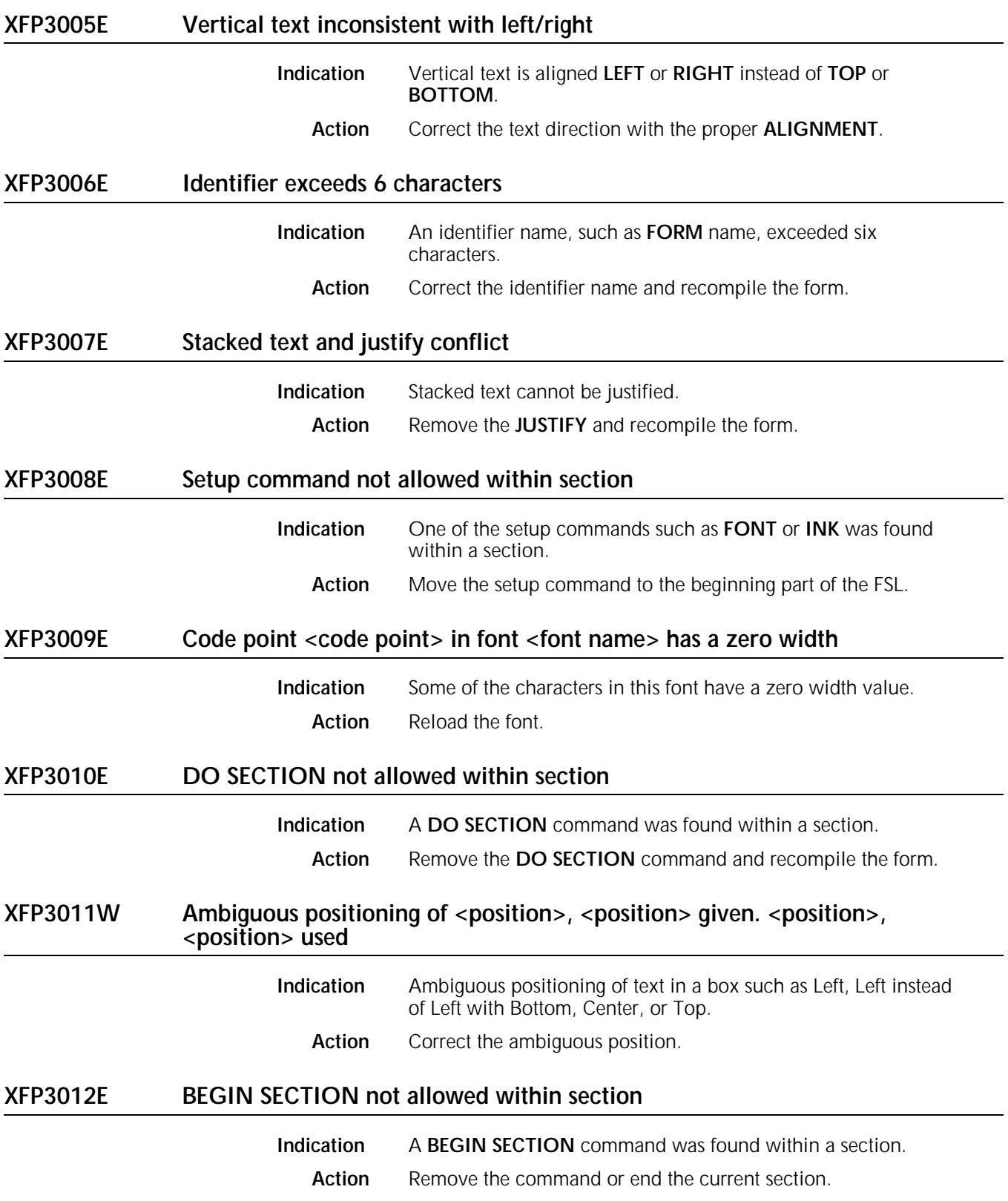

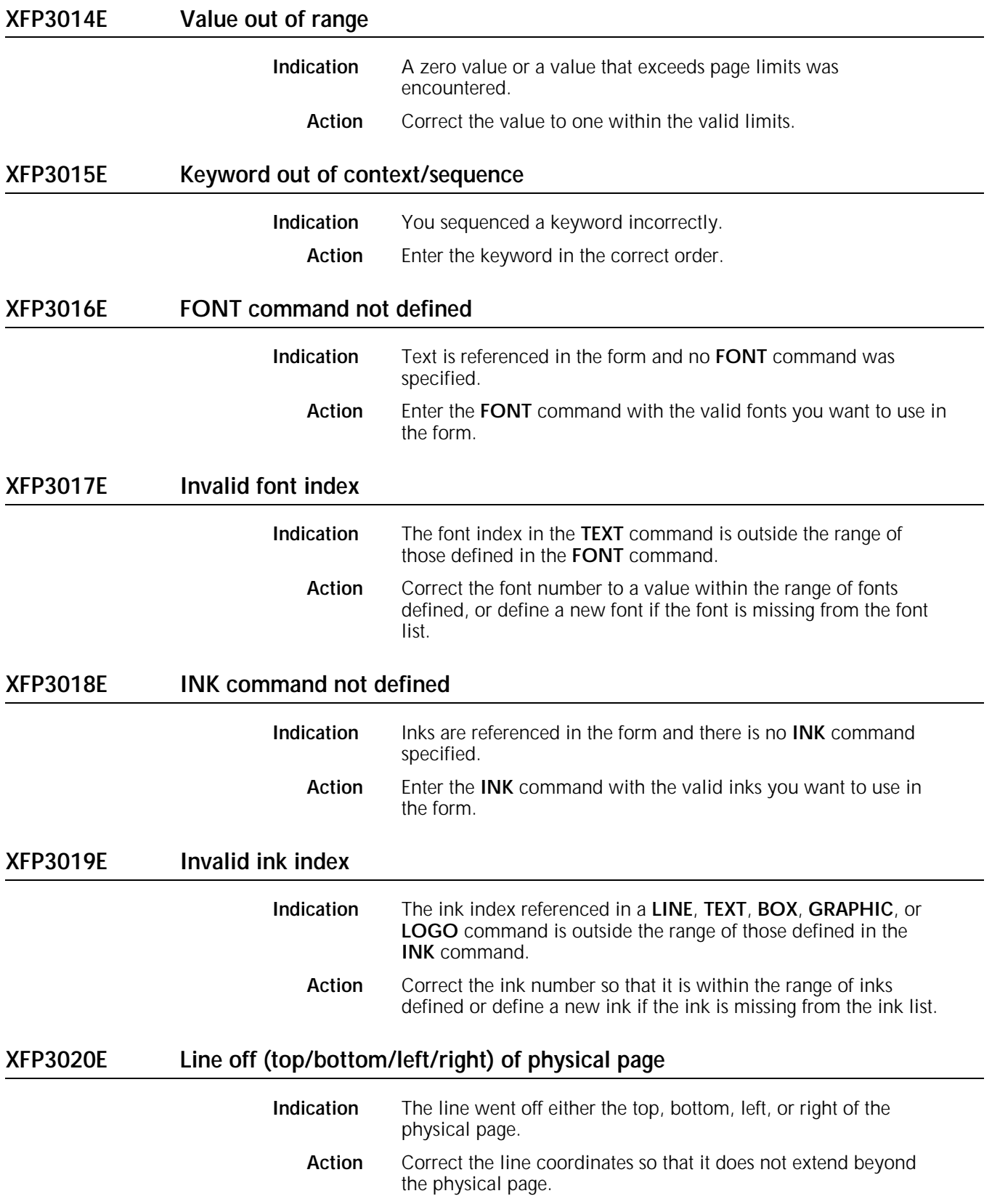

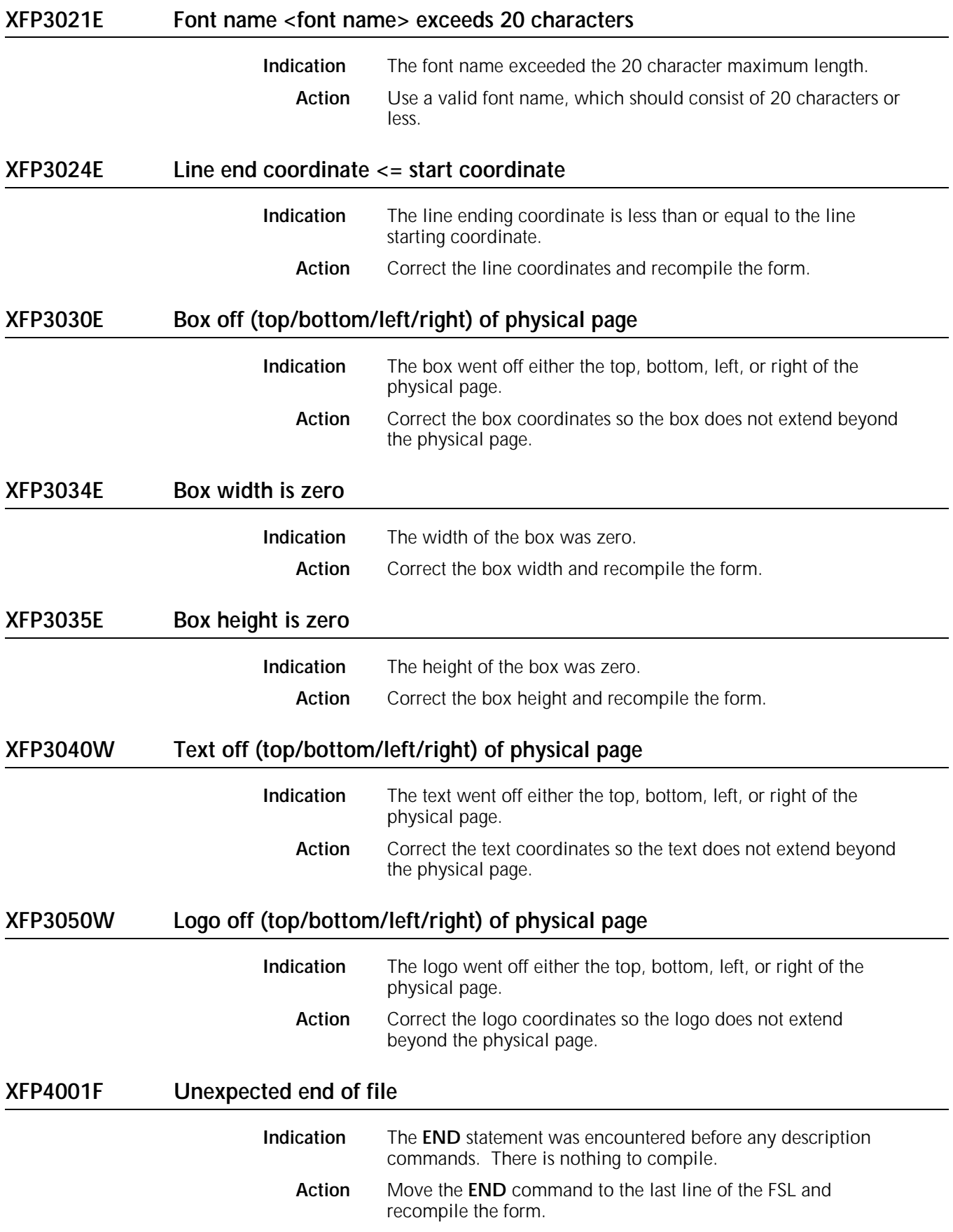

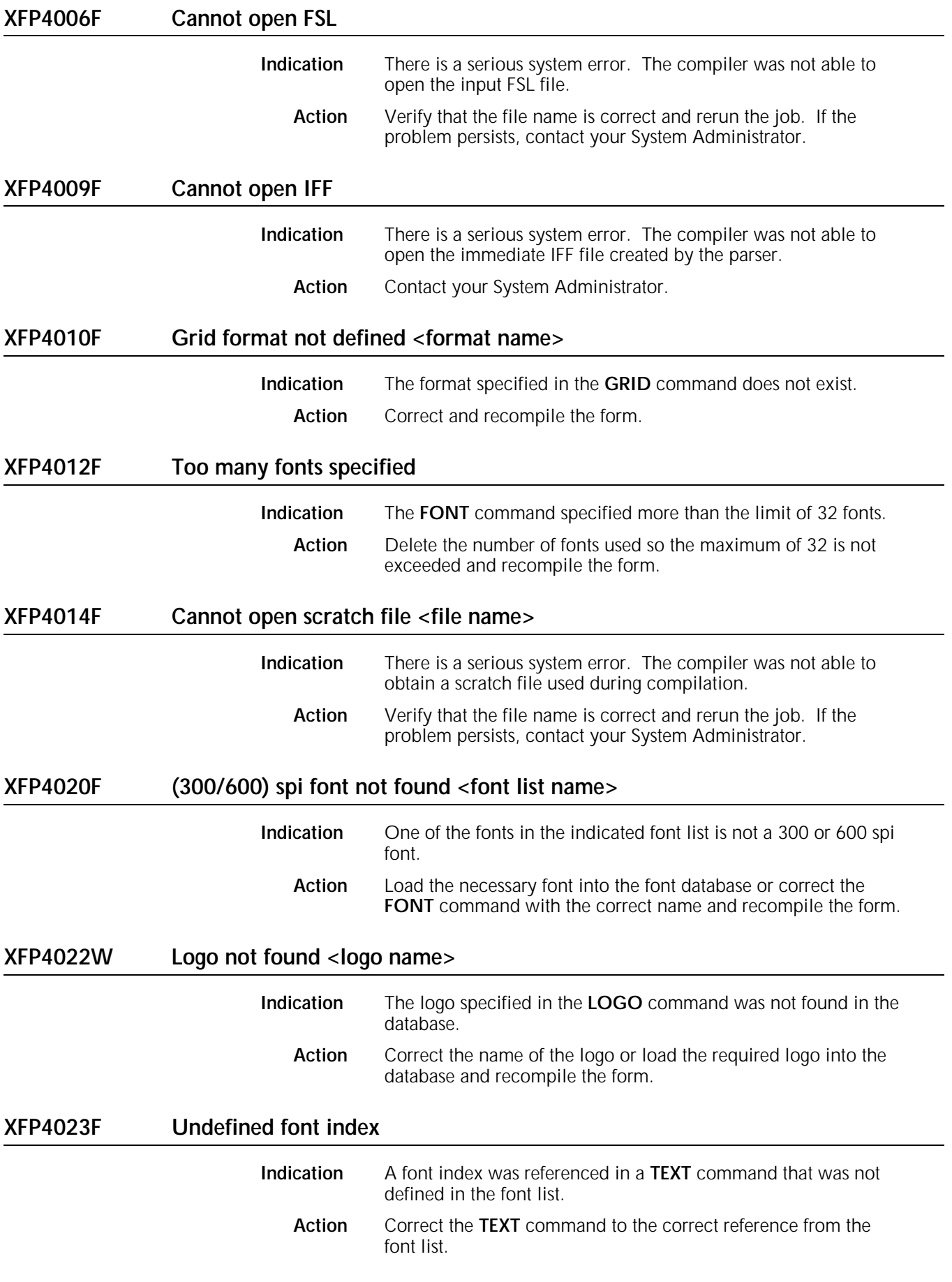

## **XFP4030F Database access fault: mode =<return code>**

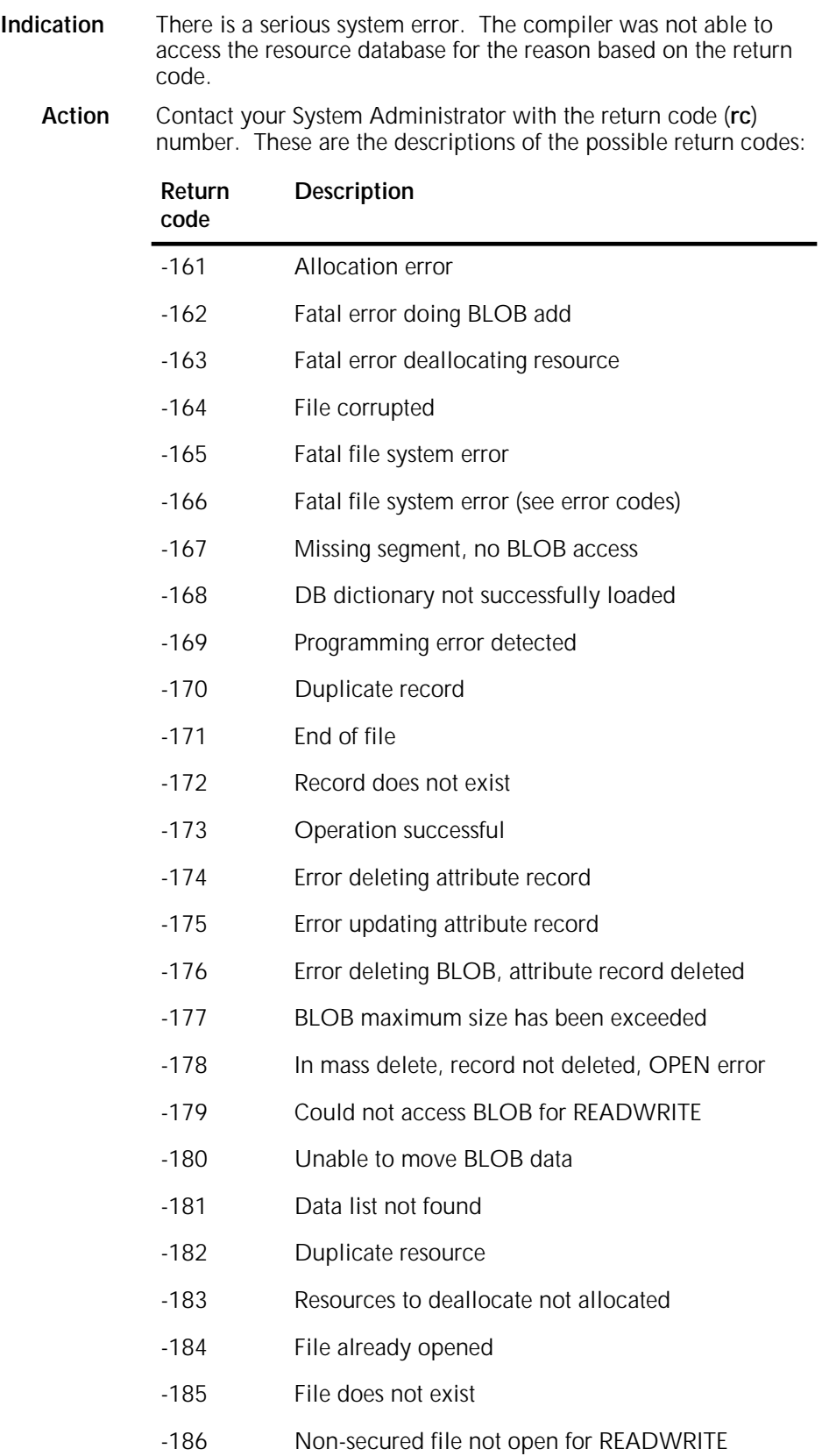

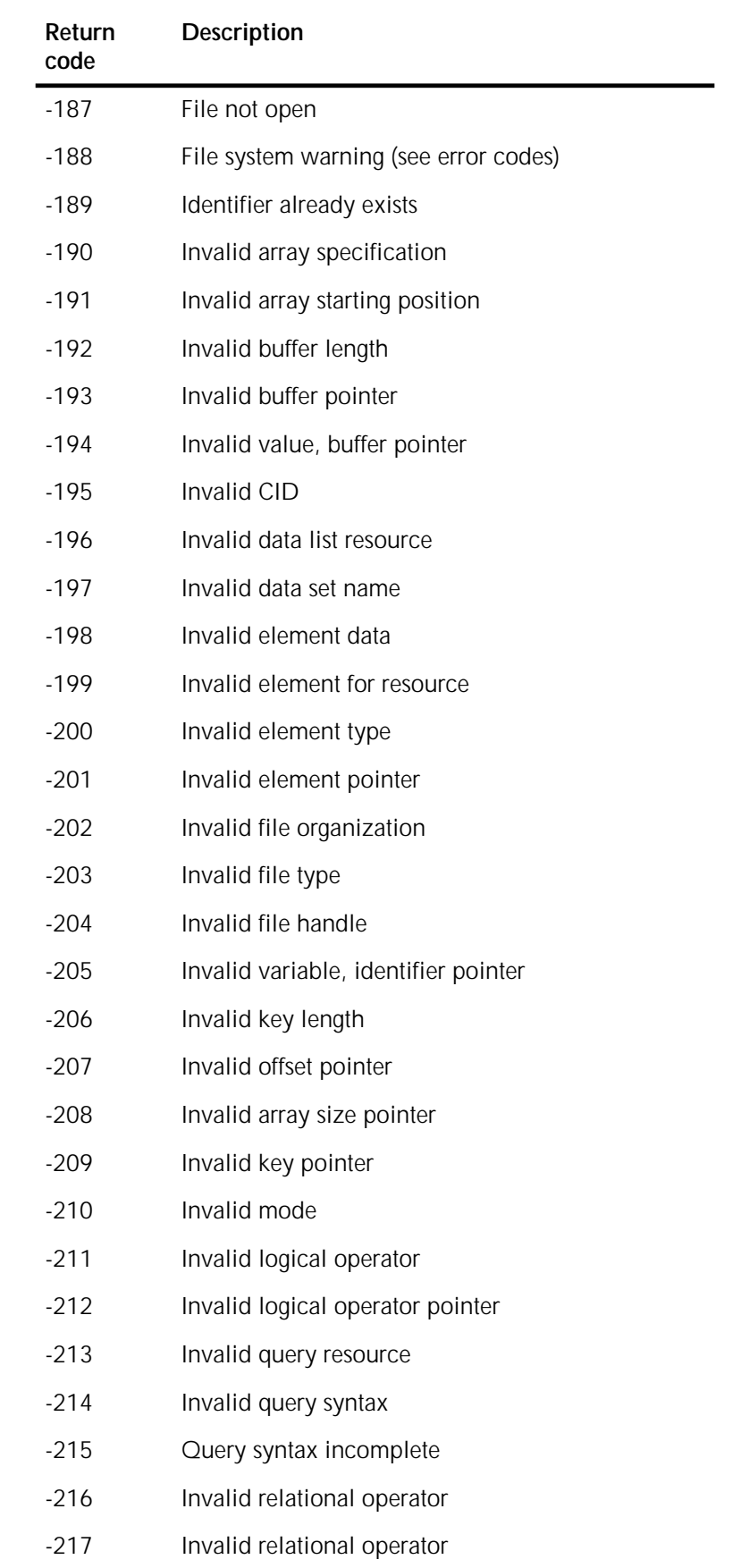

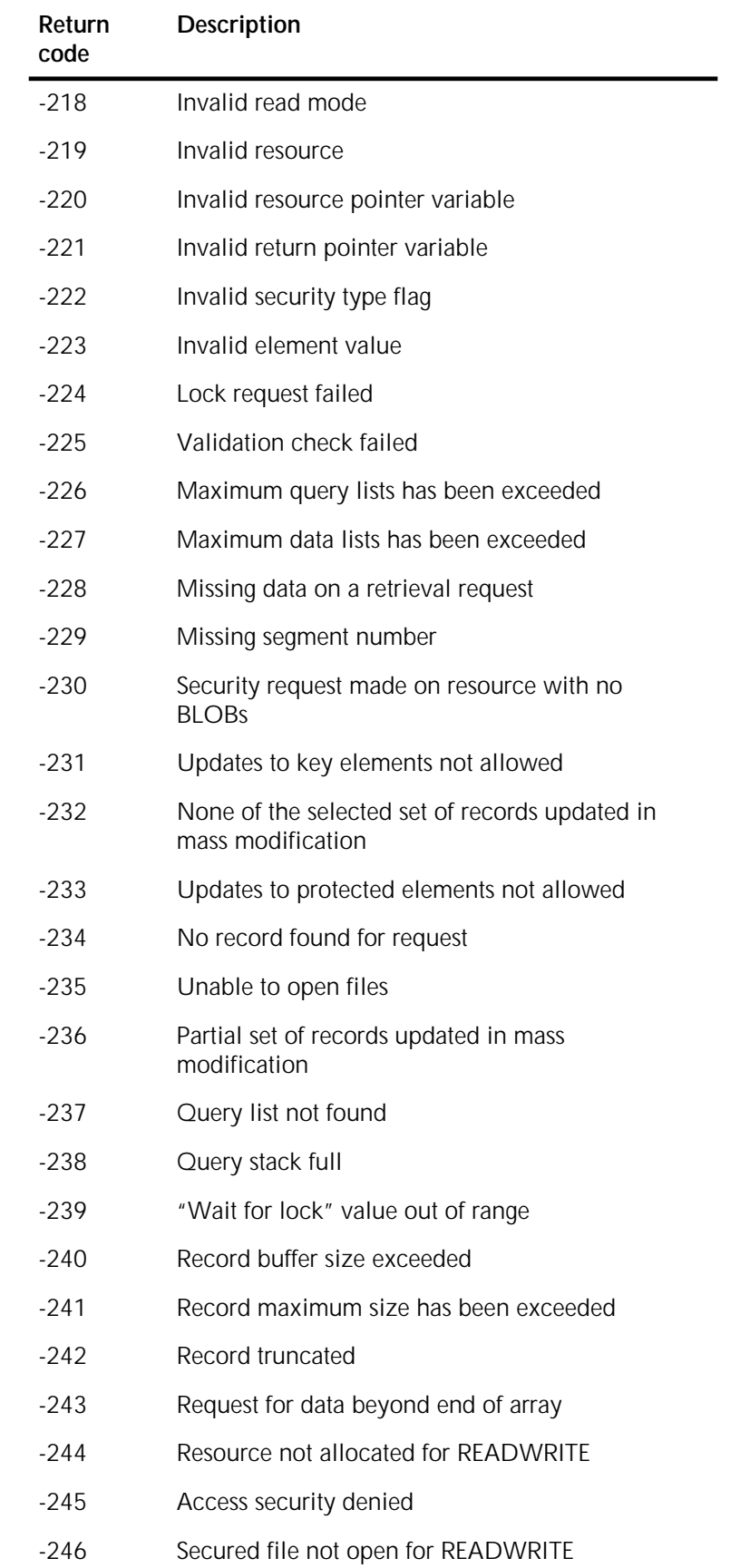

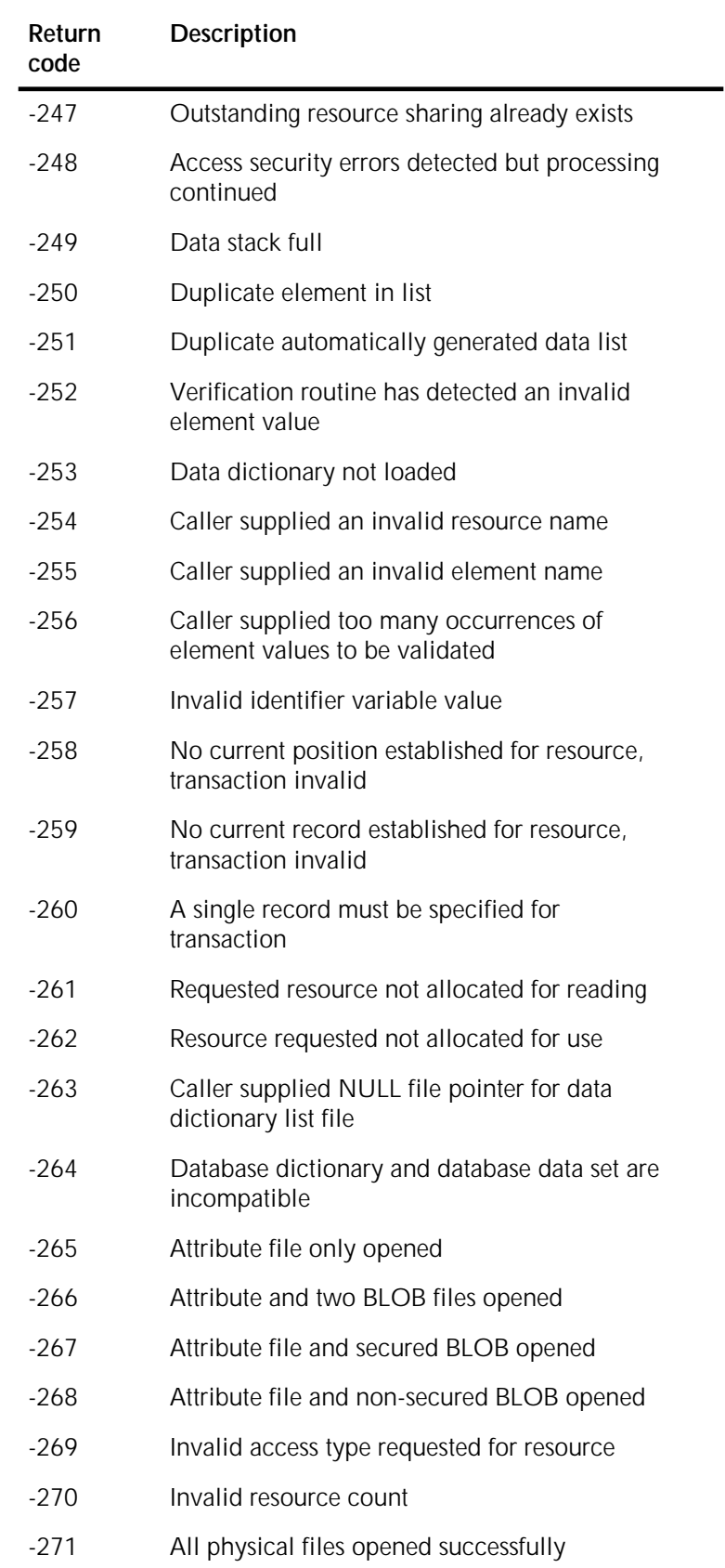

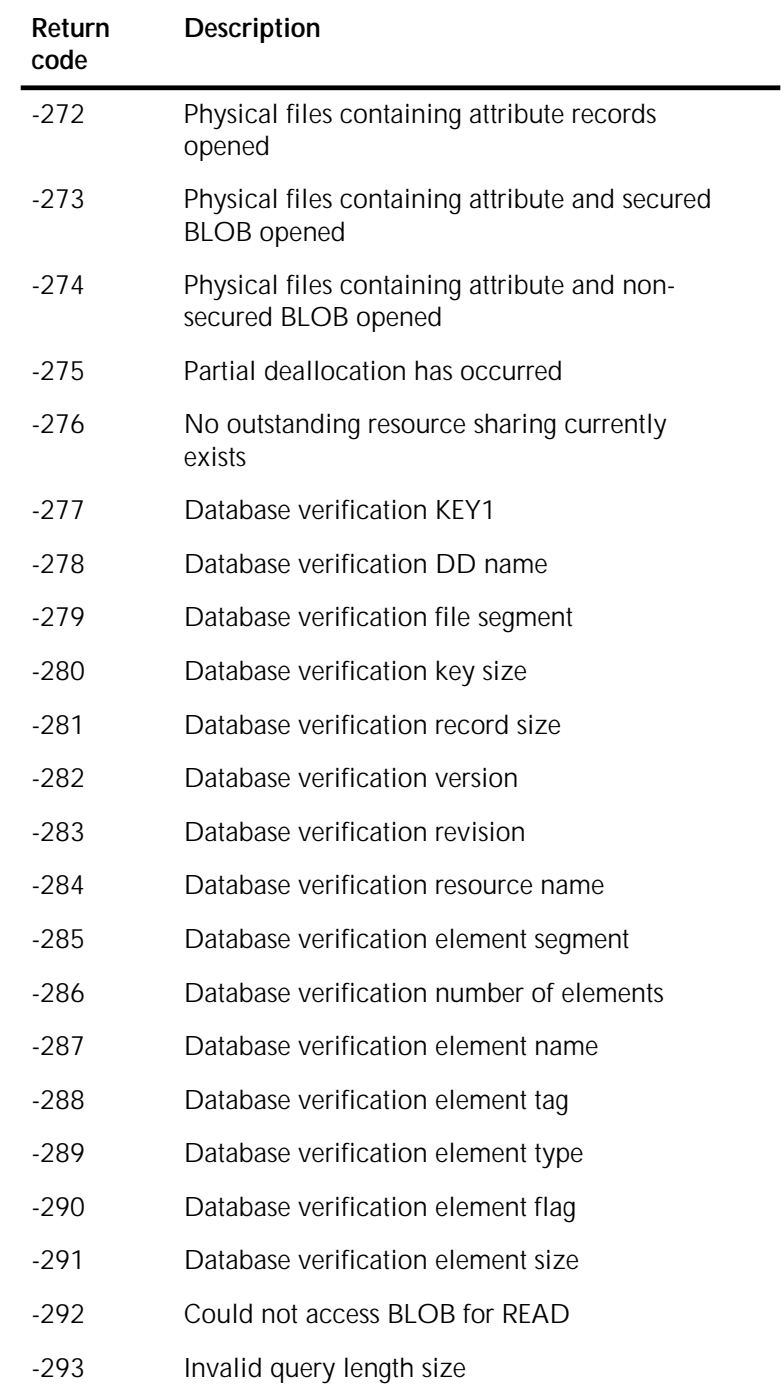

# **XFP4034F Invalid graphic scale factor**

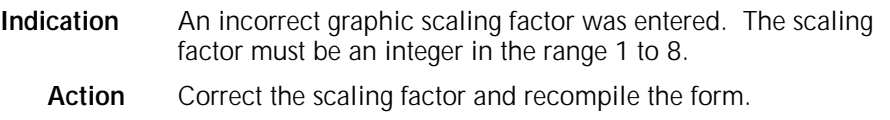

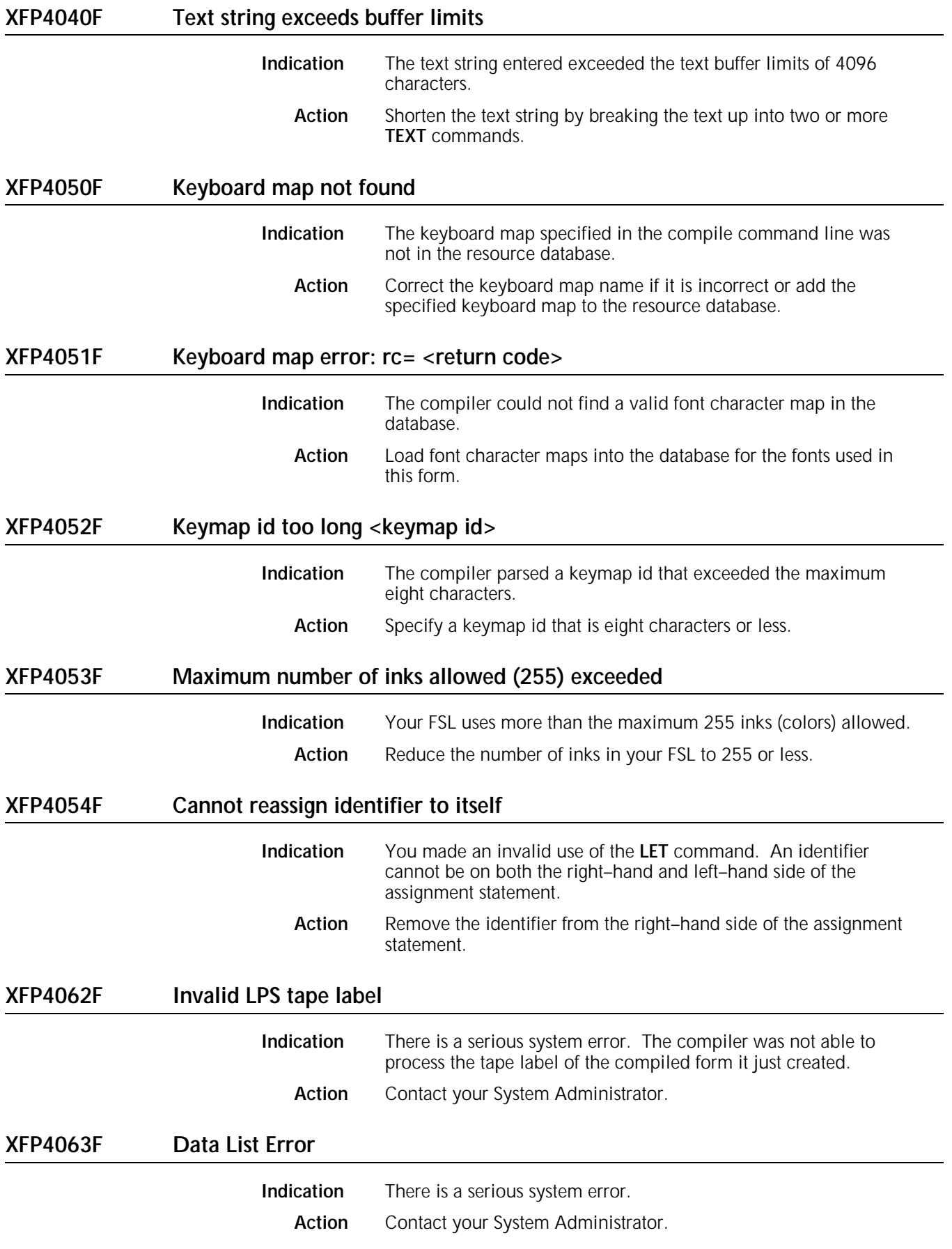

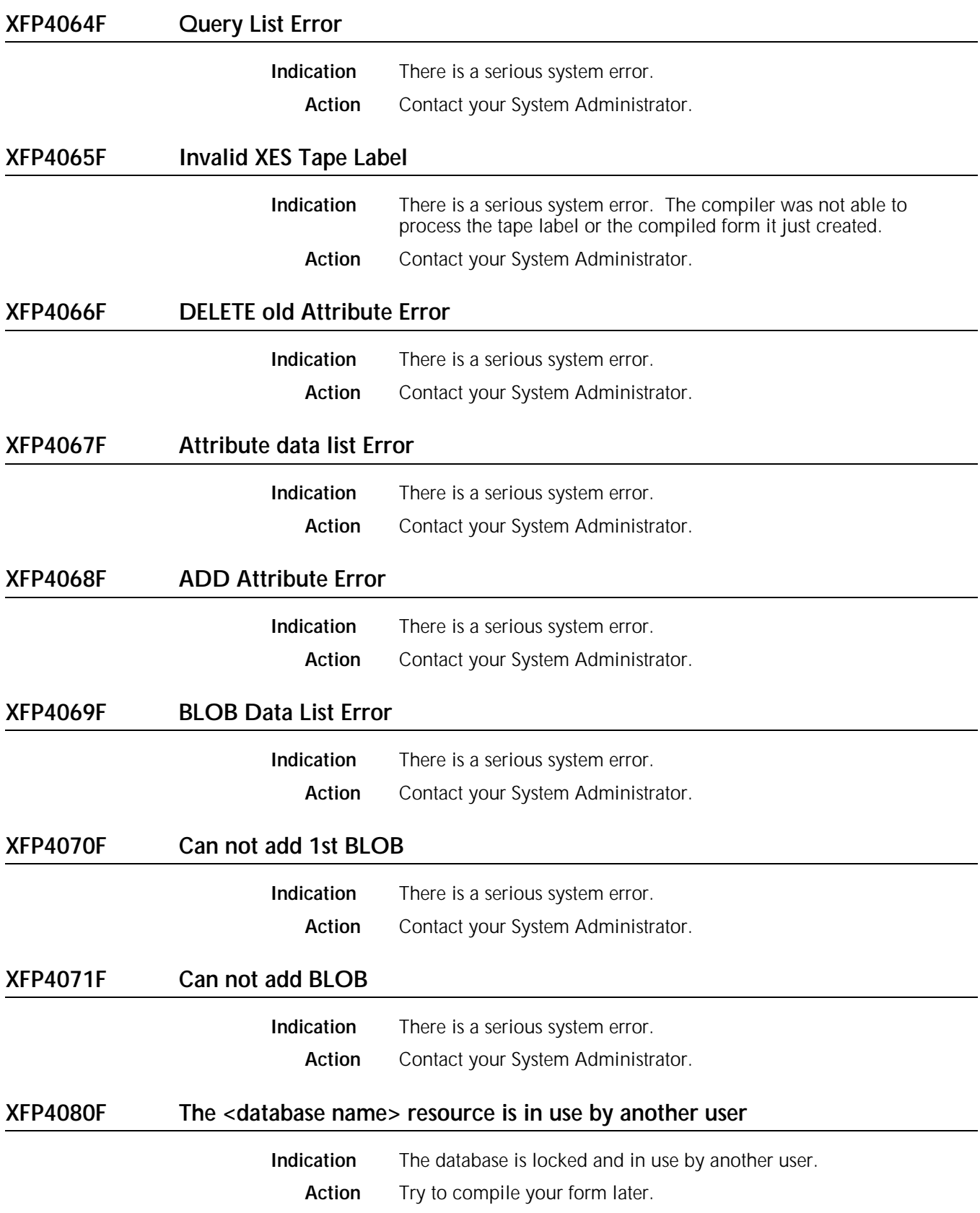

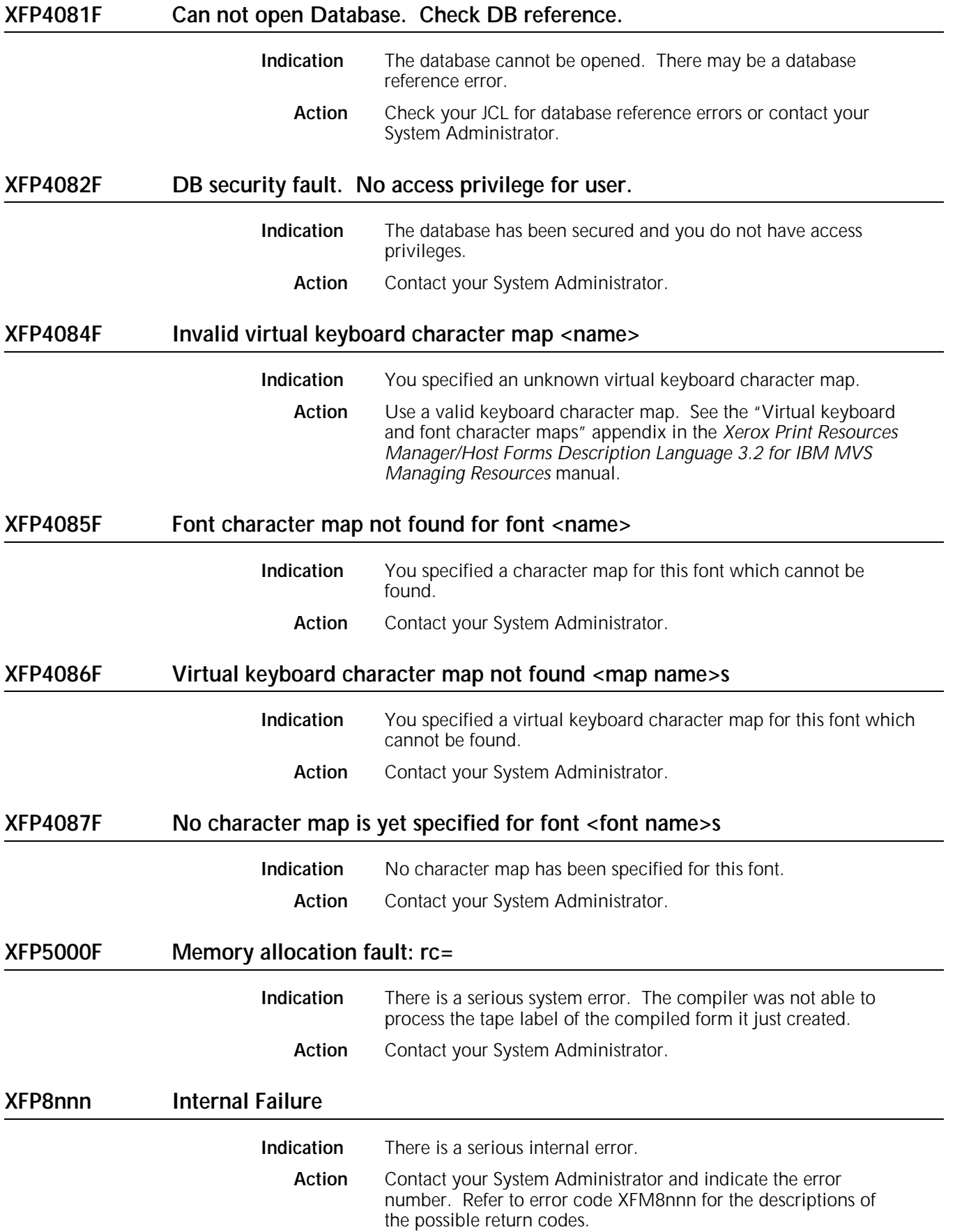

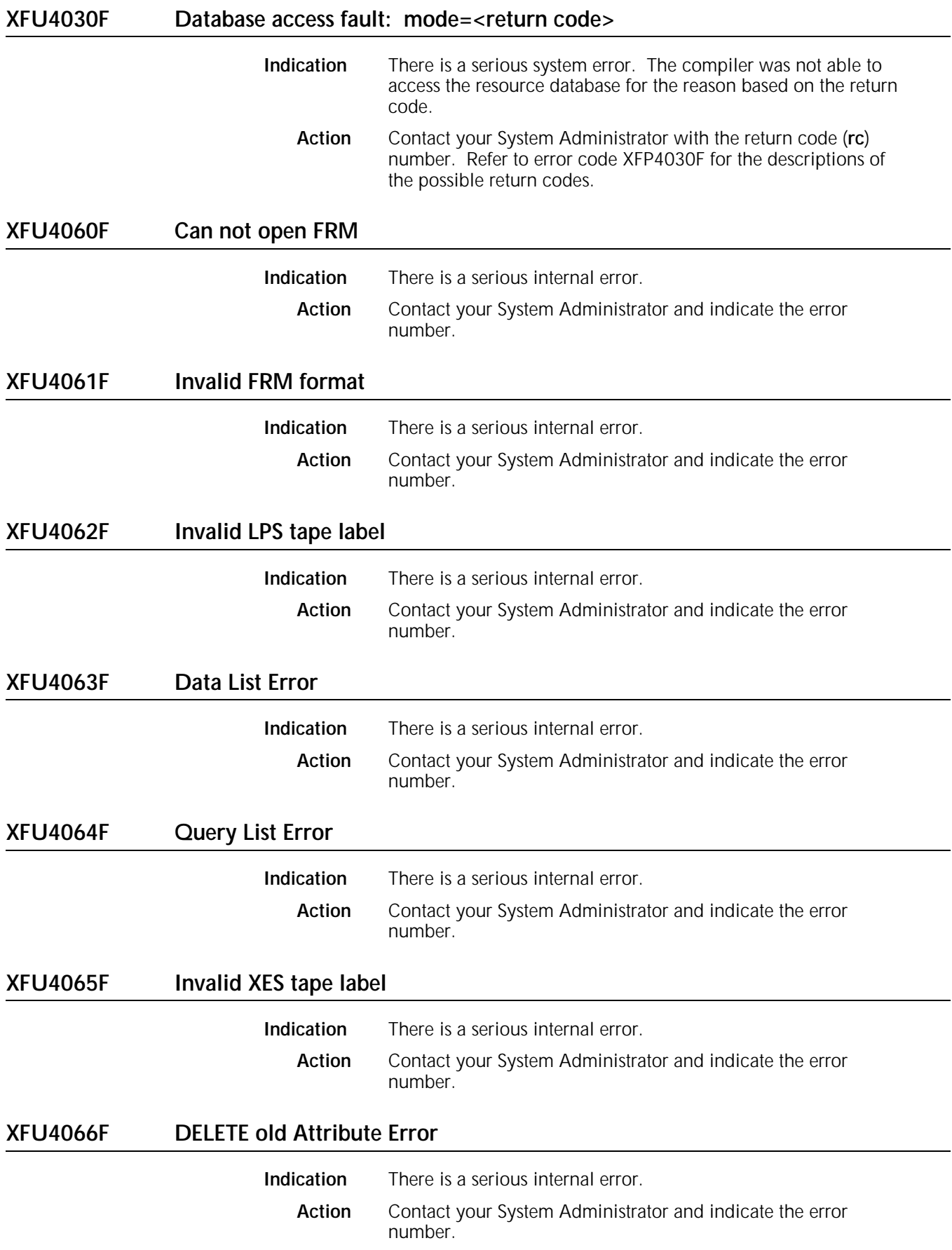

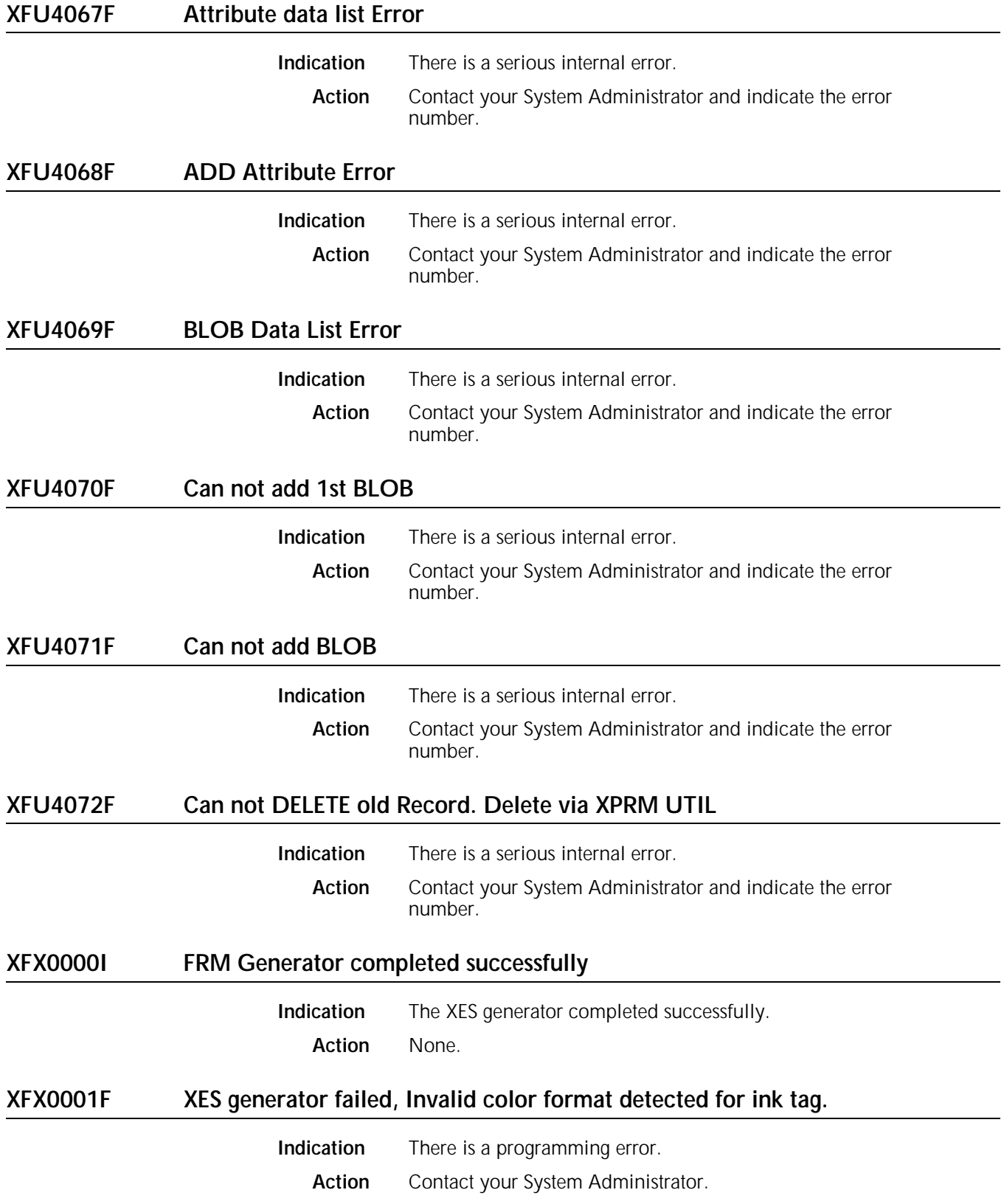

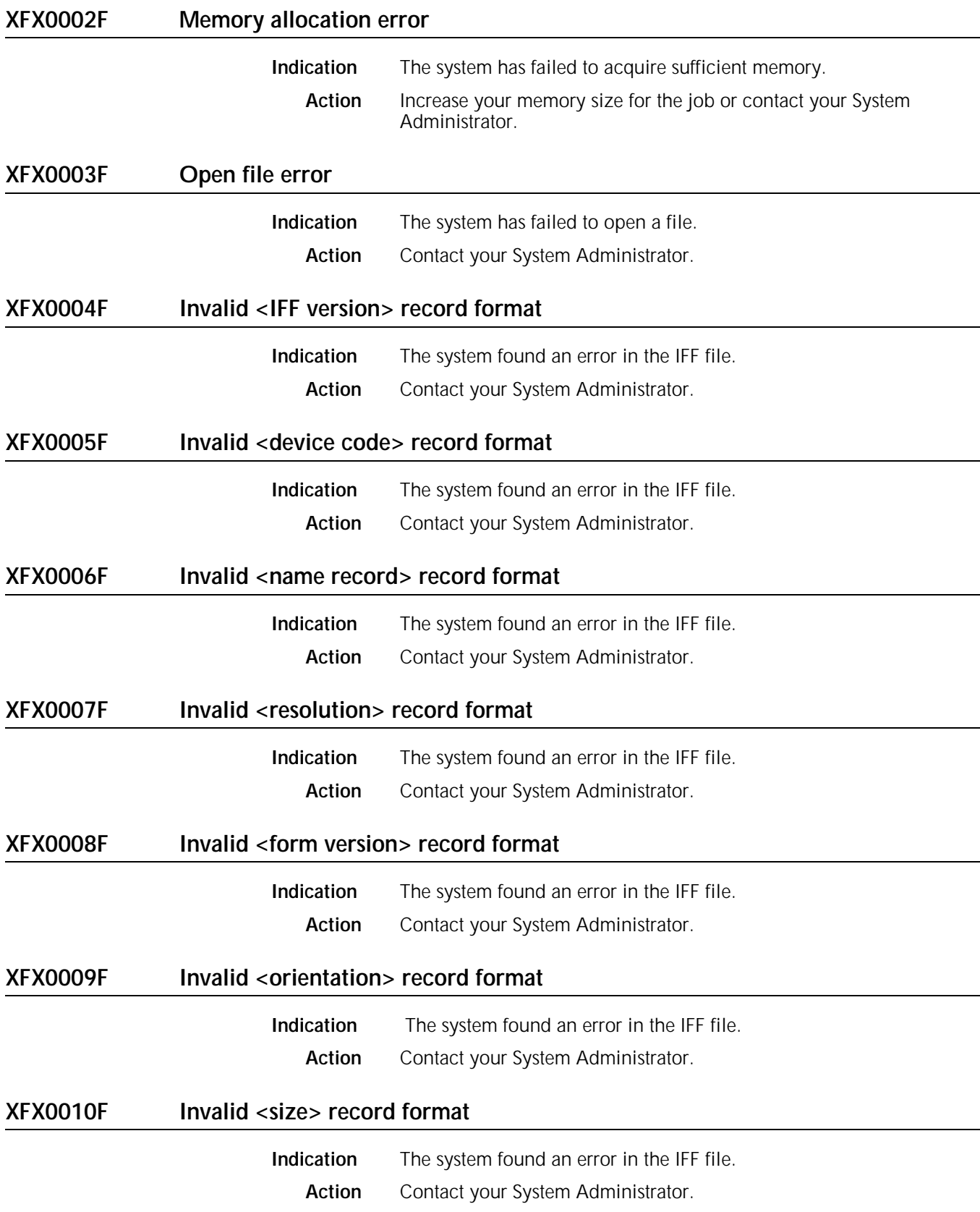

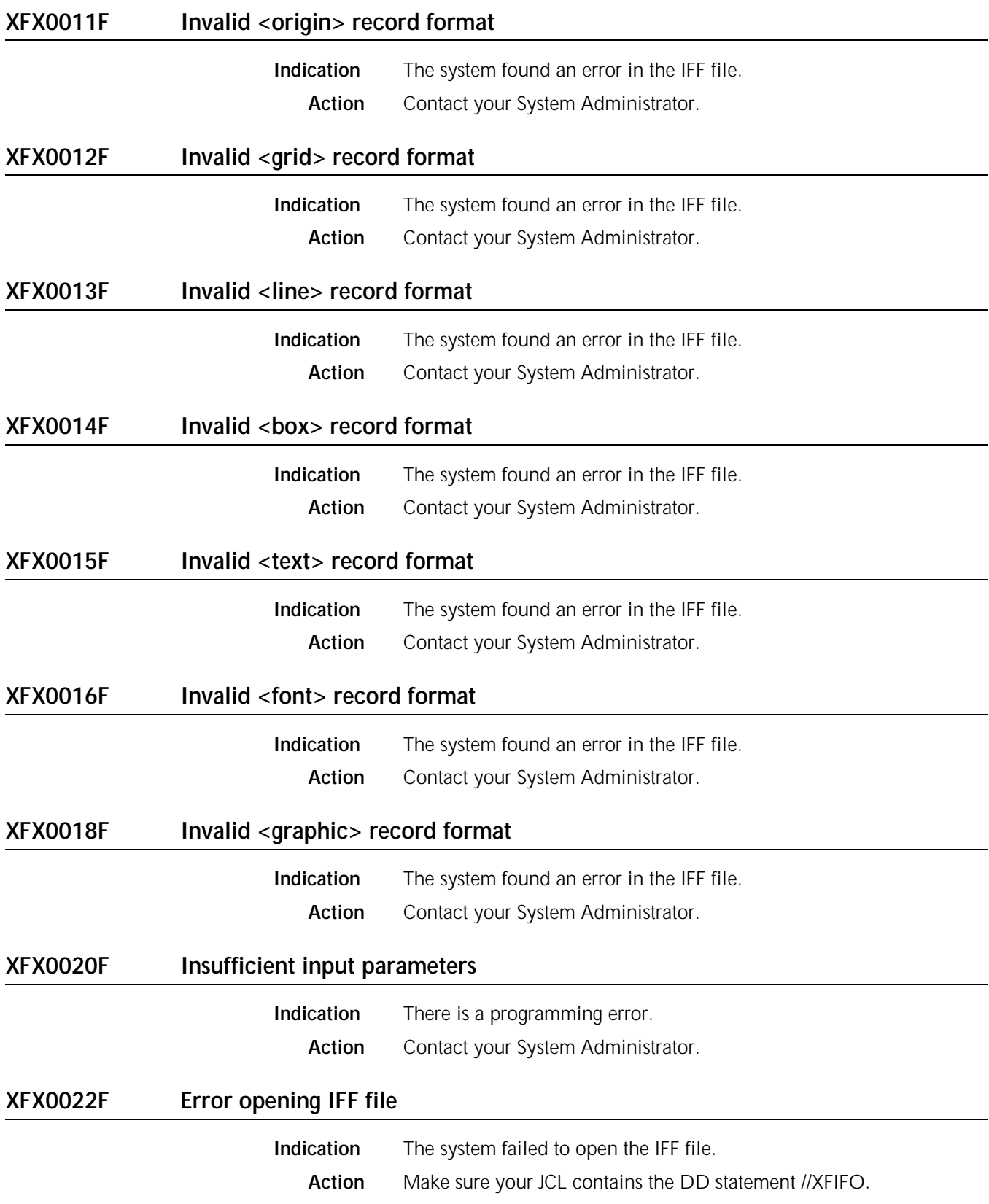

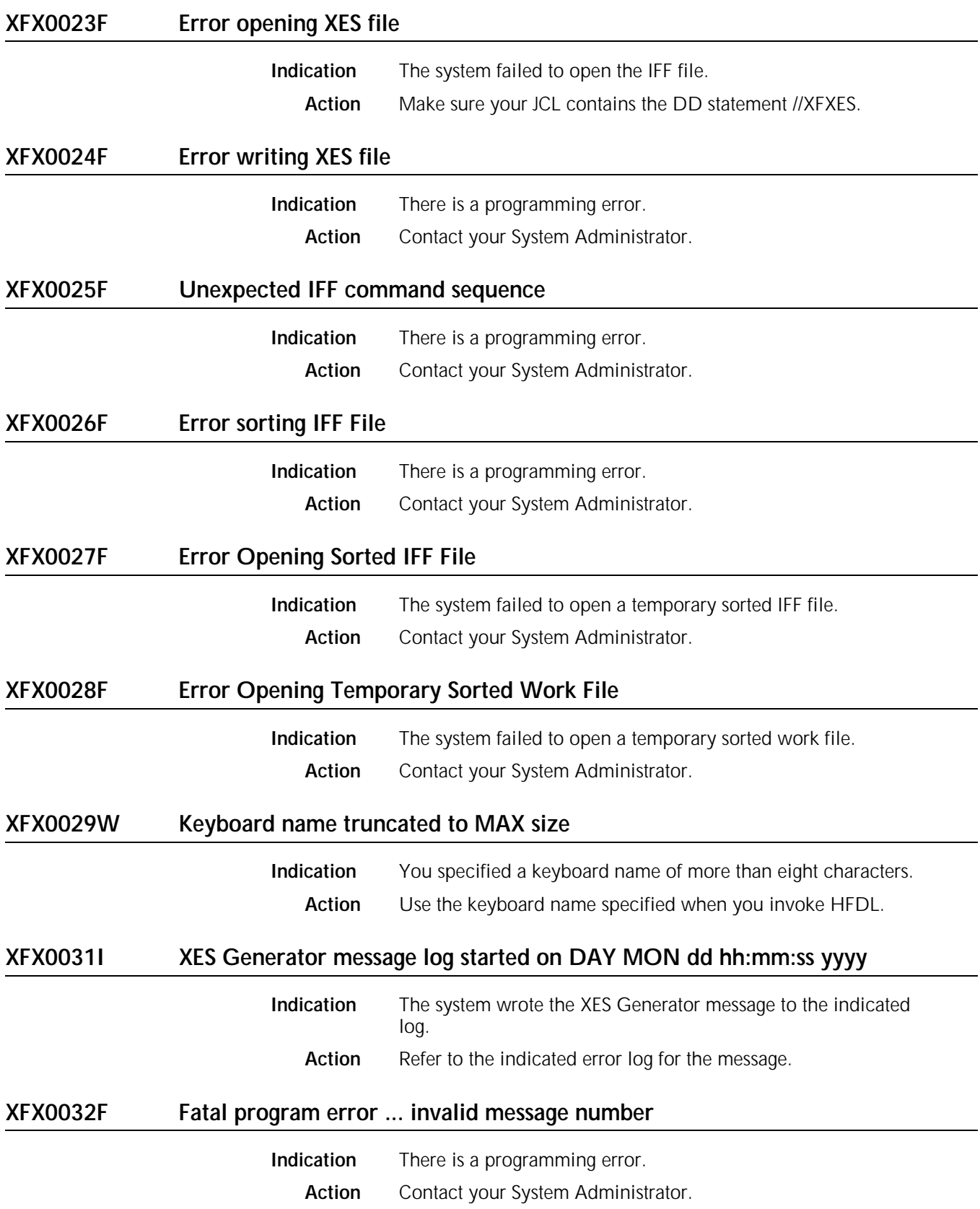

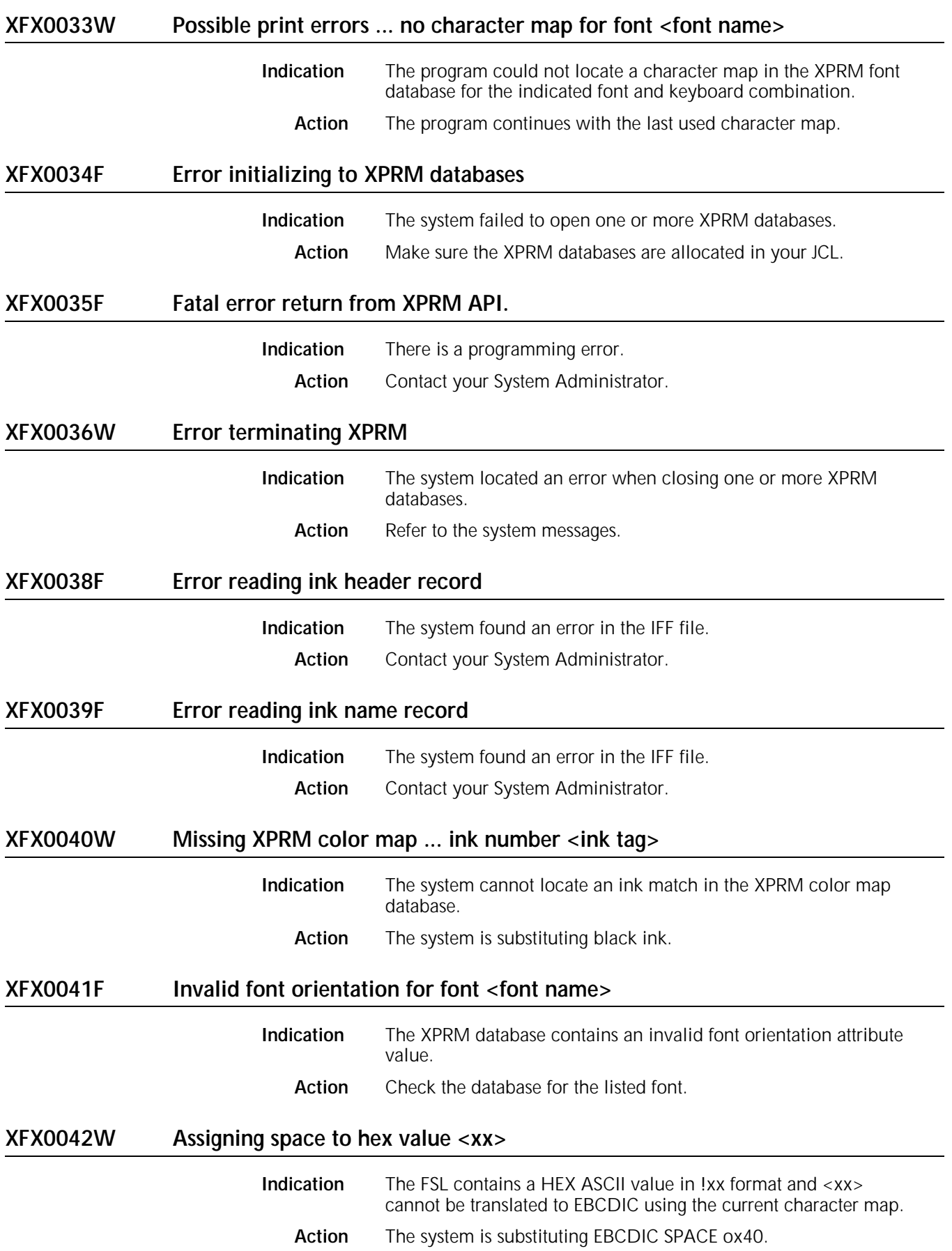
# **EXIT** Terminating due to internal error

**Indication** There is a serious internal error. **Action** Contact your System Administrator.

# **A. System considerations**

Consider the following items when designing and planning your form:

- Line density limits
- Local density limits
- Superimposed edges when adjoining boxes
- Text size in boxes
- Lines with sections.

These items are especially important when designing complex forms. You can avoid error messages and save the time it takes to correct the problems by being aware of the system considerations described in this appendix.

# **Line density limits**

There is a limit to the number of characters and lines you can image on a page. The basic limit is measured in units called dispatchable items.

A dispatchable item has a maximum of 32 dots and can be the following:

- Full character—of point size 8, 9 or less
- Fraction of a character—greater than point size 8 or 9
- Line segment—equal to or smaller than 32 dots in the scan direction.

## **Local density and page setup errors**

You may encounter a page setup error while the printer is imaging a page. This error indicates there was not enough time for the printer to image a page. One of the following conditions may have caused the problem:

- Excessive amount of data to be imaged
- Disk errors
- Imaging problems
- Local density problem.

If you design a form to avoid exceeding line density limitations, you may cause page setup errors because of local density. Long lines of small text set with close spacing cause a local density problem. The imaging hardware accepts and dispatches characters at two different rates. If the form structure imposes too heavy a dispatchable load, the hardware may run out of input before all of the data has been processed. You rarely encounter this problem in readable forms.

If you have described a form that causes a page setup error, examine both the form and the variable data to see if there are many lines or a large amount of text in a small area. If you encounter this type of error, reduce the density of the area by spreading the material out on the form or by deleting parts of the form.

## **Boxes and their image**

You can draw boxes with just a single box statement or with line–by–line statements. The box statement may not work correctly if it specifies two boxes adjoined by a single side. This causes the adjoining side lines of the boxes to become superimposed. Since the two lines use the same pair of coordinates, a line density problem may occur.

**Text in boxes**

If you are using a **TEXT IN BOX** command, HFDL determines if the given text can fit in the box. If your text font size exceeds the maximum allowable size, HFDL generates an error message (XFP1018W). If you see this error you have the following choices:

- Make the box larger.
- Reduce the number of lines.
- Use a smaller font.
- Use a **TEXT AT** command rather than a **TEXT IN BOX** command if the text fits visually.

Refer to the "Messages" chapter for more information.

# **Using lines within sections**

When you create a form by invoking defined sections, make sure you do not begin and end lines at section boundaries. It is more efficient to allow the line to continue through a series of sections.

# **B. FMT grid format properties**

This appendix lists the **FMT** parameters you use in the **LANDSCAPE/PORTRAIT** and **GRID** commands. It includes the FMT properties for 8.5 by 11–inch paper, 8.5 by 14–inch paper, and A4 paper. The **FMT** defaults are **FMT1** (landscape) and **FMT6** (portrait).

Table B–1 lists the grid and origin substitutions you can use when you print on 8.5 by 11–inch paper.

#### Table B–1. **FMT properties for 8.5 by 11**–**inch paper**

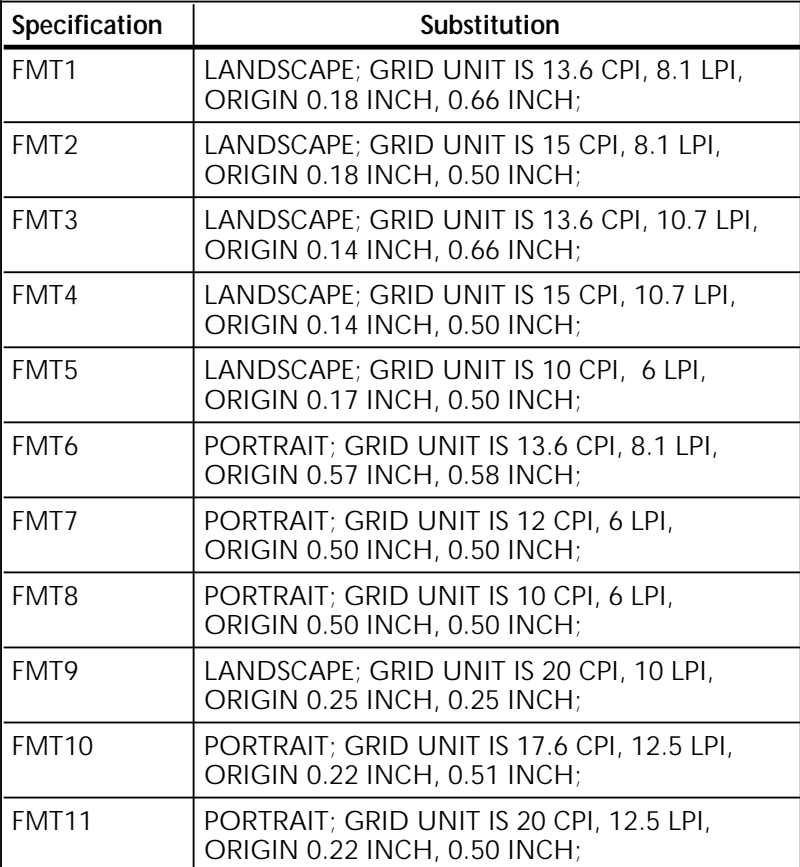

Table B–2 lists the grid and origin substitutions you can use when you print on 8.5 by 14–inch paper.

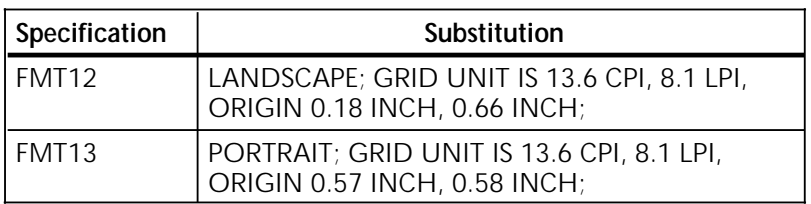

Table B–2. **FMT properties for 8.5 by 14**–**inch paper**

Table B–3 lists the grid and origin substitutions you can use when you print on A4 paper.

#### Table B–3. **FMT properties for A4 paper**

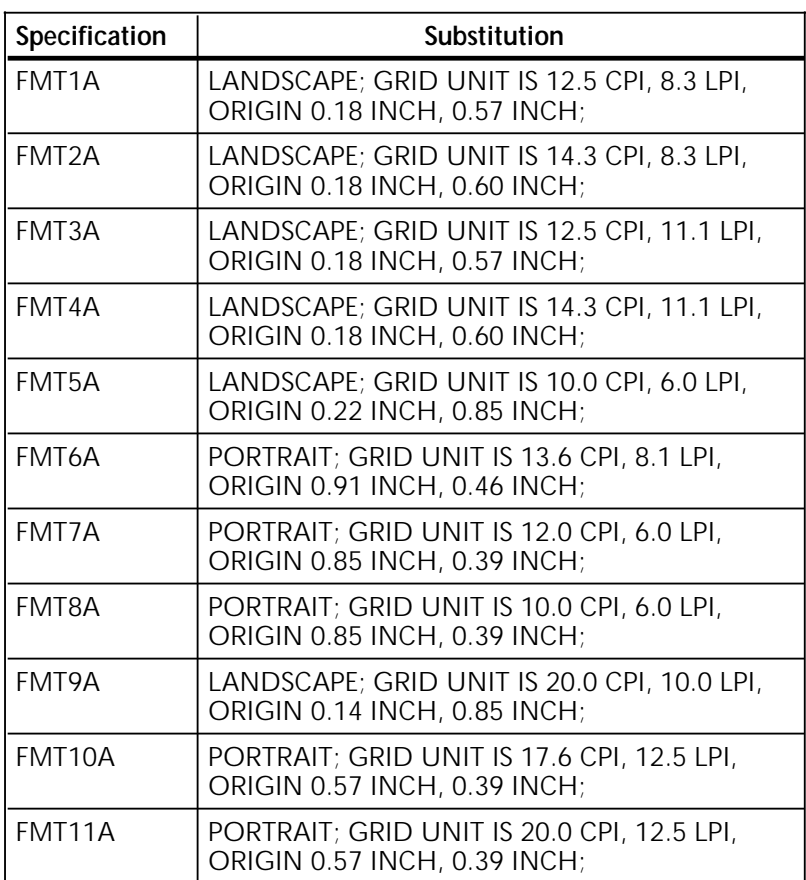

# **C. Approved abbreviations for reserved words**

Abbreviations can be helpful in reducing the number of characters or lines you need to describe a function or command. However, while abbreviations are helpful, they can create problems if you do not use them properly. If you use abbreviated reserved words, make sure they are identical to those in the approved list.

The following list contains approved abbreviations for reserved words. The approved abbreviation is shown in capital letters or in parentheses beside the word. If an abbreviation is not shown, you cannot abbreviate the reserved word.

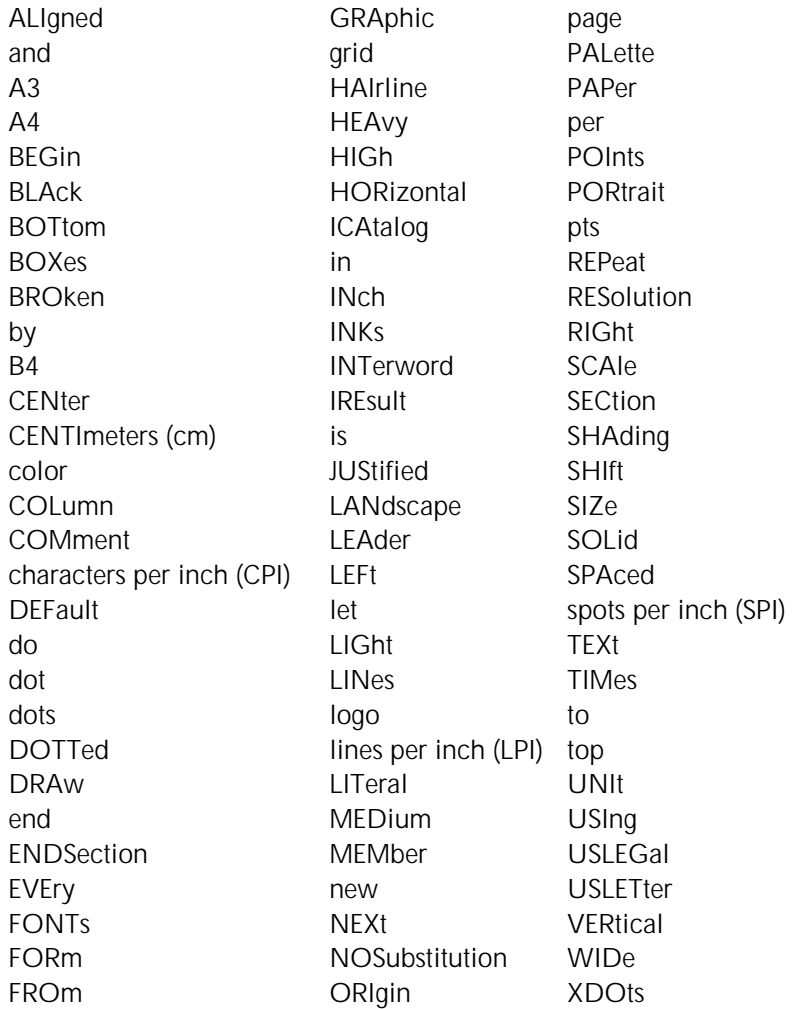

# **D. Comparison of HFDL and FDL**

This appendix compares commands available for HFDL 2.1D, HFDL 3.1, HFDL 3.2, and FDL, as shown in Table D–1.

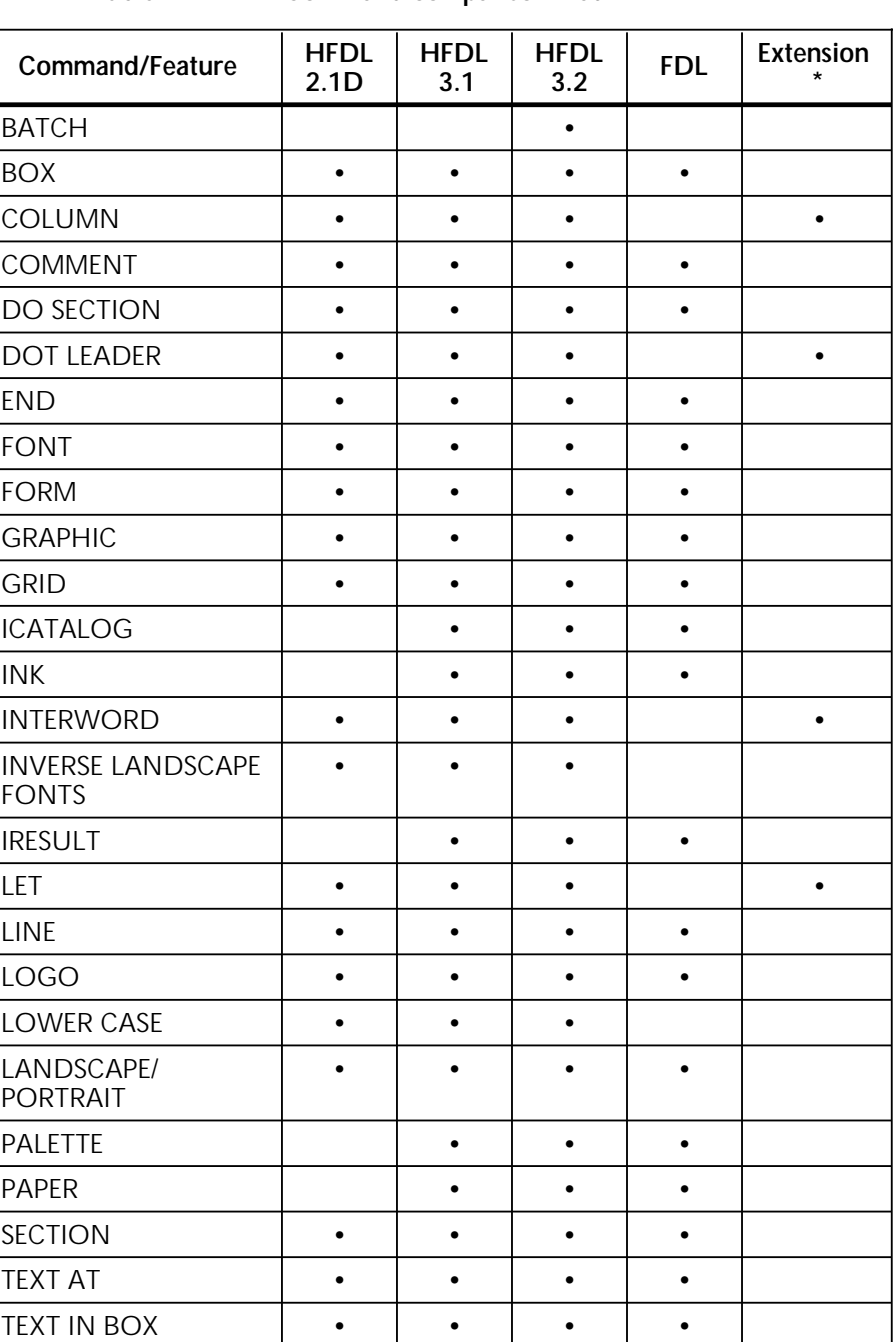

#### Table D–1. **Command comparison matrix**

\*Extension denotes an additional command in HFDL2.1 that is not in FDL.

# **E. Supported paper sizes**

You can design forms for a variety of paper sizes, however, you must be aware of the paper sizes your printer supports. Even though HFDL supports a paper size, it may not be available or supported by your printer. If you are not sure of the size of paper your printer supports, contact your System Administrator.

Table E–1 lists the paper sizes that HFDL supports.

#### Table E–1. **Paper sizes available for HFDL**

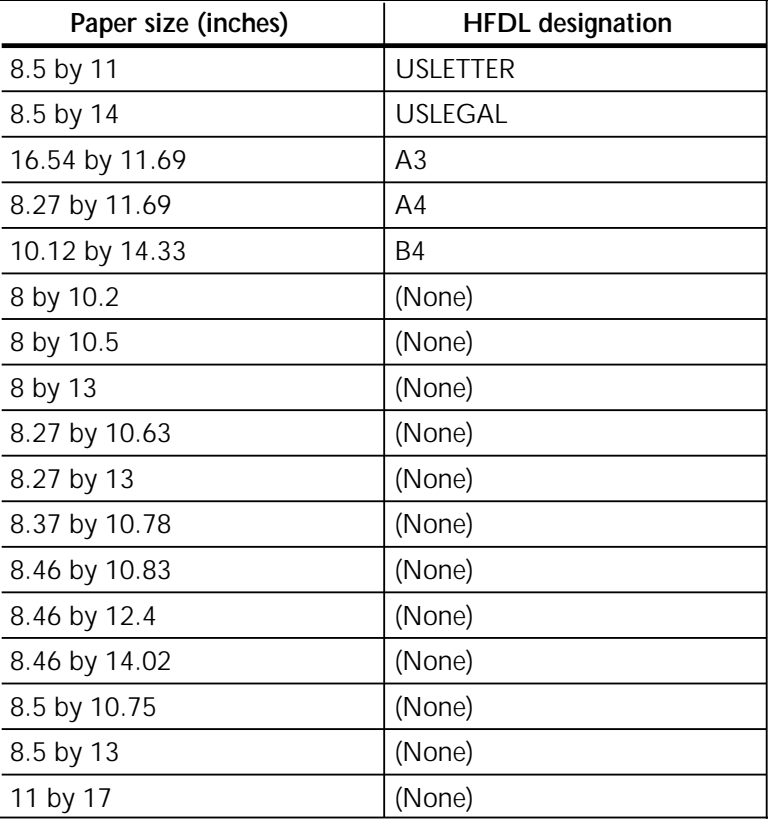

# **Glossary**

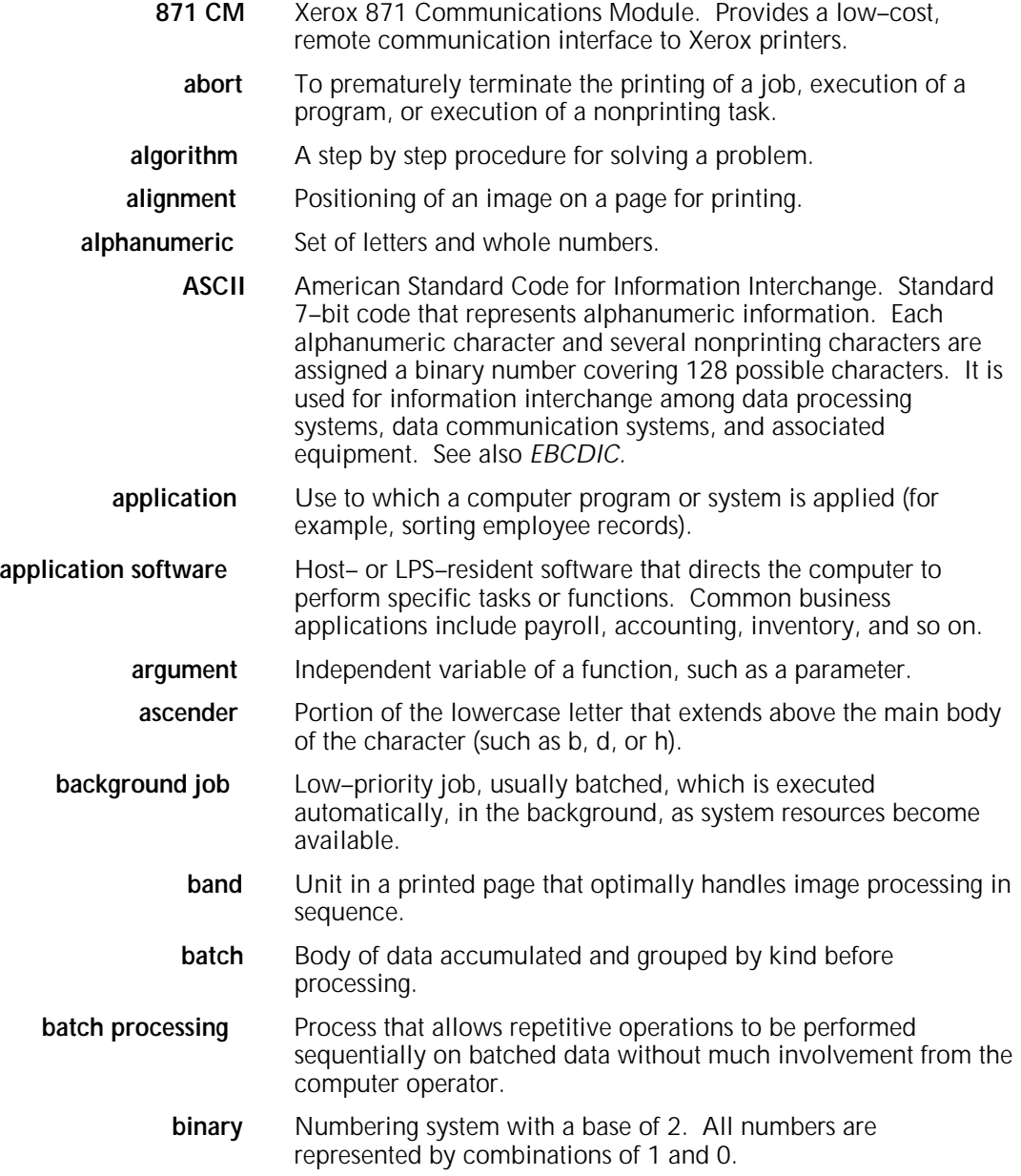

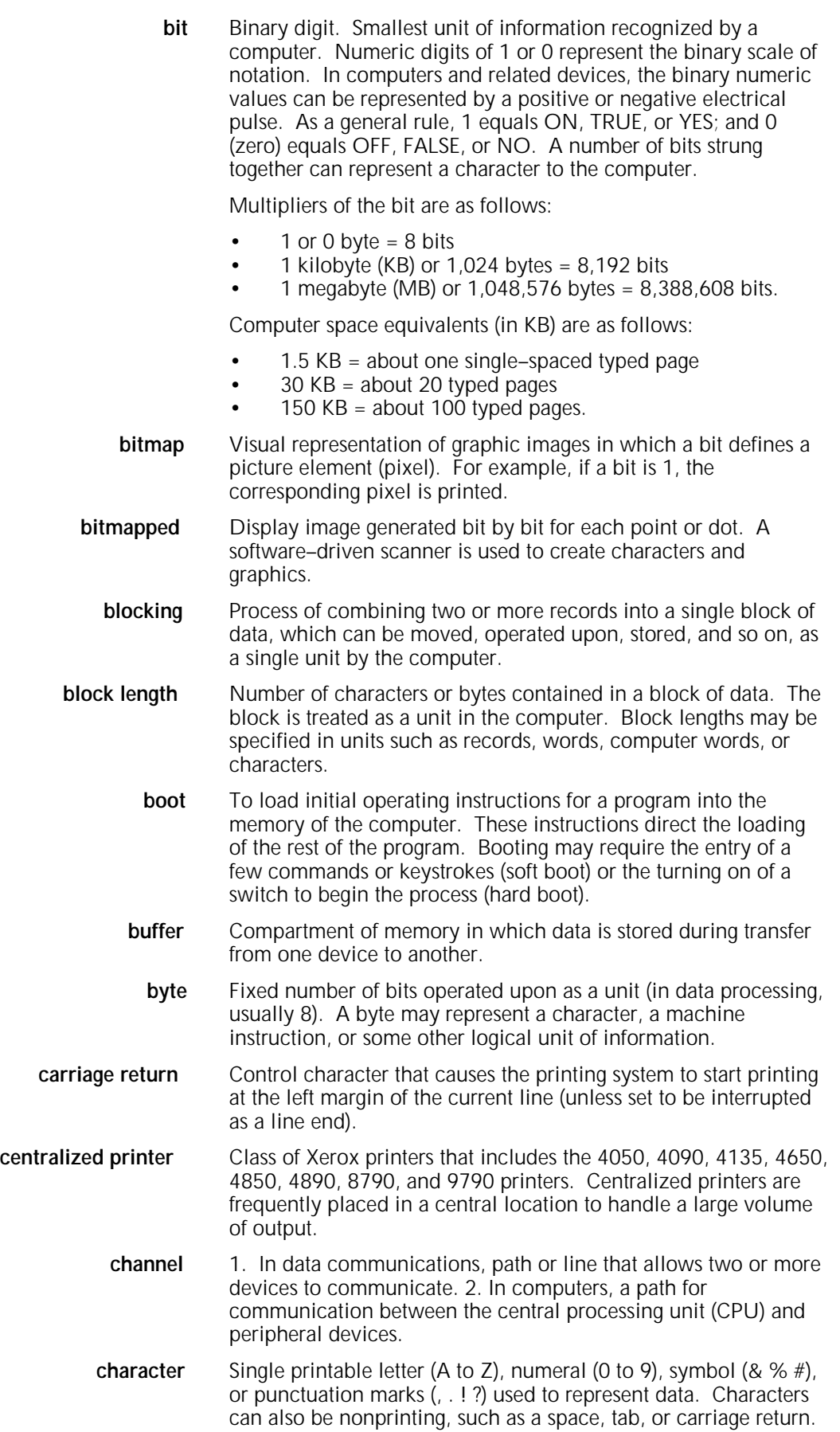

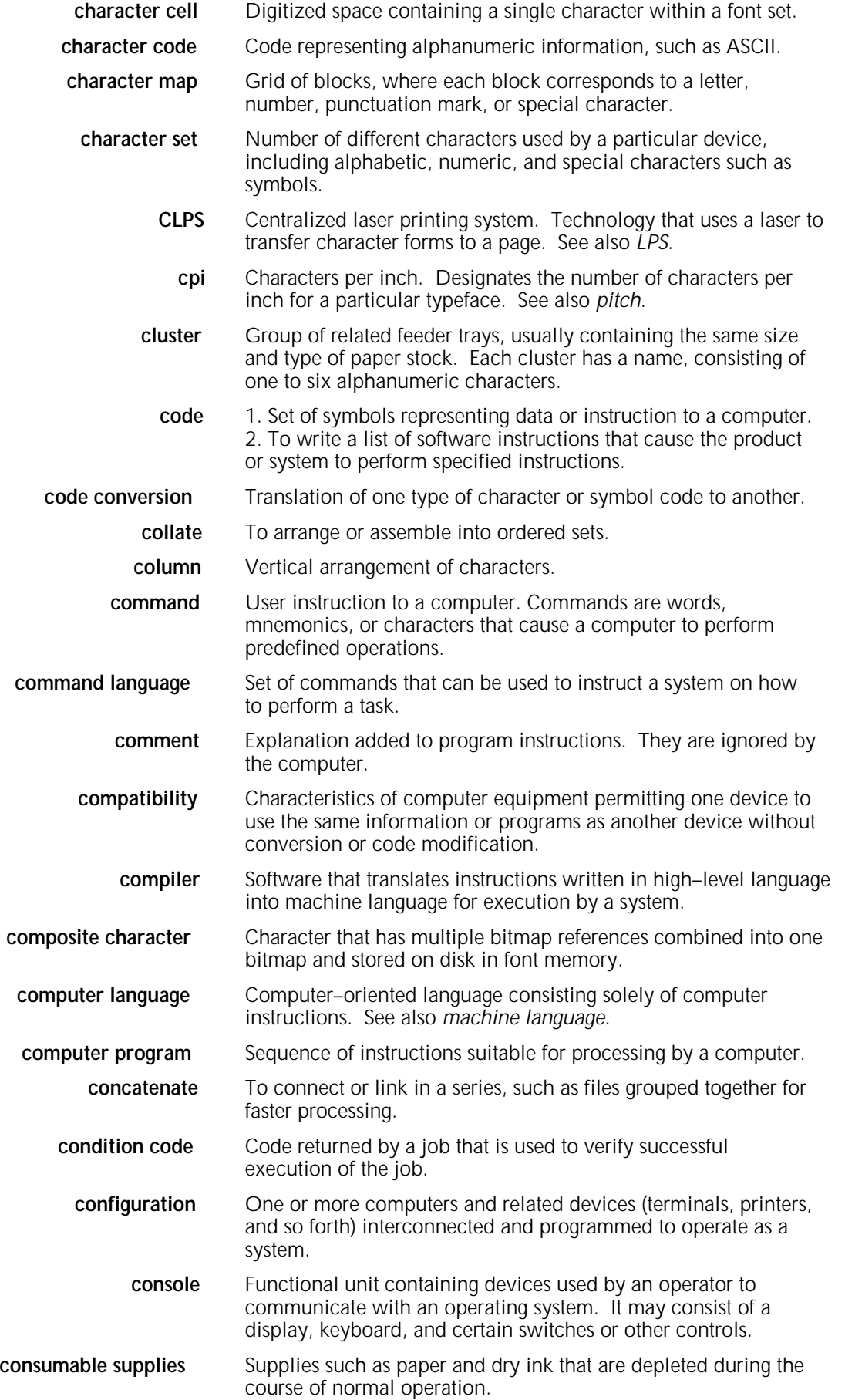

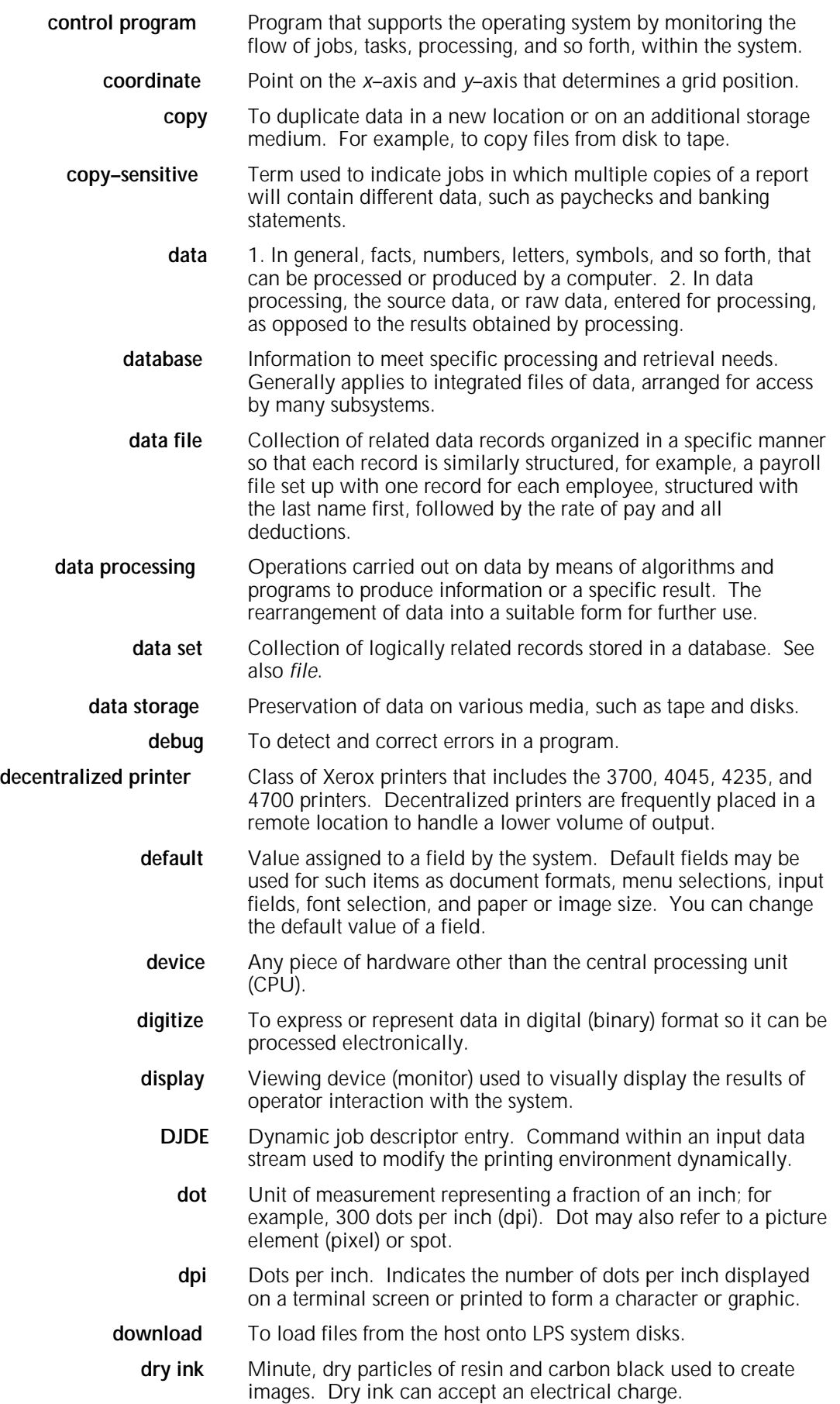

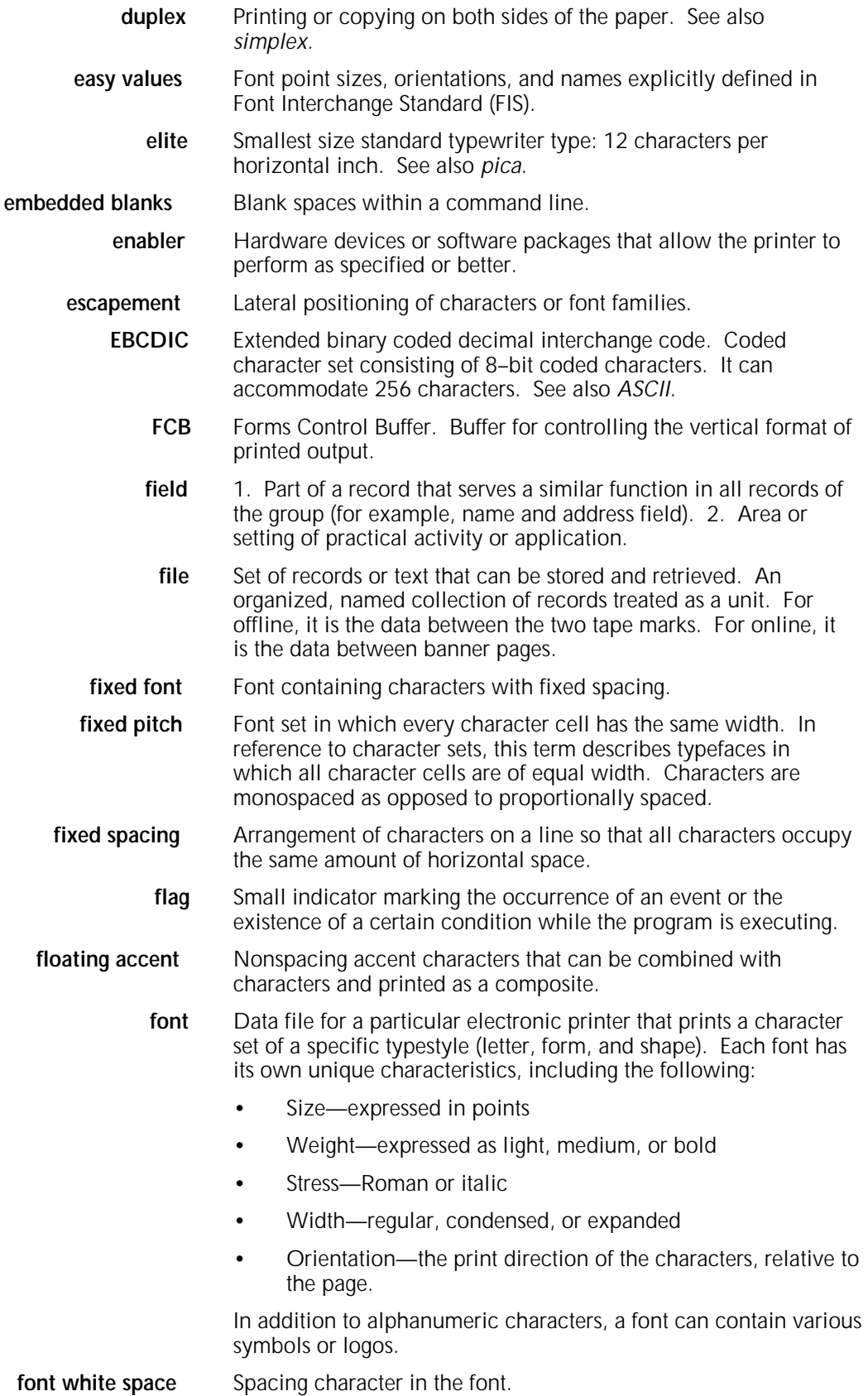

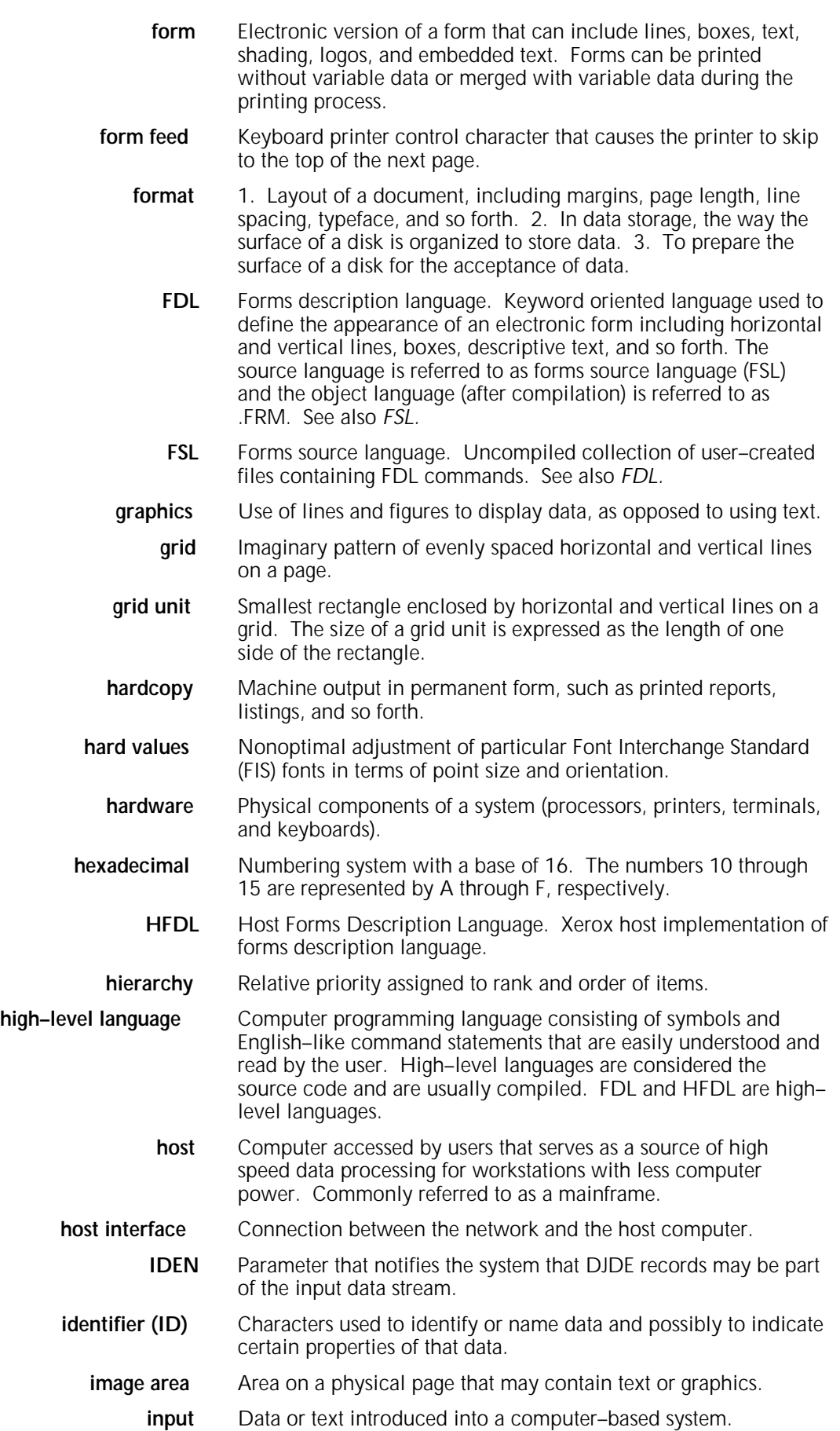

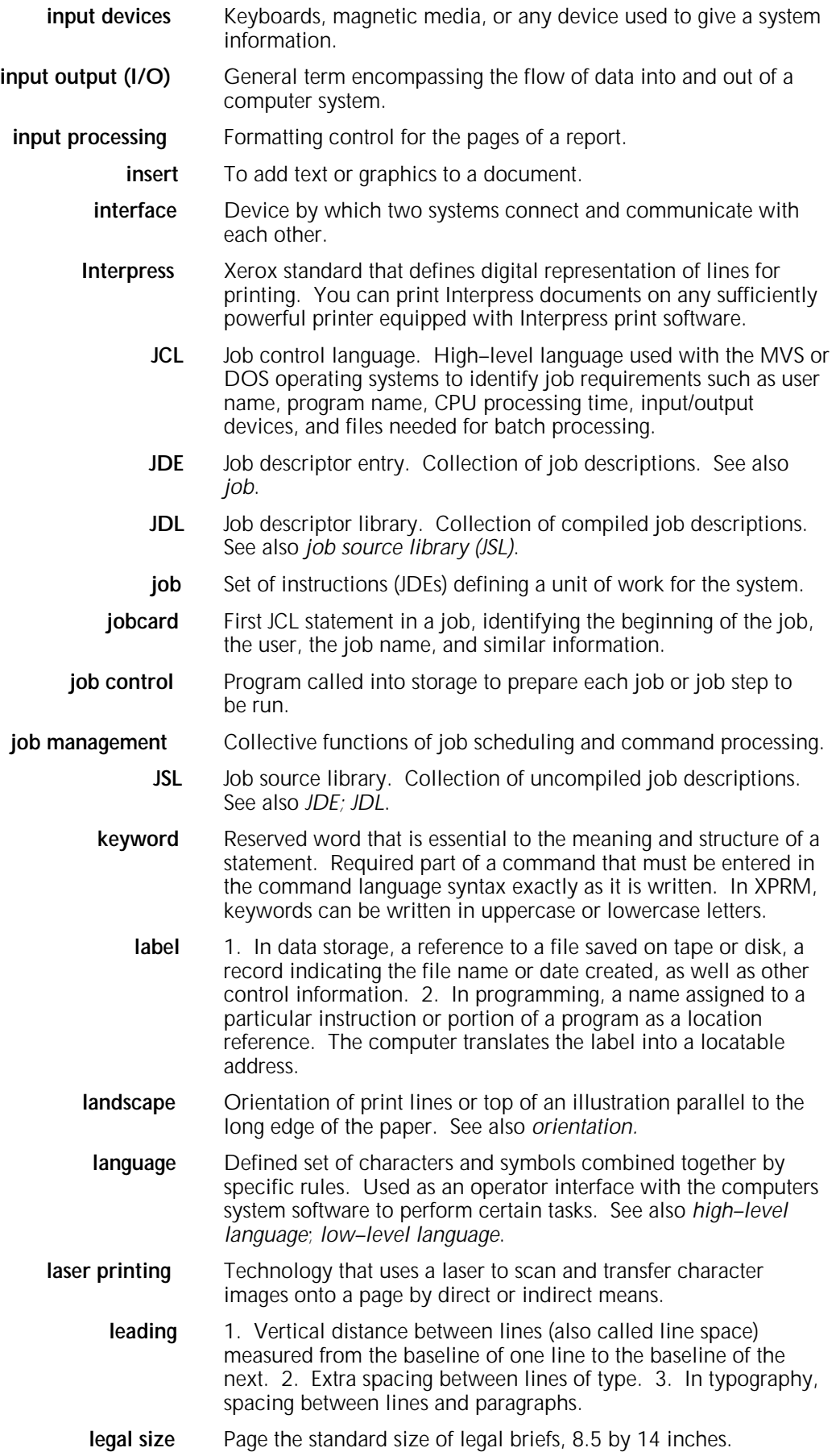

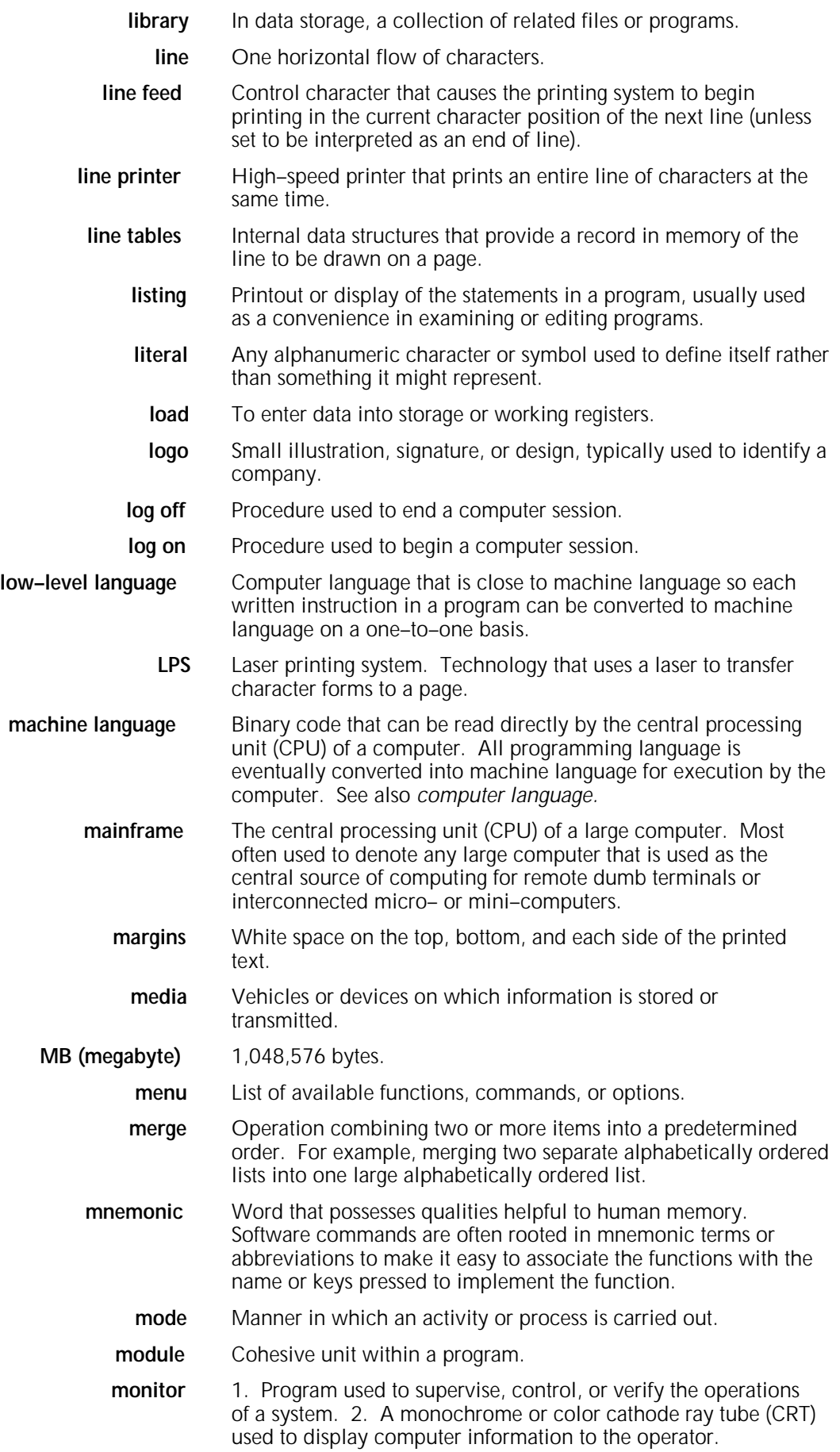

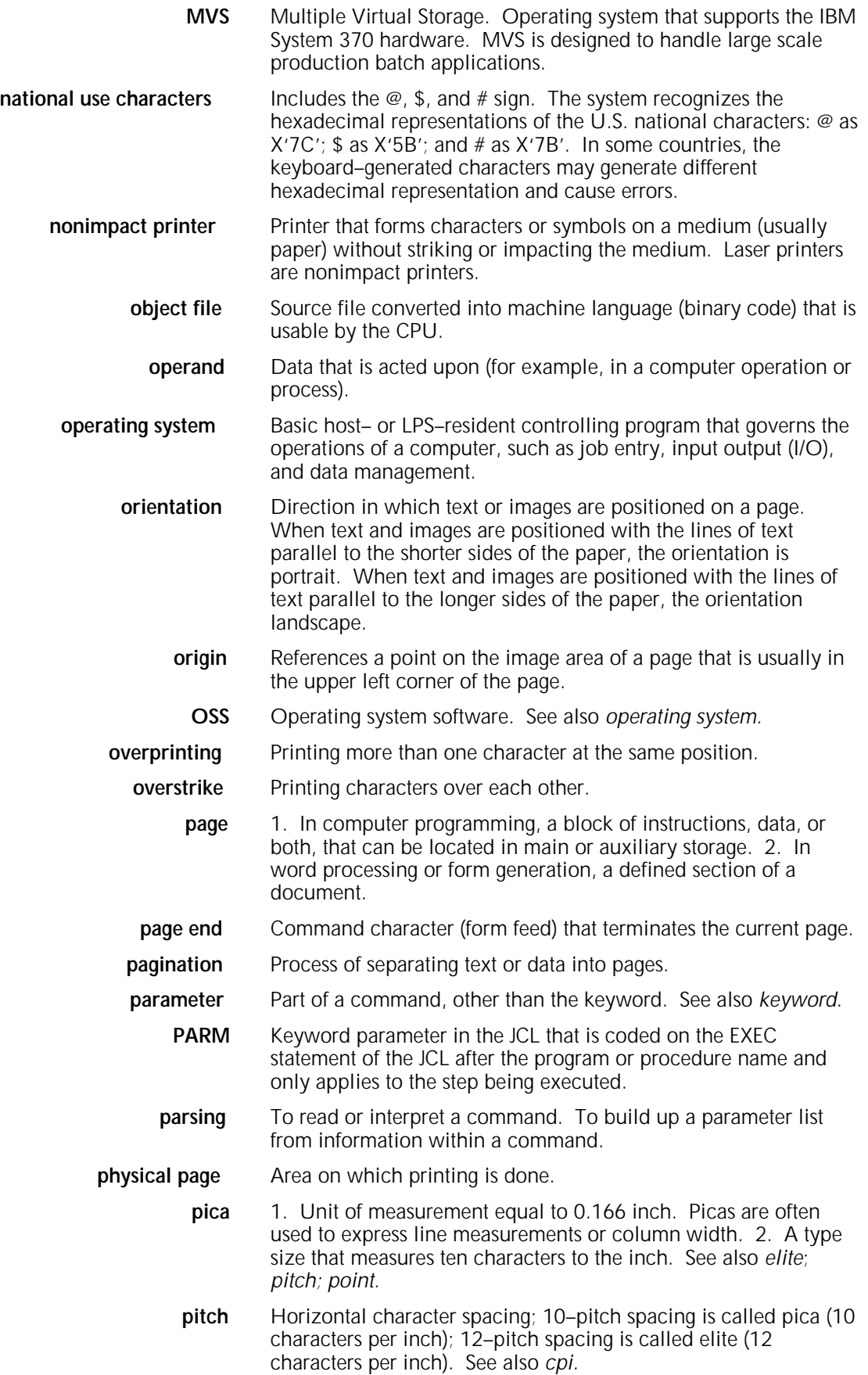

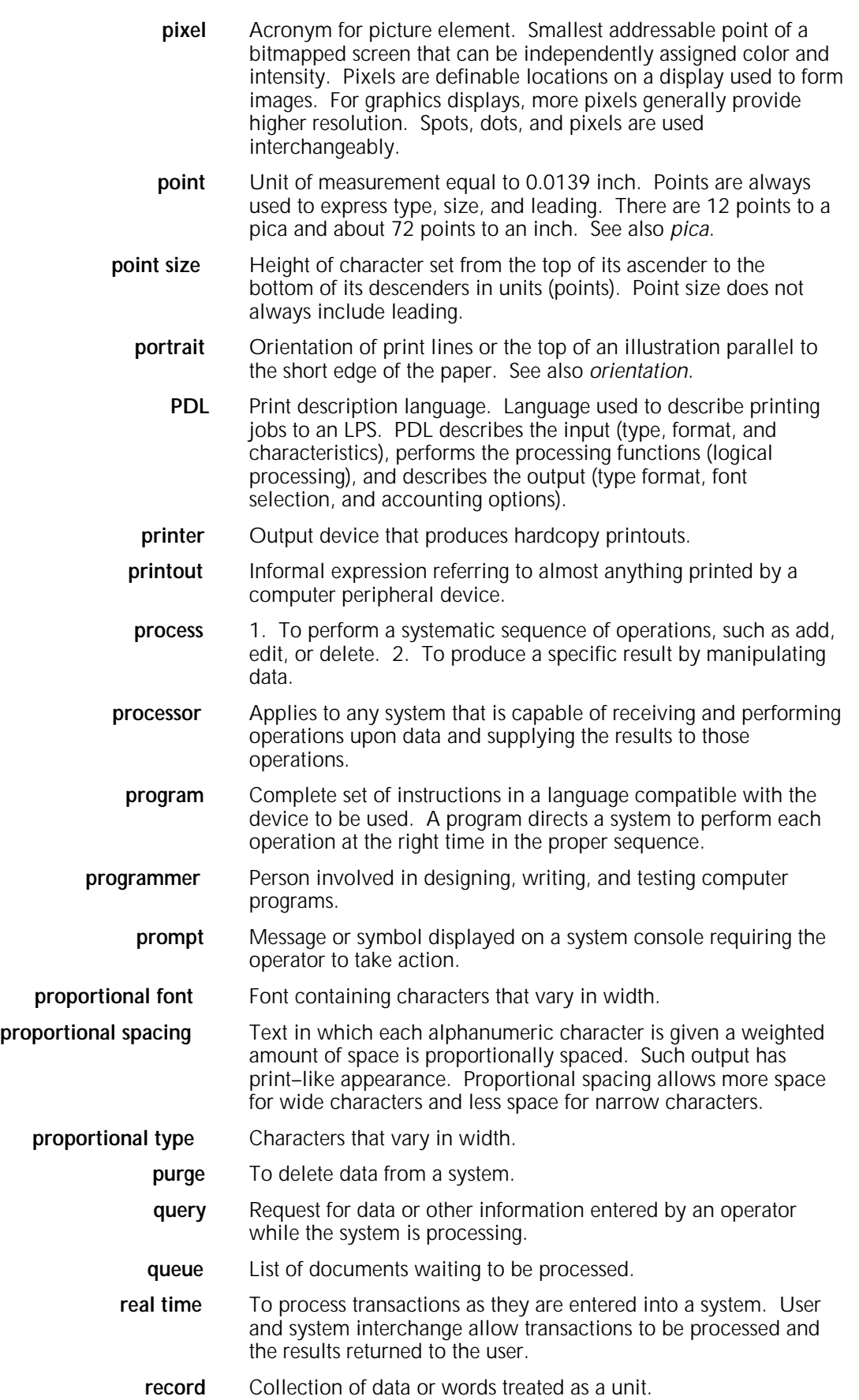

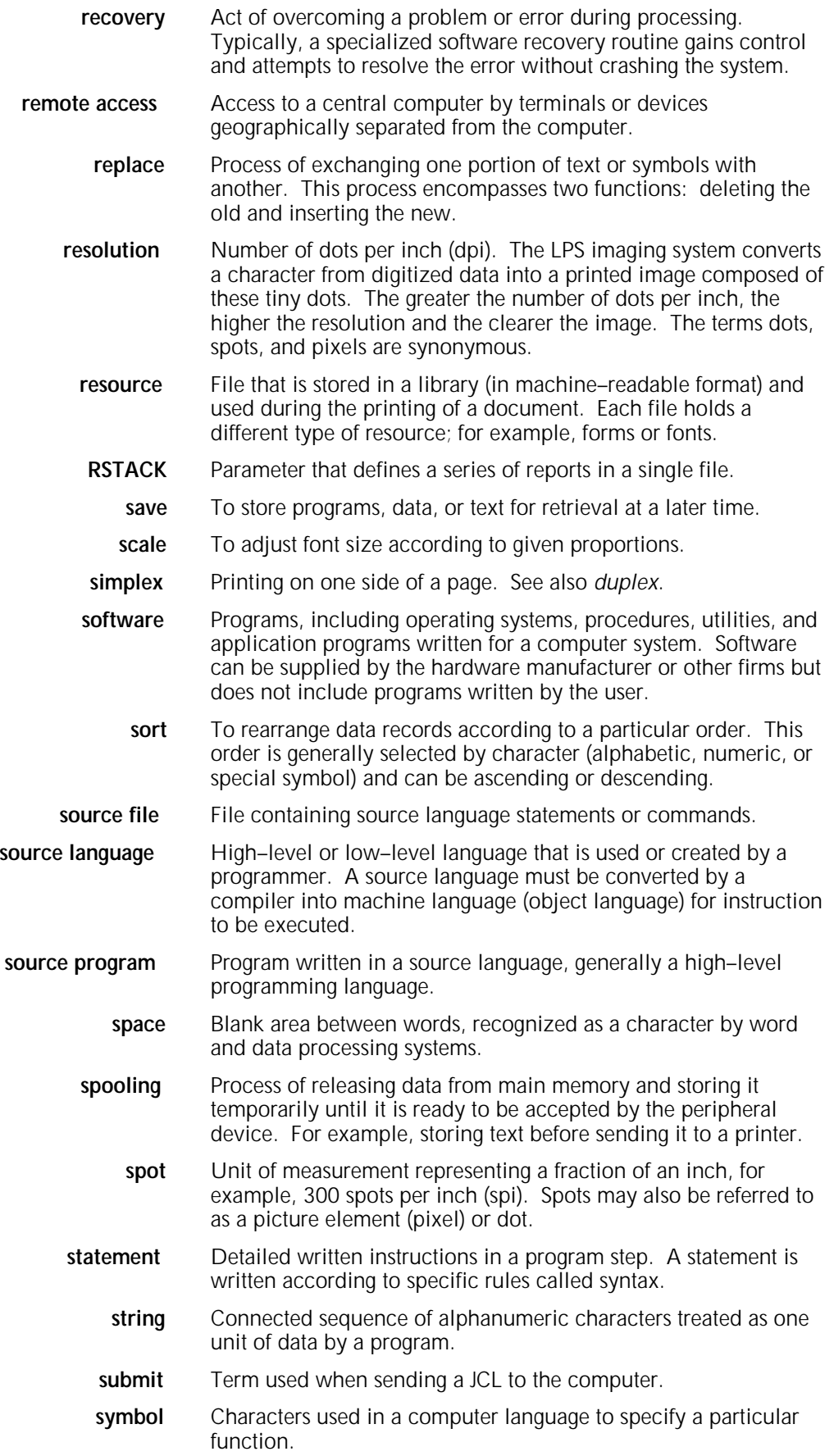

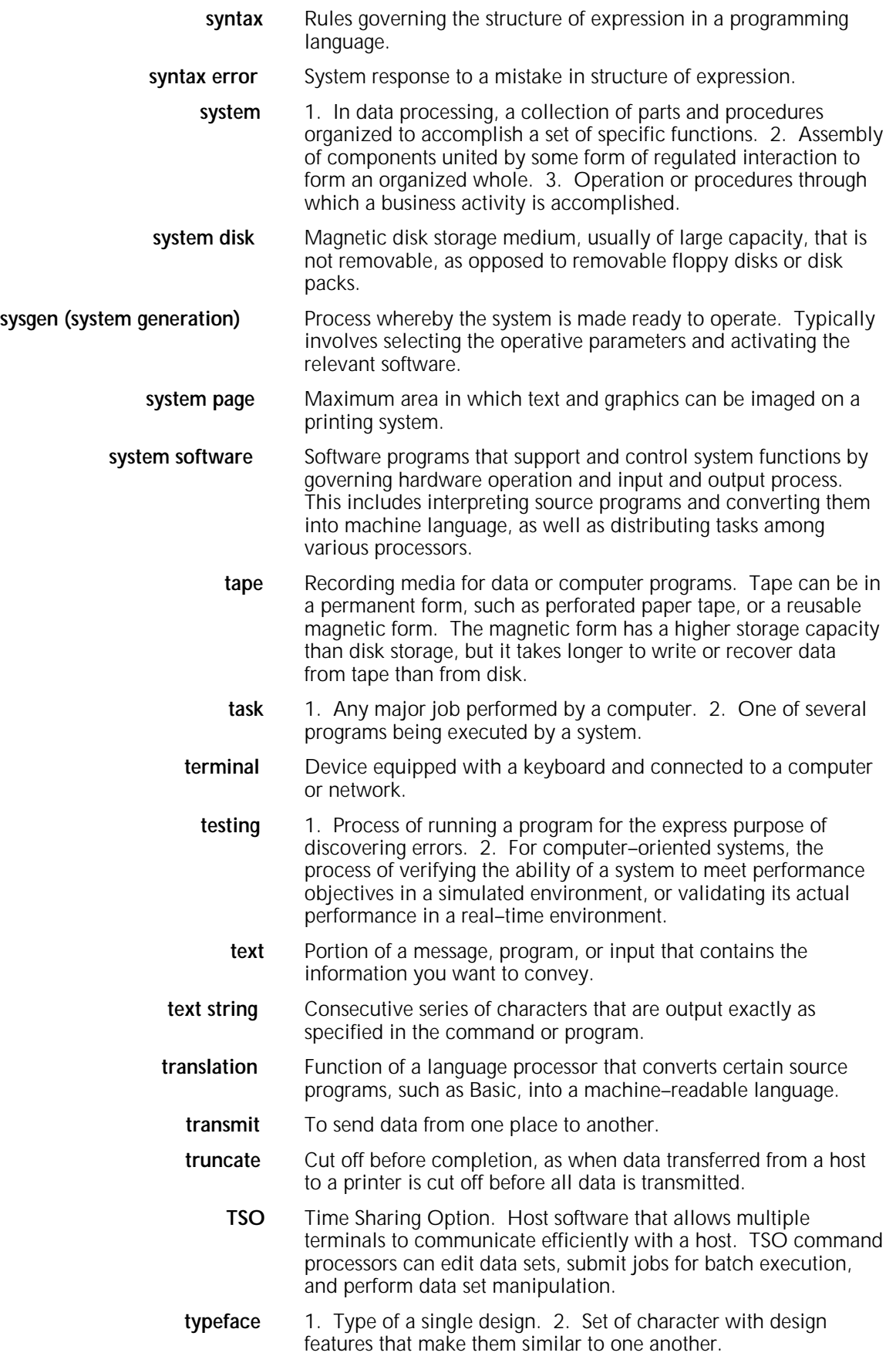

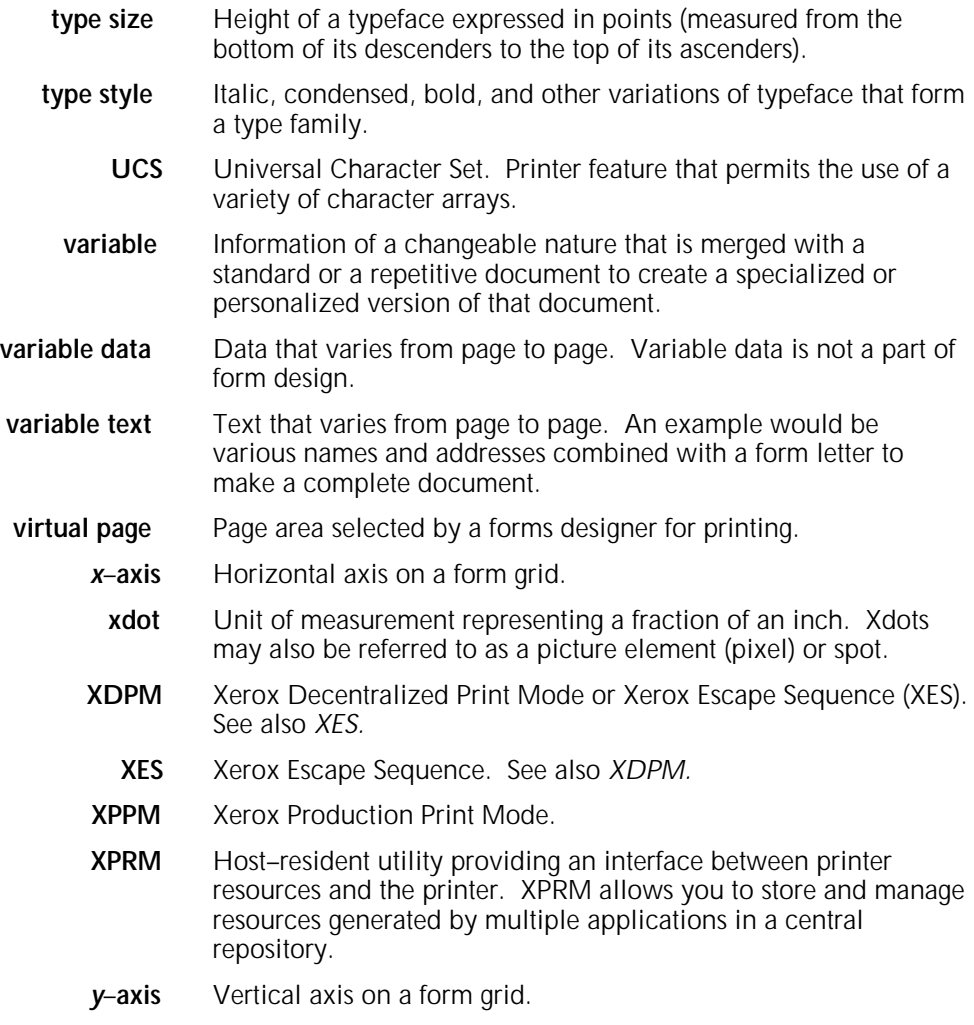

# **Index**

#### **Numerals**

4135 printer, SEF, 2–2 4700 Color Document Printer, 2–3, 2–11 871 Communications Module (CM), 1–2

## **A**

abbreviating, reserved words , 3–2, C–1 accessing compiled forms, 5–12 alignment, 3–19 ASCII format, 2–11

#### **B**

BARR SNA, 1–2 BATCH command, 5–5 to 5–6 batch processing, COMPILE command, 5–5 to 5–6 bitmaps, 2–11 BOX command, 3–14 to 3–16 boxes images, A–2 text, see TEXT IN BOX command BSC/RJE communications link, 1–3

#### **C**

catalog, ink, 2–11 to 2–12 centralized font card, 3–8 printers, 1–2 to 1–3, 5–6 to 5–7 character cells, 2–7 identifier, 2–10 to 2–11 maps, 2–9 to 2–11 per inch (CPI), 3–7 sets, 2–7 spacing, 2–13 special, 3–2 to 3–3 text block, 3–13 code point, 2–11 coding conventions, COMPILE command, 5–1 color, adding, 2–11 COLUMN command, 3–30 commands, HFDL comparison, FDL, D–1 description, 3–12 to 3–35 format, 3–2 to 3–3 forms, creating, 3–1 setup, 3–3 to 3–12 syntax, 3–3 COMMENT command, 3–34 to 3–35 communications link, 1–3 COMPILE command, 2–9, 2–11, 3–3, 5–1 to 5–10 compiled forms, accessing, 5–12

coordinates description commands, 3–13 elements, 2–4 to 2–5 negative, 2–6 relative, 3–33 to 3–34 X and Y, 2–5 to 2–6

## **D**

data sets, 5–6 to 5–9 data types, 2–6 database, 3–9, 5–6 DDnames, 5–6 to 5–9 decentralized font card, 3–8 printers, 1–3, 5–7 to 5–8 density limits, lines, A–1 description commands, 3–12 to 3–35 design ruler, see forms, design ruler DO SECTION command, 3–28 to 3–29 documentation, other, viii to ix DOT LEADER command, 3–32 to 3–33 DOTS, 3–8 downloading, sample, 5–10 to 5–11

## **E**

edge-marking, 2–3 elements, form, 2–4 to 2–5 END command, 3–35 environment, operating, 1–2 to 1–3 errors local density, A–1 to A–2 messages, 6–1 to 6–27 page setup, A–1 to A–2

## **F**

FDL commands, 3–1, D–1 features, HFDL commands, 3–1 software, 1–1 fixed fonts, 2–7 FMT grid format properties, B–1 to B–2 FONT command, 3–8 to 3–9 fonts character maps, 2–9 to 2–11 character sets, 2–7 index number, 3–17 names, 3–8 orientation, 2–7 to 2–8 types, 2–7 FONTS command, SEF, 2–2

form elements, positioning, 2–4 to 2–5 orientation, 3–5 origin, 2–3 formats ASCII, 2–11 commands, 3–2 to 3–3 determining, 2–1 to 2–6 inkname, 3–11 XES, 3–9 forms color, 2–11 to 2–12 compiled, accessing, 5–12 data, 2–6 design ruler, 2–12 to 2–13 existing, editing, 5–12 HFDL application, 1–3 to 1–4 monochrome, specifying, 5–12 planning, 2–1 to 2–13 samples, 4–1 to 5–12 setting up, 3–3 to 3–12, 4–2 to 4–3 types, 1–4 FORMS command, 3–4 Forms Description Language, see FDL Forms Source Language, see FSL frames, page, 2–2 to 2–3 FSL, 3–1, 5–12

# **G**

GRAPHIC command, 3–26 to 3–27 graphic representation, see bitmaps GRID command, 3–7 to 3–8, B–1 to B–2 grids, 2–5 to 2–6

## **H**

hardware requirements, 1–2 HFDL commands, using, 3–1 to 3–35 highlight color printer, 2–11 to 2–12 horizontal format, see landscape orientation

# **I**

IBM S/370, 1–2 S/390, 1–2 ICATALOG command, 3–9 indicators, messages , 6–1 ink catalog, 2–11, 3–9 color, 2–11 to 2–12 palette, see PALETTE command INK command, 3–10 to 3–11 inkname format, 3–11 INTERWORD command, 3–30 to 3–32 interword gap formula, 3–30 multiplier, 3–31 SPACING operand, 3–31 to 3–32 specifying base, 3–31 IRESULT command, 3–12 ISPF editor, 5–12

#### **J**  $|C|$

HFDL compiler, 5–6 to 5–10 requirements, 5–1 job control language, see JCL

# **K**

keyboard character maps, 2–9 to 2–10 KEYBOARD parameter, 2–9 keyword commands, see commands

## **L**

landscape, orientation, 2–1 to 2–2, B–1 to B–2 LANDSCAPE/PORTRAIT command, 3–5 to 3–6 LET command, 3–33 to 3–34 line density, limits, A–1 origin, location, 3–13 to 3–14 per inch (LPI), 3–7 size table, 3–13 spacing, 2–13 using, sections, A–2 LINE command, 3–13 to 3–14 LIST COLORMAP command, 3–9 LITERAL operand, 3–3 LOGO command, 3–25 to 3–26

# **M**

mapping process, 2–9 maps fonts, 2–9, 2–11 keyboard, 2–9 message indicators, 6–1 messages, see errors, messages metacode, conversions, 1–2 monochrome mode, , 5–12 multiple font names, 3–8 Multiple Virtual Storage, see MVS MVS/ESA, 1–2 MVS/XA, 1–2

# **N**

negative coordinates, 2–6

# **O**

operating environment, 1–2 to 1–3 system software, see OSS orientation fonts, 2–7 to 2–8 form, 3–5 page, 2–1 to 2–2 text, 3–23 origin elements, 2–4 to 2–5 form, 2–3 to 2–4 line, 3–13 virtual page, 3–7 OSS, 1–2 to 1–3

## **P**

page frames, 2–2 to 2–3 orientation, 2–1 to 2–2 setup errors, A–1 to A–2 palette, 2–11 to 2–12 PALETTE command, 3–9 to 3–10 PAPER command, 3–4 to 3–5 paper size, 2–3, 2–12, 3–4 to 3–5, E–1 physical page , 2–2 to 2–3, 3–13 PORTRAIT command, 3–5 to 3–6, B–1 to B–2 portrait orientation, 2–1 to 2–2 prerequisites, 1–2 printer console, 3–4 grippers, 2–3 printers 4135 printer, SEF, 2–2 4700 Color Document, 2–3, 2–11 highlight color, 2–11 supported, 1–2 to 1–3 printing samples, 5–10 to 5–11 procedures descriptive data, entering, 4–3 to 4–6 forms, setting up, 4–2 to 4–3 proportional fonts, 2–7 protocol converter, 1–3 publications, related, viii to ix

## **R**

relative coordinate, 3–33 to 3–34 requirements hardware, 1–2 JCL, 5–1 software, 1–2 reserved words, 3–2, C–1 resolution, 3–4 ruler scales, 2–12

#### **S**

S/370 channel, 1–2 sample description command, 4–3 to 4–6 forms, printing, 5–1 to 5–12 scales, design rule, 2–12 SECTION command, 3–27 to 3–28 SEF option, 2–2 setup commands, 3–3 to 3–12 short edge feed option, see SEF option size lines, table, 3–13 paper, 2–3, 2–12, 3–4 to 3–5, E–1

SNA/RJE communications link, 1–3 software requirements, 1–2 SPACING operand, 3–31 special characters, 3–2 to 3–3 syntax BATCH command, 5–5 to 5–6 command flow, HFDL, 3–3 COMPILE command, 5–1 to 5–5 system considerations, A–1 to A–2 page, 2–2 to 2–3

#### **T**

TEXT AT command, 3–17 to 3–21 text block, size, 3–13 TEXT IN BOX command, 3–21 to 3–25, A–2 toner consumption, 5–12 types fonts, 2–7 to 2–8 forms , 1–4 page frames, 2–2 to 2–3

#### **U**

unit value, 2–6

#### **V**

variable data , 2–6 vertical format, see portrait orientation virtual keyboard character maps, 2–9 to 2–11 virtual page description commands, 3–13 origin, 3–7 size, 2–2 to 2–4 Virtual Storage Access Method, see VSAM VSAM data sets, 5–6

## **X**

X and Y coordinates, 2–5 to 2–6 XDOTS, 3–8 Xerox 4135 printer, SEF, 2–2 Xerox 4700 Color Document Printer, 2–3, 2–11 Xerox Flex Box protocol converter, 1–3 XES format, 3–9 logos, 3–25

## **Y**

Y coordinates, see X and Y coordinates

# **Index**

There should only be one blank line above each top entry

in the columns of this page.

This layout guide specifies the appearance of a desired index. There are several fields below, and by editing inside them you! determine how the index will look.

(Don't delete the fields or change their properties. Edit only their content.)

The fields will not appear in the resulting index.

This frame will not be present in the index created.

NOTE: The white space frame is purposefully 11pts less high than the usual similar frame in other 8.5×11 templates.

REQUIRES a blank first line in each column of the first page of the finished document for the correct white space.

**A**

item, 3, 5 to 7 subentry **Sig &; Bld** Ex tertiary entry

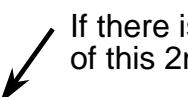

(Remove this text and arrows.)  $\qquad$  If there is NOT a blank line at the top nd column . . . put one in.

> Examples of the three levels, three different paragraphs. Remember that each level has that number of tabs prior to the first character.

Notes to DELETE when finished.

You can use <SAME> on these next three paragraphs.

Entry - Notice that this line wraps at the same point as other levels.

Subentry - This line also wraps at the same point as other levels. Tertiary - Notice that this line wraps at the same point as other levels.

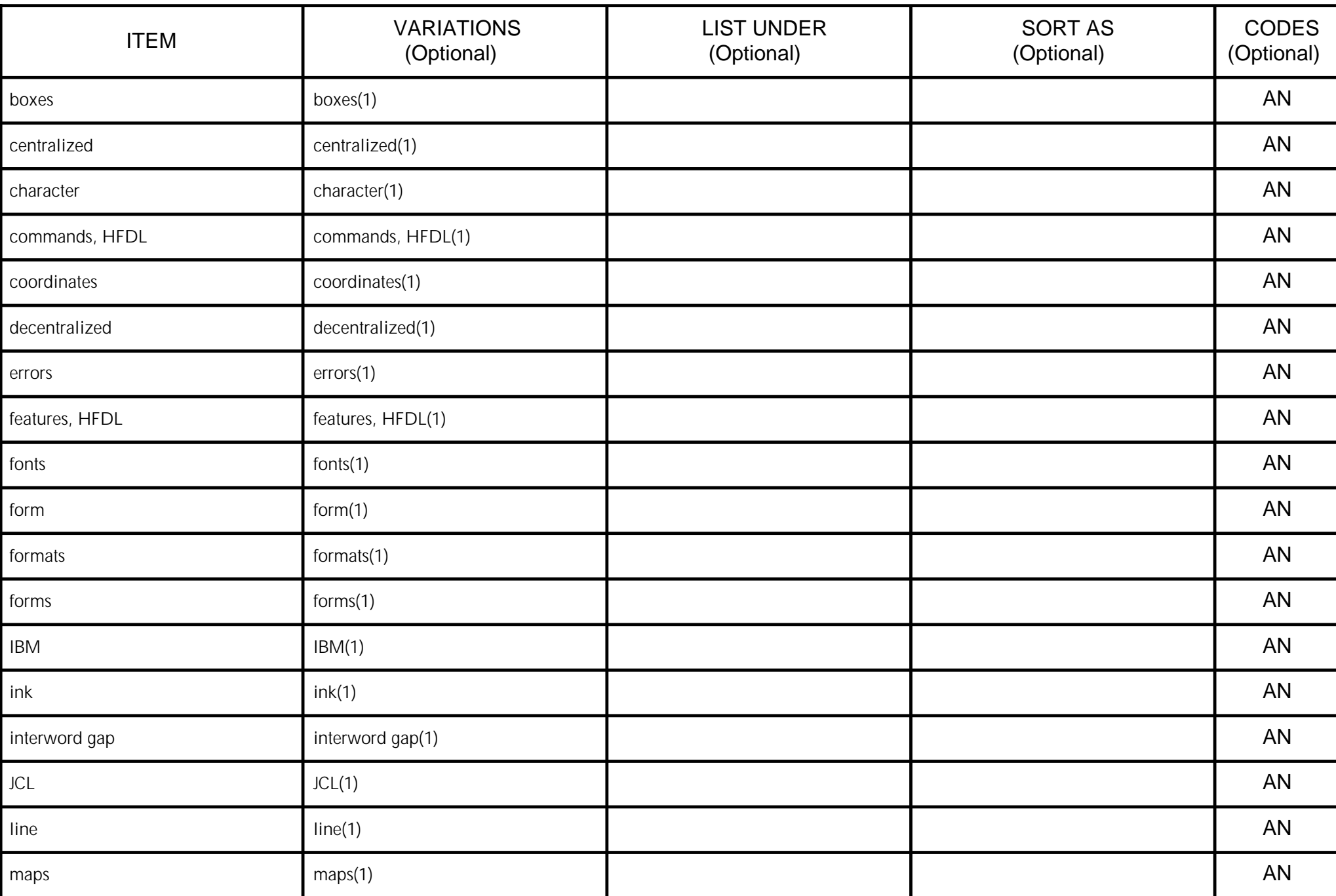

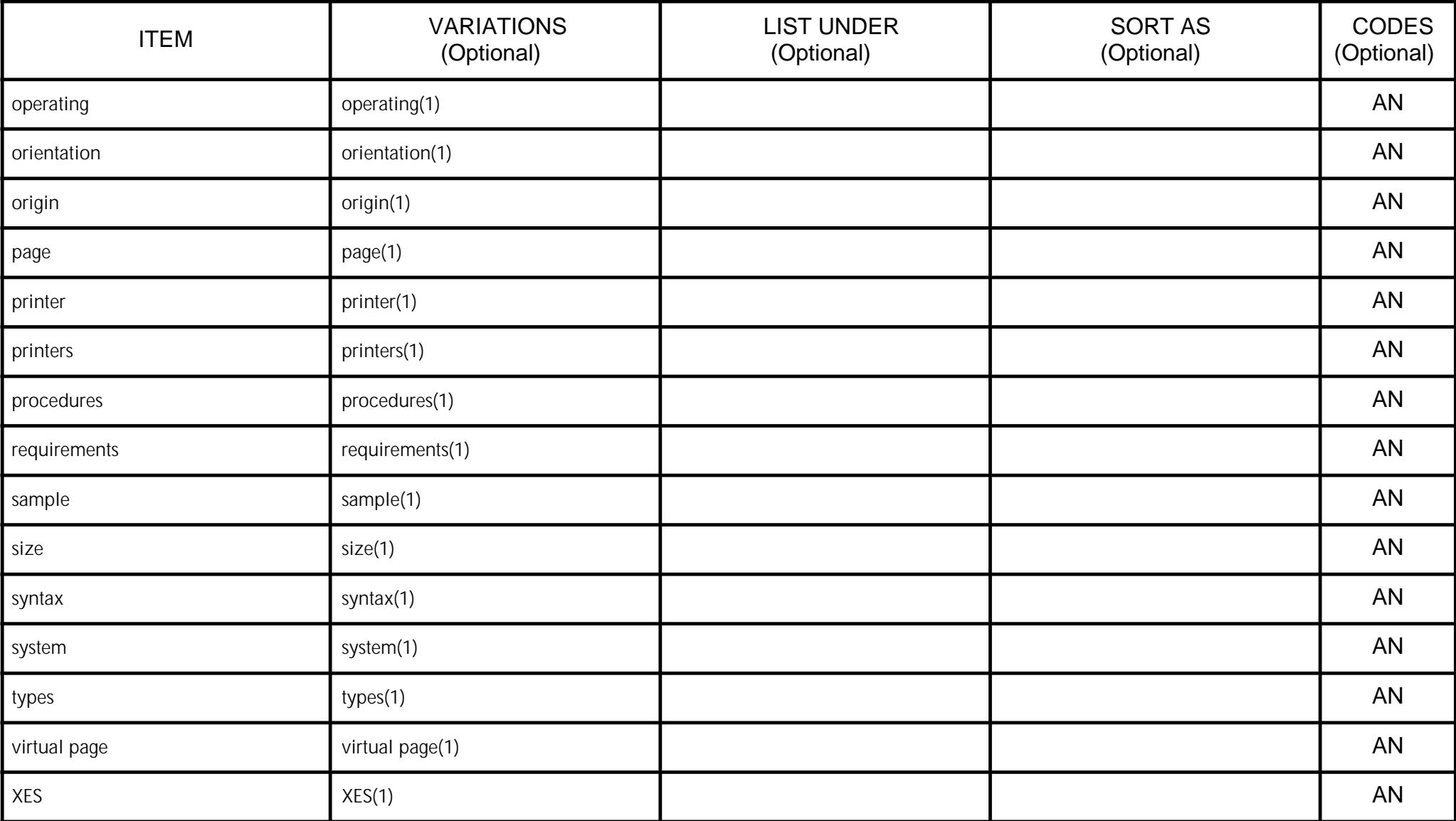

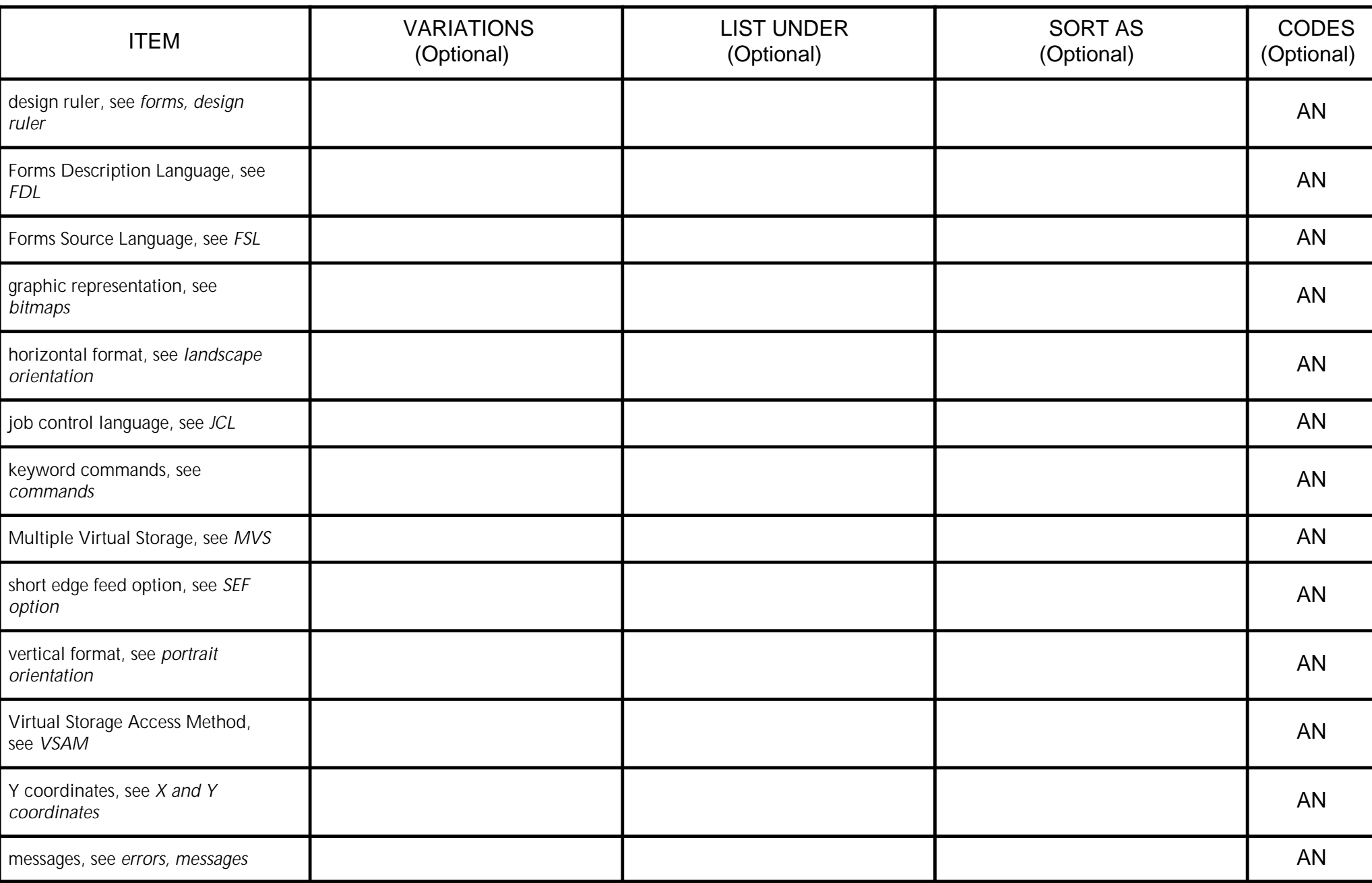

# 00 IT Subentries

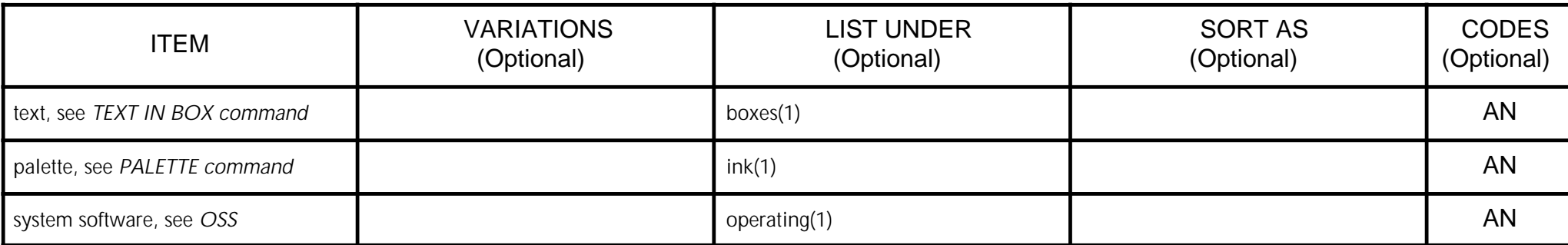

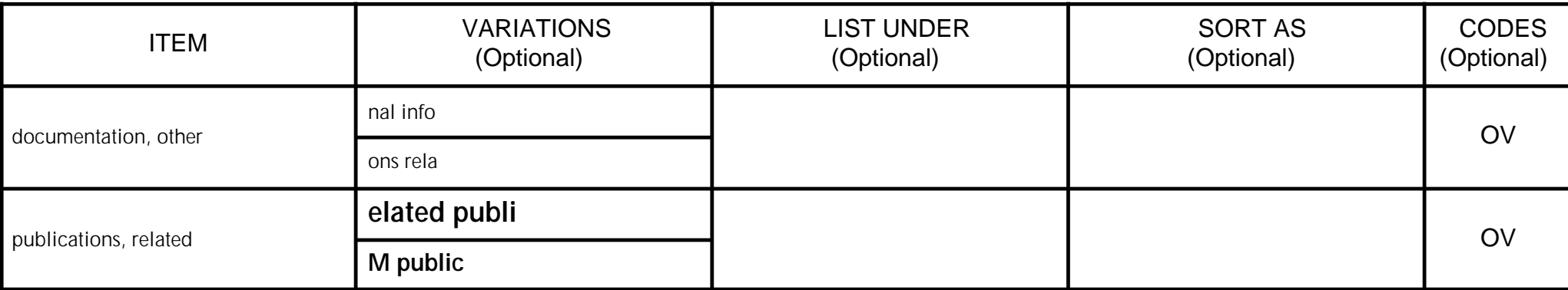
## 01 IT Overview

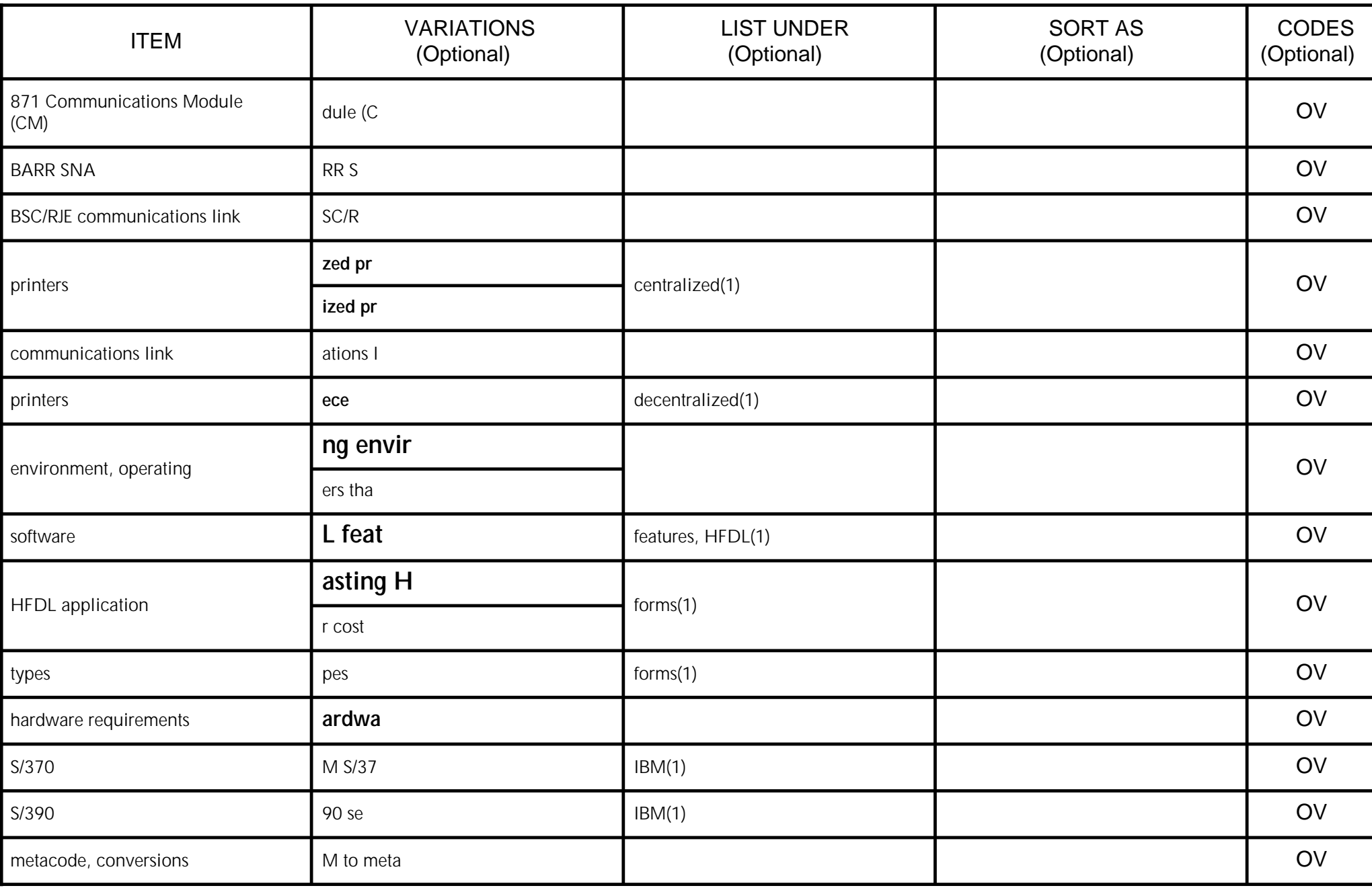

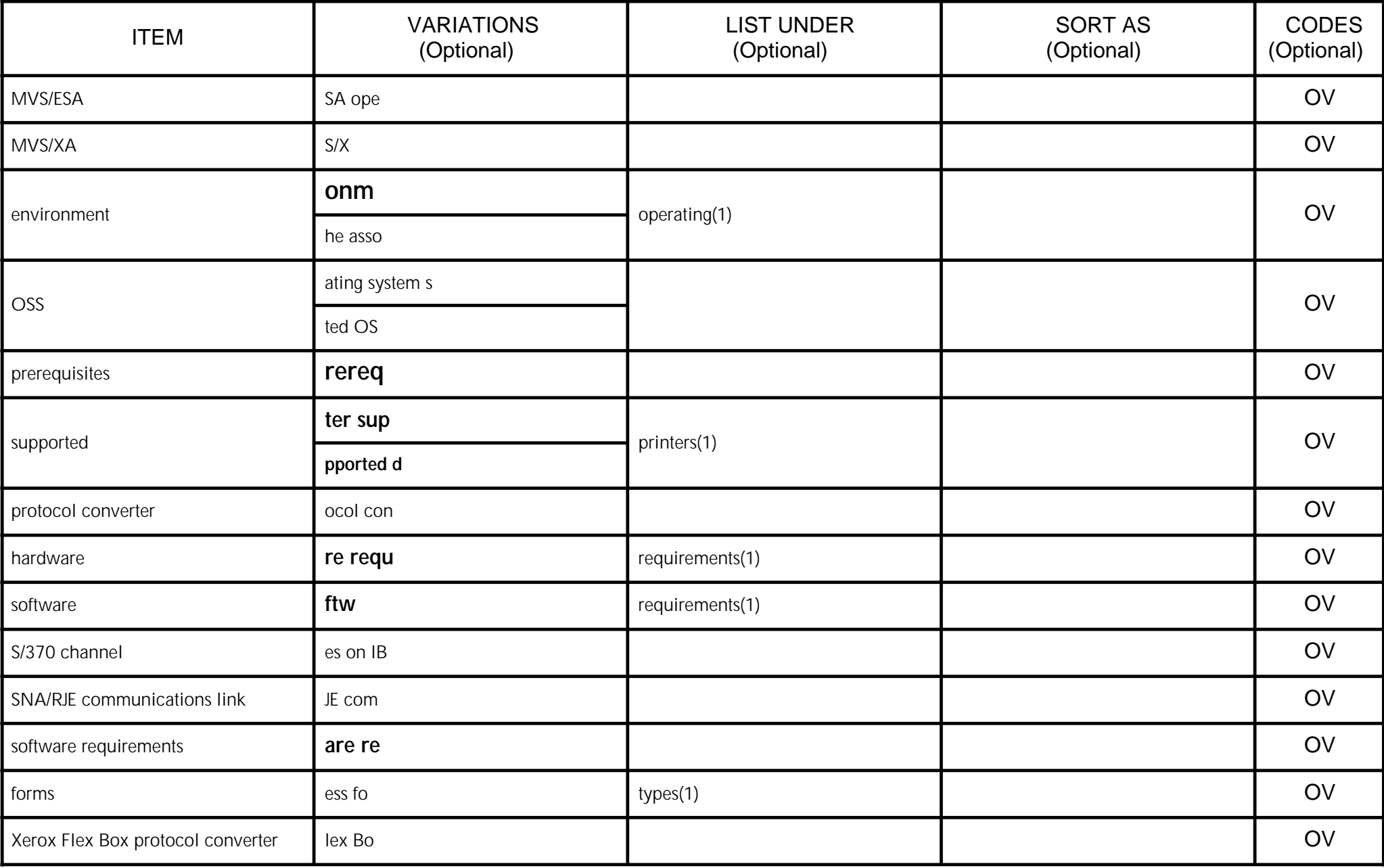

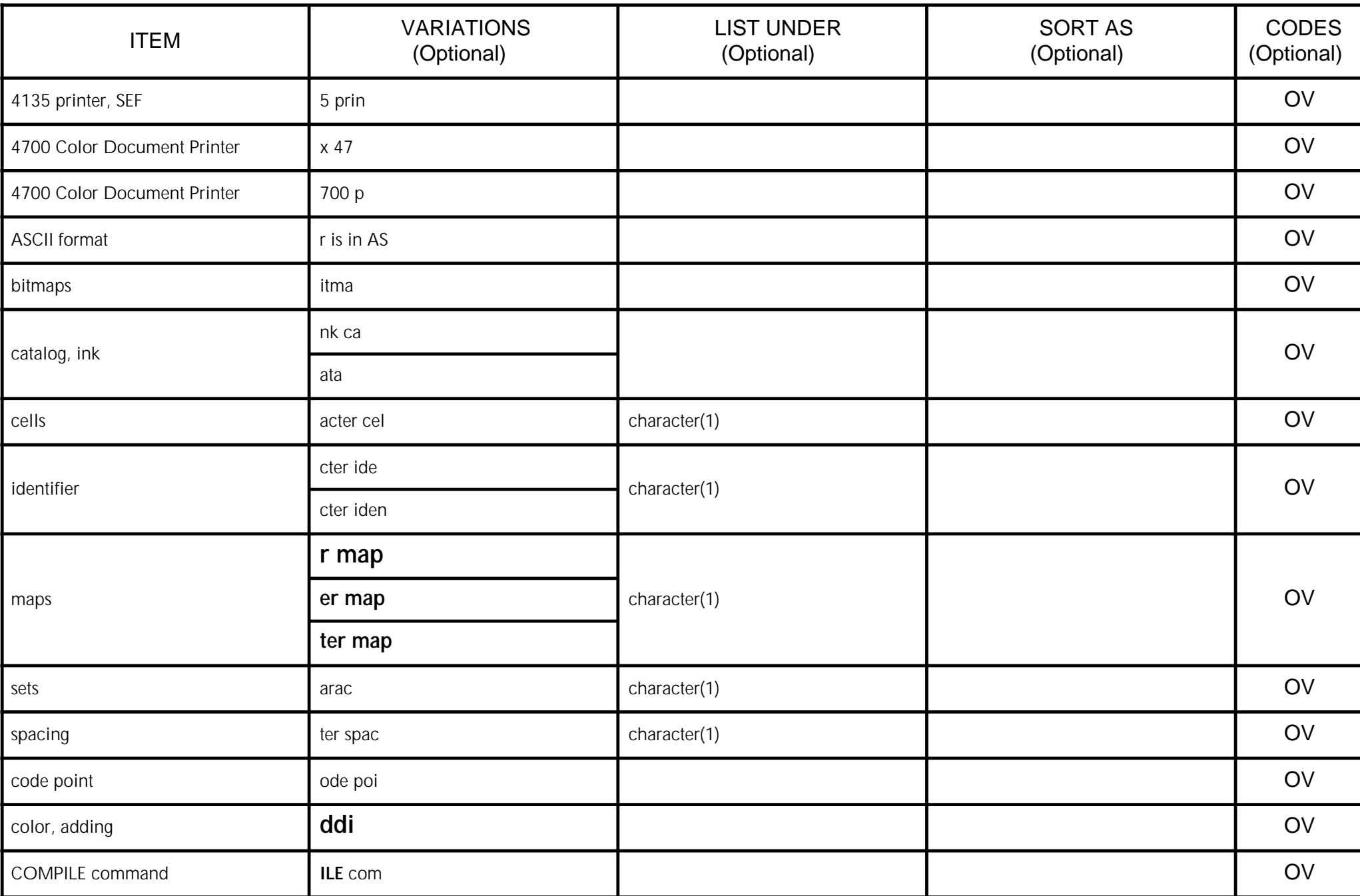

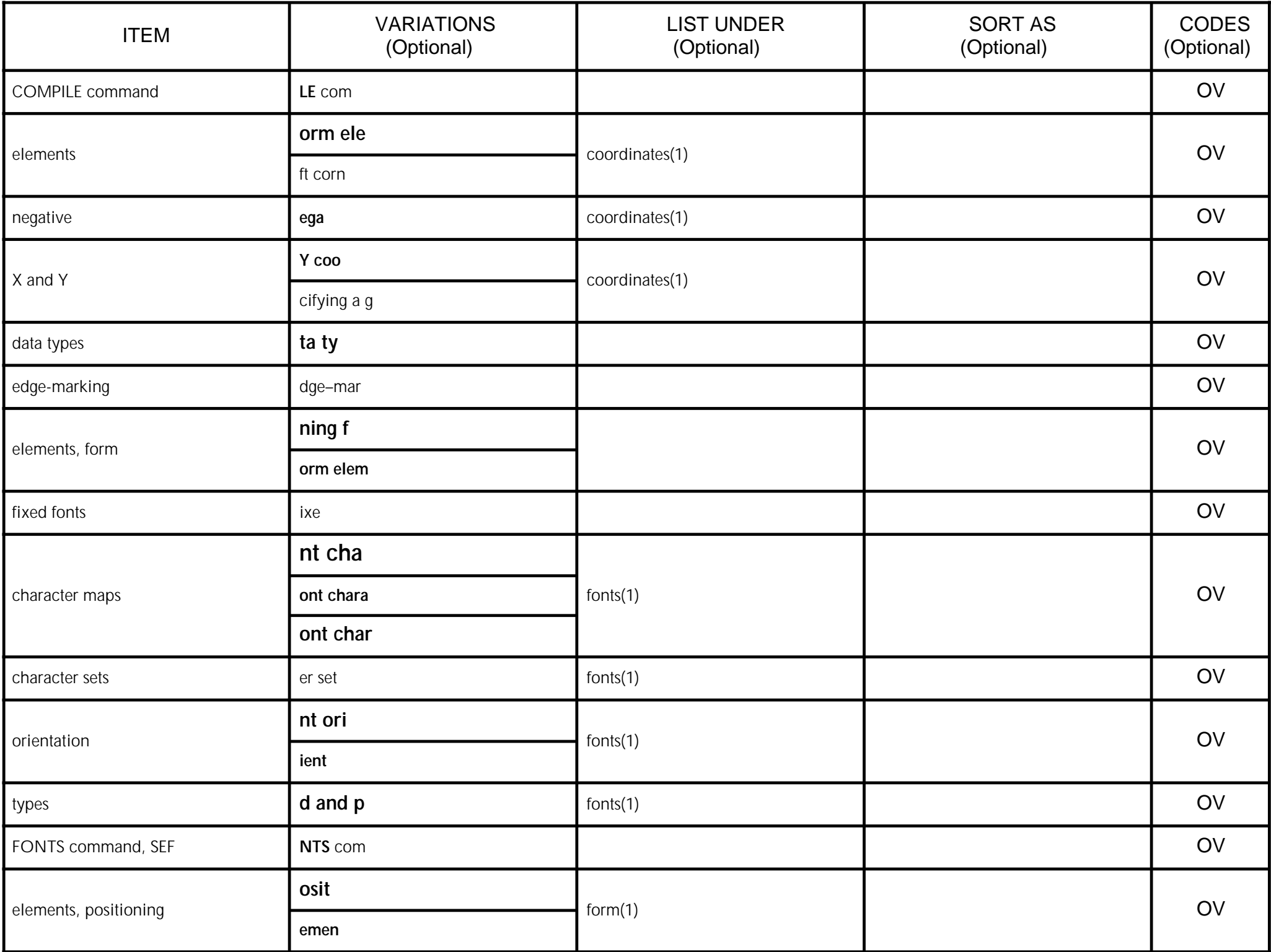

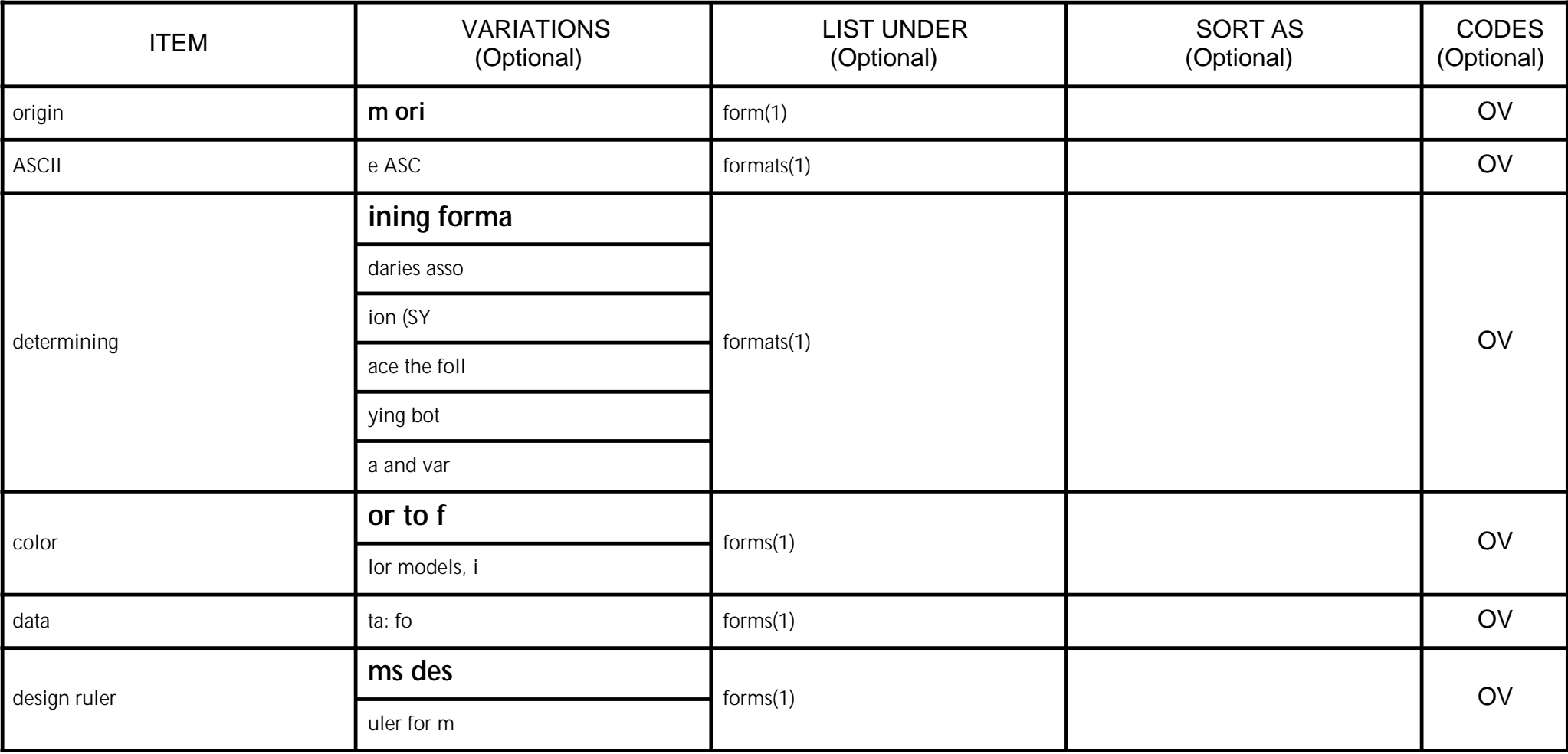

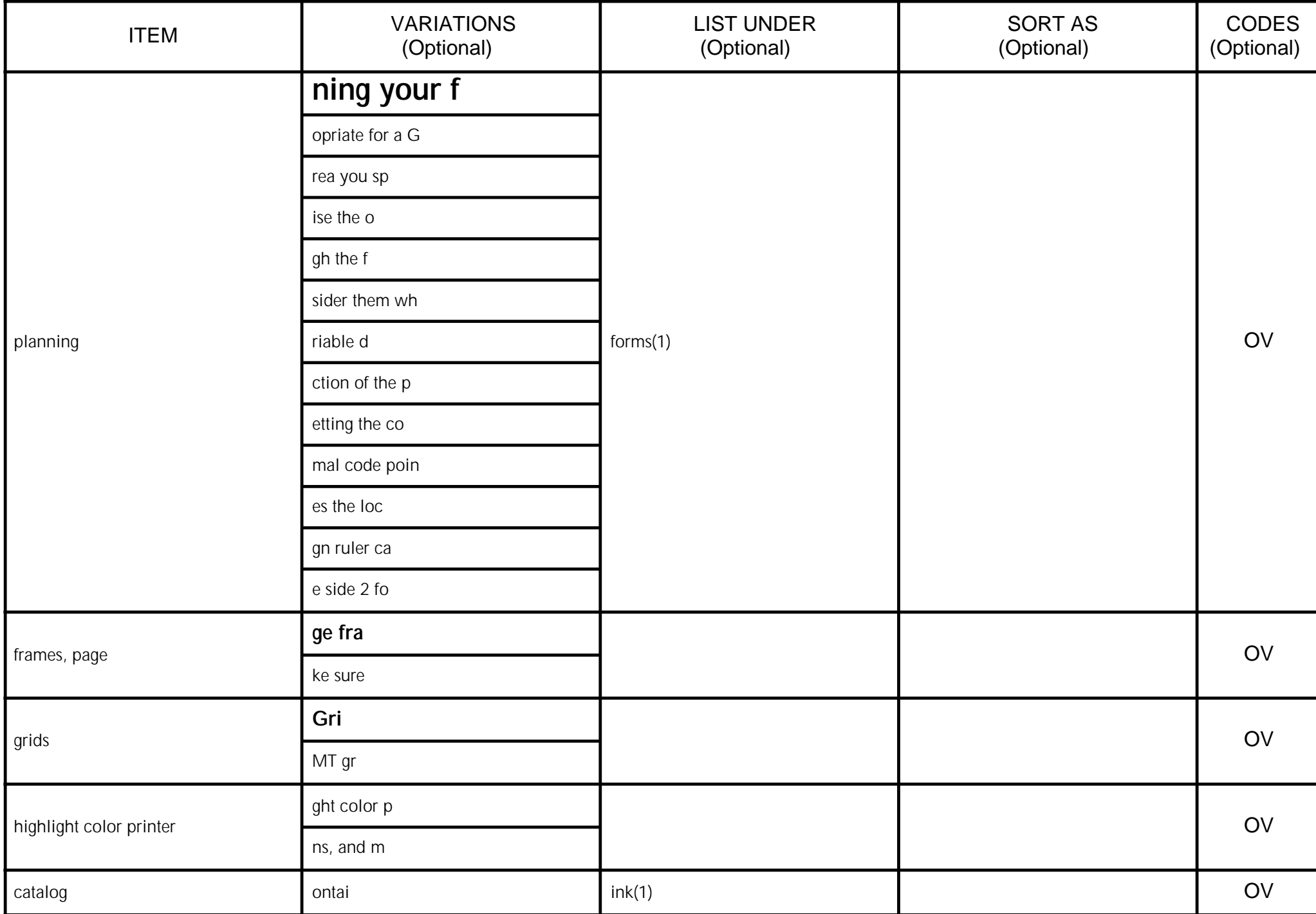

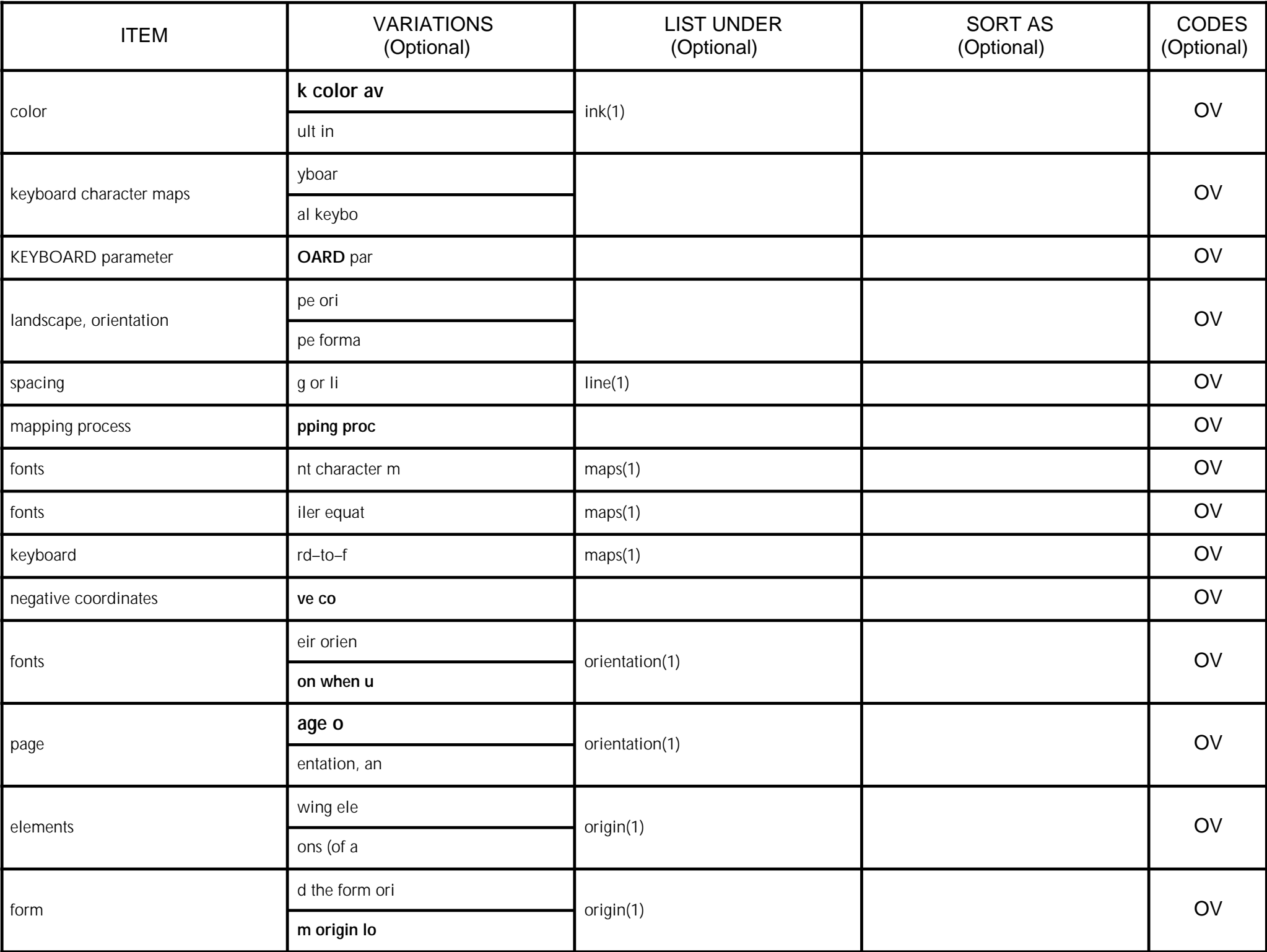

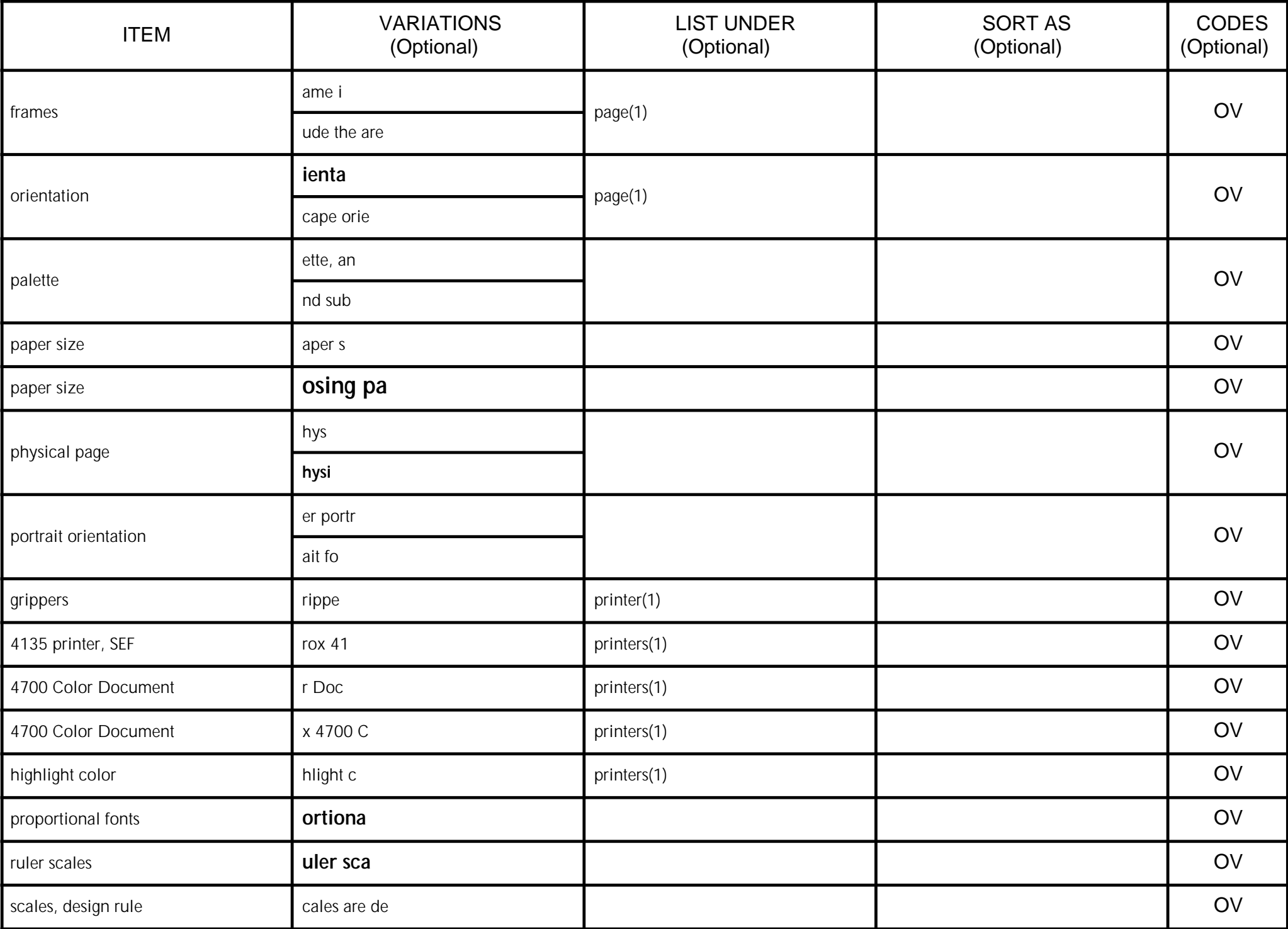

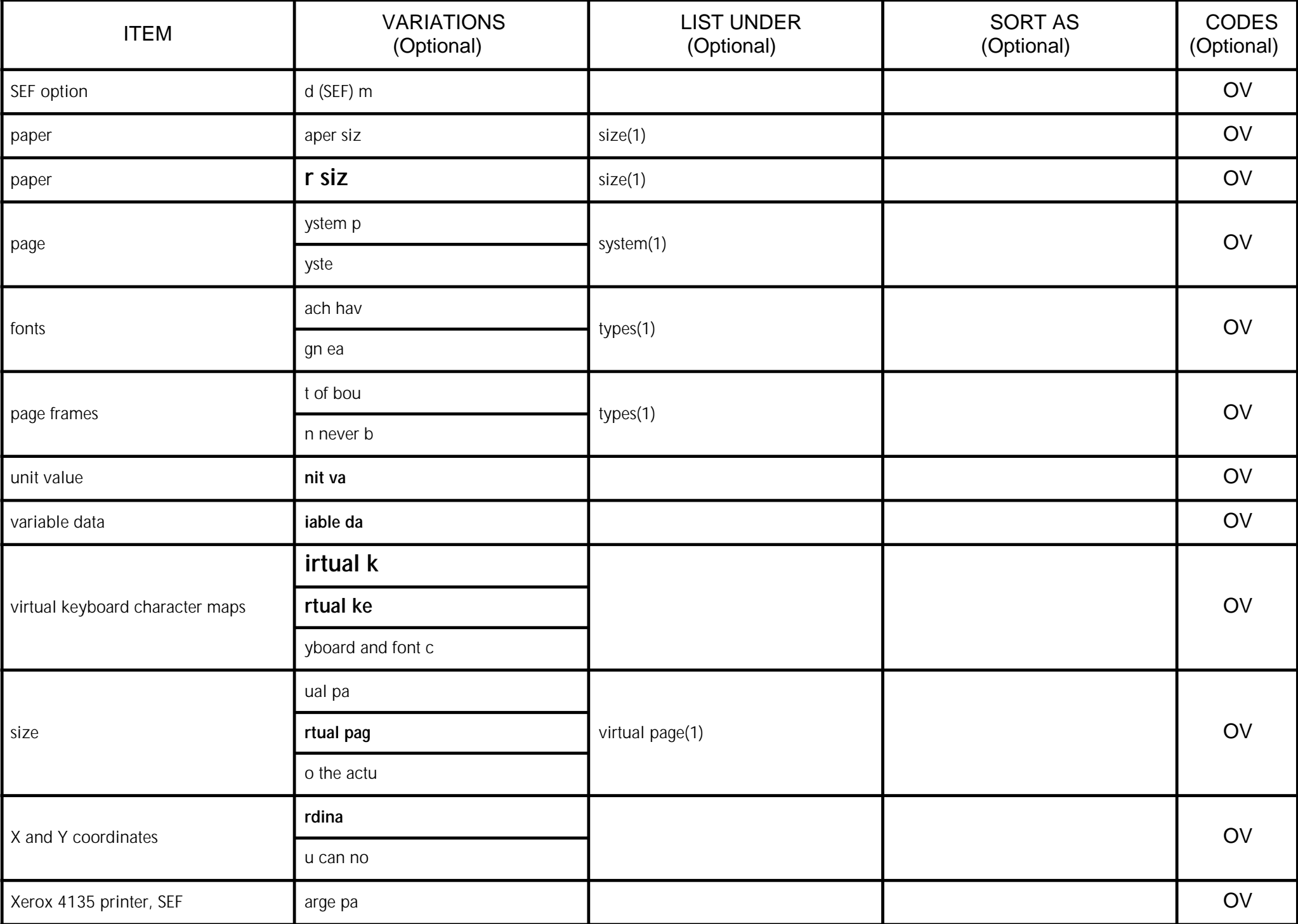

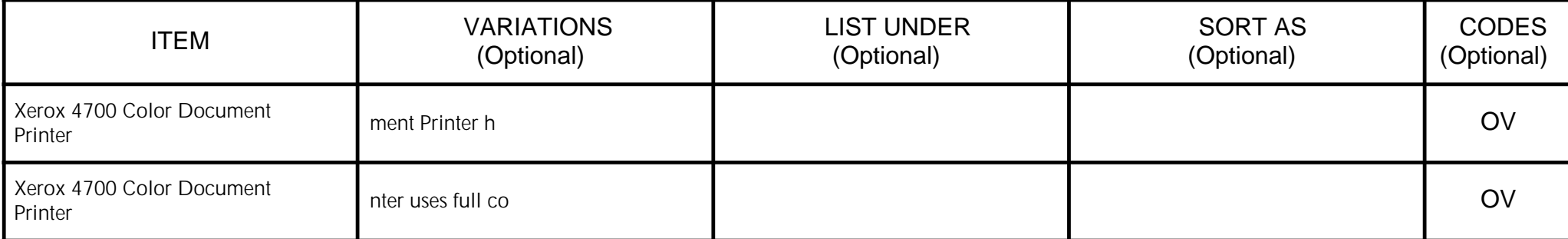

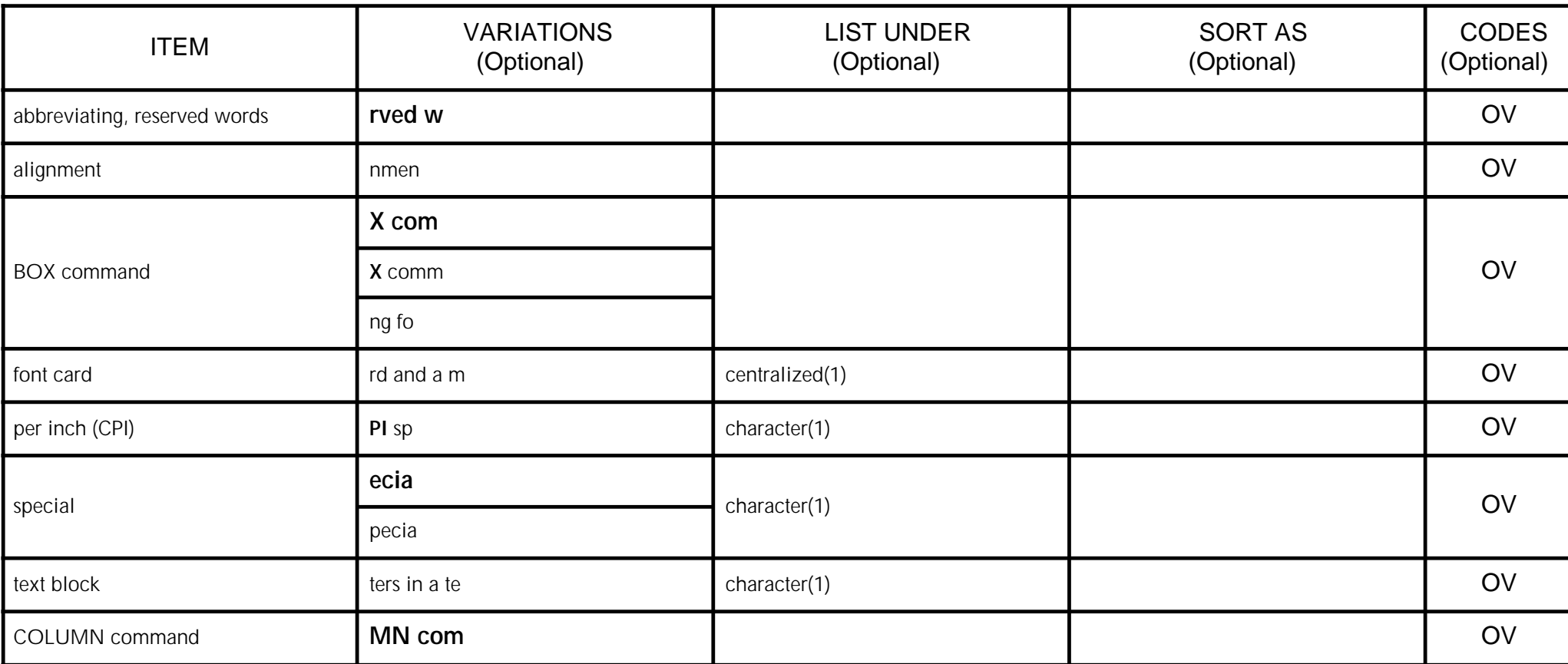

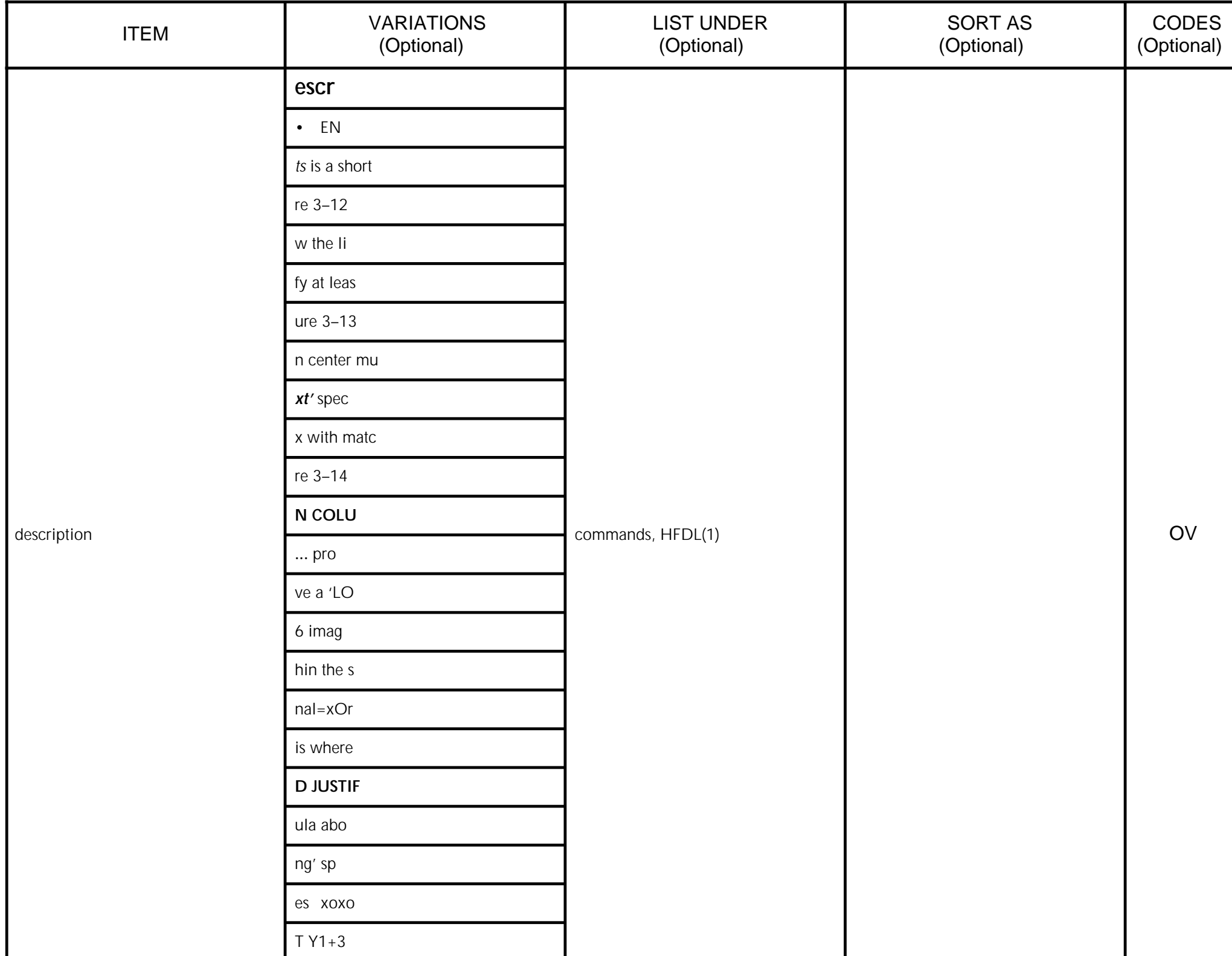

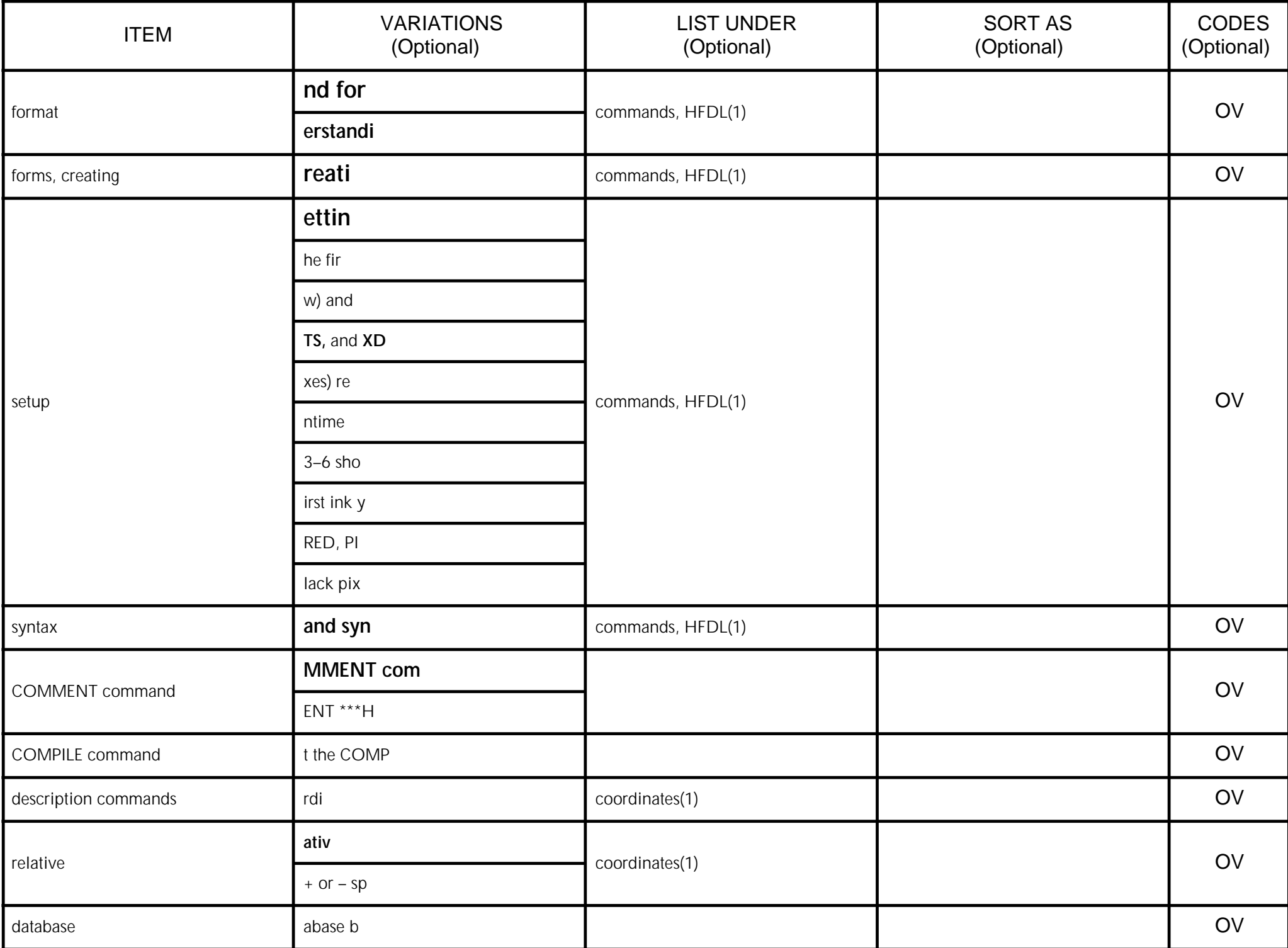

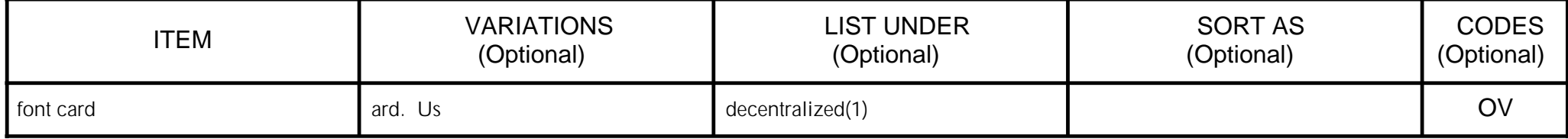

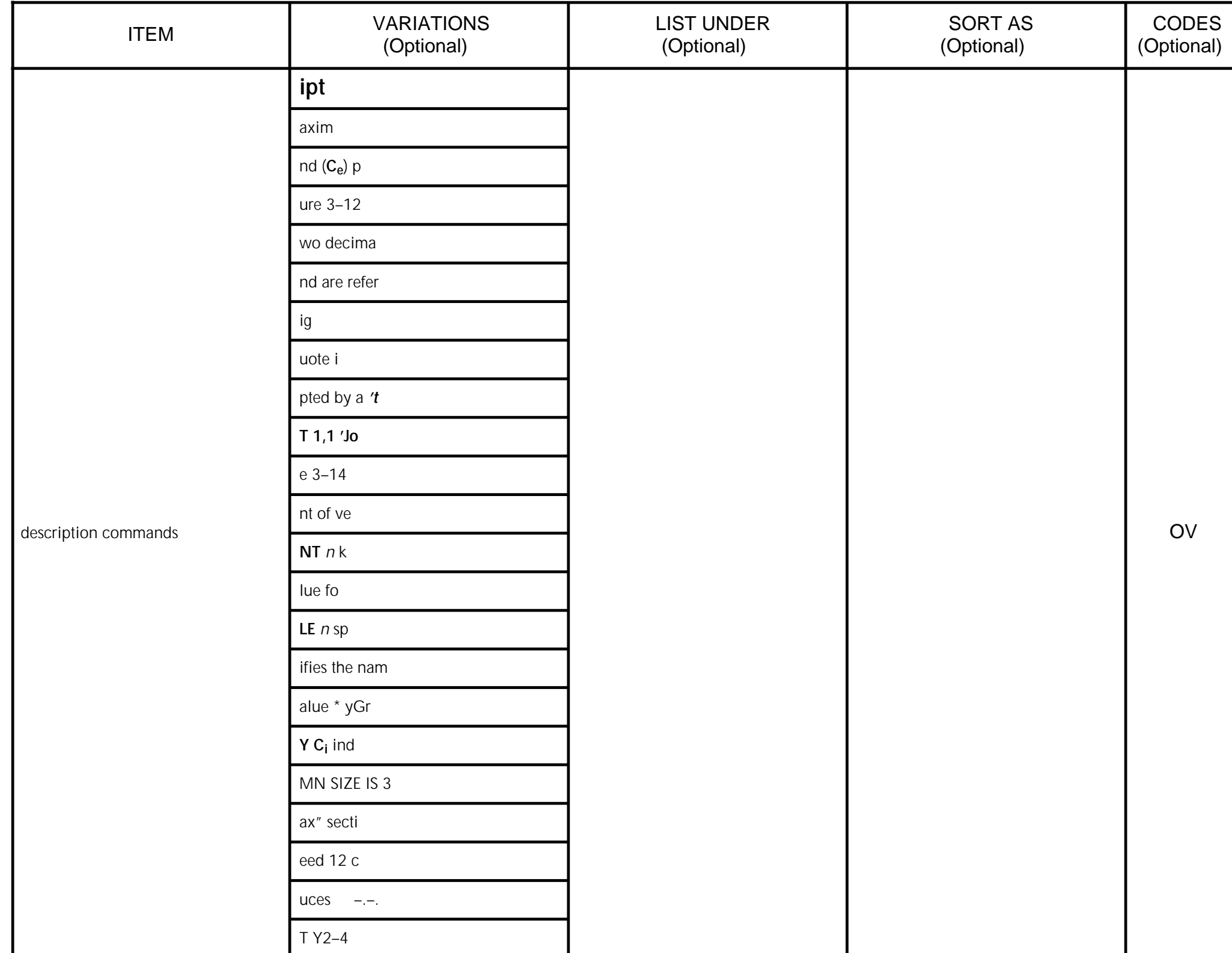

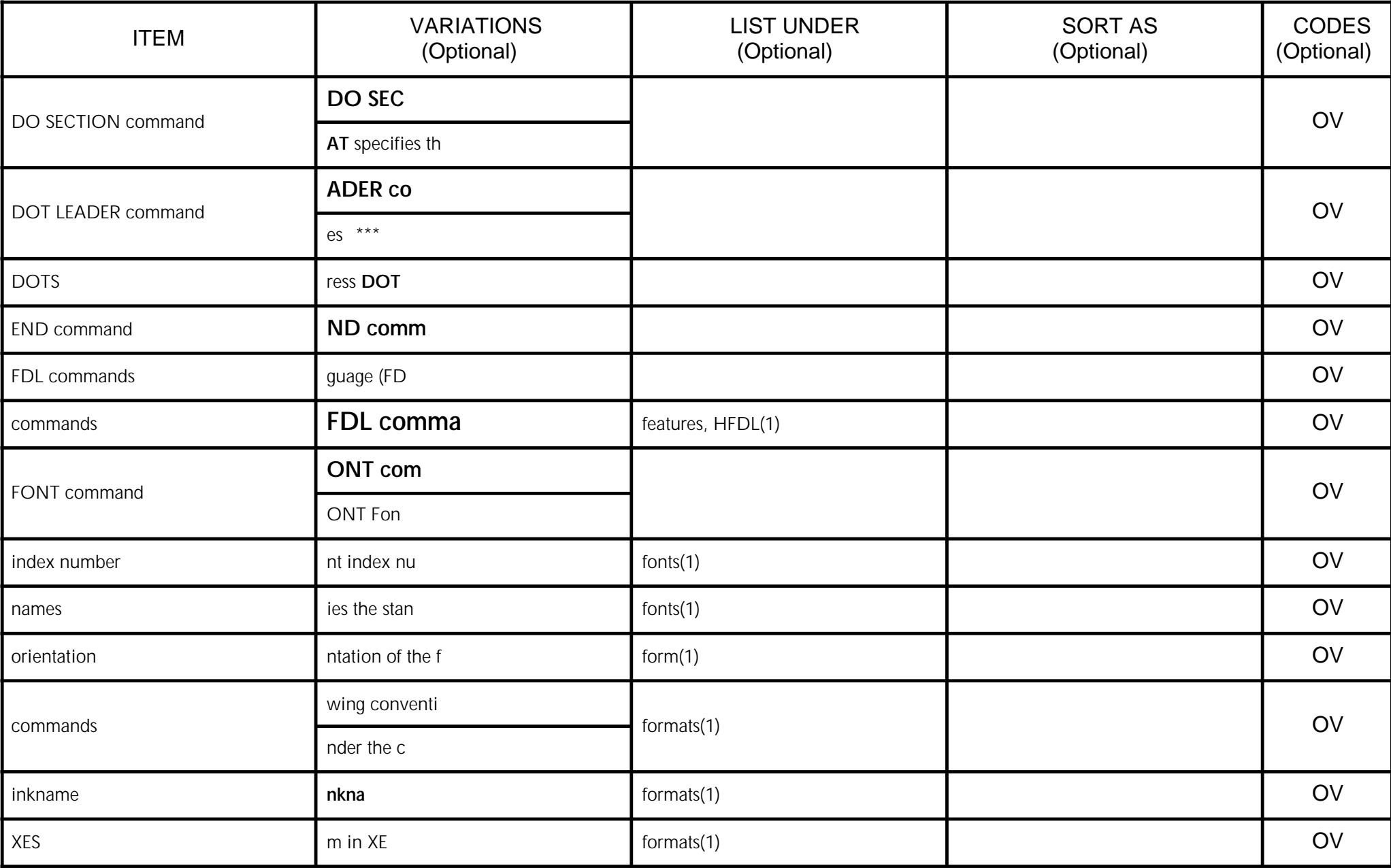

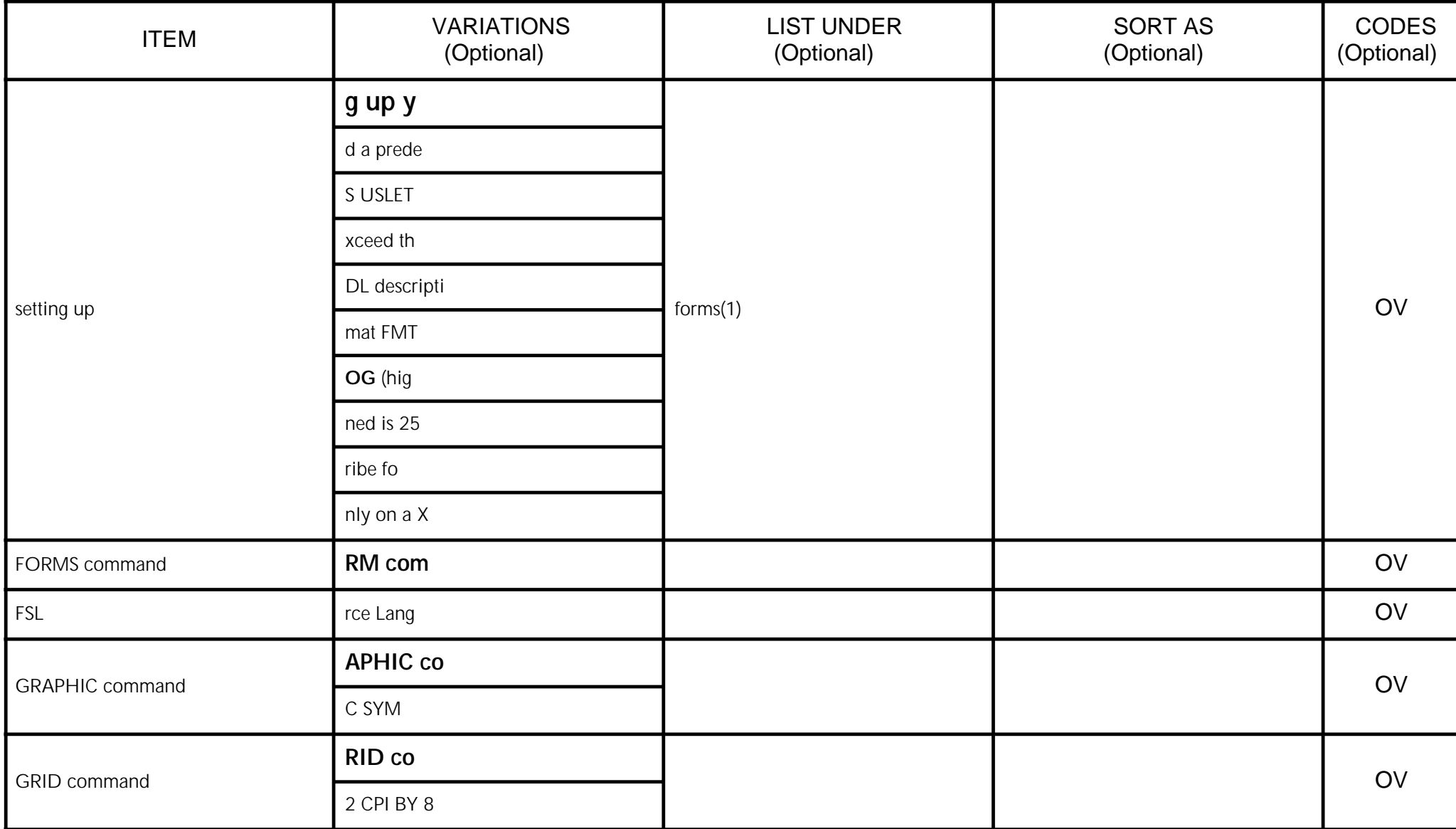

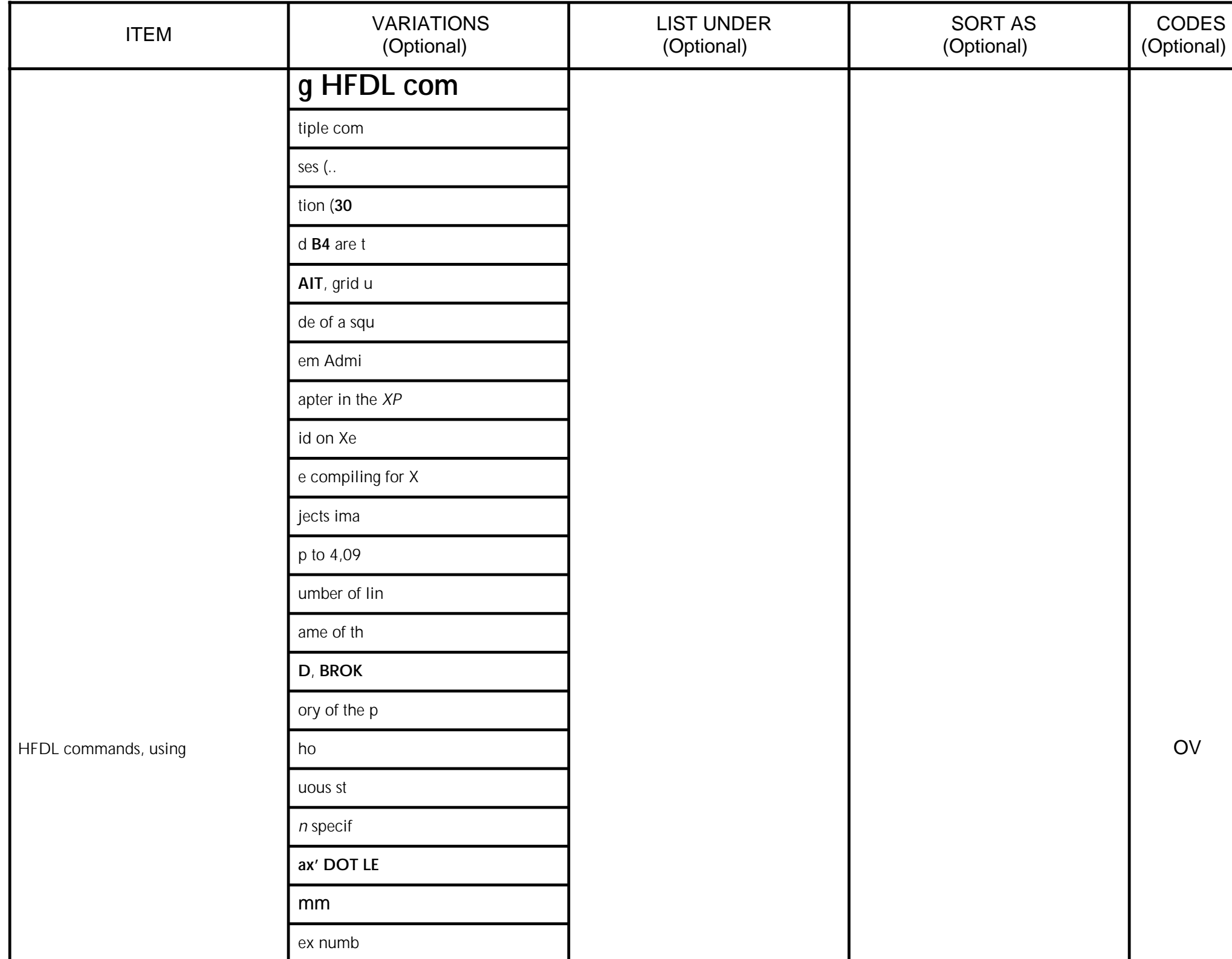

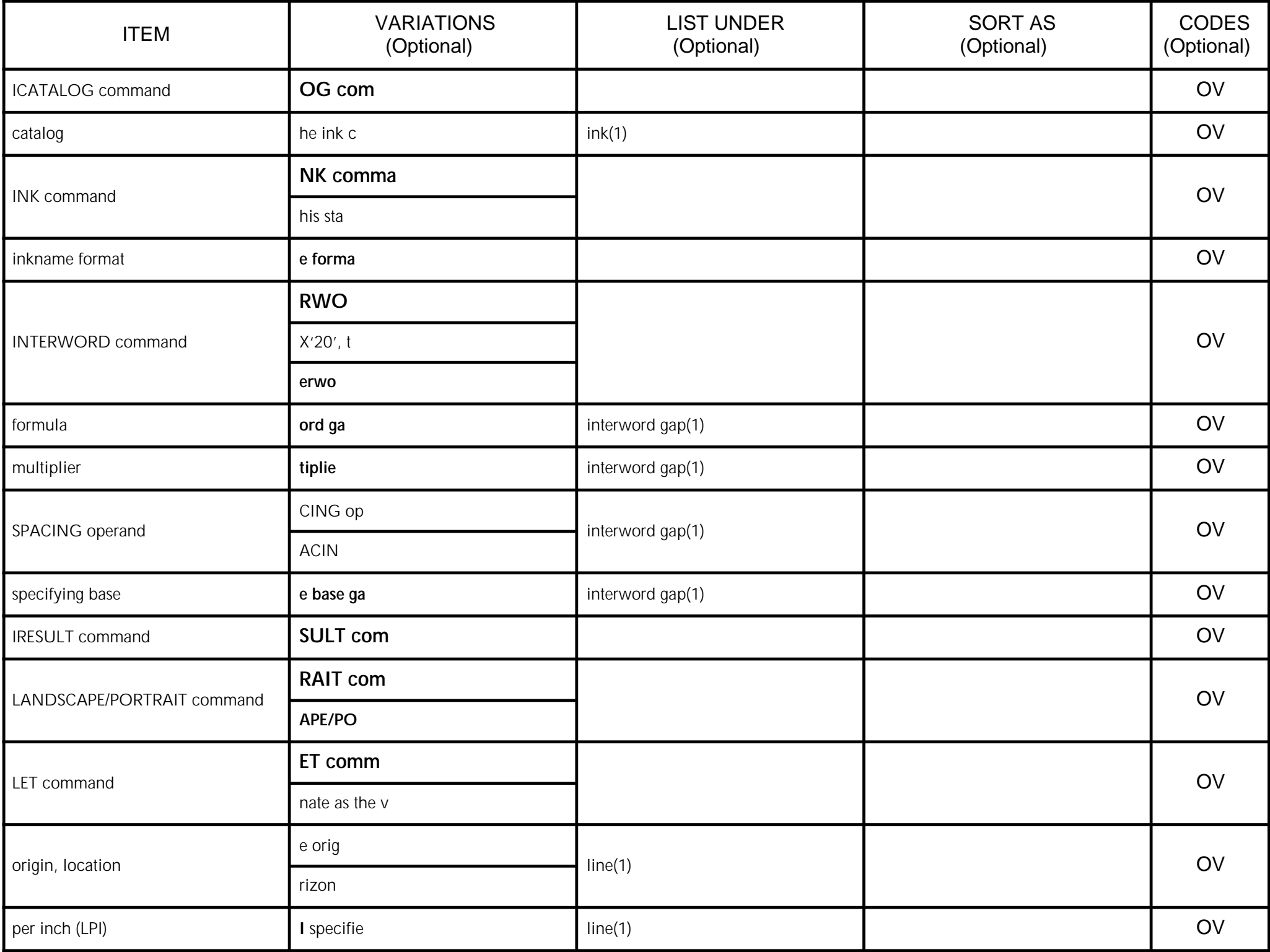

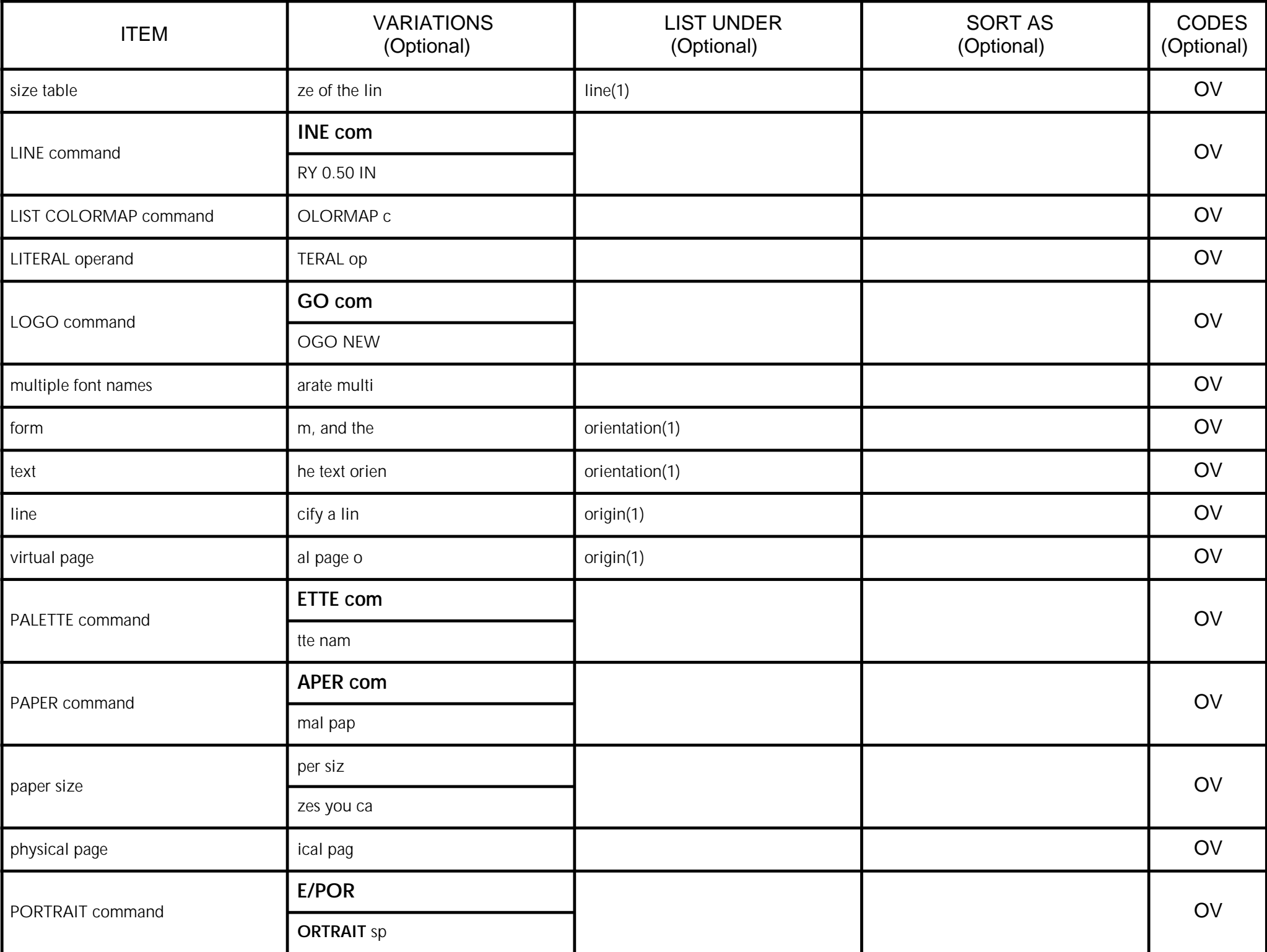

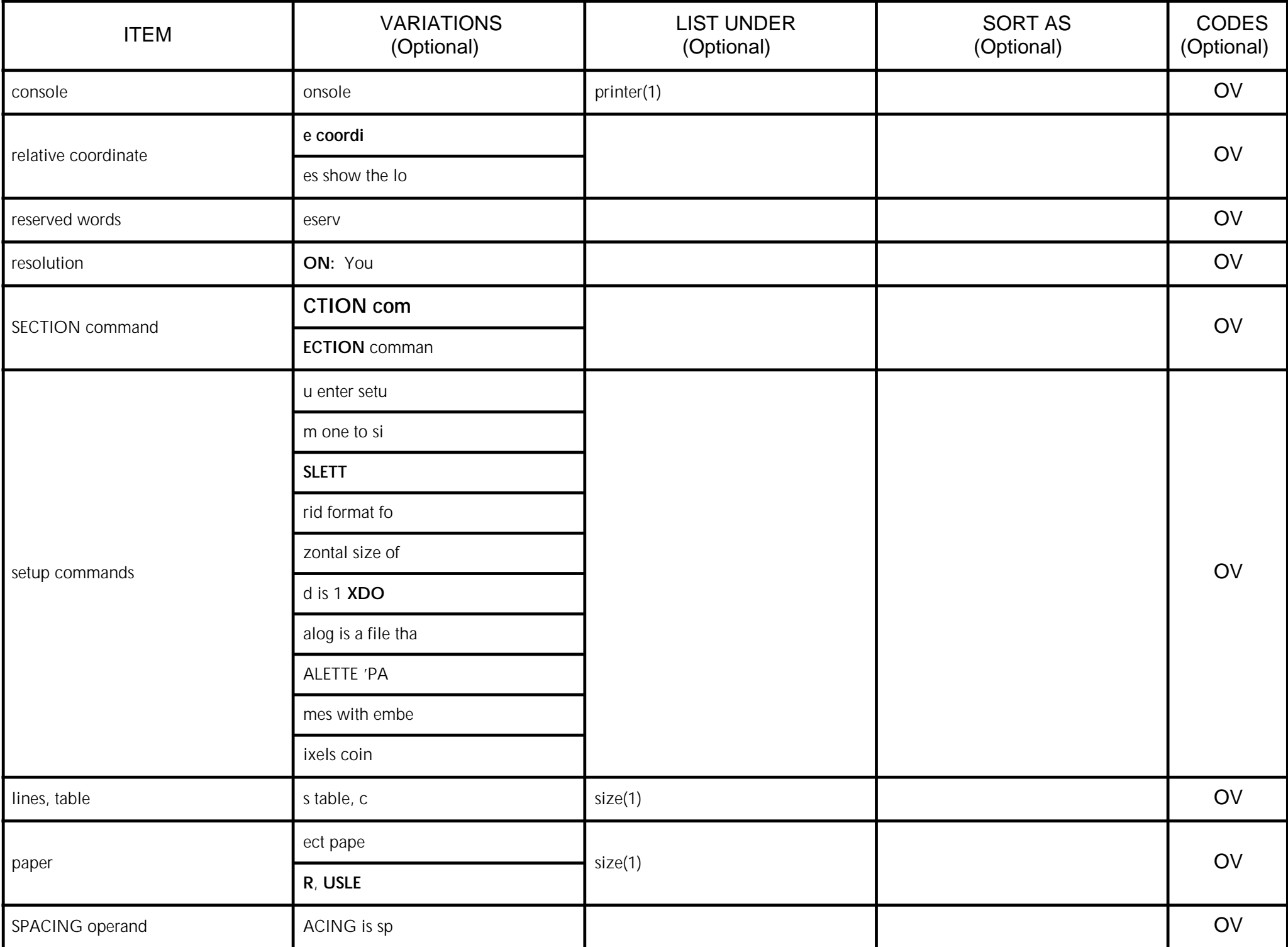

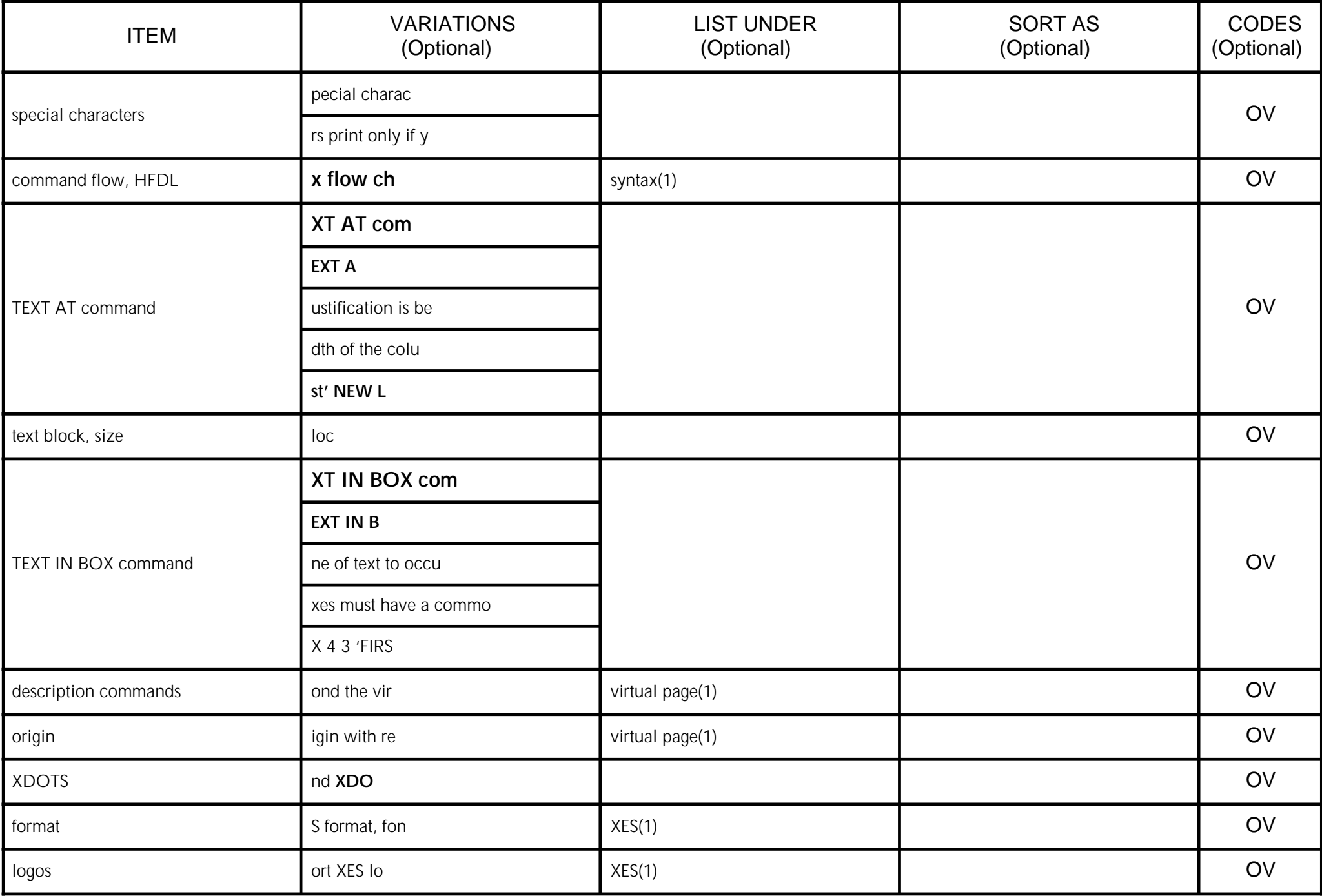

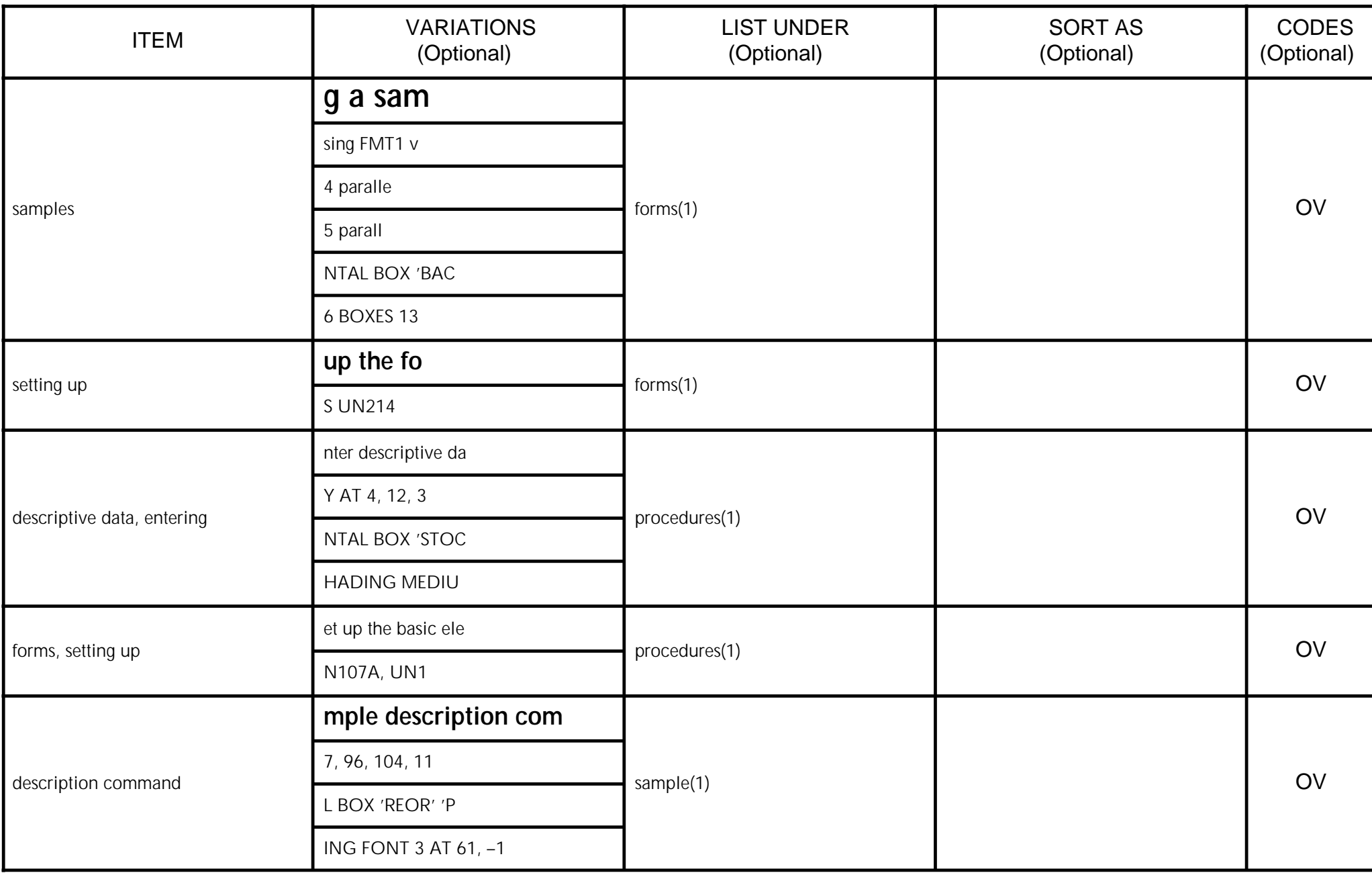

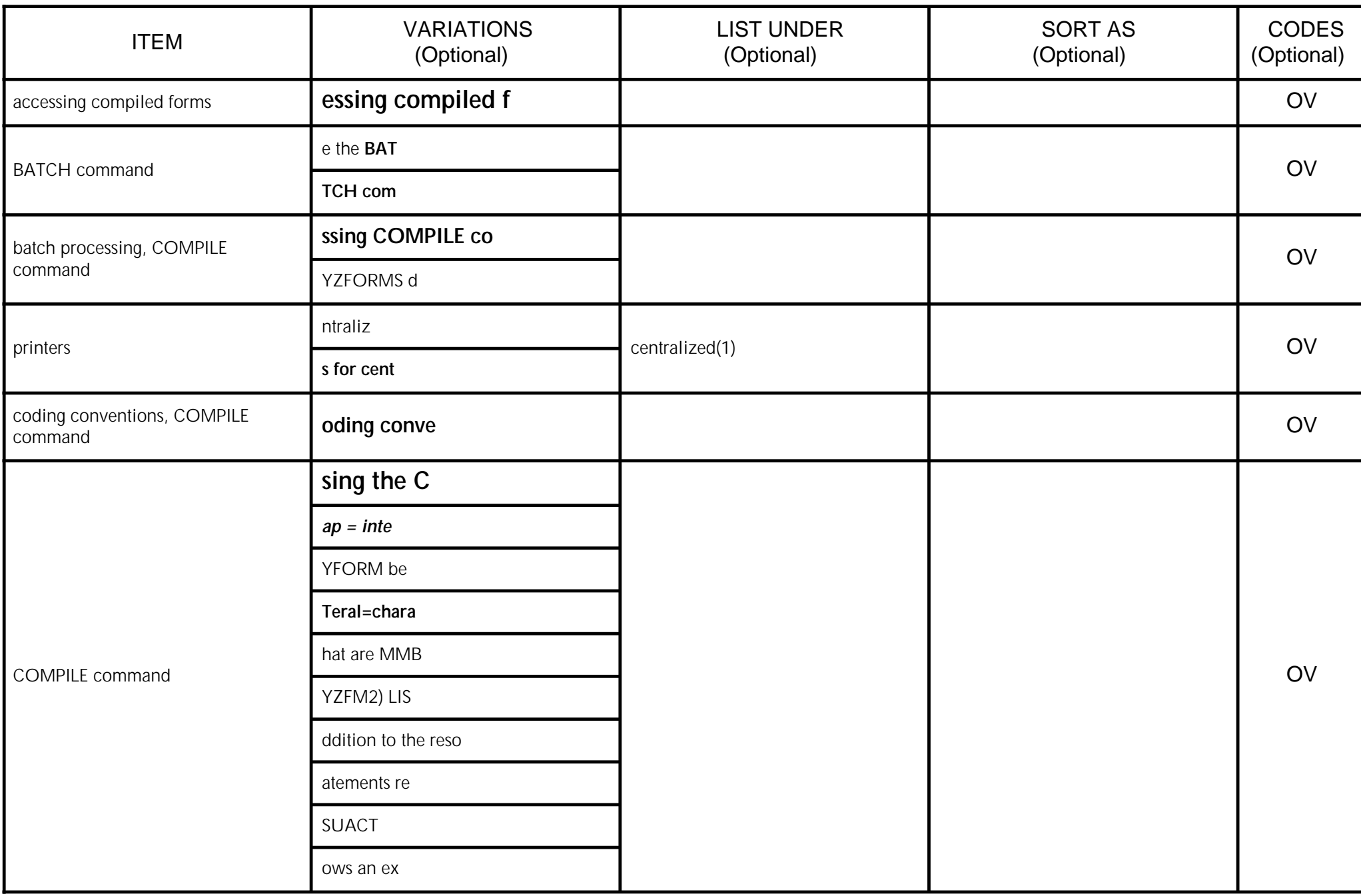

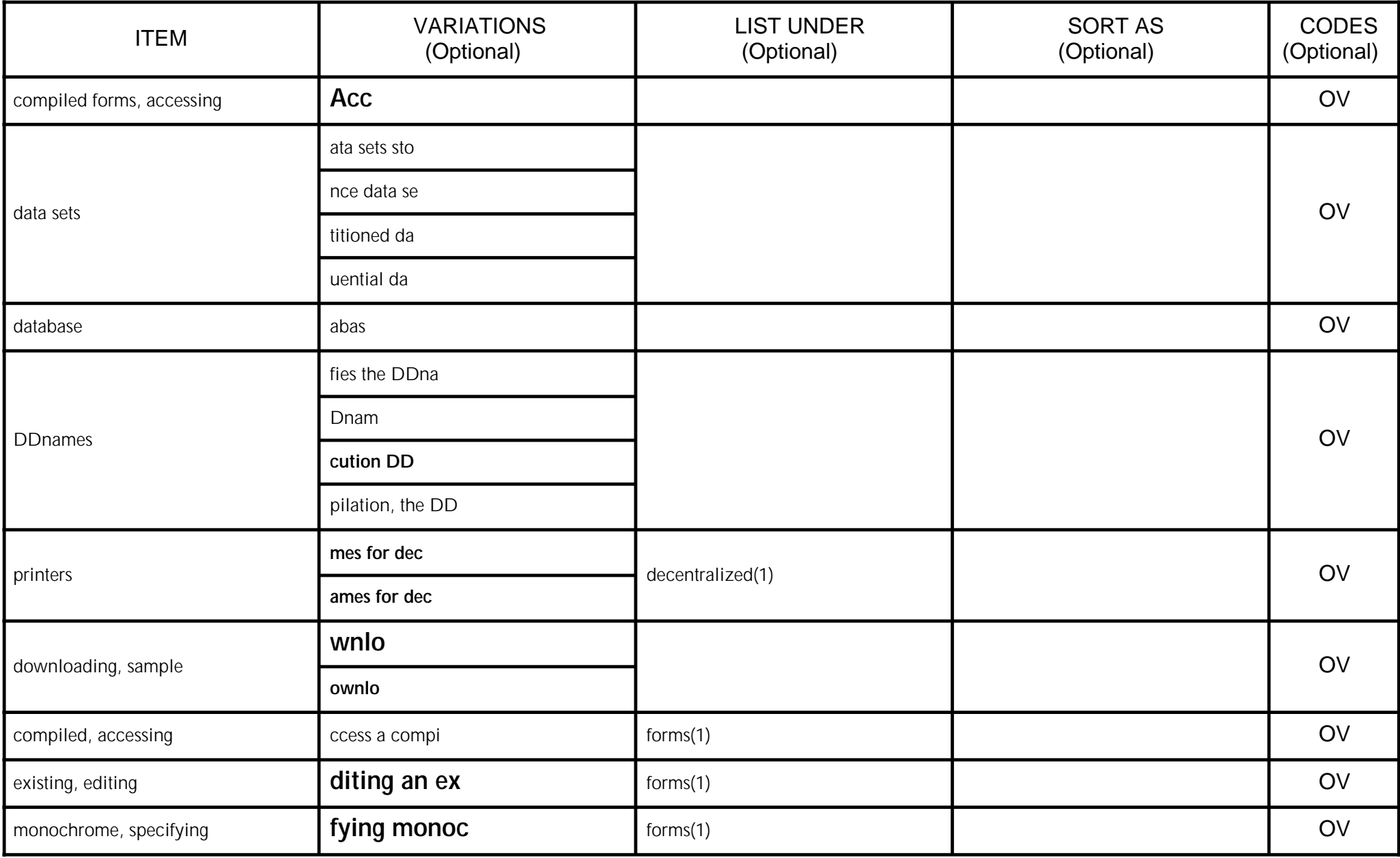

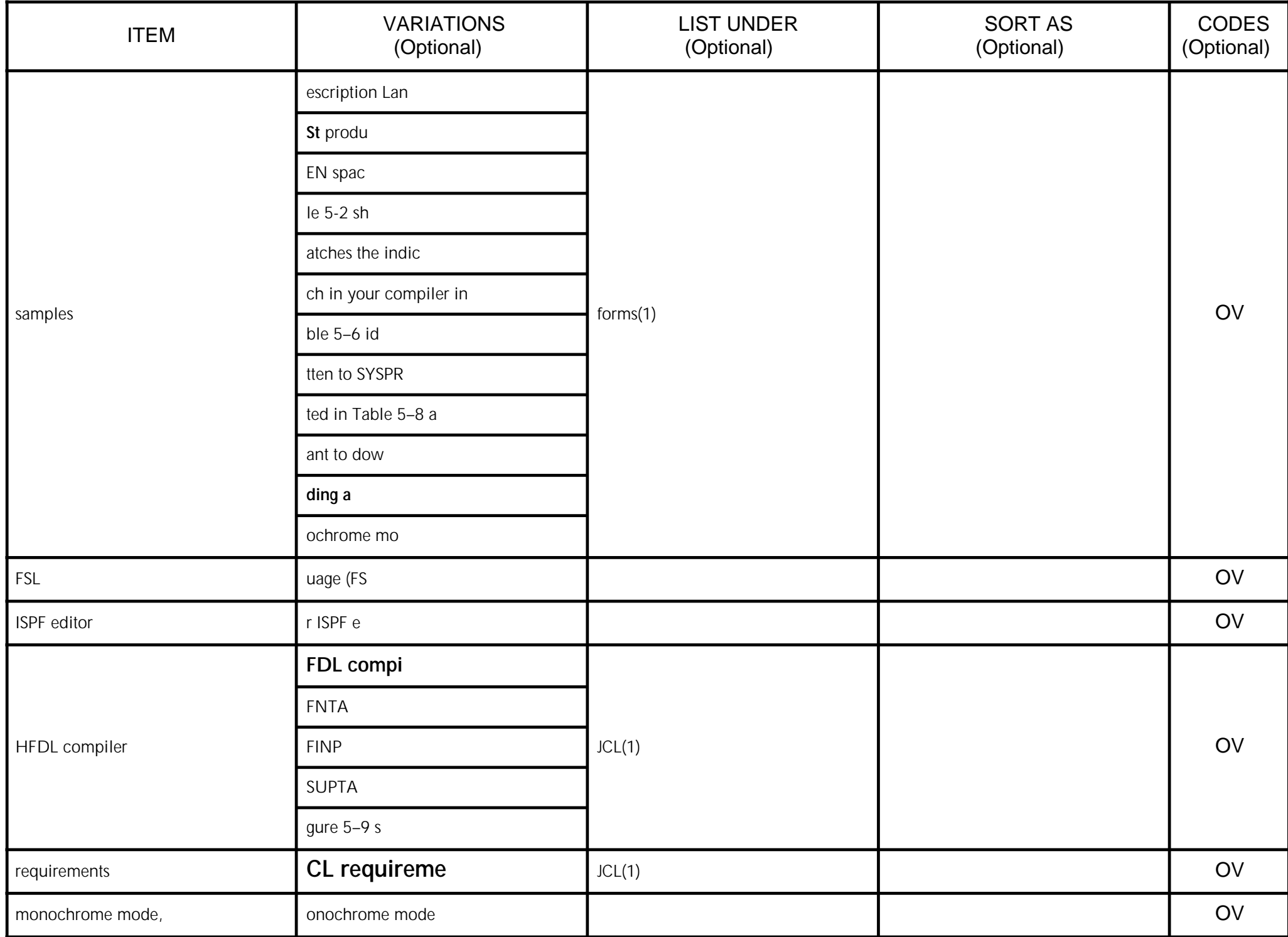

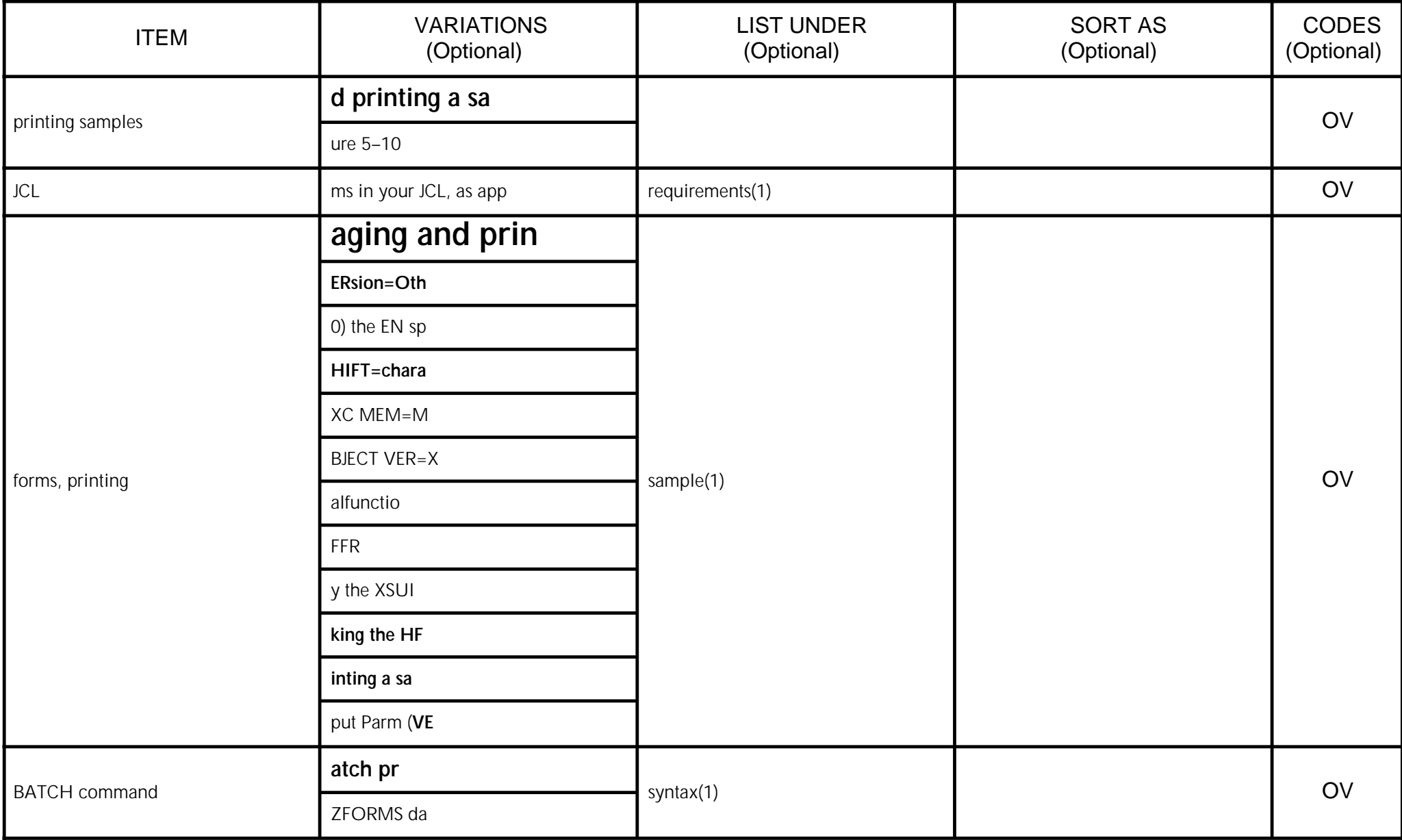

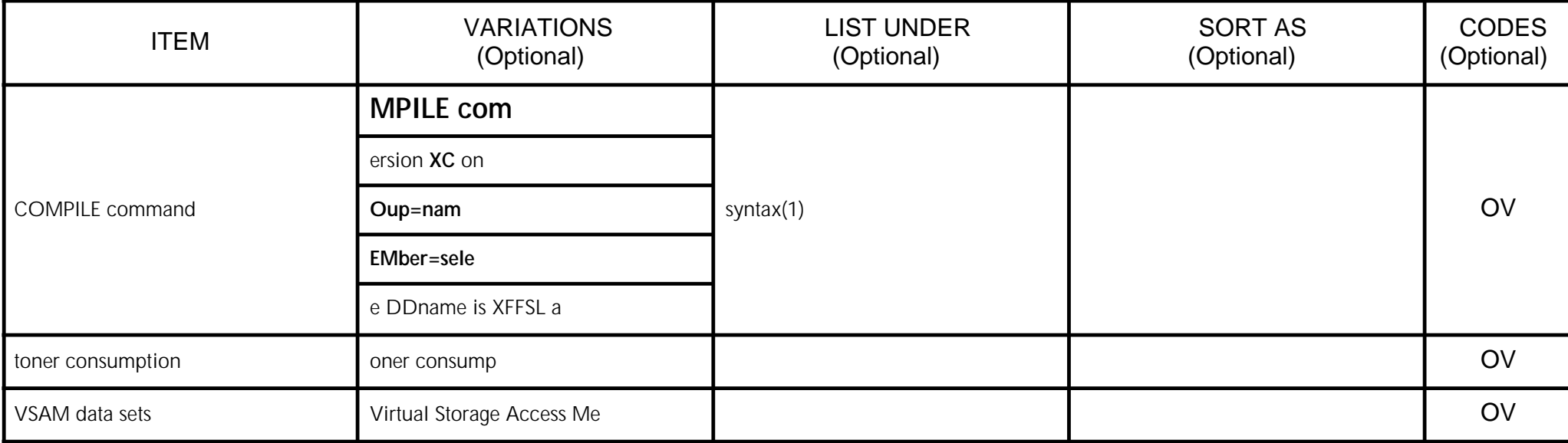

## 06 IT Messages

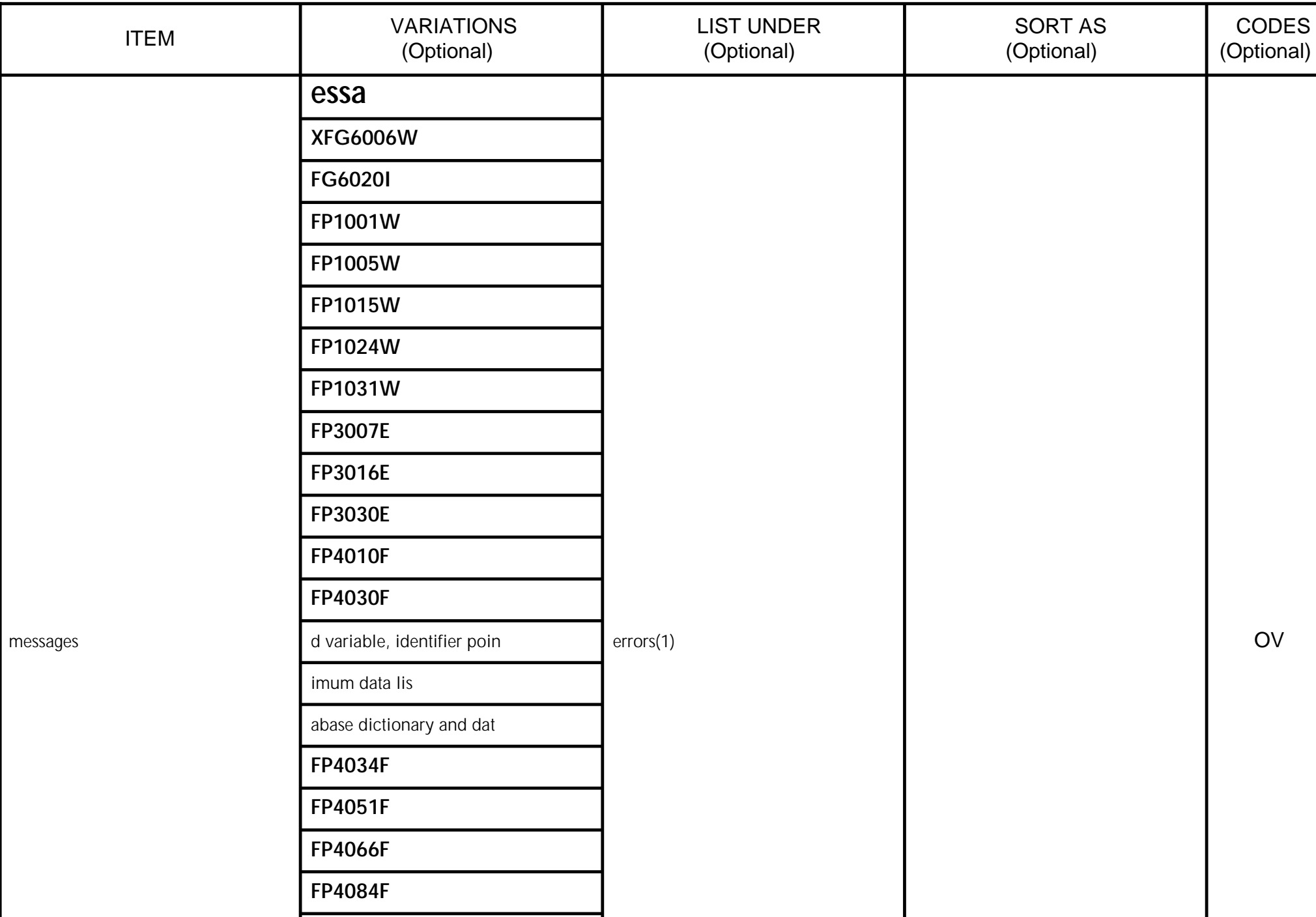

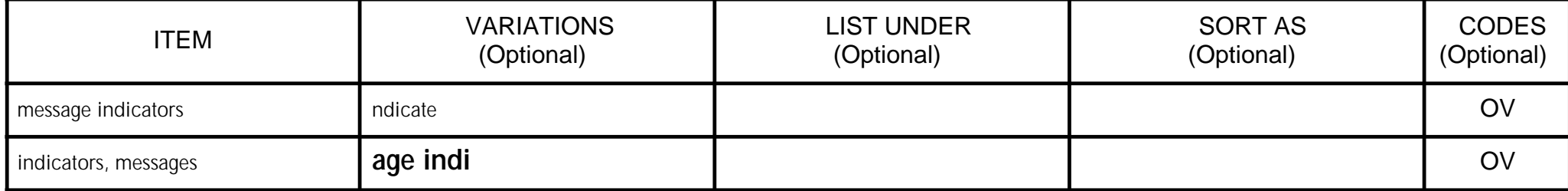

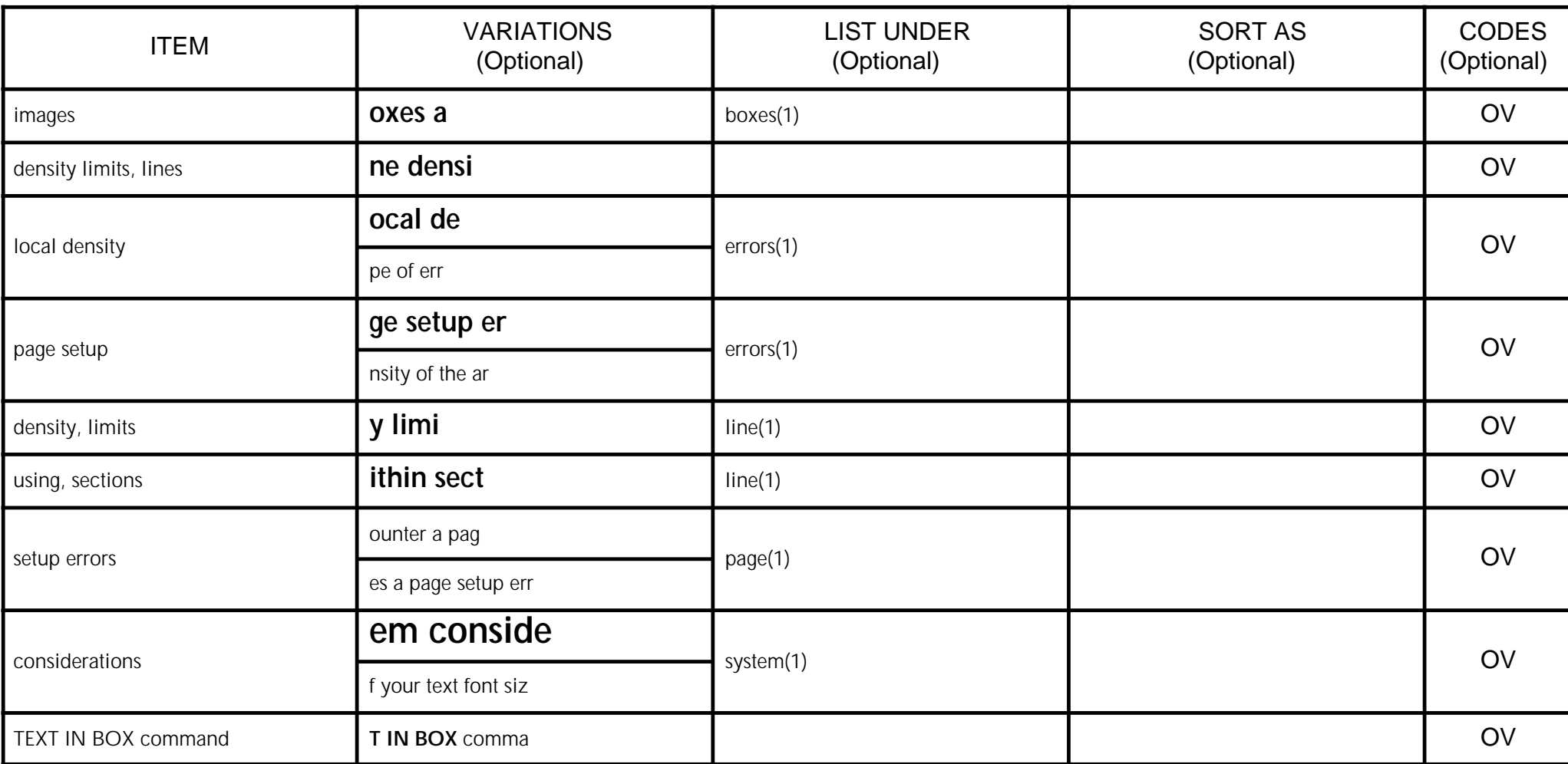

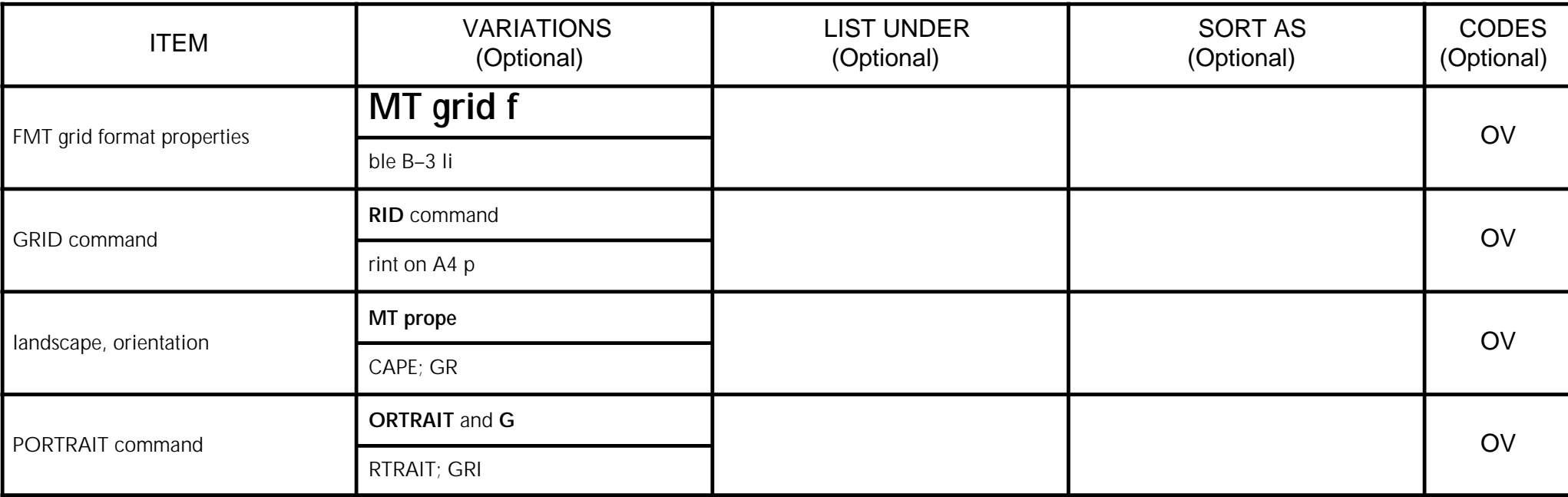

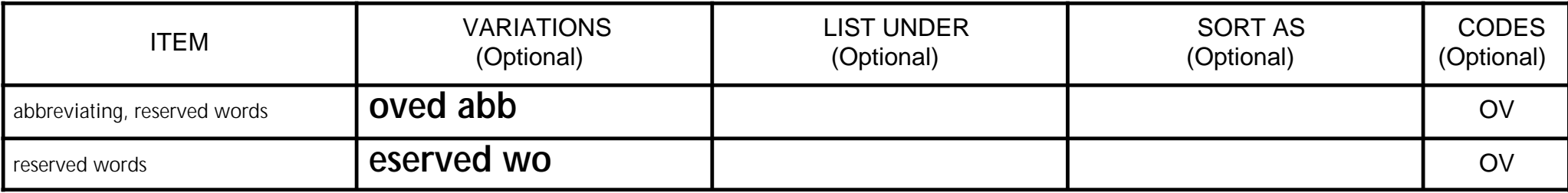

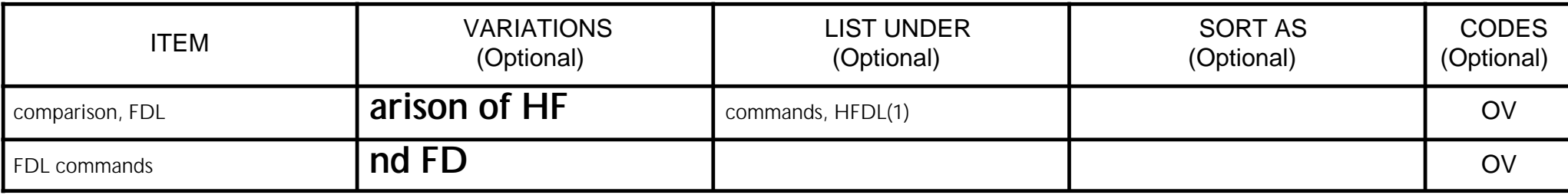

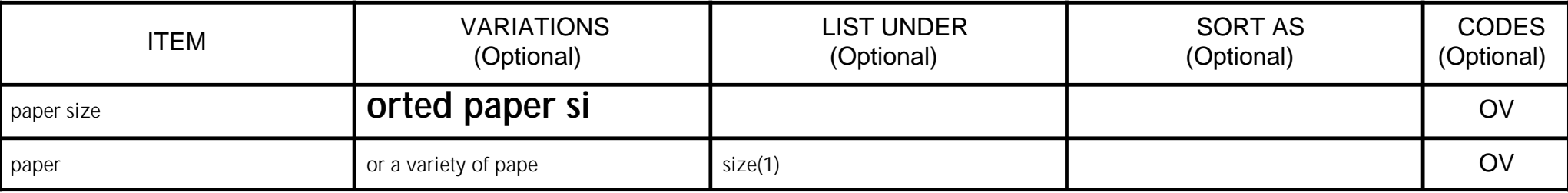

Xerox Corporation Attn: Documentation 280 Wekiva Springs Road, Suite #340 Longwood, Florida 32779-3606<br>FAX: 407 / 869-2098

## **Reader Satisfaction Survey**

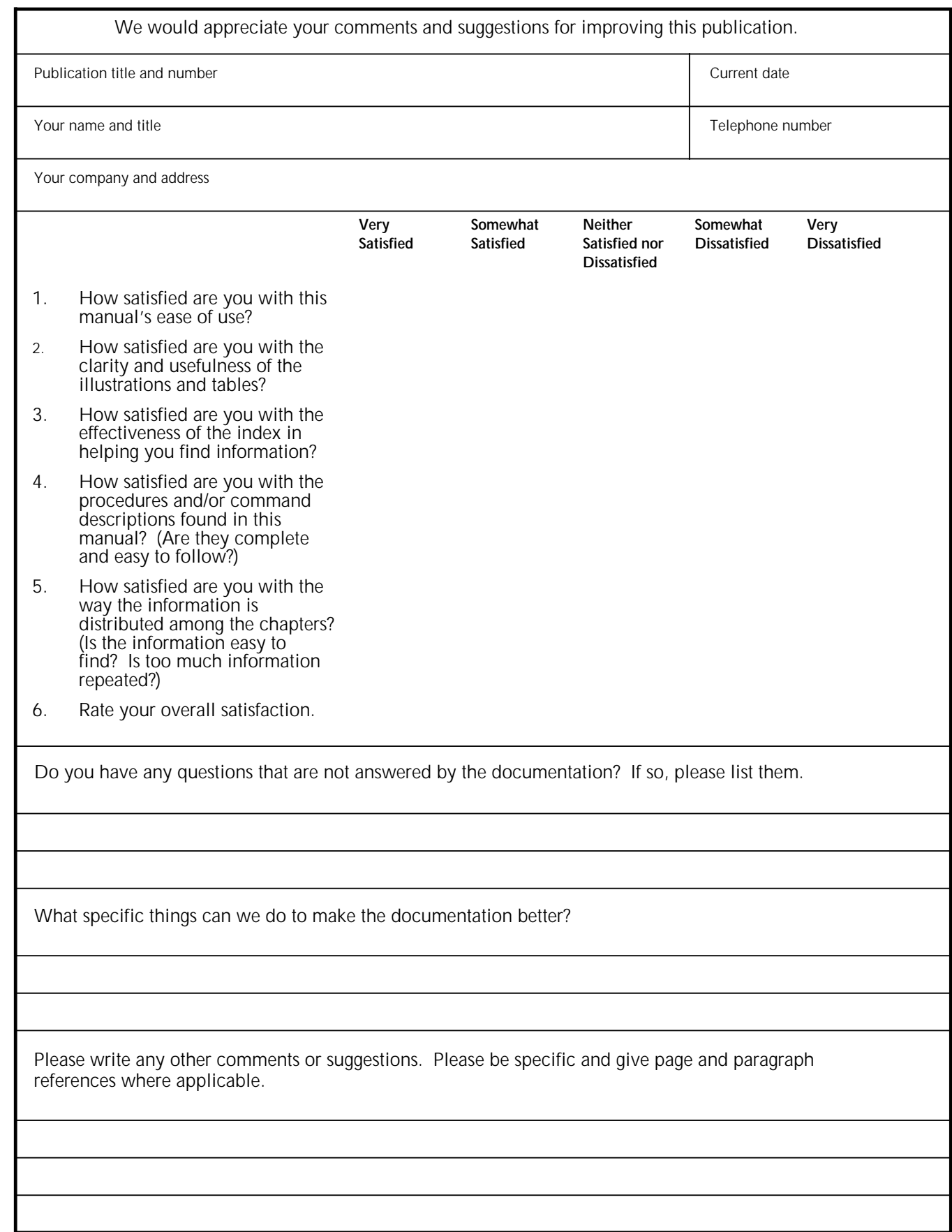

Thanks for your feedback. Cut, fold, and fasten as shown OR fax to the number at the top of this page.

(6/94)

C U T O N D O T T E D L I N E
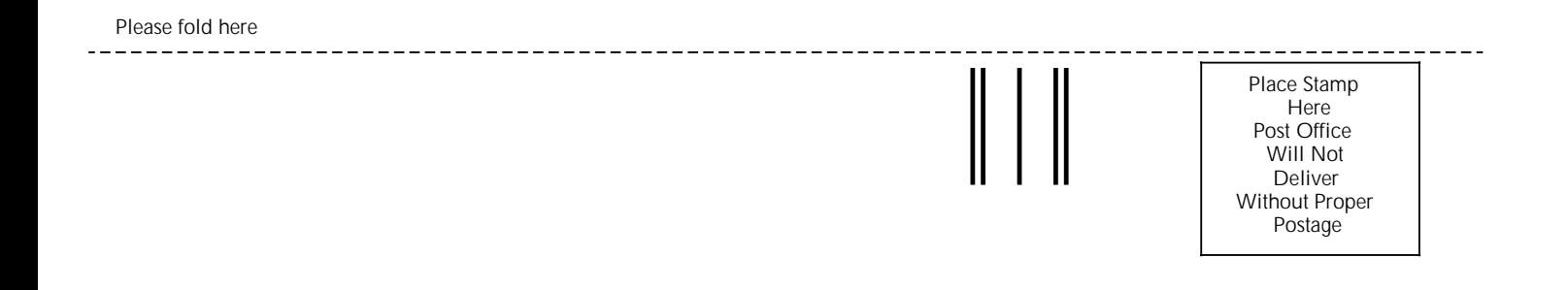

Xerox Corporation Printing Systems Software 280 Wekiva Springs Road, Suite #340 Longwood, Florida 32779-3606

Attn: Documentation

lathaldralladhadhalladhadhaldadah

\_\_\_\_\_\_\_\_\_\_\_\_\_\_\_\_\_\_\_\_\_\_ \_\_\_\_\_\_\_\_\_\_\_\_\_\_\_\_\_\_\_\_ \_\_\_\_\_\_\_\_\_\_

Please fold here